# **01 DIGITAL RESEARCH**

Post Office Box 579, Pacific Grove, California 93950, (408) 649-3896

G

# **AN INTRODUCTION TO CP/M FEATURES AND FACILITIES**

•.

 $\mathbb{C}$ 

COPYRIGHT (c) 1976, 1977, 1978 DIGITAL RESEARCH

REVISION OF JANUARY 1978

Copyright (c) 1976, 1978 by Digital Research. All rights reserved. No part of this publication may be reproduced, transmitted, transcribed, stored in a retrieval system, or translated into any language or computer language, in any form or by any means, electronic, mechanical, magnetic, optical, chemical, manual or otherwise, without the prior written permission of Digital Research, Post Office Box 579, Pacific Grove, California 93950.

#### Disclaimer

Digital Research makes no representations or warranties with respect to the contents hereof and specifically disclaims any implied warranties of merchantability or fitness for any particular purpose. Further, Digital Research reserves the right to revise this publication and to make changes from time to time in the content hereof without obligation of Digital Research to notify any person of such revision or changes.

# Table of Contents

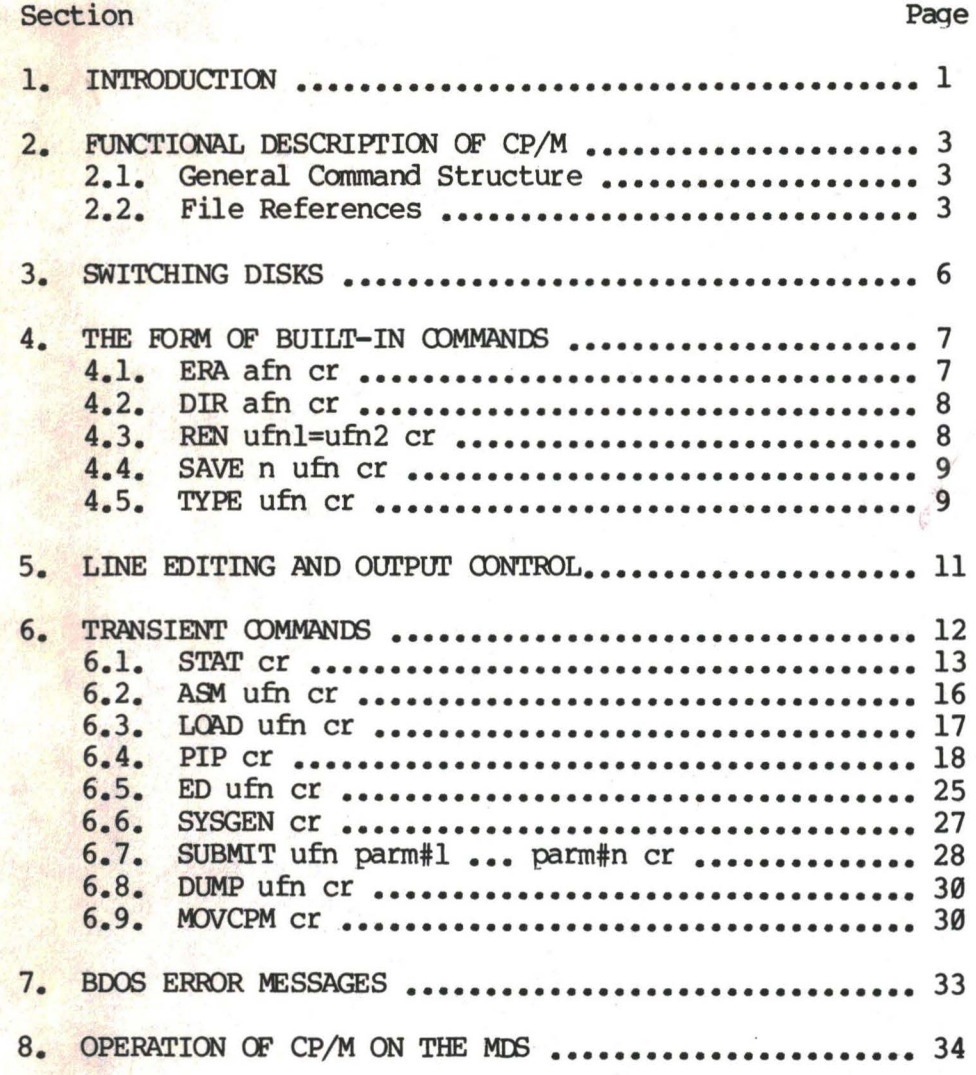

•

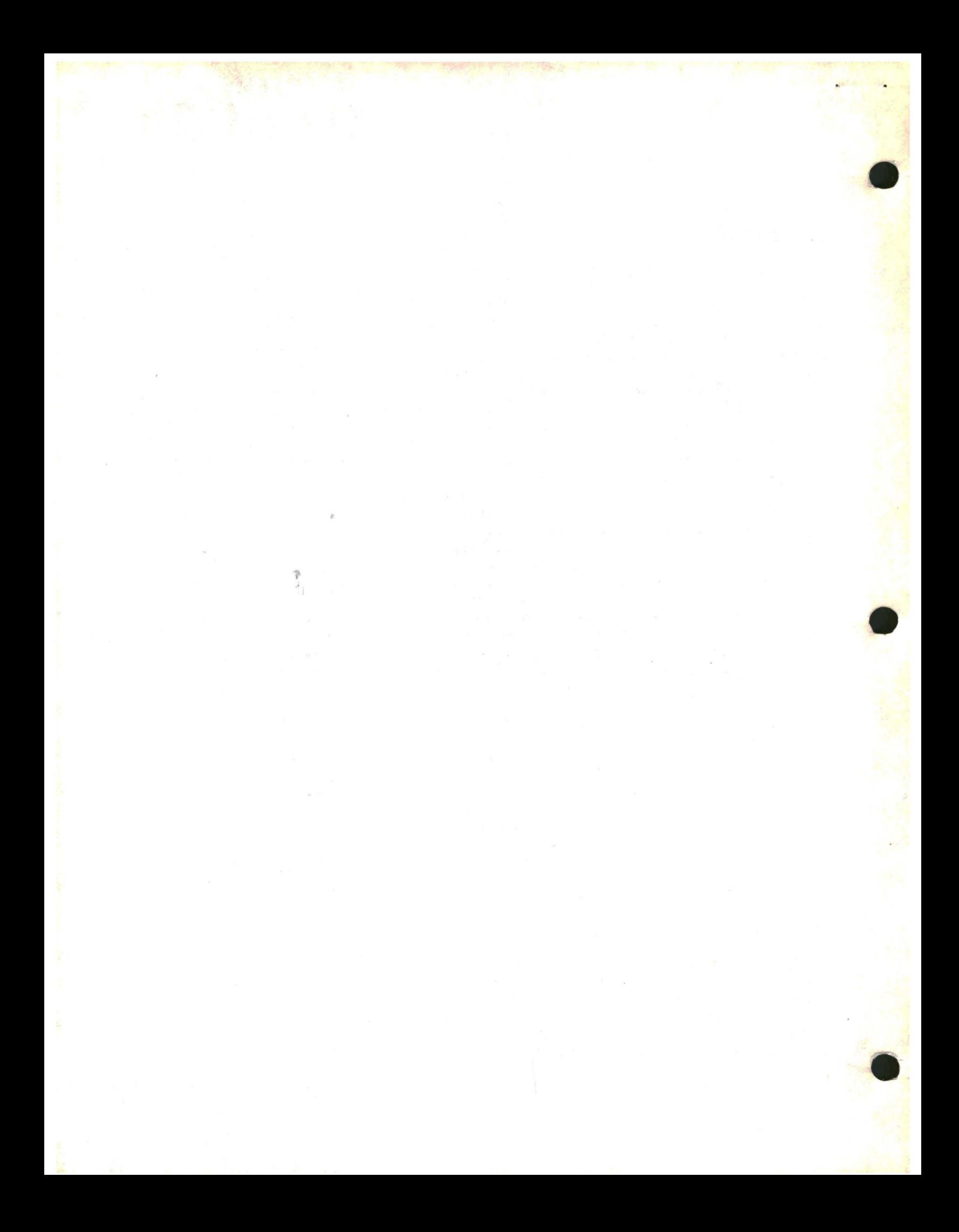

#### 1. INTRODUCTION.

 $CP/M$  is a monitor control program for microcomputer system development which uses IBM-compatible flexible disks for backup storage. Using a computer mainframe based upon Intel's 8080 microcomputer, CP/M provides a general environment for program construction, storage, and editing, along with assembly and program check-out facilities. An important feature of CP/M is that it can be easily altered to execute with any computer configuration which uses an Intel 8080 (or Ziloq Z-80) Central Processing Unit, and has at least 16K bytes of main memory with up to four IBM-compatible diskette drives. A detailed discussion of the nodifications required for any particular hardware environment is given in the Digital Research document entitled "CP/M System Alteration Guide." Although the standard Digital Research version operates on a single-density Intel MIS 800, several different hardware manufacturers support their own input-output drivers for CP/M.

The CP/M monitor provides rapid access to programs through a<br>ehensive file management package. The file subsystem supports a named comprehensive file management package. file structure, allowing dynamic allocation of file space as well as sequential and random file access. Using this file system, a large number of distinct programs can be stored in both source and machine executable form.

 $CP/M$  also supports a powerful context editor, Intel-compatible assembler, and debugger slbsystems. Optional software includes a towerful Intel-canpatible macro assenbler, symbolic debugger, along with various high-level languages. When coupled with CP/M 's Console Command Processor, the resulting facilities equal or excel similar large computer facilities.

CP/M is logically divided into several distinct parts:

- BIOS Basic I/O System (hardware dependent)
- BDOS Basic Disk Operating System
- CCP Console Command Processor
- TPA Transient Program Area

The BIOS provides the primitive operations necessary to access the diskette drives and to interface standard peripherals (teletype, CRT, Paper Tape Reader/Punch, and user-defined peripherals), and can be tailored by the user for *any* particular hardware environment by "patching" this tortion of The BDOS provides disk management by controlling one or more disk drives containing independent file directories. The BDOS implements disk allocation strategies which provide fully dynamic file construction while minimizing head novement across the disk during access. Any particular file may contain *any* number of records, not exceeding the size of any single disk. In a standard CP/M system, each disk can contain up to 64 distinct files. The

BDOS has entry points which include the following primitive operations which can be programmatically accessed:

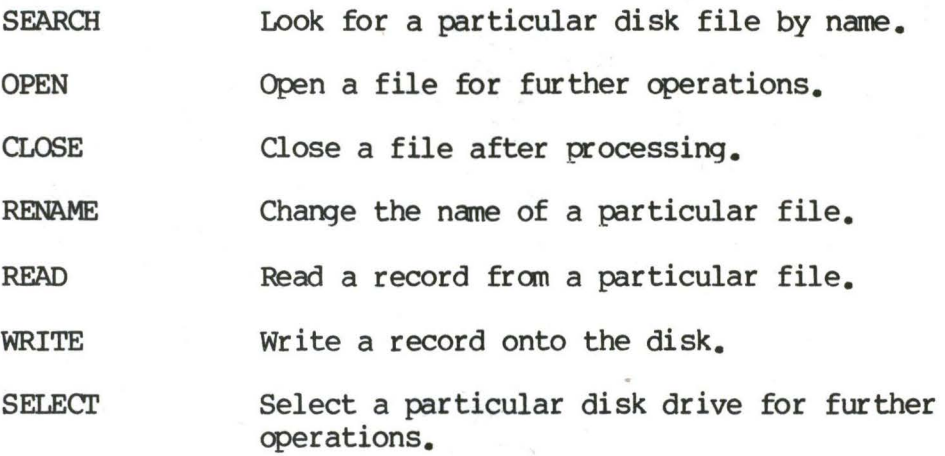

The CCP provides symbolic interface between the user's console and the remainder of the CP/M system. The CCP reads the console device and processes commands which include listing the file directory, printing the contents of files, and controlling the operation of transient programs, such as assemblers, editors, and debuggers. The standard commands which are available in the CCP are listed in a following section.

The last seqment of CP/M is the area called the Transient Program Area (TPA). The TPA holds programs which are loaded from the disk under command of the CCP. Durim program editing, for example, the TPA holds the CP/M text editor machine code and data areas. Similarly, programs created under CP/M can be checked out by loading and executing these programs in the TPA.

•

It should be mentioned that any or all of the CP/M component subsystems can be "overlayed" by an executing program. That is, once a user's program is loaded into the TPA, the CCP, BDOS, and BIOS areas can be used as the program's data area. A "bootstrap" loader is programmatically accessible whenever the BIOS portion is not overlayed; thus, the user program need only branch to the bootstrap loader at the end of execution, and the complete CP/M monitor is reloaded fran disk.

It should be reiterated that the CP/M operating system is partitioned into distinct modules, including the BIOS portion which defines the hardware environment in which CP/M is executing. Thus, the standard system can be easily modified to any non-standard environment by changing the peripheral drivers to handle the custom system.

#### 2. FUNCTIONAL DESCRIPTION OF CP/M.

The user interacts with CP/M primarily through the CCP, which reads and<br>prets commands entered through the console. In general, the CCP interprets commands entered through the console. addresses one of several disks which are online (the standard system addresses up to four different disk drives). These disk drives are labelled A, B, C, and D. A disk is "logged in" if the CCP is currently addressing the disk. In order to clearly indicate which disk is the currently logged disk, the CCP always prompts the operator with the disk name followed by the symbol ">" indicating that the CCP is ready for another command. Upon initial start up, the CP/M system is brought in from disk A, and the CCP displays the message

#### **xxK CP/M VER m.m**

where xx is the memory size (in kilobytes) which this CP/M system manages, and m.m is the CP/M version number. All CP/M systems are initially set to operate in a 16K memory space, but can be easily reconfigured to fit any memory size on the host system (see the MOVCPM transient command). Following system signon, CP/M automatically logs in disk A, prompts the user with the symbol " $A$ " (indicating that CP/M is currently addressing disk "A"), and waits for a command. The commands are implemented at two levels: built-in comm The commands are implemented at two levels: built-in commands and transient commands.

#### 2.1. GENERAL COMMAND STRUCTURE.

Built-in commands are a part of the CCP program itself, while transient<br>Inds are loaded into the TPA from disk and executed. The built-in commands are loaded into the TPA from disk and executed. commands are

- ERA Erase specified files.
- DIR List file nanes in the directory.
- REN Rename the specified file.
- SAVE Save memory contents in a file.
- **TYPE** Type the contents of a file on the logged disk.

Nearly all of the canmands reference a particular file or group of files. The form of a file reference is specified below.

#### **2.2. FILE REFERENCES.**

A file reference identifies a particular file or group of files on a particular disk attached to CP/M. These file references can be either These file references can be either<br>afn). An unambiguous file reference "unambiguous" (ufn) or "ambiguous" (afn). uniquely identifies a single file, while an ambiguous file reference may be

#### satisfied by a number of different files.

File references consist of two parts: the primary name and the secondary name. Although the secondary name is optional, it usually is generic; that is, the secondary nane "ASM," for example, is used to denote that the file is an assembly language source file, while the primary name distinguishes each particular source file. The two names are separated by a "." as shown below:

#### pr:pppppp.sss

where pppppppp represents the primary name of eight characters or less, and sss is the secondary name of no more than three characters. As mentioned above, the name

#### pppppppp

is also allowed and is equivalent to a secondary name consisting of three<br>blanks. The characters used in specifying an unambiquous file reference The characters used in specifying an unambiguous file reference cannot contain any of the special characters

*<>.,::=* ?\*[]

while all alphanumerics and remaining special characters are allowed.

An ambiguous file reference is used for directory search and pattern<br>matching. The form of an ambiguous file reference is similar to an The form of an ambiguous file reference is similar to an unambiguous reference, except the symbol "?" may be interspersed throughout the primary and secondary names. In various commands throughout CP/M, the "?" symbol matches any character of a file name in the "?" position. Thus, the ambigoous reference

#### **X?Z.C?M**

is satisfied by the unambiguous file names

**XYZ.CDM** 

and

**X3Z.CAM** 

Note that the ambiguous reference

 $*$   $*$ 

is equivalent to the ambiguous file reference

????????.???

while

#### pppppppp.\*

and

\*.sss

are abbreviations for

pppppppp.???

and

•

•

???????? .sss

respectively. As an example,

 $DIR * *$ 

is interpreted by the CCP as a camnand to list the names of all disk files in the directory, while

DIR X.Y

searches only for a file by the name  $X,Y$  Similarly, the command

DIR. **X?Y.C?M** 

causes a search for all (unambiguous) file names on the disk which satisfy this anbiguous reference.

The following file names are valid unambiguous file references:

**X XYZ GAMMA** 

**X.Y XYZ.CDM GAMMA.1** 

As an added convenience, the programmer can generally specify the disk drive name along with the file name. In this case, the drive name is given as a letter A through Z followed by a colon (:). The specified drive is then "logged in" before the file operation occurs. Thus, the following are valid file nanes with disk nane prefixes:

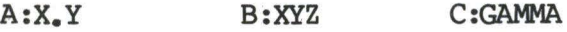

**Z :XYZ .CDM B:X.A?M C:\*.ASM** 

It should also be noted that all alphabetic lower case letters in file and drive names are always translated to upper case when they are processed by the CCP.

#### 3. **SWITCHING** DISKS.

The operator can switch the currently logged disk by typing the disk drive name (A, B, C, or D) followed by a colon (:) when the CCP is waiting for console input. Thus, the sequence of prompts and commands shown below might occur after the CP/M system is loaded fran disk A:

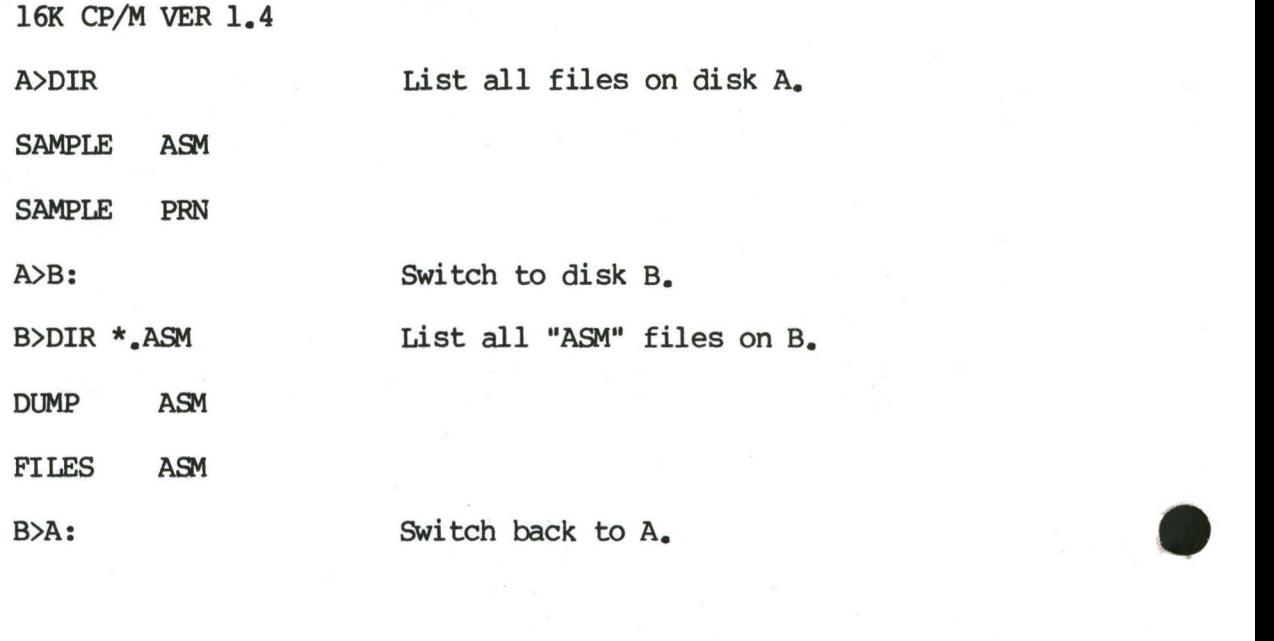

#### 4. THE **EORM CF** BUILT-IN **CDMMANOO.**

The file and device reference forms described above can now be used to<br>q specify the structure of the built-in commands. In the description fully specify the structure of the built-in commands. below, assume the following abbreviations:

> ufn mambigoous file reference

afn ambigoous file reference

er carriage return

Further, recall that the CCP always translates lower case characters to upper case characters internally. Thus, lower case alphabetics are treated as if they are upper case in command names and file references.

4.1 ERA afn er

•

The ERA (erase) command removes files from the currently logged-in disk (i.e., the disk nane currently pranpted by CP/M preceding the ">"). The files which are erased are those which satisfy the ambiguous file reference afn. The following examples illustrate the use of ERA:

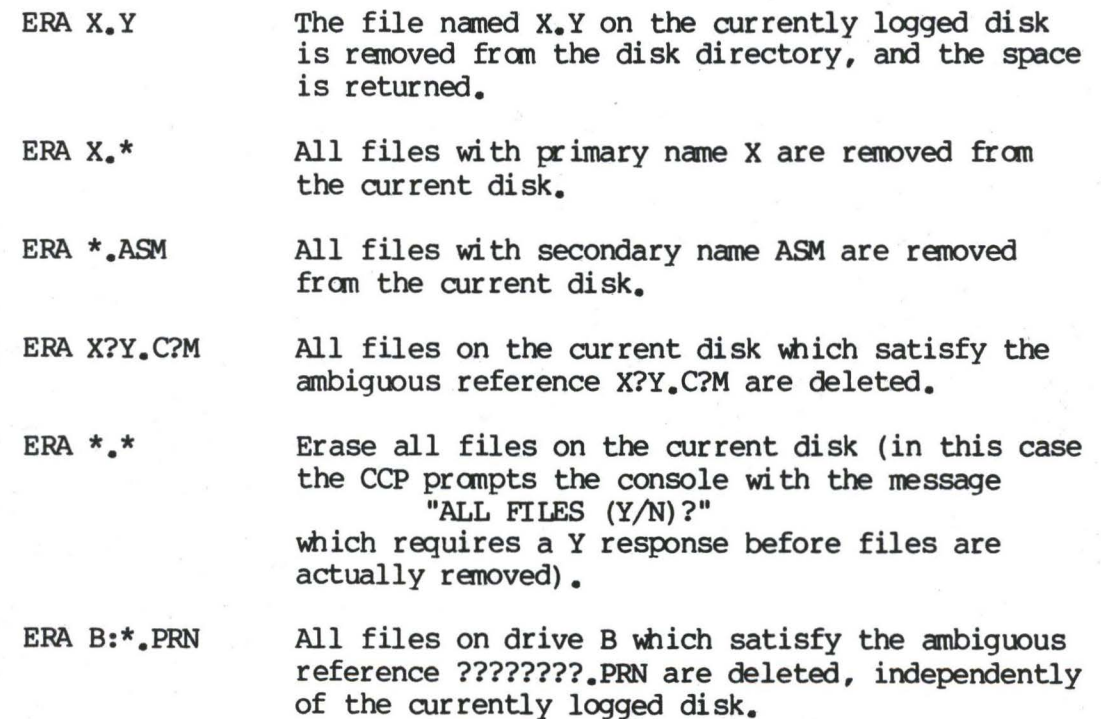

# 4.2. DIR afn er

The DIR (directory) command causes the names of all files which satisfy the ambiguous file name afn to be listed at the console device. As a special case, the command

DIR

lists the files on the currently logged disk (the command "DIR" is equivalent to the command "DIR  $*_$ \*"). Valid DIR commands are shown below.

DIR X.Y

DIR **X?Z.C?M** 

DIR **??.Y** 

Similar to other CCP commands, the afn can be preceded by a drive name. The following DIR commands cause the selected drive to be addressed before the directory search takes place.

DIR B:

DIR **B:X.Y** 

DIR **B:\*.A?M** 

If no files can be found on the selected diskette which satisfy the directory request, then the message "NOT FOUND" is typed at the console.

4.3. REN ufnl=ufn2 er

The REN (rename) command allows the user to change the names of files on disk. The file satisfyirg ufn2 is charged to ufnl. The currently logged disk is assumed to contain the file to rename (ufnl). The CCP also allows the user to type a left-directed arrow instead of the equal sign, if the user's console supports this graphic character. Examples of the REN command are

REN X.Y=Q.R The file Q.R is changed to X.Y.

**REN XYZ.Q)M=XYZ.XXX** The file **XYZ.XXX** is changed to **XYZ.cnt.** 

The operator can precede either ufnl or ufn2 (or both) by an optional drive address. Given that ufnl is preceded by a drive name, then ufn2 is assumed to exist on the same drive as ufnl. Similarly, if ufn2 is preceded by a drive name, then ufnl is assumed to reside on that drive as well. If both ufnl and ufn2 are preceded by drive names, then the same drive must be specified in both cases. The following REN commands illustrate this format.

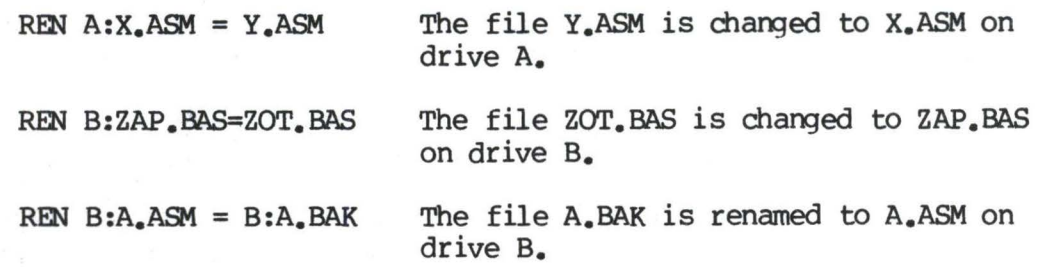

If the file ufnl is already present, the REN command will respond with the error "FILE EXISTS" and not perform the change. If ufn2 does not exist on the specified diskette, then the message "NOT FOUND" is printed at the console.

**4.4.** SAVE n ufn er

The SAVE command places n pages (256-byte blocks) onto disk from the TPA and names this file ufn. In the CP/M distribution system, the TPA starts at 100H (hexadecimal), which is the second page of memory. Thus, if the user's program occupies the area from 100H through 2FFH, the SAVE command must specify 2 pages of memory. The machine code file can be subsequently loaded and executed. Examples are:

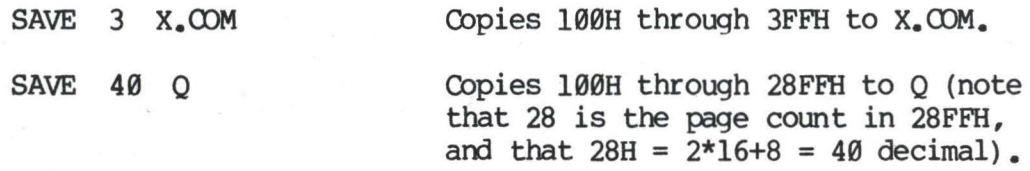

**SAVE 4 X.Y**  Copies 100H through 4FFH to **X.Y.** 

The SAVE command can also specify a disk drive in the afn portion of the command, as shown below.

SAVE 10 B:ZOT.COM

#### 4.5. TYPE ufn cr

The TYE£ canmand displays the contents of the ASCII source file ufn on the currently logged disk at the console device. Valid TYPE commands are

TYPE X.Y

•

Copies 10 pages (100H through 0AFFH) to the file ZOT.CDM on drive B.

# **TYEE X.PIM**

#### TYPE XXX

The TYPE command expands tabs (clt-I characters), assumming tab positions are set at every eighth column. The ufn can also reference a drive name as shown below.

TYPE B:X.PRN The file X.PRN from drive B is displayed.

5. LINE EDITING AND OUTPUT CONTROL.

•

The CCP allows certain line editing functions while typing command lines.

- rubout Delete and echo the last character typed at the console.
- ctl-U Delete the entire line typed at the console.
- ctl-X (Same as ctl-U}
- ctl-R Retype current command line: types a "clean line" following character deletion with rubouts.
- ctl-E Physical end of line: carriage is returned, but line is not sent mtil the carriage return key is depressed.
- ctl-C CP/M system reboot (warm start}
- ctl-Z End input from the console (used in PIP and ED).

The control functions  $ctl-P$  and  $ctl-S$  affect console output as shown below.

- ctl-P Copy all subsequent console output to the currently assigned list device (see the STAT command). Output is sent to both the list device and the console device until the next  $ctl-P$  is typed.
- ctl-S Stop the console output temporarily. Program execution and output continue when the next character is typed at the console (e.g., another ctl-S}. This feature is used to stop output on high speed consoles, such as CRT's, in order to view a seqment of output before continuing.

Note that the ctl-key sequences shown above are obtained by depressing the control and letter keys simultaneously. Further, CCP command lines can generally be up to 255 characters in length; they are not acted upon until the carriage return key is typed.

### 6. TRANSIENT COMMANDS.

Transient commands are loaded from the currently logged disk and executed<br>in the TPA. The transient commands defined for execution under the CCP are The transient commands defined for execution under the CCP are shown below. Additional fmctions can easily be defined by the user (see the LOAD command definition).

- **STAT** List the number of bytes of storage remaining on the currently logged disk, provide statistical information about particular files, and display or alter device assignment.
- ASM Load the CP/M assembler and assemble the specified program from disk.
- **LOAD** Load the file in Intel "hex" machine code format and produce a file in machine executable form which can be loaded into the TPA (this loaded program becomes a new canmand mder the CCP).
- Dill' Load the CP/M debugger into TPA and start execution.
- PIP Load the Peripheral Interchange Program for subsequent disk file and peripheral transfer operations.

•

- ED Load and execute the CP/M text editor program.
- **SYSGEN** Create a new CP/M system diskette.
- SUBMIT Submit a file of commands for batch processing.
- DUMP Dump the contents of a file in hex.
- **MOVCPM** Regenerate the CP/M system for a particular memory size.

Transient canmands are specified in the same manner as built-in canmands, and additional commands can be easily defined by the user. As an added convenience, the transient command can be preceded by a drive name, which causes the transient to be loaded fran the specified drive into the TPA for execution. Thus, the command

#### B:STAT

causes CP/M to temporarily "log in" drive B for the source of the STAT transient, and then return to the original logged disk for subsequent processing.

The basic transient camnands are listed in detail below.

6.1. STAT er

The STAT camnand provides general statistical information about file storage and device assignment. It is initiated by typing one of the following forms:

> STAT er STAT "camnand line" er

> > or

Special forms of the "command line" allow the current device assignment to be examined and altered as well. The various command lines which can be The various command lines which can be specified are shown below, with an explanation of each form shown to the right.

STAT er

STAT x: er

STAT afn er

•

If the user types an enpty camnand line, the STAT transient calculates the storage ranaining on all active drives, and prints a nessage

x: R/W, SPACE: nnnK

x: R/0, SPACE: nnnK

for each active drive x, where R/W indicates the drive may be read or written, and R/0 indicates the drive is read only (a drive becomes R/O by explicitly setting it to read only, as shown below, or by inadvertantly changing diskettes without performing a warm start). The space remaining on the diskette in drive x is given in kilobytes by nnn.

If a drive name is given, then the drive is selected before the storage is computed. Thus, the camnand "STAT B:" could be issued while logged into drive A, resulting in the nessage

BYI'ES **REMAINING 00** B: nnnK

The command line can also specify a set of files to be scanned by STAT. The files which satisfy afn are listed in alphabetical order, with storage requirements for each file under the heading

> RECS BYTS EX D: FILENAME.TYP rrrr bbbK ee d:pppppppp.sss

where rrrr is the number of 128-byte records

allocated to the file, bbb is the number of kilobytes allocated to the file (bbb=rrrr\*l28/1024), ee is the number of  $16K$  extensions (ee=bbb/16), d is the drive name containing the file  $(A_{\bullet\bullet\bullet}\mathbb{Z})$ , pppppppp is the (up to) eight-character primary file name, and sss is the (up to) three-character secondary name. After listing the individual files, the storage usage is sunmarized.

STAT x:afn er

As a convenience, the drive name can be given ahead of the afn. In this case, the specified drive is first selected, and the form "STAT afn" is executed.

STAT x:=R/O er

This form sets the drive given by x to read-only, which remains in effect until the next warm or cold start takes place. When a disk is read-only, the message

#### BOCS ERR **ON x: RF.AD ONLY**

will appear if there is an attempt to write to the read-only disk x. CP/M waits mtil a key is depressed before performing an automatic warm start (at which time the disk becomes  $R/W$ ).

The STAT command also allows control over the physical to logical device assignment (see the IOBYTE function described in the manuals "CP/M Interface Guide" and "CP/M System Alteration Guide"). In general, there are four logical peripheral devices which are, at any particular instant, each assigned to one of sereral physical peripheral devices. The four logical devices are named:

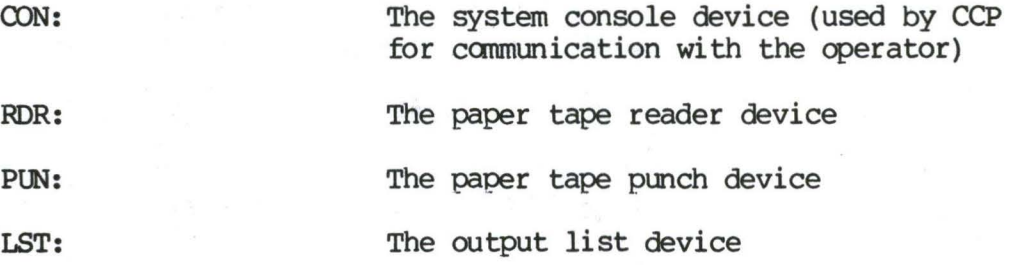

The actual devices attached to any particular computer system are driven by subroutines in the BIOS portion of  $CP/M_e$ . Thus, the logical RDR: device, for example, coold actually be a high speed reader, Teletype reader, or cassette tape. In order to allow some flexibility in device naming and assignment, sereral physical devices are defined, as shown below:

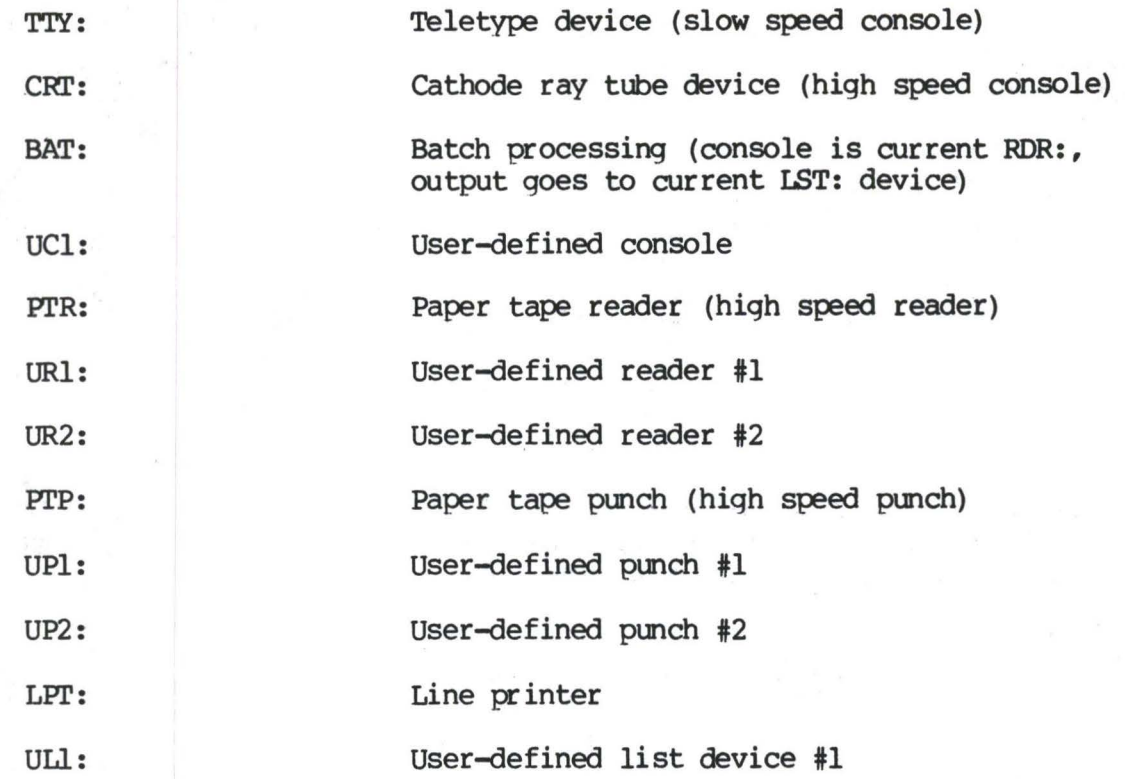

It must be emphasized that the physical device names may or may not<br>illy correspond to devices which the names imply. That is, the PTP: actually correspond to devices which the names imply. device may be implemented as a cassette write operation, if the user wishes. The exact correspondence and driving subroutine is defined in the BIOS portion of  $CP/M$ . In the standard distribution version of  $CP/M$ , these devices In the standard distribution version of CP/M, these devices correspond to their names on the MDS 800 development system.

The possible logical to physical device assignments can be displayed by typing

STAT VAL: er

The STAT prints the possible values which can be taken on for each logical device:

> $CON. = TTY: CRT: BAT: UCI: RDR: = TTY: PTR: UR1: UR2:$  $RDR: = TTY: PTR: UR1: UR2: PUN: = TTY: PTP: UP1: UP2:$  $PUN: = TTY: PTP: UPI: UP2: LST: = TTY: CRT: LPT: ULI:$  $CRT: LPT:$

In each case, the logical device shown to the left can take any of the four physical assignments shown to the right on each line. The current logical to physical mapping is displayed by typing the command

STAT DEV: cr

•

which produces a listing of each logical device to the left, and the current corresponding physical device to the right. For example, the list might appear as follows:

> $CON: = CRT:$  $RDR: = URI:$  $PUN: = PTP:$  $LST: = TTY:$

The cur rent logical to physical device assignment can be changed by typing a STAT command of the form

STAT  $1d1 = pd1$ ,  $1d2 = pd2$ , ...,  $1dn = pdn$  er

where 1d1 through 1dn are logical device names, and pd1 through pdn are compatible physical device names (i.e., ldi and pdi appear on the same line in the "VAL:" command shown above). The following are valid STAT commands which change the current logical to physical device assignments:

> STAT CDN:=CRI': er  $STAT$  PUN: = TTY:,  $LST$ := $LPT$ :, RDR:=TTY:  $cr$

#### 6.2. ASM ufn er

The ASM command loads and executes the CP/M 8080 assembler. The ufn specifies a source file containing assembly language statements where the secondary **mrne** is assumed to be ASM, and thus is not specified. The following ASM commands are valid:

#### ASM X

#### **ASM GAMMA**

The two-pass assembler is automatically executed. If assembly errors occur during the second pass, the errors are printed at the console.

The assembler produces a file

**x.PRN** 

where x is the primary name specified in the ASM command. The PRN file contains a listing of the source program (with imbedded tab characters if present in the source program), along with the machine code generated for each statement and diagnostic error messaqes, if any. The PRN file can be listed

at the console using the TYPE command, or sent to a peripheral device using PIP (see the PIP canmand structure below). Note also that the PRN file contains the original source program, augmented by miscellaneous assembly information in the leftmost 16 columns (program addresses and hexadecimal machine code, for example). Thus, the PRN file can serve as a backup for the original source file: if the source file is accidently removed or destroyed, the PRN file can be edited (see the ED operator's guide) by removing the leftmost 16 characters of each line (this can be done by issuing a single editor "macro" command). The resulting file is identical to the original source file and can be renamed (REN) fran PRN to ASM for subsequent editing and assembly. The file

#### **x.HEX**

is also produced which contains 8080 machine language in Intel "hex" format<br>suitable for subsequent loading and execution (see the LOAD command). For suitable for subsequent loading and execution (see the LOAD command). canplete details of CP/M's assembly language program, see the "CP/M Assembler Language (ASM) User's Guide."

Similar to other transient commands, the source file for assembly can be taken from an a ternate disk by prefixing the assembly language file name by a disk drive name. Thus, the command

#### ASM B:ALPHA er

loads the assembler from the currently logged drive and operates upon the source program ALPHA.ASM on drive B. The HEX and PRN files are also placed on drive Bin this case.

6.3. LO\D ufn er

The LOAD command reads the file ufn, which is assumed to contain "hex" format machine code, and produces a memory image file which can be subsequently executed. The file name ufn is assumed to be of the form

**x.HEX** 

and thus only the name x need be specified in the command. The LOAD command creates a file naned

#### $x$ . COM

•

which marks it as containing machine executable code. The file is actually loaded into memory and executed when the user types the file name x immediately after the prompting character ">" printed by the CCP.

In general, the CCP reads the name  $x$  following the prompting character and looks for a built-in function name. If no function name is found, the CCP searches the system disk directory for a file by the name

#### **x.CDM**

If found, the machine code is loaded into the TPA, and the program executes. Thus, the user need only LOAD a hex file once; it can be subsequently executed any number of times by simply typing the primary name. In this way, the user can "invent" new canmands in the CCP. (Initialized disks contain the transient canmands as CDM files, which can be deleted at the user's option.) The operation can take place on an alternate drive if the file name is prefixed by a drive nane. Thus,

#### LOAD **B**: BETA

brings the LOAD program into the TPA from the currently logged disk and operates upon drive B after execution begins.

It must be noted that the BETA.HEX file must contain valid Intel format hexadecimal machine code records (as produced by the ASM program, for example) which begin at 100H, the beginning of the TPA. Further, the addresses in the hex records must be in ascending order; gaps in unfilled memory regions are filled with zeroes by the LOAD command as the hex records are read. Thus, LOAD must be used only for creating CP/M standard "COM" files which operate in the TPA. Programs which occupy regions of memory other than the TPA can be loaded under DDT.

# **6.4.** PIP er

PIP is the CP/M Peripheral Interchange Program which implements the basic media conversion operations necessary to load, print, punch, copy, and canbine disk files. The PIP program is initiated by typing one of the following forms

> (1) PIP er (2) PIP "canmand line" er

In both cases, PIP is loaded into the TPA and executed. In case (1), PIP reads command lines directly from the console, promoted with the "\*" reads command lines directly from the console, prompted with the character, mtil an enpty canmand line is typed (i.e., a single carriage return is issued by the operator). Each successive command line causes some<br>media conversion to take place according to the rules shown below. Form (2) media conversion to take place according to the rules shown below. of the PIP canmand is equivalent to the first, except that the single camnand line given with the PIP canmand is autanatically executed, and PIP terminates immediately with no further pranpting of the console for input camnand iines. The form of each command line is

destination = source#1, source#2, ..., source#n cr

where "destination" is the file or peripheral device to receive the data, and

"source#1, ..., source#n" represents a series of one or more files or devices **which** are copied fran left to right to the destination.

When multiple files are given in the command line  $(i.e, n > 1)$ , the individual files are assumed to contain ASCII characters, with an assumed CP/M end-of-file character (ctl-Z) at the end of each file (see the O parameter to override this assumption). The equal symbol (=) can be replaced by a The equal symbol  $(=)$  can be replaced by a left-oriented arrow, if your console supports this ASCII character, to improve readability. Lower case ASCII alphabetics are internally translated to upper readability. Lower case ASCII alphabetics are internally translated to upper case to be consistent with CP/M file and device name conventions. Finally, the total canmand line length cannot exceed 255 characters (ctl-E can be used to force a physical carriage return for lines which exceed the console width).

The destination and source elements can be unambiquous references to CP/M source files, with or without a preceding disk drive name. That is, any file can be referenced with a preceding drive name  $(A; , B; , C; , or D; )$  which<br>defines the particular drive where the file may be obtained or stored. When defines the particular drive where the file may be obtained or stored. the drive name is not included, the currently logged disk is assumed. Further, the destination file can also appear as one or more of the source files, in which case the source file is not altered until the entire concatenation is canplete. If the destination file already exists, it is removed if the command line is properly formed (it is not removed if an error condition arises). The following command lines (with explanations to the The following command lines (with explanations to the right) are valid as input to PIP:

 $X = Y cr$ 

 $X = Y, Z$  cr

•

**X.ASM=Y.ASM,Z.ASM,FIN.ASM** er

**NEW.ZOT** = B:OLD.ZAP er

**B:A.U** = **B:B.V,A:C.w,o.x er** 

file names: Y remains unchanged. Concatenate files Y and Z and

Copy to file X from file Y, where  $X$  and  $Y$  are unambiguous

copy to file X, with Y and z unchanged.

Create the file X.ASM fran the concatenation of the Y, Z, and FIN files with type ASM.

Move a copy of OLD.ZAP from drive B to the currently logged disk: name the file NEW.ZOT.

Concatenate file B.V fran drive B with  $C_eW$  from drive A and  $D_eX_e$ from the logged disk; create the file A.U on drive B.

For more convenient use, PIP allows abbreviated commands for transferring files between disk drives. The abbreviated forms are

PIP X: =afn er PIP x:=y:afn er PIP ufn =  $y:$  cr PIP  $x:ufn = y:cr$ 

The first form copies all files from the currently logged disk which satisfy the afn to the same file names on drive  $x$   $(x = A_{\bullet \bullet \bullet}Z)$ . The second form is equivalent to the first, where the source for the copy is drive  $y$  ( $y = A_{\bullet \bullet \bullet}$ <br>Z). The third form is equivalent to the command "PIP ufn=v:ufn cr" which The third form is equivalent to the command "PIP ufn=y:ufn cr" which copies the file given by ufn fran drive y to the file ufn on drive x. The fourth form is equivalent to the third, where the source disk is explicitly given by y.

Note that the source and destination disks must be different in all of these cases. If an afn is specified, PIP lists each ufn which satisfies the afn as it is being copied. If a file exists by the same name as the destination file, it is removed upon successful completion of the copy, and replaced by the copied file.

The following PIP commands give examples of valid disk-to-disk copy operations:

 $B:=*$ . COM cr

A:=B:ZAP.\* er

ZAP.ASM=B: er B:ZOT.COM=A: cr

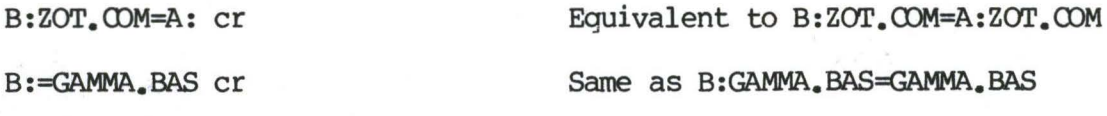

 $B:=A:GAMMA$ <sub>a</sub>BAS cr

Same as **B:GAMMA.BAS=A:GAMMA.BAS** 

Copy all files which have the secondary name "COM" to drive B

Copy all files which have the primary name "ZAP" to drive A

Equivalent to ZAP.ASM=B:ZAP.ASM

from the current drive.

from drive B.

PIP also allows reference to physical and logical devices which are attached to the CP/M system. The device names are the same as given under the STAT command, along with a number of specially named devices. The logical devices given in the STAT command are

OON: {console) , IDR: (reader) , PUN: {punch) , and IST: (list) while the physical devices are

**T'IY:** (console, reader, punch, or list) CRI': (console, or list), UCl: (console) **Pl'R:** (reader), URl: (reader), UR2: (reader) **PTP:** (punch), UPl: (punch), UP2: (punch)<br>LPT: (list), ULl: (list) **LPT:** (list),

(Note that the "BAT:" physical device is not included, since this assignment is used only to indicate that the RDR: and I.ST: devices are to be used for console irput/output.)

The RDR, LST, PUN, and CON devices are all defined within the BIOS portion of CP/M, and thus are easily altered for any particular I/O system. (The current physical device mapping is defined by IOBYTE; see the "CP/M Interface Guide" for a discussion of this function). The destination device must be capable of receiving data (i.e., data cannot be sent to the punch), and the source devices must be capable of generating data (i.e., the LST: device cannot be read) •

The additional device names which can be used in PIP commands are

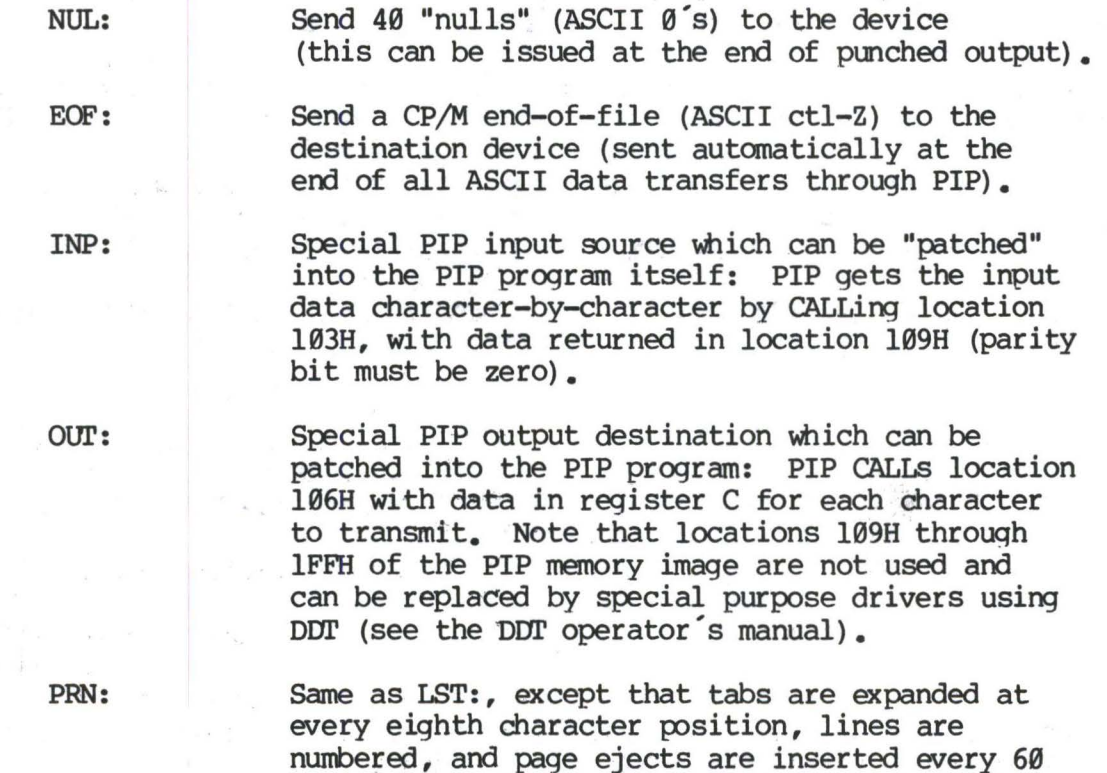

File and device names can be interspersed in the PIP commands. In each case, the specific device is read tntil end-of-file (ctl-Z for ASCII files, and a real end of file for non-ASCII disk files). Data from each device or file is concatenated from left to right until the last data source has been

lines, with an initial eject (same as [t8np]).

read. The destination device or file is written using the data fran the source files, and an end-of-file character (ctl-Z) is appended to the result for ASCII files. Note if the destination is a disk file, then a temporary file is created (\$\$\$ secondary name) which is changed to the actual file name only upon successful completion of the copy. Files with the extension "COM" are always assumed to be non-ASCII.

The copy operation can be aborted at any time by depressing any key on the keyboard (a rubout suffices). PIP will respond with the message "ABORTED" to indicate that the operation was not completed. Note that if any operation is aborted, or if an error occurs during processing, PIP removes any pending commands which were set up while using the SUBMIT command.

It should also be noted that PIP performs a special function if the destination is a disk file with type "HEX" (an Intel hex formatted machine code file), and the source is an external peripheral device, such as a paper tape reader. In this case, the PIP program checks to ensure that the source file contains a properly formed hex file, with legal hexadecimal values and checksum records. When an invalid input record is found, PIP reports an error message at the console and waits for corrective action. sufficient to open the reader and rerun a section of the tape (pull the tape back about 20 inches). When the tape is ready for the re-read, type a single carriage return at the console, and PIP will attempt another read. If the carriage return at the console, and PIP will attempt another read. tape position cannot be properly read, simply continue the read (by typing a return following the error message) , and enter the record manually with the ED program after the disk file is constructed. For convenience, PIP allows the end-of-file to be entered from the console if the source file is a RDR:<br>device. In this case, the PIP program reads the device and monitors the In this case, the PIP program reads the device and monitors the keyboard. If ctl-Z is typed at the keyboard, then the read operation is terminated normally.

Valid PIP commands are shown below.

PIP  $LST: = X_e PRN$  cr

PIP er

**SOFTWARE** 

**\*CDN:=X.ASM,Y.ASM,Z.ASM** er

\*X.HEX=OON:,Y.HEX,Pl'R: er

Copy X.PRN to the IST device and terminate the PIP program.

Start PIP for a sequence of commands (PIP prompts with "\*").

Concatenate three ASM files and copy to the CON device.

Create a HEX file by reading the CDN (until a ctl-Z is typed) , followed by data from Y.HEX, followed by data from PTR until a ctl-Z is encountered.

 $*<sub>cr</sub>$ 

Single carriage return stops PIP.

•

 $\bullet$ 

PIP PUN:=NUL: ,x.ASM,EOF: ,NUL: er Send 40 nulls to the punch device: then copy the X.ASM file to the punch, followed by an end-of-file (ctl-Z) and 40 more null characters.

The user can also specify one or nore PIP parameters, enclosed in left and right square brackets, separated by zero or more blanks. Each parameter affects the copy operation, and the enclosed list of parameters must immediately follow the affected file or device. Generally, each parameter can be followed by an optional decimal integer value (the S and Q parameters are exceptions). The valid PIP parameters are listed below.

- B Block mode transfer: data is buffered by PIP until an ASCII x-off character (ctl-S) is received from the source device. This allows transfer of data to a disk file from a continuous reading device, such as a cassette reader. Upon receipt of the x-off, PIP clears the disk buffers and returns for nore input data. The amount of data which can be buffered is dependent upon the memory size of the host system (PIP will issue an error message if the buffers overflow).
- Dn Delete characters which extend past column n in the transfer of data to the destination fran the character source. This parameter is used most often to truncate long lines which are sent to a (narrow) printer or console device.
- E Echo all transfer operations to the console as they are being performed.
- F Filter form feeds fran the file. All imbedded form feeds are removed. The P parameter can be used simultaneously to insert new form feeds.
- H Hex data. transfer: all data is checked for proper Intel hex file format. Non-essential characters between hex records are removed during the copy operation. The console will be pranpted for corrective action in case errors occur.
- I Ignore ":00" records in the transfer of Intel hex format file (the I parameter autanatically sets the H parameter).
- L Translate upper case alphabetics to lower case.
- N Add line numbers to each line transferred to the destination starting at one, and incrementing by 1. Leading zeroes are suppressed, and the number is followed by a colon. If N2 is specified, then leading zeroes are included, and a tab is inserted following the number. The tab is expanded if T is

set.

- O Object file (non-ASCII) transfer: the normal CP/M end of file is ignored.
- Pn Include page ejects at every n lines (with an initial page eject). If  $n = 1$  or is excluded altogether, page ejects occur every 60 lines. If the F parameter is used, form feed suppression takes place before the new page ejects are inserted.
- $Qs<sup>f</sup>z$  (Quit copying from the source device or file when the string s (terminated by ctl-Z) is encountered.
- $s$ <sup>t</sup>z Start copying from the source device when the string s is encountered (terminated by ctl-Z). The S and Q parameters can be used to "abstract" a particular section of a file (such as a subroutine). The start and quit strings are always included in the copy operation.

 $NOTE - the strings following the s and q parameters are$ translated to upper case by the CCP if form (2) of the PIP command is used. Form (1) of the PIP invocation, however, does not perform the automatic upper case translation.

- (1) PIP er
- (2) PIP "camnand line" er
- Tn Expand tabs (ctl-I characters) to every nth colurm during the transfer of characters to the destination from the source.
- U Translate lower case alphabetics to upper case during the the copy operation.
- V Verify that data has been copied correctly by rereading after the write operation (the destination must be a disk file).
- Z Zero the parity bit on input for each ASCII character.

The following are valid PIP commands which specify parameters in the file transfer:

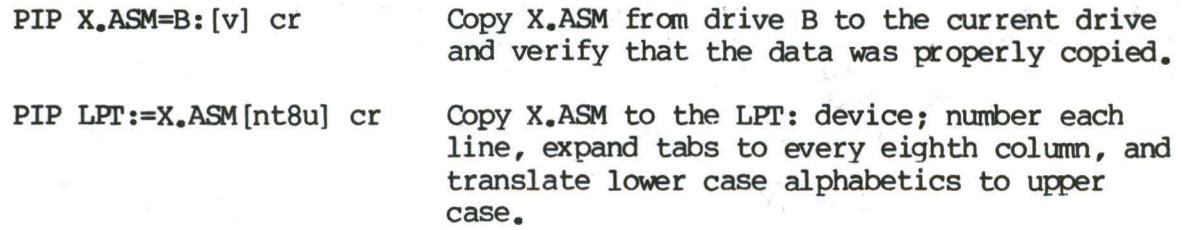

•

PIP PUN:=X.HEX[i], Y.ZOT[h] cr First copy X.HEX to the PUN: device and ignore the trailing ":00" record in X.HEX; then continue the transfer of data by reading Y.ZOT, which contains hex records, including any ":00" records which it contains.

PIP  $X_e$ LIB = Y.ASM [ sSUBRl:<sup>1</sup>z gJMP L3<sup>1</sup>z ] cr Copy from the file Y.ASM into the file X.LIB. Start the copy when the string "SUBRl:" has been found, and quit copying after the string "JMP L3" is encountered.

PIP PRN:=X.ASM[p50] Send X.ASM to the LST: device, with line numbers, tabs expanded to every eighth column, and page ejects at every 50th line. Note that nt8p60 is the assumed parameter list for a PRN file; p50 overrides the default value.

#### 6.5. ED ufn er

The ED program is the CP/M system context editor, which allows creation and alteration of ASCII files in the CP/M environment. Complete details of operation are given the ED user's manual, "ED: a Context Editor for the CP/M Disk System." In general, ED allows the operator to create and operate upon source files which are organized as a sequence of ASCII characters, separated by end-of-line characters (a carriage-return line-feed sequence}. There is no practical restriction on line length (no single line can exceed the size of the working memory), which is instead defined by the number of characters typed between cr's. The ED program has a number of canmands for character string searching, replacement, and insertion, which are useful in the creation and correction of programs or text files under CP/M. Although the CP/M has a limited memory work space area (approximately 5000 characters in a 16K CP/M system), the file size which can be edited is not limited, since data is easily "paged" through this work area.

Upon initiation, ED creates the specified source file, if it does not exist, and opens the file for access. The programmer then "appends" data from the source file into the work area, if the source file already exists (see the A canmand}, for editinq. The appended data can then be displayed, altered, and written from the work area back to the disk (see the W command). Particular points in the program can be automatically paged and located by context (see the N command), allowing easy access to particular portions of a large file.

Given that the operator has typed

ED X.ASM er

the ED program creates an intermediate work file with the name

# **X.\$\$\$**

to hold the edited data during the ED run. Upon completion of ED, the X.ASM file (original file) is renamed to x.BAK, and the edited work file is renamed to **x.ASM.** Thus, the X.BAK file contains the original (unedited) file, and the x.ASM file contains the newly edited file. The operator can always return to the previous version of a file by removing the most recent version, and renaming the previous version. Suppose, for example, that the current X.ASM file was improperly edited; the sequence of CCP command shown below would reclaim the backup file.

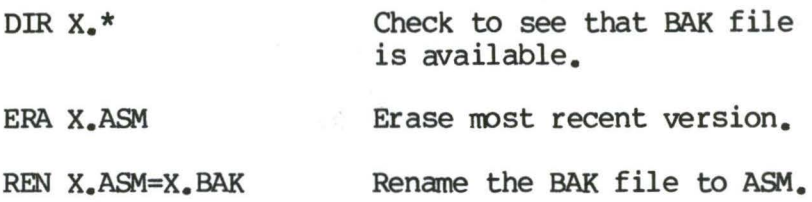

Note that the operator can abort the edit at any point (reboot, power failure, ctl-C, or Q command) without destroying the original file. In this case, the BAK file is not created, and the original file is always intact.

The ED program also allows the user to "ping-pong" the source and create backup files between two disks. The form of the ED command in this case is

ED ufn d:

where ufn is the name of a file to edit on the currently logged disk, and d is the name of an alternate drive. The ED program reads and processes the source file, and writes the new file to drive  $d$ , using the name ufn. Upon completion of processing, the original file becomes the backup file. Thus, if the of processing, the original file becomes the backup file. operator is addressing disk A, the following command is valid:

#### ED X.ASM B:

which edits the file X.ASM on drive A, creating the new file X.\$\$\$ on drive B. Upon canpletion of a successful edit, A:X.ASM is renamed to A:X.BAK, and B:X.\$\$\$ is renamed to B:X.ASM. For user convenience, the currently logged disk becomes drive B at the end of the edit. Note that if a file by the name **B:X.ASM** exists before the editing begins, the message

#### **FILE EXISTS**

is printed at the console as a precaution against accidently destroying a source file. In this case, the operator must first ERAse the existing file and then restart the edit operation.

Similar to other transient commands, editing can take place on a drive different from the currently logged disk by preceding the source file name by a drive name. Examples of valid edit requests are shown below

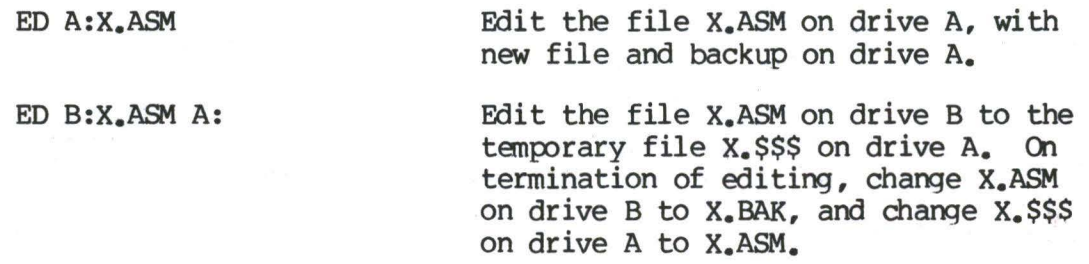

#### 6. 6. SYSGEN er

•

•

The SYSGEN transient canmand allows generation of an initialized diskette containing the CP/M operating system. The SYSGEN program pranpts the console for canmands, with interaction as shown below.

SYSGEN er

Initiate the SYSGEN program.

**SYSGEN VERSION m.m** 

SYSGEN sign-on message.

SOURCE DRIVE NAME (OR RETURN TO SKIP)

Respond with the drive name (one of the letters A, B, C, or D) of the disk containing a CP/M systen: usually A. If a copy of CP/M already exists in memory, due to a MOVCPM command, type a er only. Typing a drive name x will cause the response:

SOURCE ON **x** THEN TYPE RETURN

Place a diskette containing the CP/M operating system on drive x (xis one of A, B, C, or D). Answer with cr when ready.

FUNCTION COMPLETE

System is copied to memory. SYSGEN will then prompt with:

DESTINATION DRIVE NAME (OR RETURN TO REBOOT)

If a diskette is being initialized, place the new disk into a drive and answer with the drive name. Otherwise, type a cr and the system will reboot from drive A. Typing drive name x will cause SYSGEN to pranpt

# with:

# DESTINATION ON x THEN TYPE RETURN Place new diskette into drive x: type return when ready.

FUNCTION COMPLETE New diskette is initialized in drive x.

•

•

The "DESTINATION" prompt will be repeated until a single carriage return is typed at the console, so that nore than one disk can be initialized.

Upon completion of a successful system generation, the new diskette contains the operating system, and only the built-in commands are available. A factory-fresh IBM-compatible diskette appears to CP/M as a diskette with an empty directory: therefore, the operator must copy the appropriate  $COM$  files fran an existing CP/M diskette to the newly constructed diskette using the PIP transient.

The user can copy all files from an existing diskette by typing the PIP canmand

$$
PIP B: = A: *_{\bullet} * [v] cr
$$

which copies all files from disk drive A to disk drive B, and verifies that each file has been copied correctly. The name of each file is displayed at the console as the copy operation proceeds.

It should be noted that a SYSGEN does not destroy the files which already exist on a diskette; it results only in construction of a new operating system. Further, if a diskette is being used only on drives B through D, and will never be the source of a bootstrap operation on drive  $A$ , the SYSGEN need not take place. In fact, a new diskette needs absolutely no initialization to be used with CP/M.

#### 6.7. SUBMIT ufn parm#l ••• parm#n er

The &JBMIT canmand allows CP/M canmands to be batched together for automatic processing. The ufn given in the SUBMIT command must be the filename of a file which exists on the currently logged disk, with an assumed file type of "SUB." The SUB file contains CP/M prototype canmands, with possible parameter substitution. The actual parameters parm#l ... parm#n are substituted into the prototype commands, and, if no errors occur, the file of substituted commands are processed sequentially by CP/M.

The prototype canmand file is created using the ED program, with interspersed "\$" parameters of the form

### \$1 \$2 \$3 ... \$n

corresponding to the number of actual parameters which will be included when the file is slbmitted for execution. When the SUBMIT transient is executed, the actual parameters parm#l ••• parm#n are paired with the formal parameters \$1 ... \$n in the prototype commands. If the number of formal and actual parameters does not correspond, then the submit function is aborted with an error message at the console. The SUBMIT function creates a file of The SUBMIT function creates a file of substituted commands with the name

#### \$\$\$\_SUB

on the logged disk. When the system reboots (at . the termination of the SUBMIT), this command file is read by the CCP as a source of input, rather than the console. If the SUBMIT function is performed on any disk other than drive A, the commands are not processed until the disk is inserted into drive A and the system reboots. Further, the user can abort command processing at any time by typing a rubout when the command is read and echoed. In this any time by typing a rubout when the command is read and echoed. case, the \$\$\$.SUB file is removed, and the subsequent commands come from the console. Command processing is also aborted if the CCP detects an error in any of the canmands. Programs which execute tnder CP/M can abort processing of command files when error conditions occur by simply erasing any existing **\$\$\$.SUB** file.

In order to introduce dollar signs into a SUBMIT file, the user may type a "\$\$" which reduces to a single "\$" within the canmand file. Further, an up-arrow symbol "<sup>1</sup>" may precede an alphabetic character x, which produces a single ctl-x character within the file.

The last canmand in a SUB file can initiate another SUB file, thus allowing chained batch commands.

Suppose the file ASMBL.SUB exists on disk and contains the prototype commands

> **ASM \$1** DIR \$1.\* **ERA \*.BAK PIP \$2:=\$1.PRN**  ERA \$1.PRN

and the command

•

**•** 

#### SUBMIT ASMBL X PRN CT

is issued by the operator. The SUBMIT program reads the ASMBL.SUB file. substituting "X" for all occurrences of \$1 and "PRN" for all occurrences of \$2, resulting in a \$\$\$.SUB file containing the commands

**ASM X** DIR X.\* **ERA \*.BAK .**  PIP **PRN:=X.PRN ERA X.PRN** 

which are executed in sequence by the CCP.

The SUBMIT function can access a SUB file which is on an alternate drive by preceding the file name by a drive name. Submitted files are only acted upon, however, when they appear on drive A. Thus, it is possible to create a submitted file on drive B which is executed at a later time when it is inserted in drive A.

#### 6.8. OOMP ufn er

The DUMP program types the contents of the disk file {ufn) at the console in hexadecimal form. The file contents are listed sixteen bytes at a time, with the absolute byte address listed to the left of each line in hexadecimal. Iong typeouts can be aborted by pushing the rubout key during printout. (The source listing of the DUMP program is given in the "CP/M (The source listing of the DUMP program is given in the "CP/M Interface Guide" as an example of a program written for the CP/M environment.)

#### 6.9. MJVCPM er

The MOVCPM program allows the user to reconfigure the CP/M system for any particular memory size. Two optional parameters may be used to indicate  $(1)$ the desired size of the new system and (2) the disposition of the new system at program termination. If the first parameter is omitted or a "\*" is given, the MOVCPM program will reconfigure the system to its maximum size, based upon the kilobytes of contigoous RAM in the host system {starting aat 0000H). If the second parameter is omitted, the system is executed, but not permanently recorded; if "\*" is given, the system is left in memory, ready for a SYSGEN operation. The MOVCPM program relocates a memory image of CP/M and places this image in memory in preparation for a system generation operation. The command forms are:

MOVCPM cr Relocate and execute CP/M for management of the current memory configuration {memory is examined for contiguous RAM, starting at 100H). Upon completion of the relocation, the new system is executed but not permanently recorded on the diskette. The system which is constructed contains a BIOS for the Intel MDS 800.

•

•

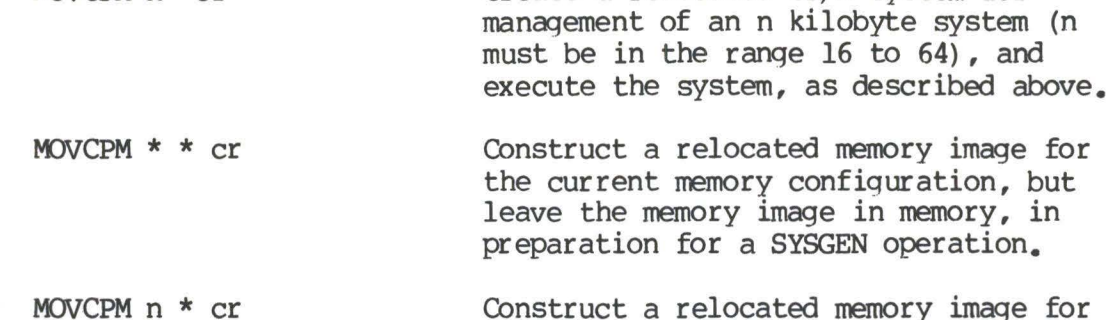

Construct a relocated memory image for an n kilobyte memory system, and leave the memory image in preparation for a SYSGEN operation.

Create a relocated CP/M system for

The canmand

**MJVCPM** \* \*

MOVCPM n er

for example, constructs a new version of the CP/M system and leaves it in memory, ready for a SYSGEN operation. The message

> RF.ADY FOR "SYSGEN" OR "SAVE 32 CPMxx.COM"

is printed at the console upon completion, where xx is the current memory size in kilobytes. The operator can then type

SYSGEN cr Start the system generation.

SOURCE DRIVE NAME (OR RETURN TO SKIP) Respond with a cr to skip the CP/M read operation since the system is already in memory as a result of the previous MOVCPM operation.

**DESTINATION** IRIVE NAME (OR **Rfil'URN T0 REBOOI')**  Respond with B to write new system to the diskette in drive B. SYSGEN will prompt with:

DESTINATION ON B, THEN TYPE RETURN Ready the fresh diskette on drive B and type a return when ready.

Note that if you respond with "A" rather than "B" above, the system will be written to drive A rather than B. SYSGEN will continue to type the prompt:

DESTINATION DRIVE NAME (OR RETURN TO REBOOT)

until the operator responds with a single carriage return, which stops the

SYSGEN program with a system reboot.

The user can then go through the reboot process with the old or new<br>diskette. Instead of performing the SYSGEN operation, the user could have Instead of performing the SYSGEN operation, the user could have typed

•

#### SAVE 32 CPMxx.COM

at the completion of the MOVCPM function, which would place the CP/M memory image on the currently logged disk in a form which can be "patched." This is necessary when operating in a non-standard environment \\here the BIOS must be altered for a particular peripheral device configuration, as described in the"CP/M System Alteration Guide."

Valid MOVCPM commands are given below:

MOVCPM 48 cr  $MOVCPM$  48  $*$  cr  $MOVCPM * * cr$ Construct a 48K verskon of CP/M and start execution. Construct a 48K version of CP/M in preparation for permanent recording; response is READY FOR "SYSGEN" OR **"SAVE 32CPM48.CDM"**  Construct a maximum memory version of CP/M and start execution.

It is important to note that the newly created system is serialized with the number attached to the original diskette and is subject to the conditions of the Digital Research Software Licensing Agreement.
#### 7. BDOS ERROR MESSAGES.

•

There are three error situations which the Basic Disk Operating System intercepts during file processsing. When one of these conditions is detected, the BDOS prints the message:

## BOOS ERR ON x: error

where x is the drive name, and "error" is one of the three error messages:

BAD SECTOR **SELECT** READ ONLY

The "BAD SECTOR" message indicates that the disk controller electronics has detected an error condition in reading or writing the diskette. This condition is generally due to a malfunctioning disk controller, or an extremely worn diskette. If you find that your system reports this error more than once a month, you should check the state of your controller electronics, and the condition of your media. You may also encounter this condition in reading files generated by a controller produced by a different manufacturer. Even though controllers are claimed to be IBM-compatible, one often finds small differences in recording formats. The MDS-800 controller, for example, requires two bytes of one's following the data CRC byte, \tbich is not required in the IBM format. As a result, diskettes generated by the Intel MIS can be read by almost all other IBM-compatible systems, while disk files generated on other manufacturer's equipment will produce the "BAD SECTOR" message when read<br>by the MDS. In any case, recovery from this condition is accomplished by In any case, recovery from this condition is accomplished by typing a ctl-C to reboot (this is the safest!), or a return, which simply ignores the bad sector in the file operation. Note, however, that typing a return may destroy your diskette integrity if the operation is a directory write, so make sure you have adequate backups in this case.

The "SELECT" error occurs when there is an attempt to address a drive beyond the A through D range. In this case, the value of x in the error message gives the selected drive. The system reboots following any input fran the console.

The "READ ONLY" message occurs when there is an attempt to write to a diskette which has been designated as read-only in a STAT command, or has been set to read-only by the BDOS. In general, the operator should reboot CP/M either by using the warm start procedure (ctl-C) or by performing a cold start whenever the diskettes are changed. If a changed diskette is to be read but not written, BOOS allows the diskette to be changed without the warm or cold start, but internally marks the drive as read-only. The status of the drive is subsequently changed to read/write if a warm or cold start occurs. Upon issuing this message, CP/M waits for input from the console. An automatic warm start takes place following any input.

## 8. OPERATION OF CP/M ON THE MDS.

This section gives operating procedures for using CP/M on the Intel MDS microcomputer development system. A basic knowledge of the MDS hardware and software systems is assumed.

•

CP/M is initiated in essentially the same manner as Intel's ISIS operating system. The disk drives are labelled  $\emptyset$  through 3 on the MDS, The disk drives are labelled  $\emptyset$  through 3 on the MDS,<br>/M drives A through D, respectively. The CP/M system corresponding to CP/M drives A through D, respectively. diskette is inserted into drive  $\emptyset$ , and the BOOT and RESET switches are depressed in sequence. The interrupt 2 light should go on at this point. The space bar is then depressed on the device which is to be taken as the system console, and the light should go out (if it does not, then check connections and baud rates). The BOOT switch is then turned off, and the CP/M signon message should appear at the selected console device, followed by the "A>" system pranpt. The user can then issue the various resident and transient commands

The CP/M system can be restarted (warm start) at any time by pushing the<br>INT Ø switch on the front panel. The built-in Intel ROM monitor can be The built-in Intel ROM monitor can be initiated by pushing the INT 7 switch (which generates a RST 7), except when operating under DDT, in which case the DDT program gets control instead.

Diskettes can be removed from the drives at any time, and the system can be shut down during operation without affecting data integrity. Note, however, that the user must not remove a diskette and replace it with another without rebooting the system ( cold or warm start) , unless the inserted diskette is "read only."

Due to hardware hang-ups or malfunctions, CP/M may type the message

#### BOOS ERR ON x: BAD SECTOR

where x is the drive which has a permanent  $error_{\epsilon}$  This error may occur when drive doors are opened and closed randomly, followed by disk operations, or may be due to a diskette, drive, or controller failure. The user can optionally elect to ignore the error by typing a single return at the console. The error may produce a bad data record, requiring re-initialization of up to 128 bytes of data. The operator can reboot the CP/M system and try the operation again.

Termination of a CP/M session requires no special action, except that it is necessary to remove the diskettes before turning the power off, to avoid randan transients mich often make their way to the drive electronics.

It should be noted that factory-fresh IBM-compatible diskettes should be used rather than diskettes which have previously been used with any ISIS version. In particular, the ISIS "FORMAT" operation produces non-standard<br>sector numbering throughout the diskette. This non-standard numbering sector numbering throughout the diskette. seriously degrades the performance of CP/M, and will operate noticeably slower

than the distribution version. If it becomes necessary to reformat a diskette (which should not be the case for standard diskettes), a program can be<br>written under CP/M which causes the MDS 800 controller to reformat with<br>sequential sector numbering (1-26) on each track.

Note: "MDS 800" and "ISIS" are registered trademarks of Intel Corporation.

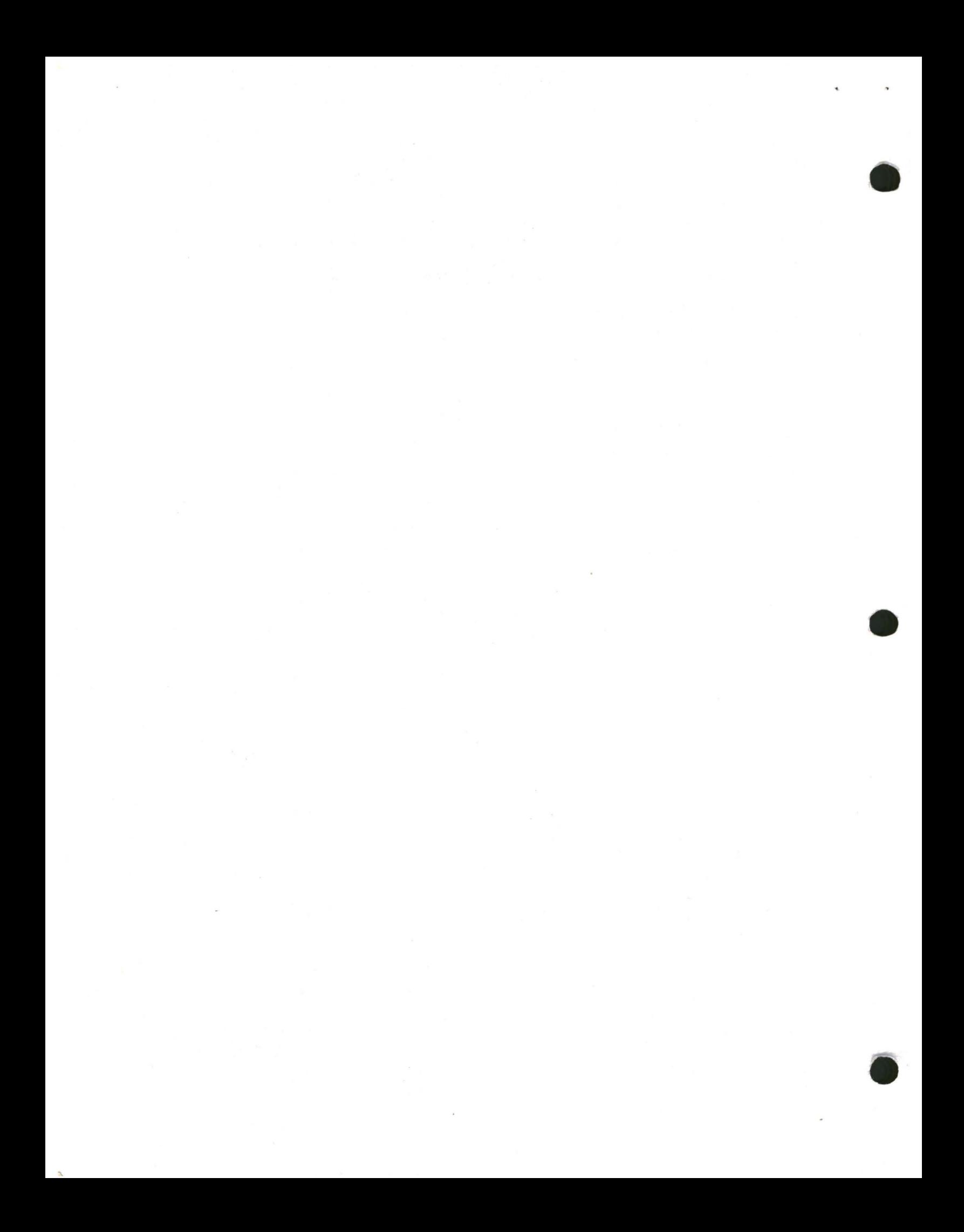

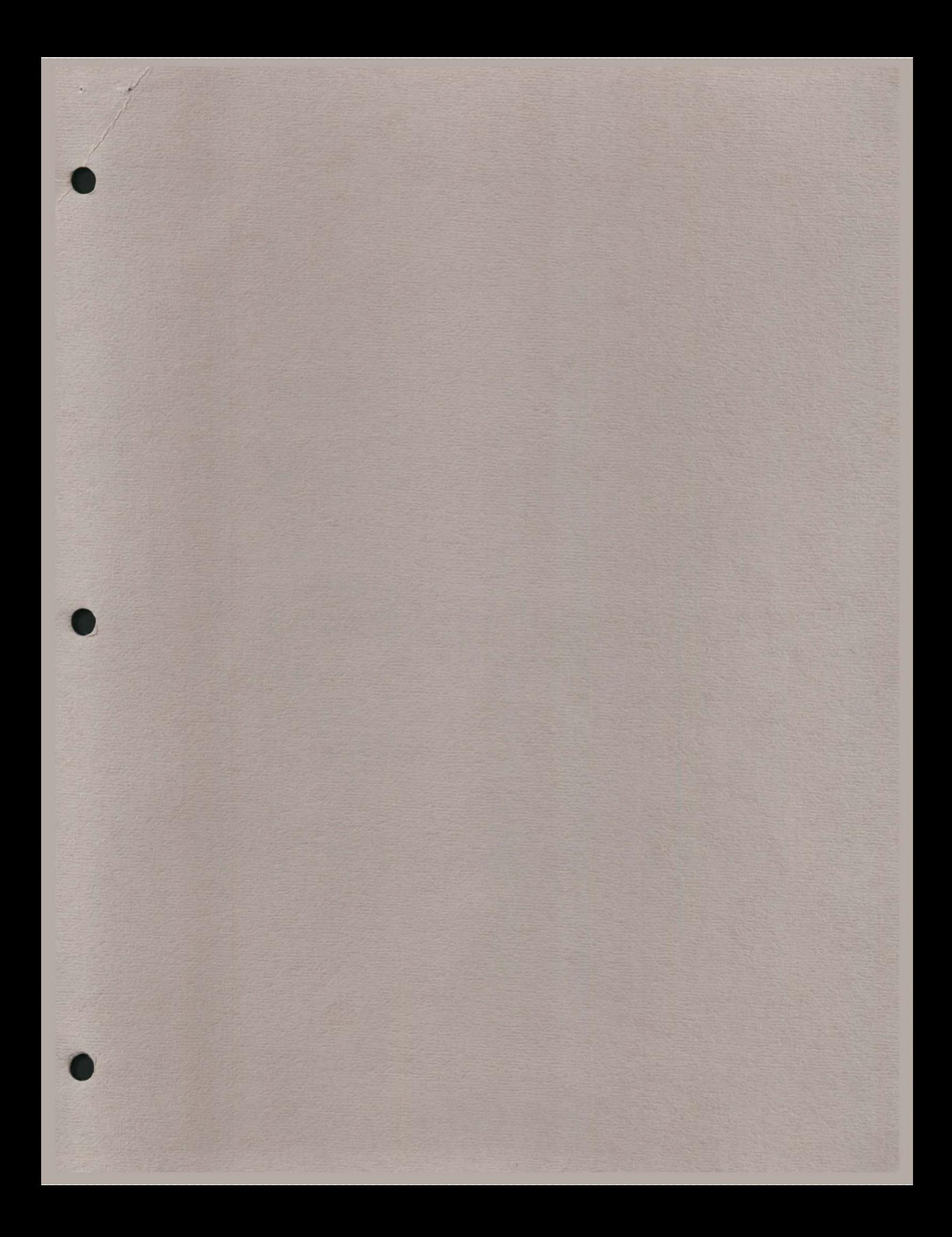

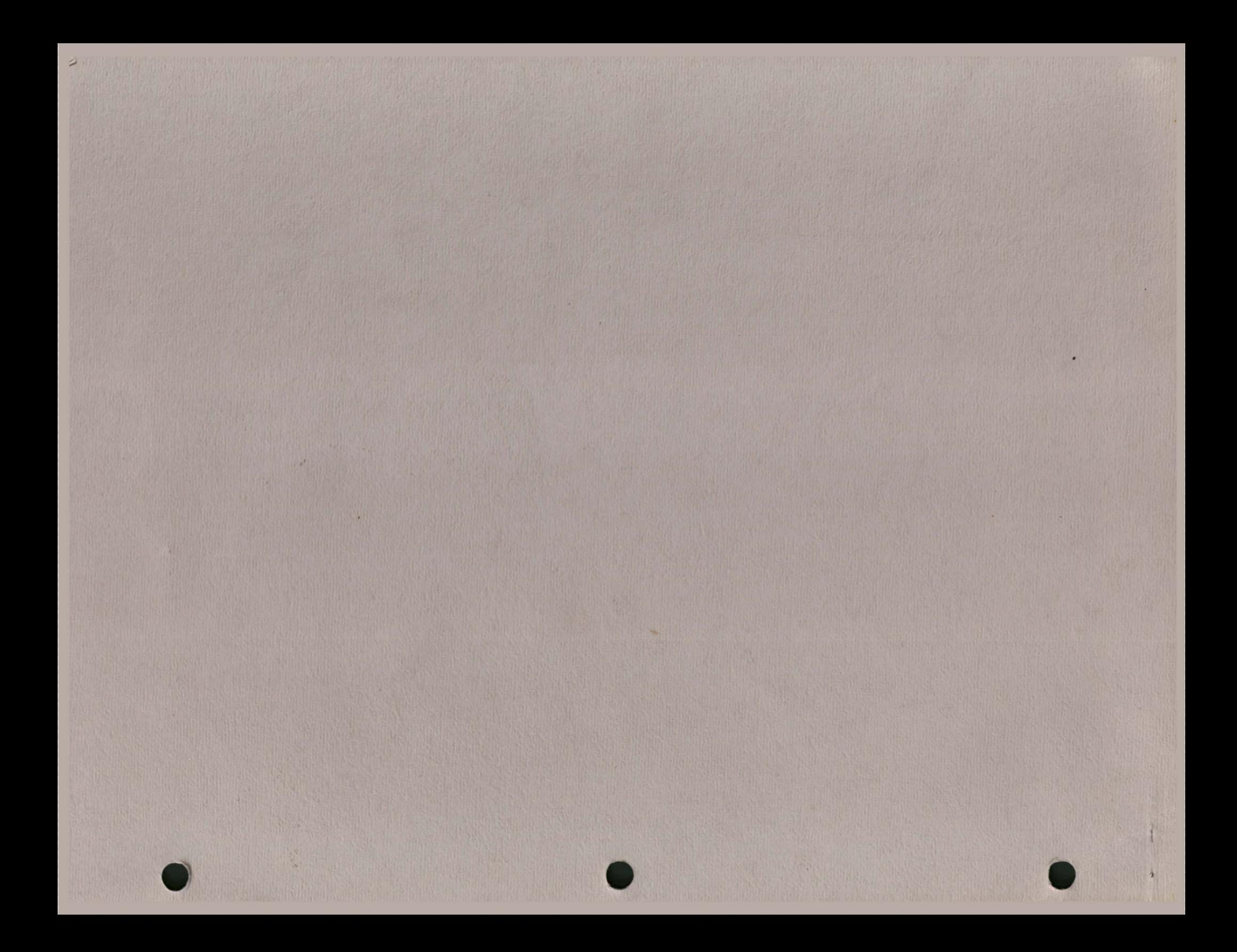

# **DI DIGITAL RESEARCH**

, ......... ,. .. ..,.. - -

Post Office Box 579, Pacific Grove, California 93950, (408) 649-3896

 $\epsilon$ 

# **CP/M 2.0 INTERFACE GUIDE**

Copyright (c) 1979 DIGITAL RESEARCH

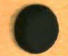

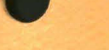

Copyright (c) 1979 by Digital Research. All rights reserved. No part of this publication may be reproduced, transmitted, transcribed, stored in a retrieval system, or translated into any language or computer language, in any form or by any means, electronic, mechanical, magnetic, optical, chemical, manual or otherwise, without the prior written permission of Digital Research, Post Office Box 579, Pacific Grove, California 93950.

..

•

# Disclaimer

Digital Research makes no representations or warranties with respect to the contents hereof and specifically disclaims any implied warranties of merchantability or fitness for any particular purpose. Further, Digital Research reserves the right to revise this publication and to make changes from time to time in the content hereof without obligation of Digital Research to notify any person of such revision or changes.

# **CP/M 2.0 INTERFACE** GUIDE

 $\mathcal{C}$ 

 $\frac{d^2}{d_{\rm H}}\int_{\rm H}$ 

Copyright (c) 1979 Digital Research, Box 579 Pacific Grove, California

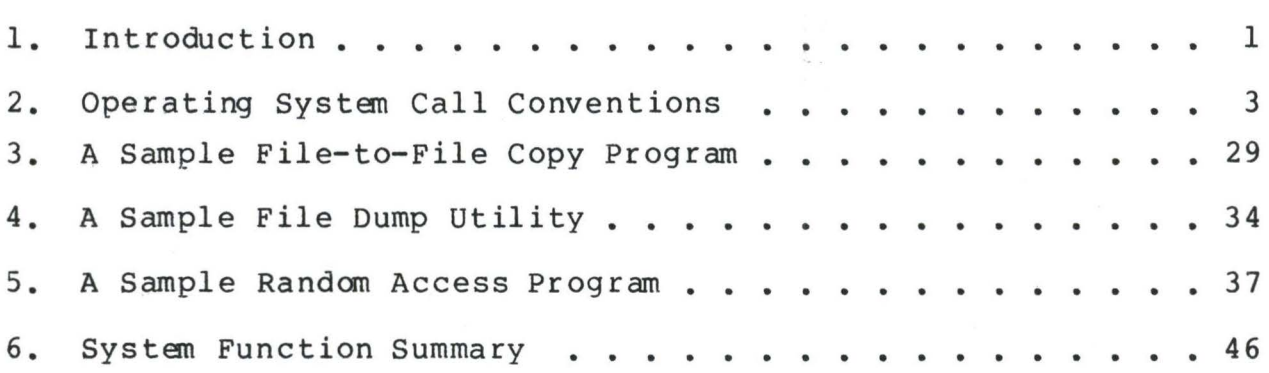

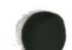

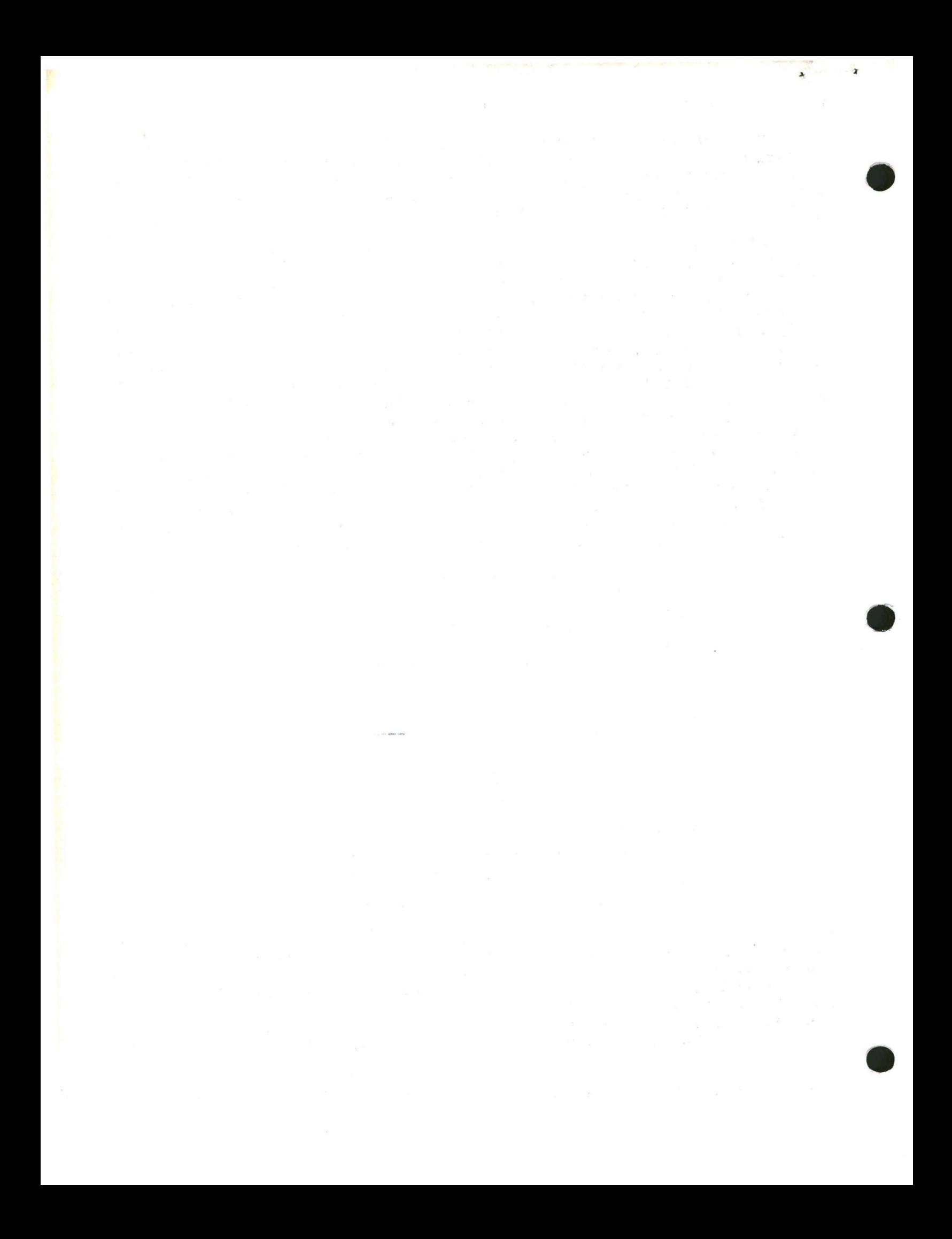

#### **1. INTRODUCTION.**

**•** 

 $\pmb{\tau}$ 

 $\mathbf{S}_\mathrm{e}$ 

 $\bullet$ 

This manual describes CP/M, release 2, system organization including the structure of memory intention is to provide the necessary programs which operate under CP/M, and which use the peripheral and disk I/0 facilities of the system. and system entry points. The information required to write

CP/M is logically divided into four parts, called the Basic I/0 System (BIOS), the Basic Disk Operating System (BDOS), the Console<br>command processor (CCP), and the Transient Program Area (TPA), The command processor (CCP), and the Transient Program Area (TPA). BIOS is a hardware-dependent module which defines the exact low level interface to a particular computer system which is necessary for peripheral device I/0. Although a standard BIOS is supplied by Digital Research, explicit instructions are provided for field reconfiguration of the BIOS to match nearly any hardware environment (see the Digital Research manual entitLed "CP/M Alteration Guide"). The BIOS and BDOS are logically combined into a single module with a common entry point, and referred to as the FOOS. The CCP is a distinct program which uses the FDOS to provide a human-oriented interface to the information which is cataloged on the backup storage device. The TPA is an area of memory (i.e., the portion which is not used by the FOOS and CCP) where various non-resident operating system commands and user programs are executed. The lower portion of memory is reserved for system information and is detailed later sections. Memory organization of the CP/M system in shown below:

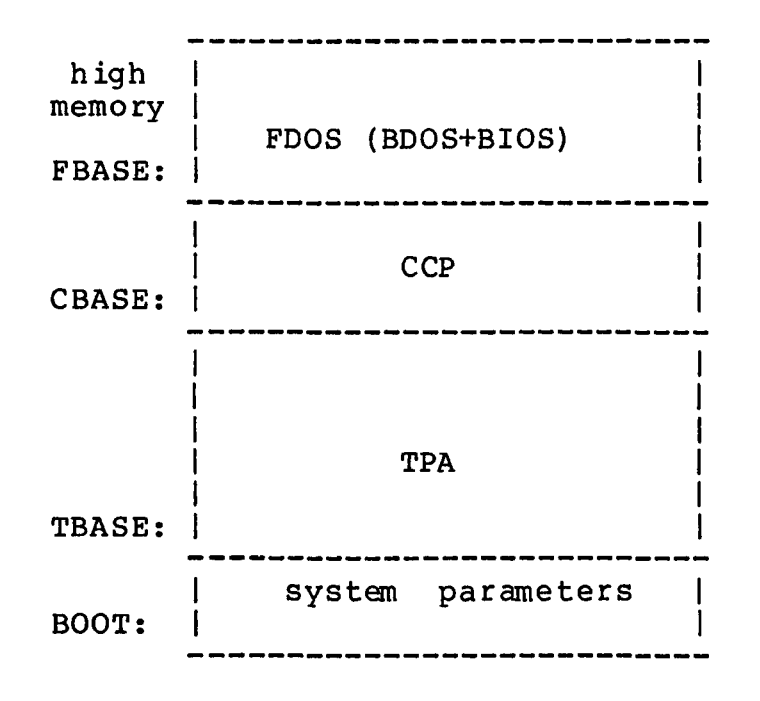

The exact memory addresses corresponding to BOOT, TBASE, CBASE, and FBASE vary from version to version, and are described fully in the "CP/M Alteration Guide." All standard CP/M versions, however, assume BOOT =  $0000H$ , which is the base of random access memory. The machine code found at location BOOT performs a system "warm start" which loads and initializes the programs and variables necessary to return control to the CCP. Thus, transient programs need only jump to location BOOT

(All Information Contained Herein is Proprietary to Digital Research.)

1

to return control to CP/M at the command level. Further, the standard versions assume TBASE = BOOT+0100H which is normally location 0100H. The principal entry point to the FDOS is at location BOOT+0005H (normally 00058) where a jump to FBASE is found. The address field at BOOT+0006H (normally 0006H) contains the value of FBASE and can be used to determine the size of available memory, assuming the CCP is being overlayed by a transient program.

Transient programs are loaded into the TPA and executed as follows. 1 ines following each prompt. Each command line takes one of the forms: The operator communicates with the CCP by typing command

> command command f ilel command filel file2

where "command" is either a built-in function such as DIR or TYPE, or the name of a transient command or program. If the command is a built-in function of CP/M, it is executed immediately. Otherwise, the CCP searches the currently addressed disk for a file by the name

# command. COM

If the file is found, it is assumed to be a memory image of a program which executes in the TPA, and thus implicitly originates at TBASE in memory. The CCP loads the COM file from the disk into memory starting at TBASE and possibly extending up to CBASE.

If the command is followed by one or two file specifications, the CCP prepares one or two file control block (FCB) names in the system parameter area. These optional FCB's are in the form necessary to access files through the FOOS, and are described in the next section.

•

The transient program receives control from the CCP and begins<br>ion, perhaps using the I/O facilities of the FDOS, The execution, perhaps using the I/O facilities of the FDOS. transient program is "called" from the CCP, and thus can simply return to the CCP upon completion of its processing, or can jump to BOOT to pass control back to CP/M. In the first case, the transient program must not use memory above CBASE, while in the latter case, memory up through FBASE-1 is free.

The transient program may use the CP/M I/0 facilities to communicate with the operator's console and peripheral devices, including the **disk** subsystem. The I/0 system is accessed by passing a "function number" and an "information address" to CP/M through the FOOS entry point at BOOT+0005H. In the case of a disk read, for example, the transient program sends the number corresponding to a disk read, along with the address of an FCB to the CP/M FOOS. The FOOS, in turn, performs the operation and returns with either a disk read completion indication or an error number indicating that the disk read was unsuccessful. The function numbers and error indicators are given in below.

2. OPERATING SYSTEM CALL CONVENTIONS.

•

"

The purpose of this section is to provide detailed information for performing direct operating system calls from user programs. Many of the functions listed below, however, are more simply accessed through the I/0 macro library provided with the MAC macro assembler, and listed in the Digital Research manual entitled "MAC Macro Assembler: Language Manual and Applications Guide."

CP/M facilities which are available for access by transient programs fall into two general categories: simple device I/0, and disk file I/0. The simple device operations include:

> Read a Console Character Write a Console Character Read a Sequential Tape Character Write a Sequential Tape Character write a List Device Character Get or Set I/0 Status Pr int Console Buffer Read Console Buffer Interrogate Console Ready

The FOOS operations which perform disk Input/Output are

Disk System Reset Drive Selection File Creation File Open File Close Directory Search File Delete File Rename Random or Sequential Read Random or Sequential Write Interrogate Available Disks Interrogate Selected Disk 13 Set DMA Address Set/Reset File Indicators

As mentioned above, access to the FOOS functions is accomplished by passing a function number and information address through the primary entry point at location BOOT+0005H. In general, the function number is passed in register C with the information address in the double byte pair DE. Single byte values are returned in register A, with double byte values returned in HL (a zero value is returned when the function number is out of range). For reasons of compatibility,<br>register  $A = L$  and register  $B = H$  upon return in all cases. Note that register  $A = L$  and register  $B = H$  upon return in all cases. Note that<br>the register passing conventions of CP/M agree with those of Intel's the register passing conventions of CP/M agree with those of PL/M systems programming language. The list of CP/M function numbers is given below.

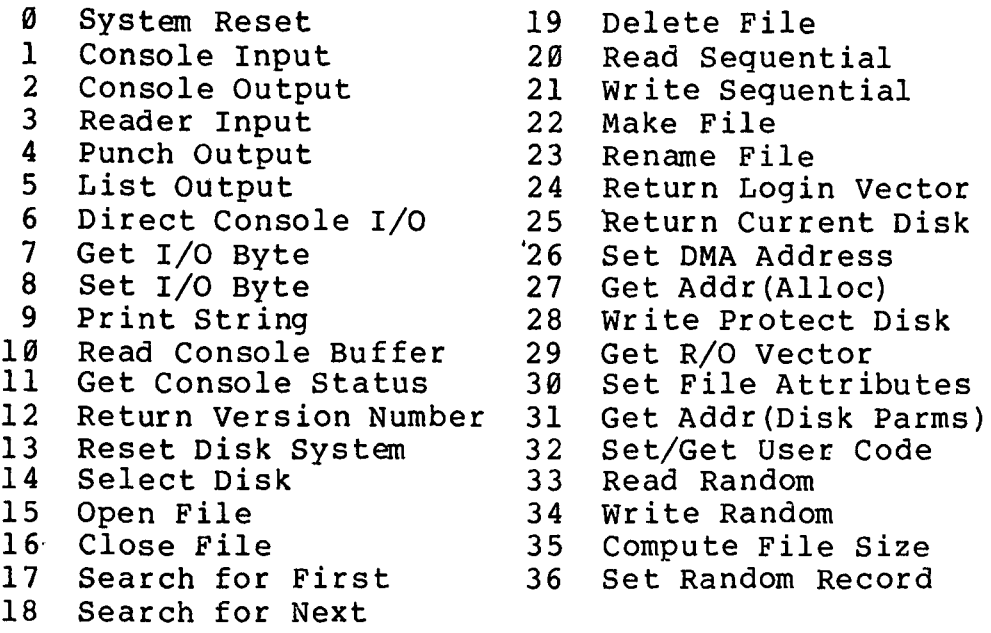

(Functions 28 and 32 should be avoided in application programs to maintain upward compatibility with MP/M.)

fk,

**•** 

•

Upon entry to a transient program, the CCP leaves the stack pointer set to an eight level stack area with the CCP- return address pushed onto the stack, leaving seven levels before overflow occurs. pushed onto the stack, leaving seven levels before overflow Although this stack is usually not used by a transient program (i.e., most transients return to the CCP though a jump to location 0000H), it is sufficiently large to make CP/M system calls since the FDOS switches to a local stack at system entry. The following assembly language program segment, for example, reads characters continuously until an asterisk is encountered, at which time control returns to the CCP (assuming a standard CP/M system with BOOT =  $0000H$ ):

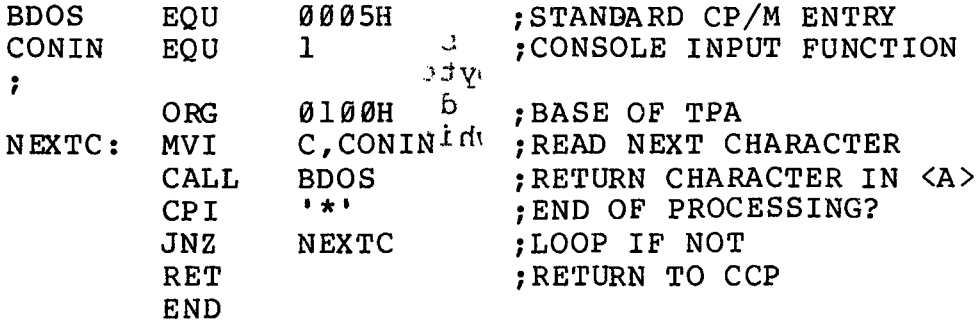

CP/M implements a named file structure on each disk, providing a logical organization which allows any particular file to contain number of records from completely empty, to the full capacity of the<br>drive. Each drive is logically distinct with a disk directory and drive. Each drive is logically distinct with a disk directory and<br>file data area. The disk file names are in three parts: the drive The disk file names are in three parts: select code, the file name consisting of one to eight non-blank characters, and the file type consisting of zero to three non-blank<br>characters. The file type names the generic category of a particular characters. The file type names the generic category of a particular<br>file, while the file name distinguishes individual files in each while the file name distinguishes individual files in each category. The file types listed below name a few generic categories

which have been established, although they are generally arbitrary:

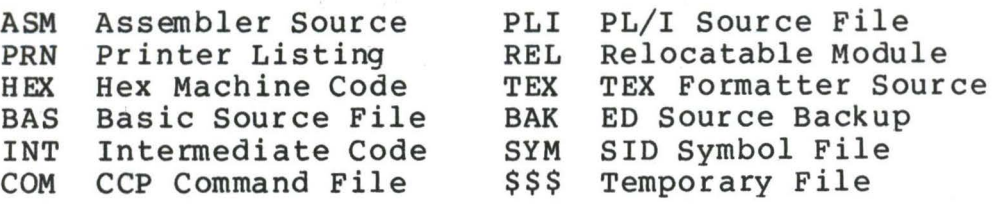

Source files are treated as a sequence of ASCII characters, where each "line" of the source file is followed by a carriage-return line-feed sequence (0DH followed by 0AH). Thus one 128 byte CP/M record could contain several lines of source text. The end of an ASCII file is denoted by a control-Z character (lAH) or a real end of file, returned by the CP/M read operation. Control-Z characters embedded within machine code files (e.g., COM files) are ignored, however, and the end of file condition returned by CP/M is used to terminate read operations.

Files in CP/M can be thought of as a sequence of up to 65536 records of 128 bytes each, numbered from 0 through 65535, thus<br>allowing a maximum of 8 megabytes per file. Note, however, that allowing a maximum of 8 megabytes per file. Note, although the records may be considered logically contiguous, they may not be physically contiguous in the disk data area. Internally, all files are broken into 16K byte segments called logical extents, so<br>that counters are easily maintained as 8-bit values. Although the that counters are easily maintained as 8-bit values. decanposition into extents is discussed in the paragraphs which follow, they are of no particular consequence to the programmer since each extent is automatically accessed in both sequential and random access modes.

•

In the file operations starting with function number 15, DE usually addresses a file control block (FCB). Transient programs often use the default file control block area reserved by CP/M at location BOOT+005CH (normally 005CH) for simple file operations. The basic unit of file information is a 128 byte record used for all file operations, thus a default location for disk I/O is provided by CP/M at location BOOT+0080H (normally 0080H) which is the initial default DMA address (see function 26). All directory operations take place in a reserved area which does not affect write buffers as was the case in release 1, with the exception of Search First and Search Next, where compatibility is required.

The File Control Block (FCB) data area consists of a sequence of 33 bytes for sequential access and a series of 36 bytes that the file is accessed randanly. The default file control block normally located at 005CH can be used for random access files, since normally located at *bosch* can be used for fandom access files, since<br>the three bytes starting at BOOT+007DH are available for this purpose. The FCB format is shown with the following fields: the case

------------------------------------------------------------ ldrlfllf21/ /lf8ltllt2lt31exlslls2lrcld01/ /ldnlcrlr0lrllr21

00 01 02 ... 08 09 10 11 12 13 14 15 16 ... 31 32 33 34 35

**•** 

x

 $\mathbf{r}$ 

•

### where

- $dr$  drive code  $(0 16)$  $\theta$  => use default drive for file  $1$  => auto disk select drive A, 2 => auto disk select drive B,<br>...<br>16=> auto disk select drive P.
- $f1...f8$  contain the file name in ASCII upper case, with high bit =  $\emptyset$
- tl,t2,t3 contain the file type in ASCII upper case, with high bit =  $\emptyset$ tl', t2', and t3' denote the bit of these positions,  $t1' = 1 \Rightarrow$  Read/Only file,  $t2' = 1 \Rightarrow$  SYS file, no DIR list
	- ex contains the current extent number, normally set to 00 by the user, but in range  $\emptyset$  - 31 during file I/O
	- sl reserved for internal system use
	- s2 reserved for internal system use, set to zero on call to OPEN, MAKE, SEARCH
	- re record count for extent "ex," takes on values  $from$   $\beta$  - 128
	- d0...dn filled-in by  $\mathtt{CP^w_{\ell}M'_{\ell}}$  reserved for  $system$  use  $\frac{1}{s+1}$
	- er current record to read or write in a sequential file operation, normally set to zero by user
	- r0,rl,r2 optional random record number in the<br>range 0-65535, with overflow to r2, rø, rl constitute a 16-bit value with low byte rø, and high byte rl

Each file being accessed through CP/M must have a corresponding FCB which provides the name and allocation information for all subsequent file operations. When accessing files, it is the When accessing files, it is the programmer's responsibility to fill the lower sixteen bytes of the FCB and initialize the "cr" field. Normally, bytes 1 through 11 are set to the ASCII character values for the file name and file type, while all other fields are zero.

FCB's are stored in a directory area of the disk, and are brought into central memory before proceeding with file operations (see the OPEN and MAKE functions). The memory copy of the FCB is updated as file operations take place and later recorded permanently on disk at the termination of the file operation (see the CLOSE command).

 $\bullet$ 

 $\epsilon$ 

The CCP constructs the first sixteen bytes of two optional FCB's for a transient by scanning the remainder of the line following the transient name, denoted by "filel" and "file2" in the prototype command line described above, with unspecified fields set to ASCII The first FCB is constructed at location BOOT+005CH, and can be used as-is for subsequent file operations. The second FCB occupies the d0 ... dn portion of the first FCB, and must be moved to another area of memory before use. If, for example, the operator types

### PROGNAME B:X.ZOT Y.ZAP

the file PROGNAME.COM is loaded into the TPA, and the default FCB at BOOT+005CH is initialized to drive code 2, file name "X" and file type<br>"ZOT". The second drive code takes the default value 0, which is The second drive code takes the default value  $\theta$ , which is placed at BOOT+006CH, with the file name "Y" placed into location BOOT+006DH and file type ''ZAP" located 8 bytes later at BOOT+0075H. BOOT-DOOM and Tite type and Iocated o bytes fater at BOOT-DOT.<br>All remaining fields through "cr" are set to zero. Note again that it is the programmer's responsibility to move this second file name and type to another area, usually a separate file control block, before opening the file which begins at BOOT+005CH, due to the fact that the open operation will overwrite the second name and type.

If no file names are specified in the original command, then the fields beginning at BOOT+005DH and BOOT+006DH contain blanks. In all cases, the CCP translates lower case alphabetics to upper case to be consistent with the CP/M file naming conventions.

As an added convenience, the default buffer area at location BOOT+0080H is initialized to the command line tail typed by the operator following the program name. The first position contains the number of characters, with the characters themselves following the character count. Given the above command line, the area beginning at BOOT+0080H is initialized as follows:

**BOOT+0080H:**  +00 +01 +02 +03 +04 +05 +06 +07 +08 +09 +10 +11 +12 +13 +14 14 11 " "B" ":" "X" "." "Z" "O" "T" 11 .. "Y" 11 • 11 "Z" "A" "P"

where the characters are translated to upper case ASCII with uninitialized memory following the last valid character. Again, it is the responsibility of the programmer to extract the information from this buffer before any file operations are performed, unless the default DMA address is explicitly changed.

The individual functions are described in detail in the pages which follow.

\*\*\*\*\*\*\*\*\*\*\*\*\*\*\*\*\*\*\*\*\*\*\*\*\*\*\*\*\*\*\*\*\*\*\*\*\*\*  $\star$ ÷  $\star$  $\star$ FUNCTION Ø: System Reset  $\frac{1}{2}$  $\star$ ÷ Entry Parameters:  $\star$ Register C: 00H \*\*\*\*\*\*\*\*\*\*\*\*\*\*\*\*\*\*\*\*\*\*\*\*\*\*\*\*\*\*\*\*\*\*\*\*\*\*

The system reset function returns control to the CP/M operating system at the CCP level. The CCP re-initializes the disk subsystem by selecting and logging-in disk drive A. This function has exactly the same effect as a jump to location BOOT.

 $\star$  $\mathbf{r}$  $\star$  $\star$ FUNCTION 1: CONSOLE INPUT  $\star$  $\star$ \*\*\*\*\*\*\*\*\*\*\*\*\*\*\*\*\*\*\*\*\*\*\*\*\*\*\*\*\*\*\*\*\*\*\*\*\*\*  $\star$  $\star$ Entry Parameters:  $\star$  $\star$ Register C: ØlH  $\star$  $\star$  $\star$ Returned Value:  $\star$ Register A: ASCII Character \* \*\*\*\*\*\*\*\*\*\*\*\*\*\*\*\*\*\*\*\*\*\*\*\*\*\*\*\*\*\*\*\*\*\*\*\*\*\*

The console input function reads the next console character to register A. Graphic characters, along with carriage return, line feed, and backspace (ctl-H) are echoed to the console. Tab characters (ctl-I) are expanded in columns of eight characters. A check is made for start/stop scroll (ctl-S) and start/stop printer echo (ctl-P).<br>The FDOS does not return to the calling program until a character has been typed, thus suspending execution if a character is not ready.

 $\star$  $\star$  $\star$  $\star$ FUNCTION 2: CONSOLE OUTPUT ÷  $\star$  $\star$ Entry Parameters:  $\ddot{\phantom{1}}$  $\star$  $\star$ Register C: 02H  $\star$ Register E: ASCII Character \*  $\star$ 

The ASCII character from register E is sent to the console device. Similar to function 1, tabs are expanded and checks are made for start/stop scroll and printer echo.

\*\*\*\*\*\*\*\*\*\*\*\*\*\*\*\*\*\*\*\*\*\*\*\*\*\*\*\*\*\*\*\*\*\*\*\*\*\*  $\ddot{\bullet}$  $\star$  $\star$  $\star$ FUNCTION 3: READER INPUT  $\star$  $\bullet$ \*\*\*\*\*\*\*\*\*\*\*\*\*\*\*\*\*\*\*\*\*\*\*\*\*\*\*\*\*\*\*\*\*\*\*\*\*\*  $\star$  $\star$ Entry Parameters:  $\bullet$  $\pmb{\star}$ Register C:  $\varnothing$  3H  $\star$  $\star$  $\star$ Returned Value:  $\bullet$ Register A: ASCII Character \* 

z,

The Reader Input function reads the next character from the logical reader into register A (see the IOBYTE definition in the "CP/M Alteration Guide"). Control does not return until the character has been read.

 $\star$  $\ddot{\bullet}$  $\star$  $\star$ FUNCTION 4: PUNCH OUTPUT  $\bullet$  $\ddot{\phantom{0}}$ \*\*\*\*\*\*\*\*\*\*\*\*\*\*\*\*\*\*\*\*\*\*\*\*\*\*\*\*\*\*\*\*\*\*\*\*\*\*  $\star$  $\bullet$ Entry Parameters:  $\star$ Reqister C: 04H  $\star$  $\star$ Register E: ASCII Character \* ÷ ÷. 

The Punch Output function sends the character from register E to the logical punch device.

 $\star$  $\ddot{\bullet}$  $\star$  $\star$ FUNCTION 5: LIST OUTPUT  $x + t$  $\star$  $\bullet$  $\star$ Entry Parameters:  $\star$  $\star$  $\star$ Reqister C: 05H  $\pmb{\star}$ Register E: ASCII Character \*  $\star$ 

The List Output function sends the ASCII character in register E to the logical listing device.

 $\overline{9}$ 

 $\star$  $\star$  $\star$ FUNCTION 6: DIRECT CONSOLE I/O  $\star$  $\star$ \*\*\*\*\*\*\*\*\*\*\*\*\*\*\*\*\*\*\*\*\*\*\*\*\*\*\*\*\*\*\*\*\*\*\*\*\*\*  $\star$ Entry Parameters:  $\star$  $\pmb{\star}$ Register C: 06H  $\star$  $\star$ ØFFH (input) or Register  $\pmb{\ast}$  $E:$  $\pmb{\star}$ char (output)  $\star$  $\star$  $\star$  $\star$ Value:  $\star$ Returned  $\pmb{\star}$ Register A: char or status  $\star$  $\frac{1}{2}$ (no value) 

Direct console I/O is supported under CP/M for those specialized applications where unadorned console input and output is required. Use of this function should, in general, be avoided since it bypasses all of CP/M's normal control character functions (e.g., control-S and control-P). Programs which perform direct I/O through the BIOS under previous releases of CP/M, however, should be changed to use direct I/O under BDOS so that they can be fully supported under future releases of MP/M and CP/M.

Upon entry to function 6, register E either contains hexadecimal FF, denoting a console input request, or register E contains an ASCII If the input value is  $FF$ , then function 6 returns A = 00 character. if no character is ready, otherwise A contains the next console input character.

If the input value in E is not FF, then function 6 assumes that E contains a valid ASCII character which is sent to the console.

 $\star$  $\star$  $\star$ FUNCTION 7: GET I/O BYTE  $\star$  $\star$  $\star$  $\star$ Entry Parameters:  $\ast$  $\pmb{\star}$  $\star$ Register C: 07H  $\star$  $\star$  $\pmb{\ast}$  $\star$ Returned Value:  $\star$  $\star$ Register A: I/O Byte Value 

The Get I/O Byte function returns the current value of IOBYTE in register A. See the "CP/M Alteration Guide" for IOBYTE definition.

 $\star$  $\star$  $\star$ FUNCTION 8: SET I/O BYTE  $\star$  $\star$ \*\*\*\*\*\*\*\*\*\*\*\*\*\*\*\*\*\*\*\*\*\*\*\*\*\*\*\*\*\*\*\*\*\*\*\*\*\*  $\star$  $\star$ Entry Parameters:  $\star$  $\star$ Register C: 08H  $\star$ E: I/O Byte Value  $\star$ Register  $\star$  $\star$ 

The Set I/O Byte function changes the system IOBYTE value to that given in register E.

 $\star$  $\star$  $\star$ FUNCTION 9: PRINT STRING  $\star$  $\star$  $\star$  $\star$  $\star$ Entry Parameters:  $\star$  $\star$ Register C: 09H  $\star$  $\star$ Registers DE: String Address  $\star$ 

The Print String function sends the character string stored in memory at the location given by DE to the console device, until a "\$" is encountered in the string. Tabs are expanded as in function 2, and checks are made for start/stop scroll and printer echo.

 $\star$ ٠  $\star$ FUNCTION 10: READ CONSOLE BUFFER  $\star$  $\star$  $\star$ Entry Parameters:  $\star$  $\star$  $\star$ Register C: ØAH  $\pmb{\star}$ Registers DE: Buffer Address  $\star$  $\star$  $\star$  $\star$  $\star$ Returned Value:  $\star$ Console Characters in Buffer  $\star$ 

The Read Buffer function reads a line of edited console input into a buffer addressed by registers DE. Console input is terminated when either the input buffer overflows. The Read Buffer takes the form:

 $\rightarrow$ 

Ł,

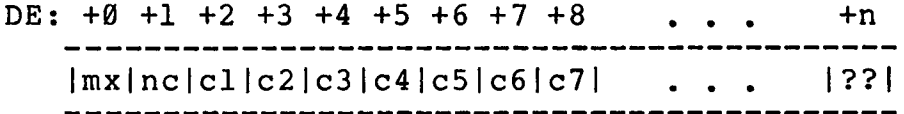

where "mx" is the maximum number of characters which the buffer will hold (1 to 255), "nc" is the number of characters read (set by FDOS upon return), followed by the characters read from the console. if no < mx, then uninitialized positions follow the last character, denoted by "??" in the above figure. A number of control functions are recognized during line editing:

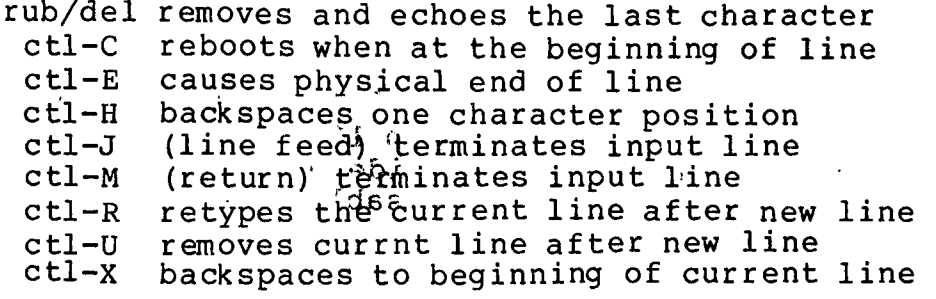

Note also that certain functions which return the carriage to the leftmost position  $(e, g, f, ctl - X)$  do so only to the column position where the prompt ended (in earlier releases, the carriage returned to the extreme left margin). This convention makes operator data input and line correction more legible.

\*\*\*\*\*\*\*\*\*\*\*\*\*\*\*\*\*\*\*\*\*\*\*\*\*\*\*\*\*\*\*\*\*\*\*\*\*\*  $\ddot{\phantom{0}}$ ÷  $\star$ FUNCTION 11: GET CONSOLE STATUS ÷  $\star$  $\star$  $\star$ Entry Parameters:  $\ddot{\phantom{1}}$  $\ddot{\textbf{r}}$ Register C: ØBH  $\star$  $\star$  $\star$ Returned Value:  $\star$ Register A: Console Status  $\star$ 

The Console Status function checks to see if a character has been typed at the console. If a character is ready, the value ØFFH is returned in register A. Otherwise a ØØH value is returned.

÷  $\star$  $\star$ FUNCTION 12: RETURN VERSION NUMBER \*  $\star$  $\star$ Entry Parameters:  $\ddot{\phantom{1}}$  $\star$ Register C: ØСH  $\star$  $\star$  $\star$ Returned Value: Registers HL: Version Number  $\star$ \*\*\*\*\*\*\*\*\*\*\*\*\*\*\*\*\*\*\*\*\*\*\*\*\*\*\*\*\*\*\*\*\*\*\*\*\*\*

provides information which allows version Function  $12$ independent programming. A two-byte value is returned, with  $H = 00$ designating the  $CP/M$  release (H = 01 for MP/M), and L = 00 for all releases previous to 2.0. CP/M 2.0 returns a hexadecimal 20 in register L, with subsequent version 2 releases in the hexadecimal range 21, 22, through 2F. Using function 12, for example, you can write application programs which provide both sequential and random access functions, with random access disabled when operating under early releases of CP/M. III

 $\star$  $\pmb{\star}$ FUNCTION 13: RESET DISK SYSTEM \*\*\*\*\*\*\*\*\*\*\*\*\*\*\*\*\*\*\*\*\*\*\*\*\*\*\*\*\*\*\*\*\*\*\*\*\*\*  $\star$  $\star$ Entry Parameters:  $\star$  $\star$ Register C: ØDH  $\bullet$ 

The Reset Disk Function is used to programmatically restore the file system to a reset state where all disks are set to read/write (see functions 28 and 29), only disk drive A is selected, and the default DMA address is reset to BOOT+0080H. This function can be used, for example, by an application program which requires a disk change without a system reboot.

 $\bullet$ ÷  $\star$  $\star$ FUNCTION 14: SELECT DISK  $\bullet$  $\star$ \*\*\*\*\*\*\*\*\*\*\*\*\*\*\*\*\*\*\*\*\*\*\*\*\*\*\*\*\*\*\*\*\*\*\*\*\*\*  $\star$  $\star$ Entry Parameters:  $\ddot{\phantom{0}}$  $\star$ Register, C: ØEH  $\star$ Register  $E:$ Selected Disk  $\star$  $\star$ \*\*\*\*\*\*\*\*\*\*\*\*\*\*\*\*\*\*\*\*\*\*\*\*\*\*\*\*\*\*\*\*\*\*\*\*\*\*

The Select Disk function designates the disk drive named in register E as the default disk for subsequent file operations, with E = Ø for drive A, 1 for drive B, and so-forth through 15 corresponding to drive P in a full sixteen drive system. The drive is placed in an "on-line" status which, in particular, activates its directory until the next cold start, warm start, or disk system reset operation. Ιf the disk media is changed while it is on-line, the drive automatically goes to a read/only status in a standard CP/M environment (see function 28). FCB's which specify drive code zero (dr =  $\emptyset\emptyset H$ ) automatically reference the currently selected default drive. Drive code values between 1 and 16, however, ignore the selected default drive and directly reference drives A through P.

 $\star$  $\star$  $\pm$  $\ddot{\bullet}$ FUNCTION 15: OPEN FILE  $\star$  $\star$  $\bullet$  $\star$ Entry Parameters:  $\bullet$  $\star$ Register C: ØFH  $\star$ Registers DE: FCB Address  $\star$  $\bullet$  $\star$  $\star$ Returned Value:  $\star$  $\pmb{\star}$ Register A: Directory Code \*\*\*\*\*\*\*\*\*\*\*\*\*\*\*\*\*\*\*\*\*\*\*\*\*\*\*\*\*\*\*\*\*\*\*\*\*\*

 $\tilde{\mathbf{x}}_k$ 

The Open File operation is used to activate a file which currently exists in the disk directory for the currently active user number. The FDOS scans the referenced disk directory for a match in positions 1 through 14 of the FCB referenced by DE (byte sl is automatically zeroed), where an ASCII question mark (3FH) matches any directory character in any of these positions. Normally, no question marks are included and, further, bytes "ex" and "s2" of the FCB are zero.

If a directory element is matched, the relevant directory information is copied into bytes d0 through dn of the FCB, thus allowing access to the files through subsequent read and write operations. Note that an existing file must not be accessed until a sucessful open operation is completed. Upon return, the open function returns a "directory code" with the value Ø through 3 if the open was If successful, or ØFFH (255 decimal) if the file cannot be found. question marks occur in the FCB then the first matching FCB is activated. Note that the current record ("cr") must be zeroed by the program if the file is to be accessed sequentially from the first record.

\*\*\*\*\*\*\*\*\*\*\*\*\*\*\*\*\*\*\*\*\*\*\*\*\*\*\*\*\*\*\*\*\*\*\*\*\*\*  $\star$  $\star$ FUNCTION 16: CLOSE FILE  $\star$  $\star$  $\ddot{\phantom{a}}$  $\star$  $\star$ Entry Parameters:  $\star$  $\star$ Register C: 10H  $\star$ Registers DE: FCB Address  $\star$  $\star$  $\star$  $\star$ Returned  $\star$ Value:  $\star$ Register A: Directory Code  $\star$ 

 $\omega = \mathbb{E} \left[ \begin{array}{ccc} 1 & \cdots & \cdots & 1 \\ \cdots & \cdots & \cdots & 1 \end{array} \right] \begin{array}{c} \omega_1 & \cdots & \cdots & \omega_{n-1} \\ \vdots & \ddots & \vdots \\ \omega_1 & \cdots & \cdots & \cdots \end{array}$ 

 $\begin{array}{cccccccccc} \mathbb{R} & \ast \mathfrak{m} & & & & & & \mathbb{R} & & & \\ \mathbb{R} & & & & \mathbb{R} & & & & \mathbb{R} & & & \\ \mathbb{R} & & & & & \mathbb{R} & & & & \mathbb{R} & & \\ \end{array}$ 

 $\label{eq:1.1} \begin{array}{ccccc} \overline{\alpha} & & & \alpha^2 & & \cos^2\alpha & 0 \\ & \overline{g} & & \alpha & & \cos^2\alpha & \sin^2\alpha \end{array}$ 

The Close File function performs the inverse of the open file function. Given that the FCB addressed by DE has been previously activated through an open or make function (see functions 15 and 22). the close function permanently records the new FCB in the referenced disk directory. The FCB matching process for the close is identical to the open function. The directory code returned for a successful<br>close operation is  $\emptyset$ , 1, 2, or 3, while a ØFFH (255 decimal) is returned if the file name cannot be found in the directory. A file need not be closed if only read operations have taken place. If write operations have occurred, however, the close operation is necessary to permanently record the new directory information.

 $\bullet$  $\star$  $\ddot{\phantom{0}}$ FUNCTION 17: SEARCH FOR FIRST ä,  $\star$  $\star$ Entry Parameters:  $\star$  $\star$ Register C:  $\star$  $11H$  $\bullet$ Registers DE: FCB Address ÷ ÷  $\star$ Returned Value:  $\star$ Register A: Directory Code  $\star$ 

Search First scans the directory for a match with the file given by the FCB addressed by DE. The value 255 (hexadecimal FF) is returned if the file is not found, otherwise  $\emptyset$ , 1, 2, or 3 is returned indicating the file is present. In the case that the file is found,<br>the current DMA address is filled with the record containing the directory entry, and the relative starting position is  $A * 32$  (i.e., rotate the A register left 5 bits, or ADD A five times). Although not normally required for application programs, the directory information can be extracted from the buffer at this position.

t.

An ASCII question mark (63 decimal, 3F hexadecimal) in any position from "fl" through "ex" matches the corresponding field of any directory entry on the default or auto-selected disk drive. If the "dr" field contains an ASCII question mark, then the auto disk select function is disabled, the default disk is searched, with the search function returning any matched entry, allocated or free, belonging to any user number. This latter function is not normally used by application programs, but does allow complete flexibility to scan all current directory values. If the "dr" field is not a question mark, the "s2" byte is automatically zeroed.

 $\bullet$ مهر  $\star$ FUNCTION 18: SEARCH FOR NEXT  $\star$ ÷ \*\*\*\*\*\*\*\*\*\*\*\*\*\*\*\*\*\*\*\*\*\*\*\*\*\*\*\*\*\*\*\*\*\*\*\*\*\*  $\star$  $\star$ Entry Parameters:  $\star$  $\star$ Register C: 12H  $\overline{\mathbf{r}}$  $\bullet$  $\star$ Value: Returned  $\star$ Register A: Directory Code 

The Search Next function is similar to the Search First function, except that the directory scan continues from the last matched entry. Similar to function 17, function 18 returns the decimal value 255 in A when no more directory items match.

÷  $\star$ FUNCTION 19: DELETE FILE  $\star$  $\ddot{\phantom{1}}$ \*\*\*\*\*\*\*\*\*\*\*\*\*\*\*\*\*\*\*\*\*\*\*\*\*\*\*\*\*\*\*\*\*\*\*\*\*\*  $\pmb{\ast}$ Entry Parameters:  $\star$  $\star$  $\star$ Register C: 13H  $\star$ Registers DE: FCB Address  $\star$  $\star$  $\star$  $\star$ Returned Value: Register A: Directory Code  $\star$  $\star$ 

The Delete File function removes files which match the FCB addressed by DE. The filename and type may contain ambiguous references (i.e., question marks in various positions), but the drive select code cannot be ambiguous, as in the Search and Search Next functions.

Function 19 returns a decimal 255 if the referenced file or files cannot be found, otherwise a value in the range Ø to 3 is returned.

 $\star$  $\star$  $\star$ FUNCTION 20: READ SEOUENTIAL  $\star$ \*\*\*\*\*\*\*\*\*\*\*\*\*\*\*\*\*\*\*\*\*\*\*\*\*\*\*\*\*\*\*\*\*\*\*\*\*\*  $\star$ Entry Parameters:  $\star$  $\star$ Register C: 14H  $\star$  $\star$ Registers DE: FCB Address  $\star$  $\star$ Returned Value:  $\star$  $\star$ Register A: Directory Code 

 $-55 - 7$ 

Given that the FCB addressed by DE has been activated through an open or make function (numbers 15 and 22), the Read Sequential<br>function reads the next 128 byte record from the file into memory at the current DMA address. the record is read from position "cr" of the extent, and the "cr" field is automatically incremented to the next<br>record position. If the "cr" field overflows then the next logical extent is automatically opened and the "cr" field is reset to zero in preparation for the next read operation. The value 00H is returned in<br>the A register if the read operation was successful, while a non-zero value is returned if no data exists at the next record position (e.g., end of file occurs).

 $\star$  $\star$  $\star$ FUNCTION 21: WRITE SEQUENTIAL ÷  $\star$ Entry Parameters:  $\pmb{\ast}$  $\star$ Register C: 15H  $\pmb{\ast}$  $\star$  $\pmb{\ast}$ Registers DE: FCB Address  $\star$  $\star$  $\star$  $\star$  $\star$ Returned Value:  $\star$ Register A: Directory Code  $\pmb{\star}$ 

Given that the FCb addressed by DE has been activated through an open or make function (numbers 15 and 22), the Write Sequential function writes the 128 byte data record at the current DMA address to the file named by the FCB. the record is placed at position "cr" of the file, and the "cr" field is automatically incremented to the next record position. If the "cr" field overflows then the next logical extent is automatically opened and the "cr" field is reset to zero in<br>preparation for the next write operation. Write operations can take place into an existing file, in which case newly written records<br>overlay those which already exist in the file. Register A = 00H upon<br>return from a successful write operation, while a non-zero value indicates an unsuccessful write due to a full disk.

2. 信用 2010 999277

```
\star\star\star\starFUNCTION 22: MAKE FILE
\star\star\pmb{\ast}\pmb{\ast}Entry Parameters:
                                     \star\starRegister C: 16H
\starRegisters DE: FCB Address
                                     \star\star\star\pmb{\star}Returned Value:
\starRegister A: Directory Code
                                     \star**************************************
```
The Make File operation is similar to the open file operation except that the FCB must name a file which does not exist in the currently referenced disk directory (i.e., the one named explicitly by a non-zero "dr" code, or the default disk if "dr" is zero). The FDOS creates the file and initializes both the directory and main memory value to an empty file. The programmer must ensure that no duplicate file names occur, and a preceding delete operation is sufficient if there is any possibility of duplication. Upon return, register  $A = \emptyset$ , 1, 2, or 3 if the operation was successful and ØFFH (255 decimal) if<br>no more directory space is available. The make function has the side-effect of activating the FCB and thus a subsequent open is not necessary.

 $\star$  $\star$  $\lambda$ FUNCTION 23: RENAME FILE  $\star$  $\star$  $\star$  $\star$  $\star$ Entry Parameters:  $\pmb{\star}$  $\star$ Register C: 17H  $\star$ Registers DE: FCB Address  $\star$  $\star$  $\star$  $\star$  $\star$ Returned Value:  $\star$ Register A: Directory Code  $\star$ \*\*\*\*\*\*\*\*\*\*\*\*\*\*\*\*\*\*\*\*\*\*\*\*\*\*\*\*\*\*\*\*\*\*\*\*\*\*

The Rename function uses the FCB addressed by DE to change all occurrences of the file named in the first 16 bytes to the file named in the second 16 bytes. The drive code "dr" at position Ø is used to select the drive, while the drive code for the new file name at position 16 of the FCB is assumed to be zero. Upon return, register A is set to a value between Ø and 3 if the rename was successful, and ØFFH (255 decimal) if the first file name could not be found in the directory scan.

 $\star$  $\star$  $\star$  $\star$ FUNCTION 24: RETURN LOGIN VECTOR  $\ddot{\phantom{0}}$  $\star$  $\star$ Entry Parameters:  $\star$  $\star$  $\star$ Register C:  $18H$  $\pmb{\star}$  $\star$  $\star$  $\star$ Returned Value:  $\star$  $\star$ Login Vector Registers HL: 

The login vector value returned by CP/M is a 16-bit value in HL, where the least significant bit of L corresponds to the first drive  $A_r$ and the high order bit of H corresponds to the sixteenth drive, labelled P. A "Ø" bit indicates that the drive is not on-line, while a "l" bit marks an drive that is actively on-line due to an explicit disk drive selection, or an implicit drive select caused by a file which specified a non-zero "dr" field. operation Note that compatibility is maintained with earlier releases, since registers A and L contain the same values upon return.

 $\star$  $\star$  $\pmb{\ast}$  $\star$ FUNCTION 25: RETURN CURRENT DISK  $\star$  $\star$ \*\*\*\*\*\*\*\*\*\*\*\*\*\*\*\*\*\*\*\*\*\*\*\*\*\*\*\*\*\*\*\*\*\*\*\*\*\*  $\star$ Entry Parameters:  $\star$  $\star$  $\star$ Register C: 19H  $\star$  $\star$  $\star$  $\star$ Returned Value:  $\star$  $\star$ Register A: Current Disk 

Function 25 returns the currently selected default disk number in register A. The disk numbers range from Ø through 15 corresponding to drives A through P.

\*\*\*\*\*\*\*\*\*\*\*\*\*\*\*\*\*\*\*\*\*\*\*\*\*\*\*\*\*\*\*\*\*\*\*\*\*\*  $\star$  $\star$  $\pmb{\ast}$  $\star$ FUNCTION 26: SET DMA ADDRESS  $\star$  $\star$  $\star$  $\star$ Entry Parameters:  $\star$  $\star$ Register C: **1AH**  $\star$  $\star$ Registers DE: DMA Address \*\*\*\*\*\*\*\*\*\*\*\*\*\*\*\*\*\*\*\*\*\*\*\*\*\*\*\*\*\*\*\*\*\*\*\*\*\*

"DMA" is an acronym for Direct Memory Address, which is often used in connection with disk controllers which directly access the memory of the mainframe computer to transfer data to and from the disk subsystem. Although many computer systems use non-DMA access (i.e., the data is transfered through programmed I/O operations), the DMA address has, in CP/M, come to mean the address at which the 128 byte data record resides before a disk write and after a disk read. Upon cold start, warm start, or disk system reset, the DMA address is automatically set to BOOT+0080H. The Set DMA function, however, can be used to change this default value to address another area of memory where the data records reside. Thus, the DMA address becomes the value specified by DE until it is changed by a subsequent Set DMA function, cold start, warm start, or disk system reset.

 $\bullet$  $\star$ FUNCTION 27: GET ADDR (ALLOC)  $\star$  $\star$  $\ddot{\phantom{a}}$ \*\*\*\*\*\*\*\*\*\*\*\*\*\*\*\*\*\*\*\*\*\*\*\*\*\*\*\*\*\*\*\*\*\*\*\*\*\*  $\star$  $\star$ Entry Parameters:  $\star$ Register C:  $\star$ **1BH**  $\star$  $\star$ Returned Value:  $\star$  $\star$  $\star$ Registers HL: ALLOC Address 

An "allocation vector" is maintained in main memory for each on-line disk drive. Various system programs use the information provided by the allocation vector to determine the amount of remaining storage (see the STAT program). Function 27 returns the base address of the allocation vector for the currently selected disk drive. The allocation information may, however, be invalid if the selected disk Although this function is not normally has been marked read/only. used by application programs, additional details of the allocation<br>vector are found in the "CP/M Alteration Guide."

 $\star$  $\star$  $\star$  $\star$ FUNCTION 28: WRITE PROTECT DISK  $\bullet$  $\bullet$  $\star$  $\star$ Entry Parameters:  $\star$  $\star$  $1CH$ Register C:  $\star$  $\bullet$ 

The disk write protect function provides temporary write protection for the currently selected disk. Any attempt to write to the disk, before the next cold or warm start operation produces the  $messaae$ 

Bdos Err on d:  $R/O$ 

\*\*\*\*\*\*\*\*\*\*\*\*\*\*\*\*\*\*\*\*\*\*\*\*\*\*\*\*\*\*\*\*\*\*\*\*\*\* ÷  $\star$  $\star$ FUNCTION 29: GET READ/ONLY VECTOR  $\star$ ÷ \*\*\*\*\*\*\*\*\*\*\*\*\*\*\*\*\*\*\*\*\*\*\*\*\*\*\*\*\*\*\*\*\*\*\*\*\*\*  $\pmb{\star}$  $\star$ Entry Parameters:  $\star$  $\star$ Register **1DH**  $C:$  $\star$  $\star$  $\star$  $\star$ Returned Value:  $\bullet$ Registers HL: R/O Vector Value\* 

Function 29 returns a bit vector in register pair HL which indicates drives which have the temporary read/only bit set. Similar to function 24, the least significant bit corresponds to drive A, while the most significant bit corresponds to drive P. The R/O bit is set either by an explicit call to function 28, or by the automatic software mechanisms within CP/M which detect changed disks.

 $\ddot{\textbf{r}}$  $\star$  $\star$  $\star$ FUNCTION 30: SET FILE ATTRIBUTES  $\star$ ٠ \*\*\*\*\*\*\*\*\*\*\*\*\*\*\*\*\*\*\*\*\*\*\*\*\*\*\*\*\*\*\*\*\*\*\*\*\*\*  $\star$ Entry Parameters:  $\star$  $\star$ Register C: 1EH  $\pmb{\star}$ Registers DE: FCB Address  $\bullet$  $\star$  $\star$  $\star$  $\star$ Returned Value:  $\star$  $\star$ Register A: Directory Code 

The Set File Attributes function allows programmatic permanent indicators attached to files. manipulation of particular, the R/O and System attributes (tl' and t2') can be set or The DE pair addresses an unambiquous file name with the reset. appropriate attributes set or reset. Function 30 searches for a match, and changes the matched directory entry to contain the selected Indicators fl' through f4' are not presently used, but indicators. may be useful for applications programs, since they are not involved in the matching process during file open and close-operations. Indicators f5' through f8' and t3' are reserved for future system expansion.

 $\mathbf{r}$ 

 $\star$  $\frac{1}{2}$ FUNCTION 31: GET ADDR (DISK PARMS)  $\star$  $\star$ \*\*\*\*\*\*\*\*\*\*\*\*\*\*\*\*\*\*\*\*\*\*\*\*\*\*\*\*\*\*\*\*\*\*\*\*\*\*  $\star$ Entry Parameters:  $\frac{1}{2}$  $\frac{1}{2}$ Register  $\star$  $1FH$  $C:$  $\overline{v}$  $\star$  $\frac{1}{2}$ Returned ÷ Value:  $\star$  $\frac{1}{2}$ Registers HL: DPB Address 

The address of the BIOS resident disk parameter block is returned in HL as a result of this function call. This address can be used for either of two purposes. First, the disk parameter values can be extracted for display and space computation purposes, or transient programs can dynamically change the values of current disk parameters when the disk environment changes, if required. Normally, application programs will not require this facility.

\*\*\*\*\*\*\*\*\*\*\*\*\*\*\*\*\*\*\*\*\*\*\*\*\*\*\*\*\*\*\*\*\*\*\*\*\*\*  $\star$  $\mathbf{r}$  $\star$  $\star$ FUNCTION 32: SET/GET USER CODE  $\frac{1}{2}$ \*\*\*\*\*\*\*\*\*\*\*\*\*\*\*\*\*\*\*\*\*\*\*\*\*\*\*\*\*\*\*\*\*\*\*\*\*\*  $\star$ Entry Parameters:  $\star$  $\star$ Register  $C:$  $20H$  $\star$  $\star$ Register  $E:$  $ØFFH$  (get) or User Code (set)  $\star$  $\star$  $\star$  $\star$ Returned ÷ Value:  $\star$ Current Code or  $\ast$ Register **A:**  $\ddot{\phantom{1}}$ (no value) \*\*\*\*\*\*\*\*\*\*\*\*\*\*\*\*\*\*\*\*\*\*\*\*\*\*\*\*\*\*\*\*\*\*\*\*\*\*

An application program can change or interrogate the currently active user number by calling function  $32$ . If register  $E = \emptyset FFH$ , then the value of the current user number is returned in register A, where the value is in the range Ø to 31. If register E is not ØFFH, then the current user number is changed to the value of E (modulo 32).

\*\*\*\*\*\*\*\*\*\*\*\*\*\*\*\*\*\*\*\*\*\*\*\*\*\*\*\*\*\*\*\*\*\*\*\*\*\*  $\star$  $\star$  $\star$ FUNCTION 33: READ RANDOM  $\star$  $\star$ \*\*\*\*\*\*\*\*\*\*\*\*\*\*\*\*\*\*\*\*\*\*\*\*\*\*\*\*\*\*\*\*\*\*\*\*\*\*  $\pmb{\ast}$  $\star$ Entry Parameters:  $\star$ Register  $C:$  $21H$  $\star$  $\star$ Registers DE:  $\star$ **FCB Address**  $\star$ يه  $\star$  $\star$ Returned Value:  $\ddot{\phantom{0}}$  $\star$ Register A: Return Code 

K.

The Read Random function is similar to the sequential file read operation of previous releases, except that the read operation takes place at a particular record number, selected by the 24-bit value<br>constructed from the three byte field following the FCB (byte positions r0 at 33, r1 at 34, and r2 at 35). Note that the sequence of 24 bits is stored with least significant byte first (rØ), middle byte next (rl), and high byte last (r2). CP/M does not reference byte r2, except in computing the size of a file (function 35). Byte r2 must be zero, however, since a non-zero value indicates overflow past the end of file.

Thus, the rØ, rl byte pair is treated as a double-byte, or "word" value, which contains the record to read. This value ranges from Ø to 65535, providing access to any particular record of the 8 megabyte file. In order to process a file using random access, the base extent (extent 0) must first be opened. Although the base extent may or may not contain any allocated data, this ensures that the file is properly recorded in the directory, and is visible in DIR requests. The selected record number is then stored into the random record field (r0,r1), and the BDOS is called to read the record. Upon return from the call, register A either contains an error code, as listed below, or the value 00 indicating the operation was successful. In the latter case, the current DMA address contains the randomly accessed record. Note that contrary to the sequential read operation, the record number is not advanced. Thus, subsequent random read operations continue to read the same record.

Upon each random read operation, the logical extent and current record values are automatically set. Thus, the file can be sequentially read or written, starting from the current randomly Note, however, that in this case, the last accessed position. randomly read record will be re-read as you switch from random mode to sequential read, and the last record will be re-written as you switch to a sequential write operation. You can, of course, simply advance<br>the random record position following each random read or write to obtain the effect of a sequential I/O operation.

Error codes returned in register A following a random read are listed below.

- 01 reading unwritten data<br>02 (not returned in random
- (not returned in random mode)
- 03 cannot close current extent
- 04 seek to unwritten extent<br>05 (not returned in read mo
- 05 (not returned in read mode)<br>06 seek past physical end of d
- seek past physical end of disk

Error code 01 and 04 occur when a random read operation accesses a data block which has not been previously written, or an extent which has not been created, which are equivalent conditions. Error 3 does not normally occur under proper system operation, but can be cleared by simply re-reading, or re-opening extent zero as long as the disk is not physically write protected. Error code 06 occurs whenever byte r2 is non-zero under the current 2.0 release. Normally, non-zero return codes can be treated as missing data, with zero return codes indicating operation complete.

**•** 

•
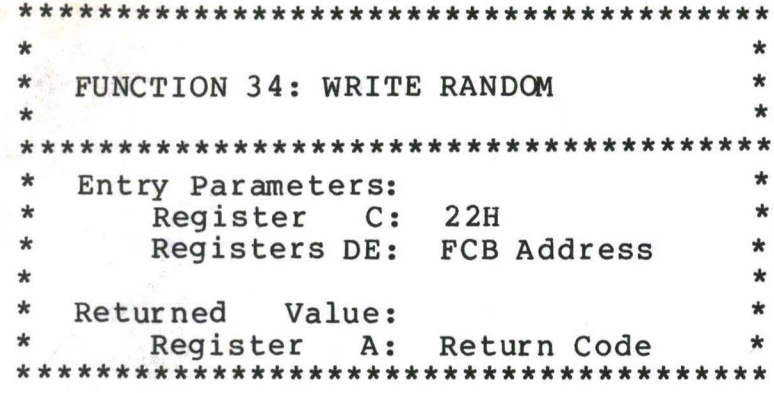

The Write Random operation is initiated similar to the Read Random call, except that data is written to the disk from the current DMA address. Further, if the disk extent or data block which is the target of the write has not yet been allocated, the allocation is performed before the write operation continues. As in the Read Random operation, the random record number is not changed as a result of the write. The logical extent number and current record positions of the file control block are set to correspond to the random record which is Again, sequential read or write operations can being written. commence following a random write, with the notation that the currently addressed record is either read or rewritten again as the sequential operation begins. You can also simply advance the random record position following each write to get the effect of a sequential write operation. Note that in particular, reading or writing the last record of an extent in random mode does not cause an automatic extent switch as it does in sequential mode.

The error codes returned by a random write are identical to the random read operation with the addition of error code 05, which indicates that a new extent cannot be created due to directory overflow.

 $\bullet$  $\ddot{\bullet}$  $\star$ FUNCTION 35: COMPUTE FILE SIZE  $\star$  $\star$  $\star$  $\star$ Entry Parameters: ÷  $\pmb{\star}$ Register C:  $\bullet$  $23H$  $\star$  $\star$ Registers DE: FCB Address  $\star$  $\star$  $\star$ Returned  $\bullet$ Value:  $\ddot{\phantom{0}}$  $\bullet$ Random Record Field Set \*\*\*\*\*\*\*\*\*\*\*\*\*\*\*\*\*\*\*\*\*\*\*\*\*\*\*\*\*\*\*\*\*\*\*\*\*\*

When computing the size of a file, the DE register pair addresses an FCB in random mode format (bytes rØ, rl, and r2 are The FCB contains an unambiquous file name which is used in present). the directory scan. Upon return, the random record bytes contain the "virtual" file size which is, in effect, the record address of the record following the end of the file. if. following a call to function 35, the high record byte r2 is 01, then the file contains the maximum record count 65536. Otherwise, bytes r0 and r1 constitute a 16-bit value (r0 is the least significant byte, as before) which is the file size.

 $\mathbf{I}$ 

Data can be appended to the end of an existing file by simply calling function 35 to set the random record position to the end of file, then performing a sequence of random writes starting at the preset record address.

The virtual size of a file corresponds to the physical size when the file is written sequentially. If, instead, the file was created in random mode and "holes" exist in the allocation, then the file may in fact contain fewer records than the size indicates. If. for example, only the last record of an eight megabyte file is written in random mode (i.e., record number 65535), then the virtual size is 65536 records, although only one block of data is actually allocated.

 $\star$  $\star$  $\star$  $\star$ FUNCTION 36: SET RANDOM RECORD  $\star$  $\star$  $\pmb{\ast}$  $\star$ Entry Parameters:  $\star$  $\star$ Register  $C:$  $24H$  $\ast$ Registers DE: FCB Address  $\star$  $\star$  $\star$  $\star$  $\star$ Returned Value:  $\star$ Random Record Field Set  $\star$ 

The Set Random Record function causes the BDOS to automatically produce the random record position from a file which has been read or written sequentially to a particular point. The function can be useful in two ways.

First, it is often necessary to initially read and scan a sequential file to extract the positions of various "key" fields. As each key is encountered, function 36 is called to compute the random record position for the data corresponding to this key. If the data unit size is 128 bytes, the resulting record position is placed into a table with the key for later retrieval. After scanning the entire file and tabularizing the keys and their record numbers, you can move instantly to a particular keyed record by performing a random read the corresponding random record number which was saved earlier. using The scheme is easily generalized when variable record lengths are involved since the program need only store the buffer-relative byte position along with the key and record number in order to find the exact starting position of the keyed data at a later time.

A second use of function 36 occurs when switching from a sequential read or write over to random read or write. A file is sequentially accessed to a particular point in the file, function 36 is called which sets the record number, and subsequent random read and write operations continue from the selected point in the file.

**3. A SAMPLE FILE-TO-FILE** COPY **PROGRAM.** 

The program shown below provides a relatively simple example of file operations. The program source file is created as COPY.ASM using the CP/M ED program and then assembled using ASM or MAC, resulting in a **"HEX"** file. The LOAD program is the used to produce a COPY. COM file which executes directly under the CCP. The program begins by setting<br>the stack pointer to a local area, and then proceeds to move the second name from the default area at 006CH to a 33-byte file control block called DFCB. The DFCB is then prepared for file operations by clearing the current record field. At this point, the source and destination FCB's are ready for processing since the SFCB at 005CH is properly set-up by the CCP upon entry to the COPY program. That is, the first name is placed into the default fcb, with the proper fields<br>zeroed, including the current record field at 007CH. The program zeroed, including the current record field at 007CH. continues by opening the source file, deleting any exising destination<br>file, and then creating the destination file. If all this is file, and then creating the destination file. successful, the program loops at the label COPY until each record has been read from the source file and placed into the destination file. Upon completion of the data transfer, the destination file is closed and the program returns to the CCP command level by jumping to BOOT.

•

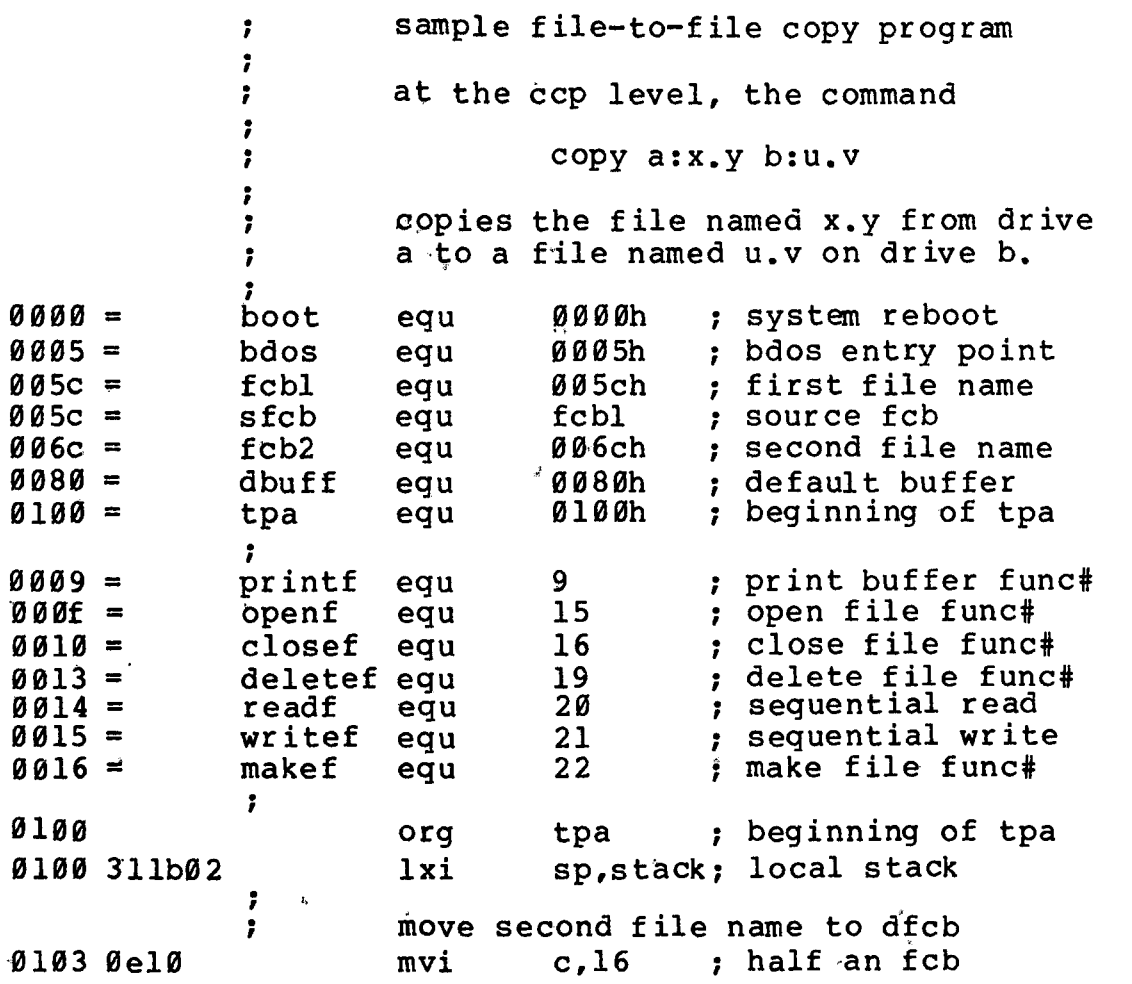

0105 116c00 d, fcb2 ; ,source of move lxi h,dfcb 0108 2lda01 lxi ; destination fcb 010b la mfcb: ldax d ; source fcb 010c 13 inx d ; ready next 010d 77 mov m,a ; dest fcb 010e 23 h inx ; ready next ; **count 16 ••• 0**  010f 0d dcr **C**  0110 c20b01 ; loop 16 times jnz mfcb  $\ddot{\phantom{0}}$ name has been moved, zero er  $\cdot$ xra  $\alpha$  ;  $\alpha = 00h$ 0113 af xra  $a$  ;  $a = \emptyset$  $\emptyset$ h<br>sta dfcbcr ; current rec =  $\emptyset$ 0114 32fa01 ; source and destination fcb's ready  $\ddot{\phantom{0}}$ ; 0117 115c00 lxi d,sfcb ; source file<br>open ; error if 25 0 lla cd6 9 0 l call ; error if 255 d,nofile; ready message 0 lld 118701 lxi 0120 3c a ; 255 becomes 0 inr 0121 cc6101 ; done if no file **CZ**  ÷ source file open, prep destination<br>lxi a d,dfcb ; destination , 0124 llda01 lxi d,dfcb ; destination<br>call delete ; remove if pi 0127 cd7 301 delete ; remove if present . , ; destination 012a llda01 d,dfcb lxi 012d cd8201 ; create the file call make d,nodir; ready message 0130 119601 lxi a ; 255 becomes 0<br>finis : done if no di : 0133 3c inr ; done if no dir space 0134 cc6101 **CZ**  ; source file open, dest file open  $\ddot{ }$ copy until end of file on source ;<br>0137 115c00 copy: , lxi d,sfcb ; source<br>read : read n 013a cd7801 call ; read next record 013d b7 a ; end of file? ora 013e c25101 eofile ; skip write if so jnz . , not end of file, write the record . , 0141 llda01 d, dfcb ; destination<br>write ; write recore lxi **0144** cd7d01 write ; write record call 0147 lla901 d, space ; ready message<br>a : 00 if write of lxi a ; 00 if write ok<br>finis ; end if so 014a b7 ora 014b c46101 ; end if so cnz . , 014e c33701 copy ; loop until eof jmp eofile: ; end of file, close destination 0151 llda01 d,dfcb ; destination<br>close ; 255 if erro lxi 0154 cd6e01 ; 255 if error call 0157 2lbb01 lxi h,wrprot; ready message 015a 3c a ; 255 becomes 00 inr 015b cc6101 **CZ**  finis ; shouldn't happen . , ; copy operation complete, end

**•** 

•

•

015e llcc01 0161 0e09 0163 cd0 500 0166 c30000 ; finis: . , . , 0169 0e0f open: 016b c30500 close:  $016e$   $0e10$ 0170 c30500 , . lxi ; write message given by de, reboot mvi call jmp d,normal; ready message c,printf bdos ; write message<br>boot : reboot system boot ; reboot system system interface subroutines (all return directly from bdos) mvi jmp mvi jmp c,openf bdos c,closef bdos 0173 0el3 delete: mvi 0175 c30500 jmp c,deletef<br>bdos bdos . , 0 1 7 8 0 e 14 re ad : 017a c30500 . , 017d 0el5 write: 0 l 7f c30500 ;<br>make:  $0182$   $0e16$ 0184 c30500 ; ;<br>0187 6e6f20fnofile: db 0196 6e6f209nodir: 0la9 6f7574fspace: 0lbb 7772695wrprot: db 0lcc 636f700normal: db mvi jmp mvi jmp mvi jmp console messages db db c, readf bdos c,writef bdos c,makef bdos 'no source file\$' 'no directory space\$' 'out of data space\$' 'write protected?\$' 'copy complete\$' ; data areas<br>dfcb: ds 33 0lda  $01fa =$ 0lfb 021b dfcb: ds 33 ; destination fcb<br>dfcbcr equ dfcb+32 ; current record dfcbcr equ dfcb+32; current record . stack: ds end 32 ; 16 level stack

 $\sqrt{}$ 

•

Note that there are several simplifications in this particular program. First, there are no checks for invalid file names which<br>could, for example, contain ambiquous references. This situation could, for example, contain ambiguous references. could be detected by scanning the 32 byte default area starting at location 005CH for ASCII question marks. A check should also be made to ensure that the file names have, in fact, been included (check locations 005DH and 006DH for non-blank ASCII characters). Finally, a<br>check should be made to ensure that the source and destination file check should be made to ensure that the source and destination names are different. A speed improvement could be made by buffering more data on each read operation. One could, for example, determine

the **size** of memory by fetching FBASE from location 0006H and use the entire remaining portion of memory for a data buffer. In this case, the programmer simply resets the DMA address to the next successive 128 byte area before each read. Upon writing to the destination file, the DMA address is reset to the beginning of the buffer and incremented by 128 bytes to the end as each record is transferred to the destination file.

4. A SAMPLE FILE DUMP UTILITY.

 $\mathbf{I}$ 

The file dump program shown below is slightly more complex than the simple copy program given in the previous section. The dump  $\qquad$ program reads an input file, specified in the CCP command line, and displays the content of each record in hexadecimal format at the console. Note that the dump program saves' the CCP 's stack· upon entry, resets the stack to a local area, and restores the CCP's stack before returning directly to the CCP. Thus, the dump program does not perform and warm start at the end of processing.

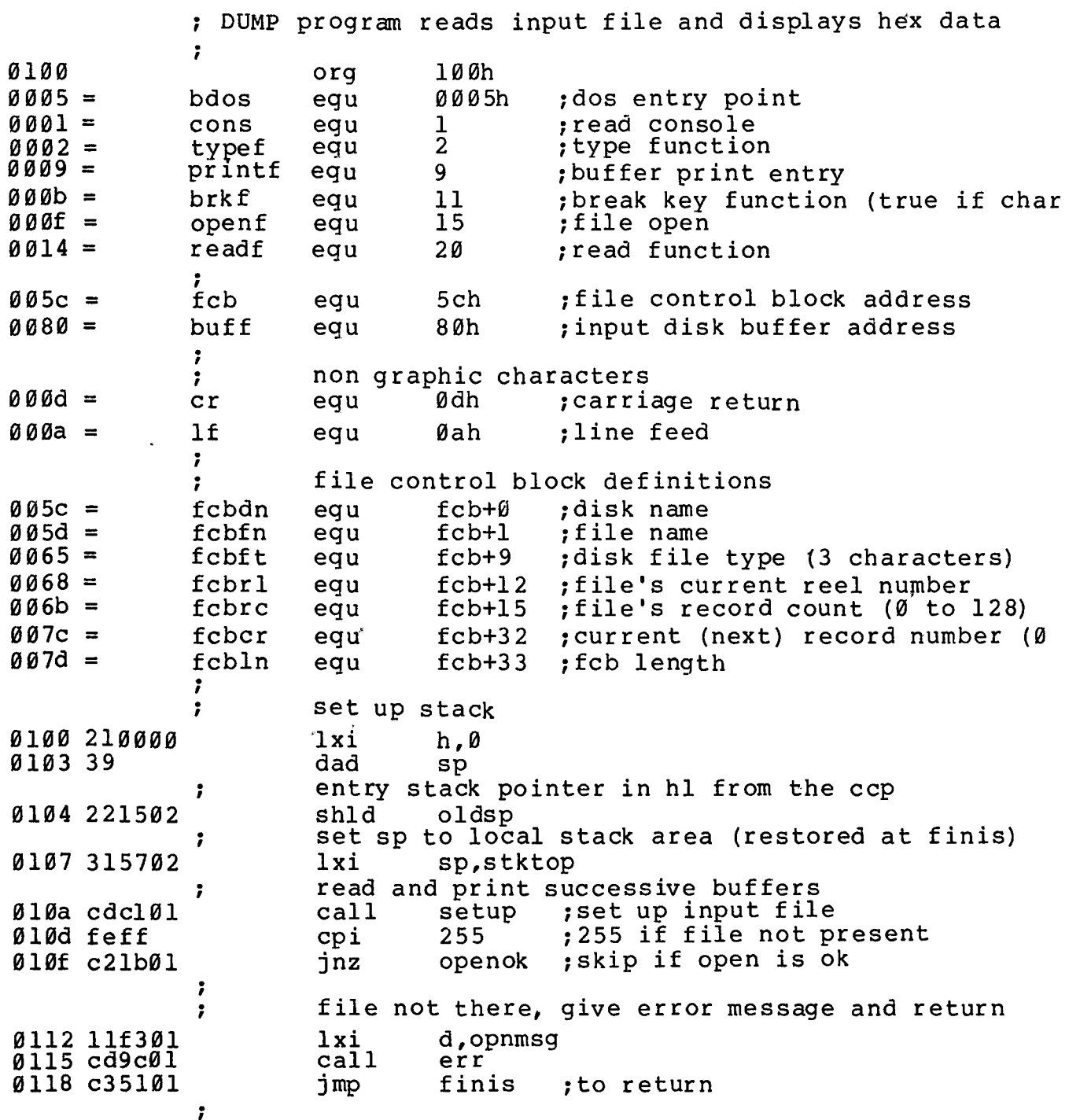

openok: ; open operation ok, set buffer index to end  $Ø11b3e8Ø$  $a.80h$ mvi ; set buffer pointer to 80h Ølld 321302 sta ibp hl contains next address to print , 0120 210000 ; start with 0000  $1xi$ h,Ø gloop: 0123 e5 ; save line position h. push Ø124 cda201 gnb call 0127 el  $h$ ; recall line position pop ; carry set by gnb if end file 0128 da5101 jс finis Ø12b 47 mov b,a print hex values 7 check for line fold  $\ddot{ }$ 012c 7d  $a, 1$ mov ; check low 4 bits  $012d$  e60f ani Øfh 012f c24401 nonum  $jnz$ print line number  $\ddot{\phantom{0}}$ Ø132 cd7201 call  $cr$  lf ; check for break key , Ø135 cd5901  $cal1$ break  $\texttt{accum}$  1sb = 1 if character ready ; 0138 Øf rrc ; into carry 0139 da5101 finis ; don't print any more jс 7 013c 7c mov a,h Øl3d cd8fØl call phex 0140 7d  $a, 1$ mov  $0141$  cd8f $01$ call phex nonum: 0144 23 inx h ; to next line number  $a^{1}$ 0145 3e20 mvi Ø147 cd6501 pchar call Ø14a 78 mov a, b  $014b$  cd8f $01$ call phex Ø14e c32301 jmp gloop finis:  $\ddot{ }$ end of dump, return to ccp (note that a jmp to 0000h reboots) ; Ø151 cd7201  $cal1$ crlf Ø154 2a1502 lhld oldsp Ø157 f9 sphl stack pointer contains ccp's stack location  $\ddot{\phantom{0}}$ 0158 c9 ret ; to the ccp  $\ddot{\phantom{0}}$  $\ddot{\phantom{0}}$  $\ddot{\phantom{0}}$ subroutines ; check break key (actually any key will do) break: Ø159 e5d5c5 push h! push d! push b; environment saved 015c 0e0b  $c,$ brk $f$ mvi 015e cd0500 bdos  $cal 1$ . 0161 cldlel pop b! pop d! pop h; environment restored

 $\hat{\mathbf{z}}$ 

¥

0164 c9 ret . pchar: ;print a character 0165 e5d5c5 push h! push d! push b; saved<br>mvi c,typef 0168 0e02 c,typef 016a Sf mov e,a 016b cd0500 call bdos pop b! pop d! pop h; restored 016e cldlel 0171 c9 ret .  $c$ rlf: 0172 3e0d mvi a,cr 0174 cd6501 call pchar 0177 3e0a mvi a,lf 0179 cd6501 call pchar 017c c9 ret  $\ddot{\phantom{0}}$ ;<br>pnib: ; print nibble in reg a 017d e60f ani 0fh ;low 4 bits 10 017f fe0a cpi 0181 d28901 jnc pl0 . less than or equal to 9 ' 0184 c630 adi  $'0'$ 0186 c38b01 jmp prn . greater or equal to 10<br>adi 'a' - 10 ' ; 0189 c637 pl0: adi 'a' - 10<br>call pchar 018b cd6501 prn: pchar 018e c9 ret ; phex: ;print hex char in reg a 018f f5 push 019 0 0 f rrc 0191 0f rrc 0192 0f rrc 0193 0f rrc 0194 cd7d01 call pnib ;print nibble 0197 f 1 pop psw 0198 cd7d01 call pnib 019b c9 ret err: ;print error message d,e addresses message ending with "\$"  $\ddot{\phantom{0}}$ 019c 0e09 ;print buffer function mvi c,printf<br>call bdos 019e cd0500 bdos 0 lal c9 ret ; . ;<br>gnb: ;get next byte 0 la2 3al302 lda ibp 0la5 fe80 cpi 80h 0la7 c2b301 jnz g0 read another buffer ; ;

s

; Ølaa cdceØl  $cal1$ diskr Ølad b7 ; zero value if read ok ora a Ølae cab301  $jz$ gØ ; for another byte end of data, return with carry set for eof ; Ølb1 37 stc  $01b2c9$ ret ; gØ: ; read the byte at buff+reg a Ølb3 5f ; ls byte of buffer index mov  $e$ , a 01b4 1600 mvi  $d, \emptyset$ double precision index to de  $01b63c$ inr ; index=index+1 a ; back to memory Ø1b7 321302 sta ibp pointer is incremented ; save the current file address ; Ølba 218000 lxi h, buff Ølbd 19 d dad absolute character address is in hl  $\ddot{\phantom{0}}$ Ølbe 7e mov  $a, m$ byte is in the accumulator ; ; reset carry bit  $01bf b57$ ora a ØlcØ c9 ret ; setup: ; set up file open the file for input  $\ddot{ }$ ; zero to accum Ølcl af xra a ; clear current record 01c2 327c00 sta fcbcr Ølc5 115c00 lxi d, fcb Ølc8 ØeØf c, openf mvi Ølca cd0500 bdos  $cal1$ 255 in accum if open error 7 Ølcd c9 ret diskr: ; read disk file record Ølce e5d5c5 push h! push d! push b 01dl 115c00  $1xi$  $d$ ,  $fcb$ 01d4 0e14 mvi  $c$ , readf bdos 01d6 cd0500 call Øld9 cldlel pop b! pop d! pop h Øldc c9 ret ; fixed message area 'file dump version 2.09' Øldd 46494cØsignon: db cr, lf, 'no input file present on disk\$' Ølf3 ØdØa4eØopnmsg: db variable area 0213 ibp: ds  $\overline{2}$ ; input buffer pointer 0215  $\overline{2}$ oldsp: ds ; entry sp value from ccp ; stack area , 0217 ds 64 ; reserve 32 level stack stktop: , 0257 end

5. A SAMPLE RANDCM ACCESS PROGRAM.

This manual is concluded with a rather extensive, but complete example of random access operation. The program listed below performs the simple function of reading or writing random records upon command from the terminal. from the terminal. Given that the program has been created,<br>assembled, and placed into a file labelled RANDOM.COM, the CCP level and placed into a file labelled RANDOM.COM, the CCP level command:

#### **RANDCM X .DAT**

starts the test program. The program looks for a file by the name x.DAT (in this particular case) and, if found, proceeds to console for input. If not found, the file is created prompt is given. Each prompt takes the form prompt .the before the

#### next command?

and is followed by operator input, terminated by a carriage return. The input commands take the form

nw nR Q

where n is an integer value in the range  $\emptyset$  to 65535, and  $W$ , R, and Q are simple command characters corresponding to random write, random read, and quit processing, respectively. If thew command is issued, the RANDCM program issues the prompt

#### type data:

The operator then responds by typing up to 127 characters, followed by a carriage return. RANDOM then writes the character string into the RANDOM then writes the character string into the X.DAT file at record n. If the R command is issued, RANDOM reads<br>record number n and displays the string value at the console. If the record number n and displays the string value at the console. Q command is issued, the X.DAT file is closed, and the program returns to the console command processor. In the interest of brevity, the only error message is

#### error, try again

The program begins with an initialization section where the input file is opened or created, followed by a continuous loop at the<br>label "ready" where the individual commands are interpreted. The label "ready" where the individual commands are interpreted. default file control block at 005CH and the default buffer at 0080H are used in all disk operations. The utility subroutines then follow, which contain the principal input line processor, called "readc."<br>This particular program shows the elements of random access This particular program shows the elements of processing, and can be used as the basis for further program development.

 $; *$  $\star$  $; *$  $\star$ sample random access program for  $cp/m$  2.0  $\star$  $; *$ 0100 100h ; base of tpa org 7  $0000 =$ øøøøh ; system reboot reboot equ  $0005 =$ bdos equ 0005h ; bdos entry point  $0001 =$ 1 coninp equ console input function  $0002 =$  $\overline{2}$ ; console output function conout egu  $0009 =$ 9 ; print string until '\$' pstring equ ; read console buffer  $000a =$ rstring equ  $10$  $000c =$ version equ  $12$ ; return version number  $000f =$  $15$ file open function; openf equ  $0010 =$ ; close function closef 16 equ  $0016 =$ makef equ  $22$ ; make file function  $0021 =$ 33 : read random readr eau  $0022 =$ writer 34 ; write random equ  $005c =$ fcb 005ch ; default file control block equ  $007d =$  $fcb+33$ ; random record position ranrec equ  $007f =$ ranovf  $fcb+35$ ; high order (overflow) byte equ  $0080 =$ buff 0080h ; buffer address egu ;  $000d =$ Ødh  $cr$ equ carriage return;  $000a =$  $1f$ Øah ;line feed egu  $\ddot{\phantom{0}}$  $\ddot{\phantom{0}}$  $; *$  $\star$  $; *$ load SP, set-up file for random access  $\star$  $; *$  $\star$ 0100 31bc0 lxi sp, stack ; version 2.0? ;  $01030e0c$ mvi c, version 0105 cd050 bdos call 0108 fe20  $20h$ cpi ; version 2.0 or better? 010a d2160 jnc versok bad version, message and go back : 010d 111b0  $1xi$ d, badver 0110 cdda0 call print 0113 c3000 jmp reboot ; versok: correct version for random access ; 0116 ØeØf mvi c, openf ; open default fcb d, fcb 0118 115c0  $1xi$ 011b cd050  $cal1$ bdos Ølle 3c inr err 255 becomes zero a 011f c2370  $jnz$ ready ; cannot open file, so create it ;

 $Ø122$   $Øe16$  $c$ , makef mvi 0124 115c0 lxi d, fcb 0127 cd050  $cal1$ bdos  $Ø12a 3c$ inr  $\mathsf{a}$ jerr 255 becomes zero 012b c2370 jnz ready 7 cannot create file, directory full  $\ddot{\phantom{0}}$  $1x1$ Øl2e ll3aØ d, nospace print Ø131 cddaØ call 0134 c3000 jmp reboot ; back to ccp ;  $; *$  $\star$  $; *$ loop back to "ready" after each command  $\star$  $; *$  $\star$  $\ddot{\phantom{0}}$ ready: file is ready for processing  $\ddot{\phantom{0}}$ , 0137 cde50 call readcom ; read next command 013a 227d0 ; store input record# shld ranrec Ø13d 217fØ lxi h, ranovf 01403600 mvi  $m$  ,  $\varnothing$ ; clear high byte if set  $^{\prime}$  Q $^{\prime}$ 0142 fe51  $cpi$ ;quit? Ø144 c256Ø jnz notq  $\ddot{\phantom{0}}$  $\ddot{\phantom{0}}$ quit processing, close file 0147 Øe10 c,closef mvi 0149 115c0 d.fcb lxi  $014c$  cd $050$ call bdos 014f 3c err 255 becomes Ø inr  $\mathbf{a}$ Ø150 cab90  $jz$ ; error message, retry error Ø153 c3000 reboot ; back to ccp jmp ;  $; *$  $\star$  $\star$ ;\* end of quit command, process write  $\star$  $; *$ notq: not the quit command, random write? ,  $\mathbf{W}$ 0156 fe57  $cpi$ 0158 c2890 jnz notw ÷ this is a random write, fill buffer until cr , 015b 114d0 lxi d, datmsg Øl5e cddaØ call print ;data prompt 0161 0e7f mví ; up to 127 characters  $c, 127$ ;destination 0163 21800 lxi h, buff rloop: ; read next character to buff 0166 c5 push  $\mathbf b$ ; save counter 0167 e5 push  $h$ ; next destination getchr ; character to a  $0168$  cdc2 $0$ call  $016b$  el  $h$ ; restore counter pop

016c cl 016d fe0d 016f ca780 0172 77 0173 23 0174 0d 0175 c2660 0178 3600 017a 0e22 017c 115c0 017f cd050 0182 b7 0183 c2b90 0186 c3370 0189 fe52 018b c2b90 018e 0e21 **0190** 115c0 0193 cd050 **0196** b7 0197 c2b90 019a cdcf0 019d 0e80 019f **21800**  0la2 7e 0la3 23 0la4 e67f 0la6 ca370 0la9 c5 0laa e5 0lab fe20 0lad d4c80 0lb0 el 0lbl cl 0lb2 **0d**  0lb3 c2a20 0lb6 c3370 pop b ; restore next to fill<br>cpi cr ; end of line? cpi cr ;end of line?<br>jz erloop ; mot end, store character<br>mov m,a mov m,a inx h ;next to fill dcr c ;counter goes down<br>inz rloop ;end of buffer? ; end of buffer? erloop:<br>; end of read loop, store 00<br>mvi m,0  $m, \emptyset$ ; ; write the record to selected record number<br>mvi c.writer mvi c,writer<br>lxi d,fcb lxi d,fcb<br>call bdos call bdos<br>ora a ora ;error code zero?<br>inz error ;message if not jnz error ;message if not<br>jmp ready ;for another re jmp ready ;for another record . , ;\*\*\*\*\*\*\*\*\*\*\*\*\*\*\*\*\*\*\*\*\*\*\*\*\*\*\*\*\*\*\*\*\*\*\*\*\*\*\*\*\*\*\*\*\*\*\*\*\*\*\*  $; *$ <br>; \* ;\* end of write command, process read<br>;\* \* \* \* ·\*\*\*\*\*\*\*\*\*\*\*\*\*\*\*\*\*\*\*\*\*\*\*\*\*\*\*\*\*\*\*\*\*\*\*\*\*\*\*\*\*\*\*\*\*\*\*\*\*\*\* , notw: ; not a write command, read record?<br>cpi 'R' cpi 'R'<br>jnz error jnz error ;skip if not<br>; ; read random record mvi c,readr<br>lxi d.fcb lxi d,fcb<br>call bdos call bdos<br>ora a ora a ; return code 00?<br>jnz error jnz error . ;<br>; read was successful, write to console<br>call crlf ;new line call crlf ;new line<br>mvi c,128 ;max 128 mvi c,128 ; max 128 characters<br>1xi h, buff ; next to get ; next to get wloop: mov a,m ;next character<br>inx h ;next to get **inx** h ;next to get ;mask parity jz ready ; for another command if 00<br>push b ; save counter ; save counter push h ; save next to get<br>cpi '' ; graphic? qraphic?<br>putchr ; skip out enc putchr ;skip output if not pop h pop b c **c** ; count=count-1 jnz wloop jmp ready

×

÷  $, *$  $\bullet$  $\star$ ;\* end of read command, all errors end-up here  $; *$  $\star$ error: Ø1b9 11590 lxi d, errmsg Ølbc cddaØ<br>Ølbf c337Ø print  $cal1$ ready jmp  $, \star$ Æ. ;\* utility subroutines for console i/o  $\star$  $; *$  $\star$ getchr: ; read next console character to a  $01c20e01$ c, coninp mvi Ølc4 cd050 bdos  $cal1$  $01c7c9$ ret  $\ddot{\phantom{0}}$ putchr: ; write character from a to console  $01c80e02$ mvi c, conout Ølca 5f mov e,a ; character to send Ølcb cd050  $cal1$ bdos ; send character Ølce c9 ret  $\ddot{ }$  $crit:$ ; send carriage return line feed Ølcf 3e0d mvi  $a, cr$ ; carriage return 01dl cdc80 call putchr Øld4 3eØa ;line feed mvi a,lf Øld6 cdc8Ø call putchr Ø1d9 c9 ret  $\ddot{\phantom{0}}$ print: print the buffer addressed by de until \$ Ølda d5 push d Øldb cdcfØ  $cr1f$ call ; new line Ølde dl d pop Øldf ØeØ9 mvi c, pstring Ølel cd050 call bdos print the string  $01e4c9$ ret  $\ddot{\phantom{0}}$ readcom: ; read the next command line to the conbuf Øle5 116b0 lxi d, prompt Øle8 cddaØ print call ;command? Øleb ØeØa mvi c, rstring Øled 117a0 lxi  $d, \text{conbuf}$ ØlfØ cdØ5Ø bdos ; read command line call command line is present, scan it  $\ddot{\phantom{0}}$ 

01f3 21000  $1xi$ h,Ø start with 0000; Ø1f6 117c0  $1xi$ d, conlin; command line Ølf9 la ldax d ; next command character  $\texttt{readc:}$ Ølfa 13 inx d ; to next command position ; cannot be end of command Ølfb b7 ora a Ølfc c8 rz not zero, numeric?<br>sui 'g' 7 Ølfd d630 Ølff feØa  $cp1$ carry if numeric, 10 0201 d2130  $jnc$ endrd add-in next digit 7 0204 29  $; * 2$ dad h.  $c, 1$ 0205 4d mov 0206 44 ; bc = value \* 2 mov b,h 0207 29 dad h.  $; *4$ 0208 29  $; *8$ dad h  $: *2 + *8 = *10$ 020909 dad b 020a 85 add  $\mathbf{1}$ ;+diqit 020b 6f mov  $1,a$ 020c d2f90 jnc ; for another char readc 020f 24 :overflow inr h 0210 c3f90 jmp. readc ; for another char endrd: end of read, restore value in a  $\ddot{\phantom{0}}$  $\cdot$  0  $\cdot$ 0213 c630 adi ;command  $'a'$ 0215 fe61  $cpi$ ;translate case? 0217 d8  $rc$ lower case, mask lower case bits ; 0218 e65f 101\$1111b ani  $021a$  c9 ret  $, *$  $\star$ ;\* string data area for console messages  $\star$  $, *$  $\star$ badver: 021b 536f79 db 'sorry, you need cp/m version 2\$' nospace: 023a 4e6f29 db 'no directory space\$' datmsg: 024d 547970 db 'type data: \$'  $errms<sub>g</sub>$ : 0259 457272 db 'error, try again.\$'  $promp$ : 026b 4e6570 db 'next command? \$'  $\ddot{ }$ 

骨

(All Information Contained Herein is Proprietary to Digital Research.)

.<br>Seb

 $\Delta$ 

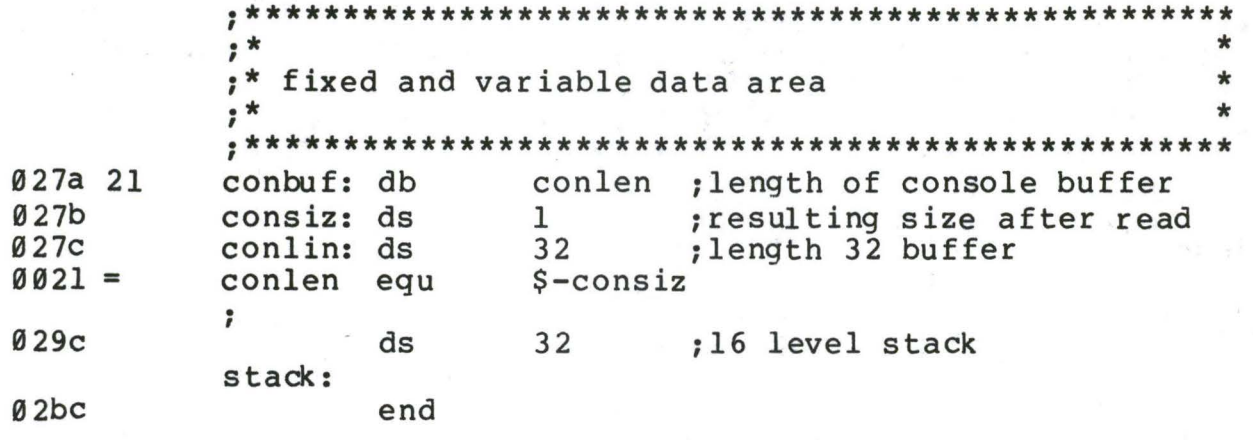

Again, major improvements could be made to this particular program to enhance its operation. In fact, with some work, this program could evolve into a simple data base management system. One could, for example, assume a standard record size of 128 bytes, consisting of arbitrary fields within the record. A program, called GETKEY, could be developed which first reads a sequential file and extracts a specific field defined by the operator. For example, the command

#### GETKEY NAMES.DAT LASTNAME 10 20

would cause GETKEY to read the data base file NAMES.DAT and extract "LASTNAME" field from each record, starting at position 10 and the ending at character 20. GETKEY builds a table in memory consisting of each particular LASTNAME field, along with its 16-bit record number location within the file. The GETKEY program then sorts this list, and writes a new file, called LASTNAME. KEY, which is an alphabetical list of LASTNAME fields with their corresponding record numbers.<br>(This list is called an "inverted index" in information retrieval parlance.)

Rename the program shown above as QUERY, and massage it a bit so that it reads a sorted key file into memory. The command line might appear as:

#### QUERY NAMES. DAT LASTNAME. KEY

Instead of reading a number, the QUERY program reads an alphanumeric string which is a particular key to find in the NAMES. DAT data base. Since the LASTNAME. KEY list is sorted, you can find a particular entry quite rapidly by performing a "binary search," similar to looking up a name in the telephone book. That is, starting at both ends of the list, you examine the entry halfway in between and, if not matched, split either the upper half or the lower half for the next search. You'll quickly reach the item you're looking for (in log2(n) steps) where you'll find the corresponding record number. Fetch and display this record at the console, just as we have done in the program shown above.

At this point you're just getting started. With a little more work, you can allow a fixed grouping size which differs from the 128 byte record shown above. This is accomplished by keeping track of the record number as well as the byte offset within the record. Knowing record number as well as the byte offset within the record. the group size, you randanly access the record containing the proper group, offset to the beginning of the group within the record read sequentially until the group size has been exhausted.

Finally, you can improve QUERY considerably by allowing boolean expressions which compute the set of records which satisfy several relationships, such as a LASTNAME between HARDY and LAUREL, and an AGE less than 45. Display all the records which fit this description. Finally, if your lists are getting too big to fit into memory, randomly access your key files from the disk as well. One note of randomly access your key files from the disk as well. consolation after all this work: if you make it through the project, you'll have no more need for this manual!

•

FUNC FUNCTION NAME INPUT PARAMETERS OUTPUT RESULTS

•

•

none  $A = char$ none  $A = char$ none none see def  $A = IOBYTE$ 

none none see def **A= 00/FF**  HL= version\*

see def see def

none

HL= .Alloc see def

see def HL= .DPB see def

HL= R/O Vect\*

A= Err Code A= Err Code r0, rl, r2 r0, rl, r2

A= Dir Code A= Dir Code A= Dir Code A= Dir Code A= Dir Code A= Err Code A= Err Code A= Dir Code A= Dir Code HL= Login Vect\* A= Cur **Disk#** 

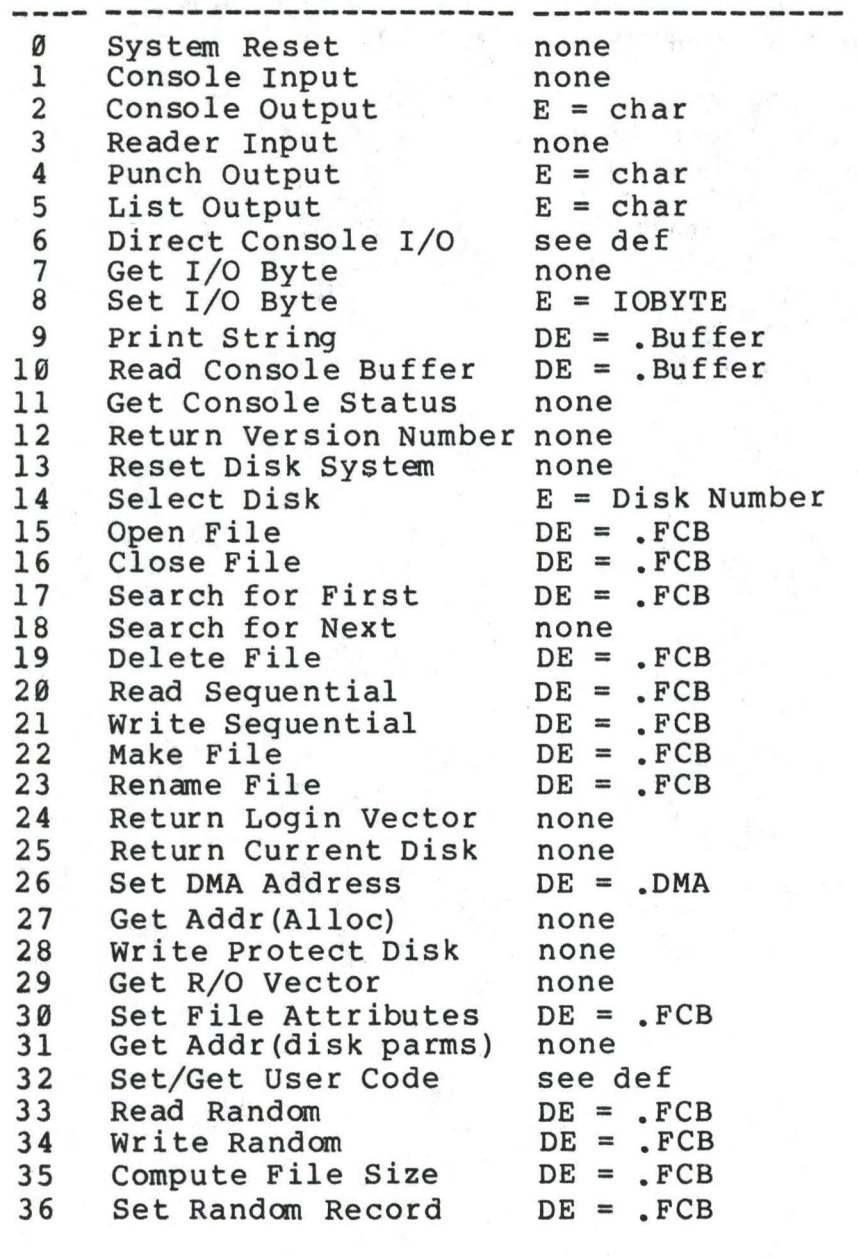

\* Note that  $A = L$ , and  $B = H$  upon return

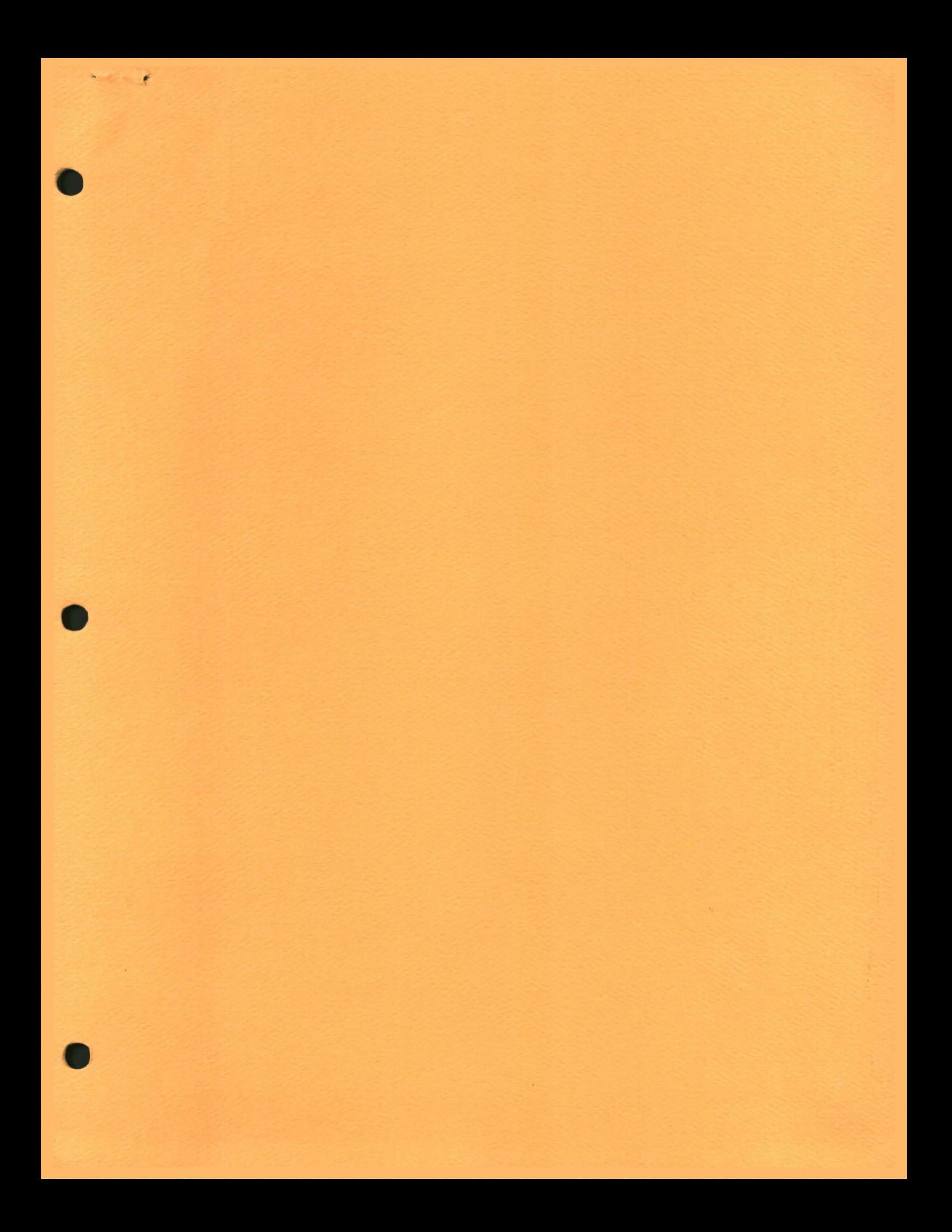

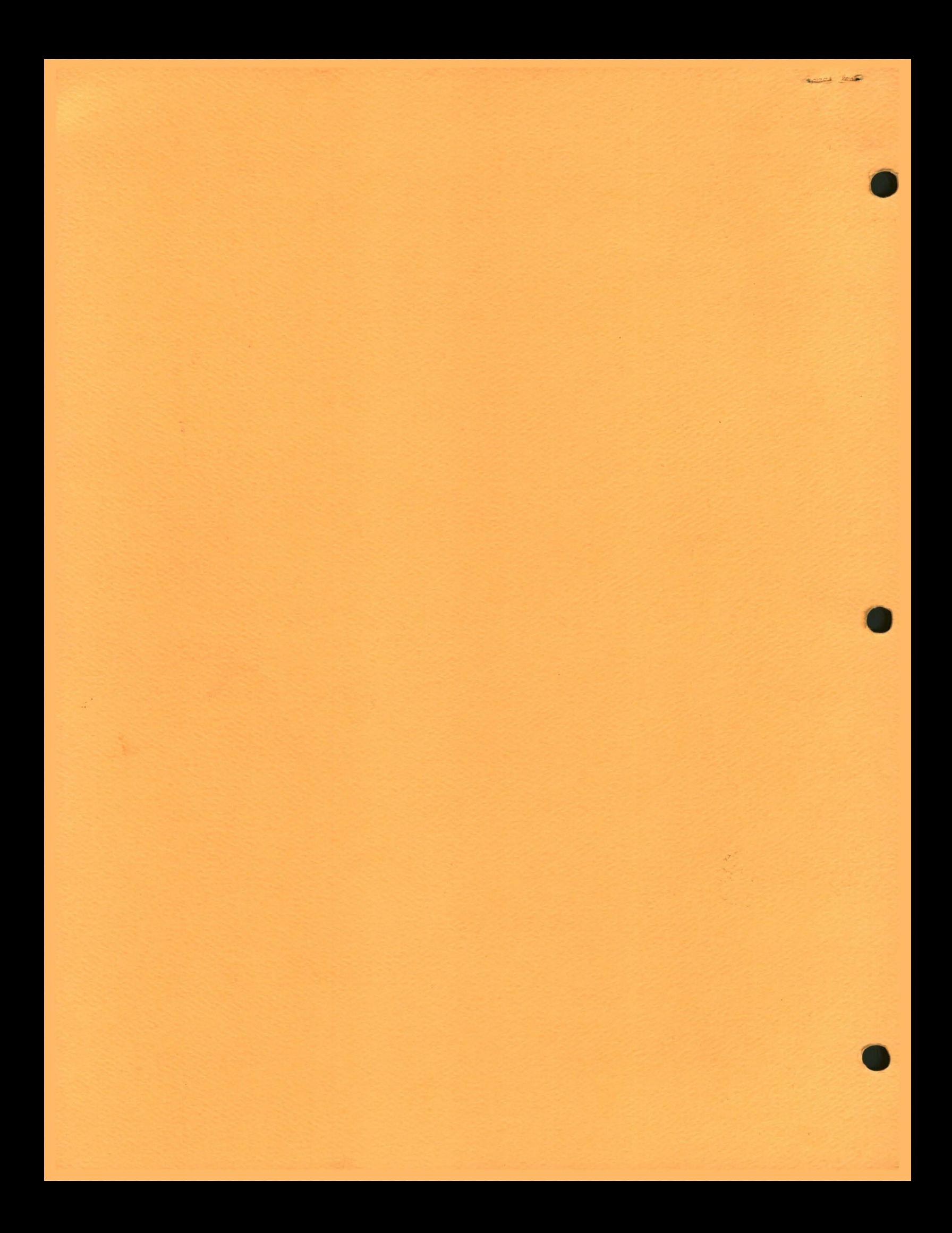

# **IT DIGITAL RESEARCH**

 $\label{eq:2.1} \mathcal{C}_{\mathbf{m}} = \begin{bmatrix} \mathcal{C}_{\mathbf{m}} & \mathcal{C}_{\mathbf{m}} \\ \mathcal{C}_{\mathbf{m}} & \mathcal{C}_{\mathbf{m}} \end{bmatrix}$ 

Post Office Box 579, Pacific Grove, California 93950, (408) 649-3896

## **CP/M 2.0 USER'S GUIDE FOR CP/M 1.4 OWNERS**

COPYRIGHT (c) 1979 DIGITAL RESEARCH . 壁

#### Copyright

 $\mathbf{r}$ 

Copyright (c) 1979 by Digital Research. All rights reserved. No part of this publication may be reproduced, transmitted, transcribed, stored in a retrieval system, or translated into any language or computer language, in any form or by any means, electronic, mechanical, magnetic, optical, chemical, manual or otherwise, without the prior written permission of Digital Research, Post Office Box 579, Pacific Grove, California 93950.

#### Disclaimer

Digital Research makes no representations or warranties with respect to the contents hereof and specifically disclaims any implied warranties of merchantability or fitness for any particular purpose. Further, Digital Research reserves the right to revise this publication and to make changes from time to time in the content hereof without obligation of Digital Research to notify any person of such revision or changes.

#### Trademarks

CP/M is a registered trademark of Digital Research. MP/M, MAC, and SID are trademarks of Digital Research.

### CP/M 2.0 USER'S GUIDE FOR CP/M 1.4 OWNERS

Copyright (c) 1979 Digital Research, Box 579 Pacific Grove, California

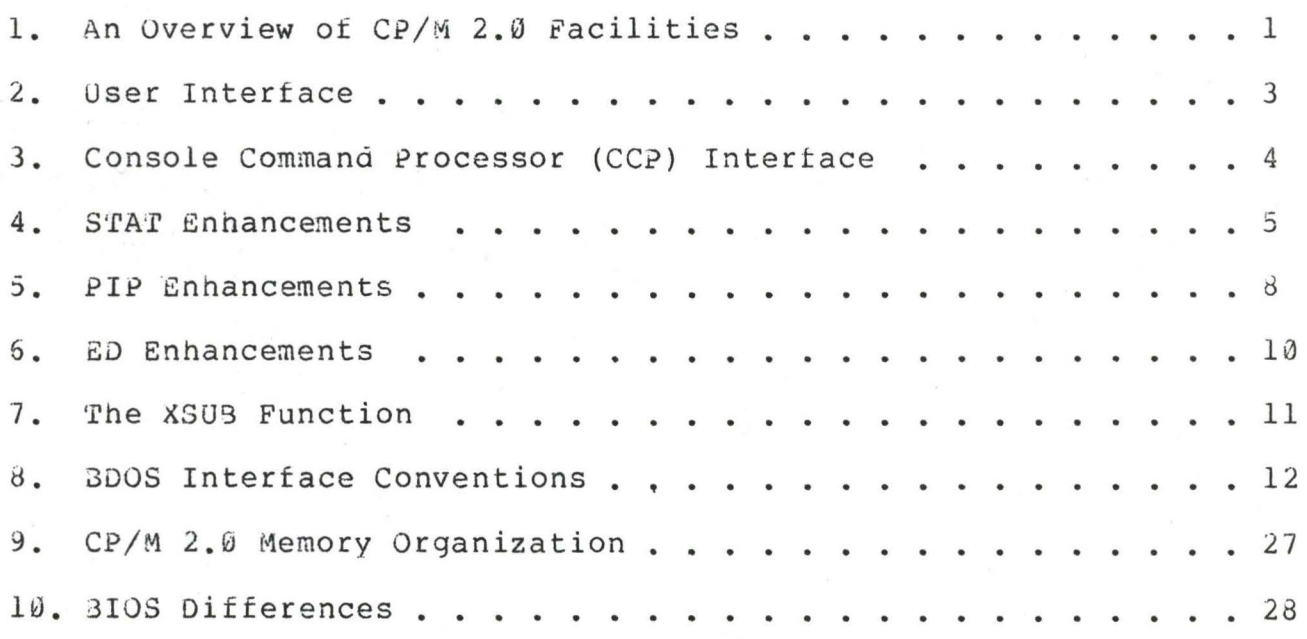

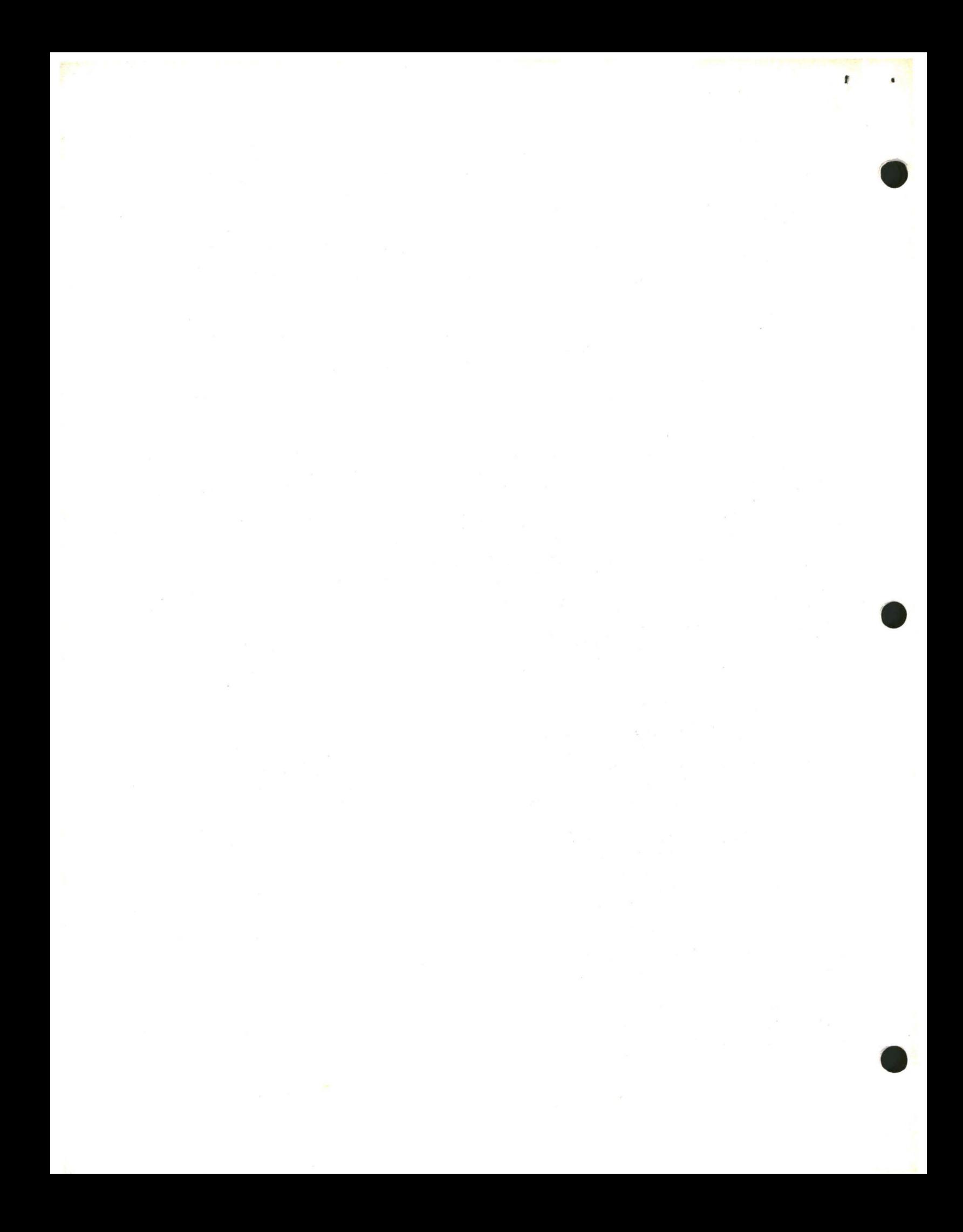

#### 1. AN OVERVIEW OF CP/M 2.0 FACILITIES.

l

•

CP/M 2.0 is a high-performance single-console operating system which uses table driven techniques to allow field reconfiguration to match a wide variety of disk capacities. All of the fundamental file restrictions are removed, while maintaining upward compatibility from previous versions of release 1. Features of CP/M 2.0 include field specification of one to sixteen logical drives, eacn containing up to eight megabytes. Any particular file can reach the full drive size with the capability to expand to thirty-two megabytes in future<br>releases. The directory size can be field configured to contain any The directory size can be field configured to contain any reasonable numoer of entries, and each file is optionally tagged with read/only and system attributes. Users of CP/M 2.0 are physically separated oy user numbers, with facilities for file copy operations from one user area to another. Powerful relative-record random access functions are present in CP/M 2.0 wh1ch provide direct access to any of the 65536 records of an eight megabyte file.

All disk-dependent portions of CP/M 2.0 are placed into a BIOS-resident "disk parameter block" which is either hand coded or produced automatically using the disk definition macro library provided with CP/M 2.0. The end user need only specify the maximum number of active disks, the starting and ending sector numbers, the data allocation size, the maximum extent of the logical disk,<br>directory size information, and reserved track values. The macros use directory size information, and reserved track values. The macros use<br>this information to generate the appropriate tables and table this information to generate the appropriate tables and references for use during CP/M 2.0 operation. Deblocking information is also provided wnich aids in assembly or disassembly of sector sizes which are multiples of tne fundamental 128 byte data unit, and the system alteration manual includes general-purpose subroutines which use the this deblocking information to take advantage of larger sector sizes. Use of these subroutines, together with the table driven data access algoritnms, make CP/M 2.0 truly a universal data management system.

File expansion is achieved by providing up to 512 logical file extents, where each logical extent contains 16K bytes of data. CP/M 2.0 is structured, however, so that as much as 128K bytes of data is addressed by a single physical extent (corresponding to a single directory entry). thus maintaining compatibility with previous entry), thus maintaining compatibility with previous versions while taking full advantage of directory space.

Random access facilities are present in CP/M 2.0 which allow immediate reference to any record of an eight megabyte file. Using CP/M's unique data organization, data blocks are only allocated when actually required and movement to a record position requires little search time. Sequential file access is upward compatible from earlier<br>versions to the full eight megabytes, while random access full eight megabytes, while random access compatibility stops at 512K byte files. Due to CP/M 2.0's simpler and faster random access, application orogrammers are encouraged to alter their programs to take full advantage of the 2.0 facilities.

Several CP/M 2.0 modules and utilities have improvements which correspond to the enhanced file system. STAT and PIP both account for file attributes and user areas, while the CCP provides a "login"

function to change from one user area to anotner. The CCP also formats directory displays in a more convenient manner and accounts for both CRT and hard-copy devices in its enhanced line editing functions.

The sections below point out the individual differences between  $CP/M$  1.4 and  $CP/M$  2.0, with the understanding that the reader is either familiar with CP/M 1.4, or has access to the 1.4 manuals. Additional information dealing with CP/M 2.0 I/0 system alteration is presented in the Digital Research manual "CP/M 2.0 Alteration Guide."

•

#### 2. USER INTERFACE.

 $\mathbf{r}$ 

• Console line processing takes CRT-type devices into account with three new control characters, shown with an asterisk in the list below (the symbol "ctl" below indicates that the control key is simultaneously depressed):

rub/del removes and echoes last character ctl-C reboot when at beginning of line **ctl-E**  physical end of line ctl-H oackspace one cnaracter position\* ctl-J (line feed) terminates current input\* **ctl-M**  (carriage return) terminates input **ctl-R**  retype current line after new line **c tl-u**  remove current line after new line **ctl-X**  backspace to beginning of current line\*

In particular, note that ctl-H produces the proper backspace overwrite function (ctl-H can be changed internally to another character, such as delete, through a simple single byte change). Further, the line aditor keeps track of the current prompt column position so that the operator can properly align data input following a ctl-U, ctl-R, or ctl-X command.

#### 3. CONSOLE COMMAND PROCESSOR (CCP) INTERFACE.

There are four functional differences between CP/M 1.4 and CP/M 2.0 at the console command processor (CCP) level. The CCP now<br>displays directory information across the screen (four elements per displays directory information across the screen (four elements line), the USER command is present to allow maintenance of separate files in the same directory, and the actions of the "ERA  $*$ ." and files in the same directory, and the actions of the "ERA \*.\*" and<br>"SAVE" commands have changed. The altered DIR format is "SAVE" commands have changed. self-explanatory, while the USER command takes the form:

#### USER n

where n is an integer value in the range Ø to 15. Upon cold start, the operator is automatically "logged" into user area number  $\ddot{\theta}$ , which is compatible with standard CP/M 1.4 directories. The operator may issue the USER command at any time to move to another logical area<br>within the same directory. Drives which are logged-in while the same directory. Drives which are logged-in while addressing one user number are automatically active when the operator moves to another user number since a user number is simply a prefix which accesses particular directory entries on the active disks.

The active user number is maintained until changed by a subsequent USER command, or until a cold start operation when user  $\emptyset$ is again assumed.

Due to the fact that user numbers now tag individual directory entries, the ERA \*.\* command has a different effect. In version 1.4, this command can be used to erase a directory whicn has "garbage" information, perhaps resulting from use of a diskette under another<br>operating system (heaven forbid!), In 2.0, however, the ERA \*.\* operating system (heaven forbid!). In 2.0, however, the ERA command affects only the current user number. Thus, it is necessary to write a simple utility to erase a nonsense disk (the program simply writes the hexadecimal pattern E5 throughout the disk).

The SAVE command in version 1.4 allows only a single memory save operation, with the potential of destroying the memory image due to directory operations following extent boundary changes. Version 2.0, nowever, does not perform directory operations in user data areas after disk writes, and thus the SAVE operation can be used any number of times without altering the memory image.

#### **4. STAT ENHANCEMENTS.**

The STAT program has a number of additional functions which allow disk parameter display, user number display, and file indicator manipulation. The command:

#### STAT VAL:

produces a summary of the available status commands, resulting in the output:

> Temp R/O Disk: d: = R/O Set Indicator: d:filename.typ \$R/O \$R/w \$SYS \$DIR Disk Status : DSK: d:DSK: User Status : USR: Iobyte Assign: (list of possible assignments)

whicn gives an instant summary of the possible STAT commands. The command form:

STAT d:filename.typ \$S

where "d:" is an optional drive name, and "filename.typ" is an unambiguous or ambiguous file name, produces the output display format:

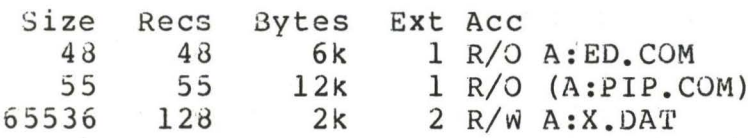

where tne \$S parameter causes the "Size" field to be displayed (without the \$S, the Size field is skipped, but the remaining fields are displayed). The Size field lists the virtual file size in records, while the "Recs" field sums the number of virtual records in each e xtent. For files constructed sequentially, the Size and Recs fields are identical. The "Bytes" field lists the actual number of bytes allocated to the corresponding file. The minimum allocation unit is determined at configuration time, and thus the number of bytes corresponds to the record count plus the remaining unused space in the last allocated block for sequential files. Random access files are given data areas only when written, so the Bytes field contains the only accurate allocation figure. In the case of random access, the Size field gives the logical end-of-file record position and the Recs field counts the logical records of each extent (each of these extents, however, may contain unallocated "holes" even though they are added into the record count). The "Ext" field counts the number of logical 16K extents allocated to the file. Unlike version 1.4, the Ext count does not necessarily correspond to the number of directory entries given to the file, since there can be up to 128K bytes (8 logical extents) directly addressed by a single directory entry, depending upon allocation size (in a special case, there are actually 256K bytes which can be directly addressed by a physical extent).

The "Acc" field gives the R/O or R/W access mode, which is changed using the commands shown below. Similarly, the parentheses

shown around the PIP. COM file name indicate that it has the "system" indicator set, so that it will not be listed in DIR commands. The four command forms

> STAT d:filename.typ \$R/O STAT d:filename.typ \$R/w STAT d:filename.typ \$SYS STAT d:filename.typ \$DIR

set or reset various permanent file indicators. The R/0 indicator places the file (or set of files) in a read-only status until changed by a subsequent STAT command. The R/0 status is recorded in the directory with tne file so that it remains R/0 through intervening cold start operations. The *R/W* indicator places the file in a permanent read/write status. The SYS indicator attaches the system indicator to the file, while the DIR command removes the system indicator. The "filename.typ" may be ambiguous or unambiguous, but in either case, the files whose attributes are changed are listed at the console when the change occurs. The drive name denoted by "d:" is optional.

When a file is marked R/0, subsequent attempts to erase or write into the file result in a terminal BOOS message

Bdos Err on d: File R/0

The BDOS then waits for a console input before performing a subsequent warm start (a "return" is sufficient to continue). The command form

STAT d:DSK:

lists the drive characteristics of the disk named by "d:" which is in the range A:, B:, ..., P:. The drive characteristics are listed in the format:

> d: Drive Characteristics 65536: 128 Byte record Capacity 8192: Kilobyte Drive Capacity 128: 32 Byte Directory Entries 0: Checked Directory Entries 1024: Records/ Extent 128: Records/ Block 58: Sectors/ Track 2: Reserved Tracks

where "d:" is the selected drive, followed by the total record capacity (65536 is an 8 megabyte drive), followed by the total capacity listed in Kilobytes. The directory size is listed next, followed by the "checked" entries. The number of checked entries is usually identical to the directory size for removable media, since this mechanism is used to detect changed media during CP/M operation witnout an intervening warm start. For fixed media, the number is usually zero, since the media is not changed without at least a cold or warm start. The number of records per extent determines the addressing capacity of each directory entry (1024 times 128 bytes, or

(All Information Contained Herein is Proprietary to Digital Research.)

6

• 128K in the example above). The number of records per block shows the basic allocation size (in the example, 128 records/block times 128 bytes per record, or 16K bytes per block). The listing is then followed by the number of physical sectors oer track and the number of reserved tracks. For logical drives which share the same physical disk, the number of reserved tracks may be quite large, since this mechanism is used to skip lower-numbered disk areas allocated to other logical disks. The command form

#### STAT DSK:

produces a drive characteristics taole for all currently active drives. The final STAT command form is

#### STAT USR:

which produces a list of the user numbers which have files on the currently addressed disk. The display format is:

> Active User : Ø Active Files: 0 1 3

where the first line lists the currently addressed user number, as set by the last CCP USER command, followed by a list of user numbers scanned from the current directory. In the above case, the active user number is Ø (default at cold start), with three user numbers<br>which have active files on the current disk. The operator can which have active files on the current disk. subsequently examine the directories of the other user numbers by logging-in with USER 1, USER 2, or USER 3 commands, followed by a DIR command at the CCP level.

5. PIP ENHANCEMENTS.

PIP provides three new functions which account for the features of CP/M 2.0. All three functions take the form of file parameters which are enclosed in square brackets following the appropriate file names. The commands are:

> Gn Get File from User number n (n in the range  $\ddot{\theta}$  - 15)

> W Write over R/O files without console interrogation

R Read system files

The G command allows one user area to receive data files from another. Assuming the operator has issued the USER 4 command at the CCP level, the PIP statement

#### PIP X.Y = **X.Y[G2]**

reads file X.Y from user number 2 into user area number **4.** The command

#### PIP **A:=A:\*.\*[G2]**

copies all of the files from the A drive directory for user number 2 into the A drive directory of the currently logged user number. Note tnat to ensure file security, one cannot copy files into a different area than the one which is currently addressed by the USER command.

Note also that the PIP program itself is initially copied to a user area (so that subsequent files can be copied) using the SAVE command. The sequence of operations shown below effectively moves PIP from one user area to the next.

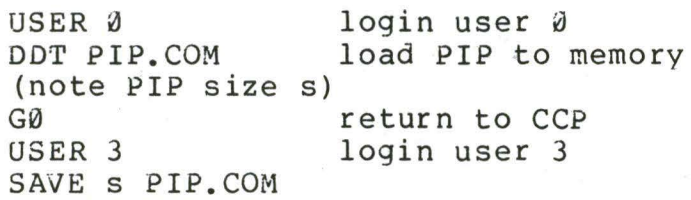

where s is the integral number of memory "pages" (256 byte segments) occupied by PIP. The number scan be determined when PIP.COM is loaded under DDT, by referring to the value under the "NEXT" display. If for example, the next available address is 1000, then PIP.COM requires 1C hexadecimal pages (or 1 times  $16 + 12 = 28$  pages), and thus the value of sis 28 in the subsequent save. Once PIP is copied in this manner, it can then be copied to another disk belonging to the same user number through normal pip transfers.

Under normal operation, *PIP* will not overwrite a file which is set to a permanent  $R/O$  status. If attempt is made to overwrite a  $R/O$ file, the prompt

nRSTINATION FILE IS R/0, DELETE (Y/N)?

is issued. If the operator responds with the character "y" then the file is overwritten. Otherwise, the response

\*\* NOT DELETED\*\*

is issued, the file transfer is skippped, and PIP continues with the next operation in sequence. In order to avoid the prompt and response in the case of R/0 file overwrite, the command line can include the W parameter, as shown below

#### PIP A:=B:\*.COM[W]

which copies all non-system files to the A drive from the B drive, and overwrites any R/O files in the process. If the operation involves several concatenated files, the w parameter need only be included with the last file in the list, as shown in the following example

$$
PIP A.DAT = B.DAT, F: NEW.DAT, G:OLD.DAT[W]
$$

Files with the system attribute can be included in PIP transfers if the R parameter is included, otherwise system files are not recognized. The command line

$$
PIP ED_{\bullet} COM = B E.D_{\bullet} COM [R]
$$

for example, reads the ED.COM file from the B drive, even if it has been marked as a R/0 and system file. The system file attributes are copied, if present.

0

It should be noted that downward compatibility with previous versions of CP/M is only maintained if the file does not exceed one megabyte, no file attributes are set, and the file is created by user<br>Ø. If compatibility is required with non-standard (e.g.. "double If compatibility is required with non-standard (e.g., "double density") versions of 1.4, it may be necessary to select 1.4 compatibility mode when constructing the internal disk parameter block (see the "CP/M 2.0 Alteration Guide," and refer to Section 10 which describes BIOS differences).

#### 6. ED ENHANCEMENTS.

The CP/M standard program editor provides several new facilities in the 2.0 release. Experience has shown that most operators use the relative line numbering feature of ED, and thus the editor has the "v" (Verify Line) option set as an initial value. The operator can, of course, disable line numbering by typing the "-v" command. If you are course, disable line numbering by typing the "-v" command. not familiar with the ED line number mode, you may wish to refer to the Appendix in the ED user's guide, where the "v" command is described.

ED also takes file attributes into account. If the operator attempts to edit a read/only file, the message

#### \*\* **FILE IS READ/ONLY\*\***

appears at the console. The file can be loaded and examined, but cannot be altered in any way. Normally, the operator simply ends the<br>edit session, and uses STAT to change the file attribute to R/W. If edit session, and uses STAT to change the file attribute to R/W. the edited file has the "system" attribute set, the message

#### "SYSTEM" FILE NOT ACCESSIBLE

is displayed at the console, and the edit session is aborted. Again, the STAT program can be used to change the system attribute, if desired.

Finally, the insert mode ("i'') command allows CRT line editing functions, as described in Section 2, above.
#### 7. THE XSUB FUNCTION.

An additional utility program is supplied with version 2.0 of CP/M, called XSUB, which extends the power of the SUBMIT facility to include line input to programs as well as the console command processor. The XSUB command is included as the first line of your submit file and, when executed, self-relocates directly below the CCP. All subsequent submit command lines are processed by XSUB, so that programs which read buffered console input (BOOS function 10) receive their input directly from the submit file. For example, the file SAVER.SUB could contain the submit lines:

> XSUB DDT I\$1.HEX R G0 SAVE 1 \$2.COM

with a subsequent SUBMIT command:

#### SUBMIT SAVER X Y

which substitutes X for \$1 and Y for \$2 in the command stream. The XSUB program loads, followed by DDT which is sent the command lines "IX.HEX" "R" and "G0" thus returning to the CCP. The final command "SAVE 1 Y.COM" is processed by the CCP.

The XSUB program remains in memory, and prints the message

(xsub active)

on each warm start operation to indicate its presence. Subsequent submit command streams do not require the XSUB, unless an intervening cold start has occurred. Note that XSUB must be loaded after DESPOOL, if both are to run simultaneously.

#### 8. BDOS INTERFACE CONVENTIONS.

CP/M 2.0 system calls take place in exactly the same manner as earlier versions, with a call to location 0005H, function number in register C, and information address in register pair DE. Single byte values are returned in register A, with double byte values returned in HL (for reasons of compatibility, register  $A = L$  and register  $B = H$ upon return in all cases). A list of CP/M 2.0 calls is given below, with an asterisk following functions which are either new or revised from version 1.4 to 2.0. Note that a zero value is returned for out-of range function numbers.

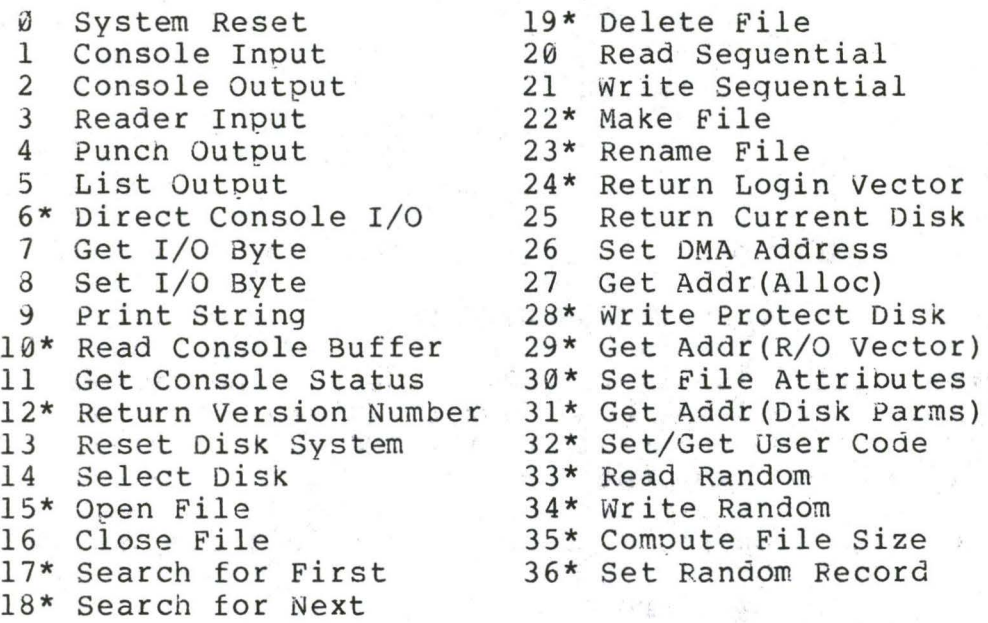

(Functions 28, 29, and 32 should be avoided in application programs to maintain upward compatibility with MP/M.} The new or revised functions are described below.

#### Function 6: Direct Console I/0.

Direct Console I/0 is supported under CP/M 2.0 for those applications where it is necessary to avoid the BOOS console I/0 operations. Programs whicn currently perform direct I/0 through the BIOS should be changed to use direct I/0 under BOOS so that they can be fully supported under future releases of MP/M and CP/M.

Upon entry to function 6, register E either contains hexadecimal FF, denoting a console input request, or register E contains an ASCII character. If the input value is FF, then function 6 returns  $A = 00$ if no character is ready, otherwise A contains the next console input character.

If the input value in Eis not FF, then function 6 assumes that E contains a valid ASCII character which is sent to the console.

#### Function 10: Read Console Buffer.

The console buffer read operation remains unchanged except that<br>Le line editing is supported, as described in Section 2. Note console line editing is supported, as described in Section 2. also that certain functions which return the carriage to the leftmost position (e.g., ctl-X) do so only to the column position where the prompt ended (previously, the carriage returned to the extreme left<br>margin). This new convention makes operator data input and line This new convention makes operator data input and line correction more legible.

#### Function 12: Return Version Number.

Function 12 has been redefined to orovide information which allows version-independent programming (this was previously the "lift head" function which returned HL=0000 in version 1.4, but performed no operation). The value returned by function 12 is a two-byte value, with  $H = 00$  for the CP/M release  $(H = 01$  for MP/M), and  $L = 00$  for all releases previous to 2.0. CP/M 2.0 returns a hexadecimal 20 in CP/M 2.0 returns a hexadecimal 20 in register L, with subsequent version 2 releases in the hexadecimal range 21, 22, through 2F. Using function 12, for example, you can write application programs which provide both sequential and random access functions, with random access disabled when operating under early releases of CP/M.

In the file operations described below, DE addresses a file control block (PCB). Further, all directory operations take place in a reserved area which does not affect write buffers as was the case in version 1.4, with the exception of Searcn First and Search Next, where compatibility is required.

The File Control Block (FCB) data area consists of a sequence of 33 bytes for sequential access, and a series of 36 bytes in the case that the file is accessed randomly. The default file control block normally located at 005CH can be used for random access files, since bytes 00708, 007EH, and 007FH are available for this purpose. For notational purposes, the FC3 format is shown with the following fields:

ldrlfllf21/ /lf8ltllt2lt31exlslls21rcld01/ /ldnicrlr0lrllr21

00 01 02 ••• 08 09 10 11 12 13 14 15 16 ••• 31 32 33 34 35

#### where

- dr  $\arccos \theta$  drive code ( $\theta$  16)  $\emptyset$  => use default drive for file 1 => auto disk select drive A, 2 => auto disk select drive B, 16=> auto disk select drive P.
- fl...f8 contain the file name in ASCII upper case, with high bit =  $\ddot{\theta}$
- tl,t2,t3 contain the file type in ASCII upper case, with high bit =  $\emptyset$ tl', t2', and t3' denote the bit of these positions,  $t1' = 1 \Rightarrow$  Read/Only file,  $t2' = 1 \Rightarrow$  SYS file, no DIR list
- ex contains the current extent number, normally set to 00 by the user, but in range  $\ddot{\theta}$  - 31 during file I/O
- sl reserved for internal system use
- s2 reserved .for internal system use, set to zero on call to OPEN, **MAKE,** SEARCH
- re record count for extent **"ex,"**  takes on values from  $\varnothing$  - 128
- d0...dn filled-in by CP/M, reserved for system use
- er current record to read or write in a sequential file operation, normally set to zero by user
- r0,rl,r2 optional random record number in the range  $\emptyset$ -65535, with overflow to r2, r0,rl constitute a 16-bit value with low byte r0, and high byte rl

#### Function 15: Open File.

The Open File operation is identical to previous definitions, with the exception that byte s2 is automatically zeroed. Note that previous versions of CP/M defined this byte as zero, but made no

cnecks to assure compliance. Thus, the byte is cleared to ensure upward compatibility with the latest version, where it is required.

Function 17: Search for First.

Search First scans the directory for a match with the file given by the FCB addressed by DE. The value 255 (hexadecimal FF) is returned if the file is not found, otherwise a value of A equal to 0, l, 2, or 3 is returned indicating the file is present. In the case that the file is found, the current DMA address is filled with the record containing tne directory entry, and the relative starting position is A~ 32 (i.e., rotate the A register left 5 bits, or ADD A five times). Altnough not normally required for application programs, the directory information can be extracted from the buffer at this position.

An ASCII question mark (63 decimal, 3F hexadecimal) in any position from fl through ex matches the corresponding field of any directory entry on the default or auto-selected disk drive. If the dr field contains an ASCII question mark, then the auto disk select function is disabled, the default disk is searched, with the search function returning any matched entry, allocated or free, belonging to any user number. This latter function is not normally used by application programs, out does allow complete flexibility to scan all current directory values. If the dr field is not a question mark, the s2 byte is automatically zeroed.

Function 18: Search for Next.

The Search Next function is similar to the Search First function, except that the directory scan continues from the last matched entry. Similar to function 17, function 18 returns the decimal value 255 in A when no more directory items match.

Function 19: Delete File.

The Delete File function removes files which match the PCB addressed by DE. The filename and type may contain ambiguous references (i.e., question marks in various positions), but the drive select code cannot be ambiguous, as in the Search and Search Next functions.

Function 19 returns a decimal 255 if the reference file or files could not be found, otherwise a value in the range Ø to 3 is returned.

#### Function 22: Make File.

The Make File operation is identical to previous versions of CP/M, except that byte s2 is zeroed upon entry to the BDOS.

### Function 23: Rename File.

The Actions of the file rename functions are the same as previous releases except that the value 255 is returned if the rename function is unsuccessful (the file to rename could not be found), otherwise a value in the range  $\emptyset$  to 3 is returned.

#### Function 24: Return Login Vector.

The login vector value returned by CP/M 2.0 is a 16-bit value in HL, where the least significant bit of L corresponds to the first drive A, and the high order bit of H corresponds to the sixteenth drive, labelled *P.* Note that compatibility is maintained with earlier releases, since registers A and L contain the same values upon return.

#### Function 28: Write Protect Current Disk.

The disk write protect function provides temporary write protection for the currently selected disk. Any attempt to write to the disk, before the next cold or warm start operation produces the message

Bdos Err on d: R/O

#### Function 29: Get R/O Vector.

Function 29 returns a bit vector in register pair HL which indicates drives which have the temporary read/only bit set. Similar to function 24, the least significant bit corresponds to drive A, while the most significant bit corresponds to drive P. The R/O bit is set either by an explicit call to function 28, or by the automatic software mechanisms within CP/M which detect changed disks.

#### Function 30: Set File Attributes.

The Set File Attributes function allows programmatic<br>manipulation of permanent indicators attached to files. In permanent indicators attached to files. particular, the R/O and System attributes (tl' and t2' above) can be set or reset. The DE pair addresses an unambiguous file name with the appropriate attributes set or reset. Function 30 searches for a

match, and changes the matched directory entry to contain the selected<br>indicators. Indicators fl' through f4' are not presently used, but indicators. Indicators fl' through f4' are not presently used, may be useful for applications programs, since they are not involved in the matching process during file open and close operations. Indicators f5' through f8' and t3' are reserved for future system expansion.

#### Function 31: Get Disk Parameter Block Address.

The address of the BIOS resident disk parameter block is returned in HL as a result of this function call. This address can be used for either of two purposes. First, the disk parameter values can be extracted for display and space computation purposes, or transient programs can dynamically change the values of current disk parameters when the disk environment changes, if required. Normally, application programs will not require this facility.

#### Function 32: Set or Get User Code.

An application program can change or interrogate the currently active user number by calling function  $32.$  If reqister  $E = FF$ nexadecimal, then tne value of the current user number is returned in register A, where the value is in the range  $\emptyset$  to 31. If register E is not FF, then the current user number is changed to the value of E (modulo 32).

#### Function 33: Read Random.

•

·rhe Read Random function is similar to the sequential file read operation of previous releases, except that the read operation takes place at a particular record number, selected by the 24-bit value constructed from the three byte field following the FCB (byte positions r0 at 33, rl at 34, and r2 at 35). Note that the sequence of 24 bits is stored with least significant byte first  $(r\emptyset)$ , middle oyte next (rl), and high byte last (r2). CP/M release 2.0 does not reference byte r2, except in computing the size of a file (function 35). Byte r2 must be zero, however, since a non-zero value indicates overflow past the end of file.

Thus, in version 2.0, the r0, r1 byte pair is treated as a double-byte, or "word" value, which contains the record to read. This value ranges from 0 to 65535, providing access to any particular record of the 8 megabyte file. In order to orocess a file using random access, the base extent (extent 0) must first be opened. Altnough the base extent may or may not contain any allocated data, this ensures that the file is properly recorded in the directory, and is visible in DIR requests. The selected record number is then stored into the random record field (r0,rl), and the BDOS is called to read the record. Upon return from the call, register A either contains an

error code, as listed below, or the value 30 indicating the operation was successful. In the latter case, the current OMA address contains the randomly accessed record. Note that contrary to the sequential read operation, the record number is not advanced. Thus, subsequent • random read operations continue to read the same record.

Upon each random read operation, the logical extent and current<br>I values are automatically set. Thus, the file can be record values are automatically set. sequentially read or written, starting from the current randomly accessed position. Note, however, that in this case, the last randomly read record will be re-read as you switch from random mode to sequential read, and the last record will be re-written as you switch to a seguential write operation. You can, of course, simply advance the random record position following each random read or write to obtain the effect of a sequential I/0 operation.

Error codes returned in register A following a random read are listed below.

> 01 reading unwritten data<br>02 (not returned in random 02 (not returned in random mode)<br>03 cannot close current extent cannot close current extent 04 seek to unwritten extent 05 (not returned in read mode) 06 seek past physical end of disk

Error code 01 and 04 occur when a random read operation accesses a data block which has not been previously written, or an extent which has not been created, which are equivalent conditions. Error 3 does not normally occur under proper system operation, but can be cleared by simply re-reading, or re-opening extent zero as long as the disk is not physically write protected. Error code 06 occurs whenever byte r2 is non-zero under the current 2.0 release. Normally, non-zero return codes can be treated as missing data, with zero return codes indicating operation complete.

#### Function 34: Write Random.

The Write Random operation is initiated similar to the Read Random call, except that data is written to the disk from the current OMA address. Further, if the disk extent or data block which is the target of the write has not yet been allocated, the allocation is performed before the write operation continues. As in the Read Random operation, the random record number is not changed as a result of the<br>write. The logical extent number and current record positions of the The logical extent number and current record positions of the file control block are set to correspond to the random record which is<br>being written. Again, sequential read or write operations can Again, sequential read or write operations can commence following a random write, with the notation that the currently addressed record is either read or rewritten again as the sequential operation begins. You can also simply advance the random record position following each write to get the effect of a sequential write operation. Note that in particular, reading or writing the last record of an extent in random mode does not cause an automatic extent

switch as it does in sequential mode under either CP/M 1.4 or CP/M  $2.0$ 

The error codes returned by a random write are identical to the random read operation with the addition of error code 05, which indicates that a new extent cannot be created due to directory over fl ow.

#### Function 35: Compute File Size.

•

When computing the size of a file, the DE register pair addresses an FCB in random mode format (bytes r0, r1, and r2 are<br>present) The FCB contains an unambiquous file name which is used in present). The FCB contains an unambiguous file name which is used the directory scan. Upon return, the random record bytes contain the "virtual" file size which is, in effect, the record address of the<br>record following the end of the file. if, following a call to record following the end of the file. function 35, the high record byte r2 is 01, then the file contains the maximum record count 65536 in version 2.0. Otherwise, bytes r0 and r1<br>constitute a 16-bit value (r0 is the least significant byte. as constitute a  $16$ -bit value (r $\emptyset$  is the least significant byte, before) which is the file size.

Data can be appended to the end of an existing file by simply calling function 35 to set the random record position to the end of file, tnen performing a sequence of random writes starting at the preset record address.

The virtual size of a file corresponds to the physical size when the file is written sequentially. If, instead, the file was created in random mode and "holes" exist in the allocation, then the file may in fact contain fewer records than the size indicates. If, for example, only the last record of an eight megabyte file is written in random mode (i.e., record number 65535), then the virtual size is 65536 records, although only one block of data is actually allocated.

#### Function 36: Set Random Record.

The Set Random Record function causes the BOOS to automatically produce the random record position from a file which has been read or written sequentially to a particular point. The function can be useful in two ways.

First, it is often necessary to initially read and scan a sequential file to extract the positions of various "key" fields. As each key is encountered, function 36 is called to compute the random record position for the data corresponding to this key. If the data unit size is 128 bytes, the resulting record position is placed into a table with the key for later retrieval. After scanning the entire file and tabularizing the keys and their record numbers, you can move instantly to a particular keyed record by performing a random read using the corresponding random record number which was saved earlier. The scheme is easily generalized when variable record lengths are

involved since the program need only store the buffer-relative byte position along with the key and record number in order to find the exact starting position of the keyed data at a later time.

 $\boldsymbol{\mathcal{X}}$ 

A second use of function 36 occurs when switching from a sequential read or write over to random read or write. A file is<br>sequentially accessed to a particular point in the file. function 36 sequentially accessed to a particular point in the file, function is called which sets the record number, and subsequent random read and write operations continue from the selected point in the file.

This section is concluded with a rather extensive, but complete example of random access operation. The program listed below performs the simple function of reading or writing random records upon command<br>from the terminal. Given that the program has been created, Given that the program has been created, assembled, and placed into a file labelled RANDOM.COM, the CCP level command:

#### RANDOM X.DAT

starts the test program. The program looks for a file by the name X.DAT (in this particular case) and, if found, proceeds to prompt the console for input. If not found, the file is created before the prompt is given. Each prompt takes the form

#### next command?

and is followed by operator input, terminated by a carriage return. The input commands take the form

nw nR Q

where n is an integer value in the range  $\emptyset$  to 65535, and  $W$ , R, and Q are simple command characters corresponding to random write, random read, and quit processing, respectively. If the W command is issued, the RANDOM program issues the prompt

#### type data:

The operator then responds by typing up to 127 characters, followed by a carriage return. RANDOM then writes the character string into the X. DAT file at record n. If the R command is issued, RANDOM reads record number n and displays the string value at the console. If the Q command is issued, the X.DAT file is closed, and the program returns to the console command processor. In the interest of brevity (ok, so the program's not so brief), the only error message is

#### error, try again

The program begins with an initialization section where the input file is opened or created, followed by a continuous loop at the<br>label "ready" where the individual commands are interpreted. The label "ready" where the individual commands are interpreted. default file control block at 005CH and the default buffer at 0080H are used in all disk operations. The utility subroutines then follow,

(All Information Contained Herein is Proprietary to Digital Research.)

20

which contain the principal input line processor, called "readc." This particular program shows the elements of random access<br>processing, and can be used as the basis for further program development.

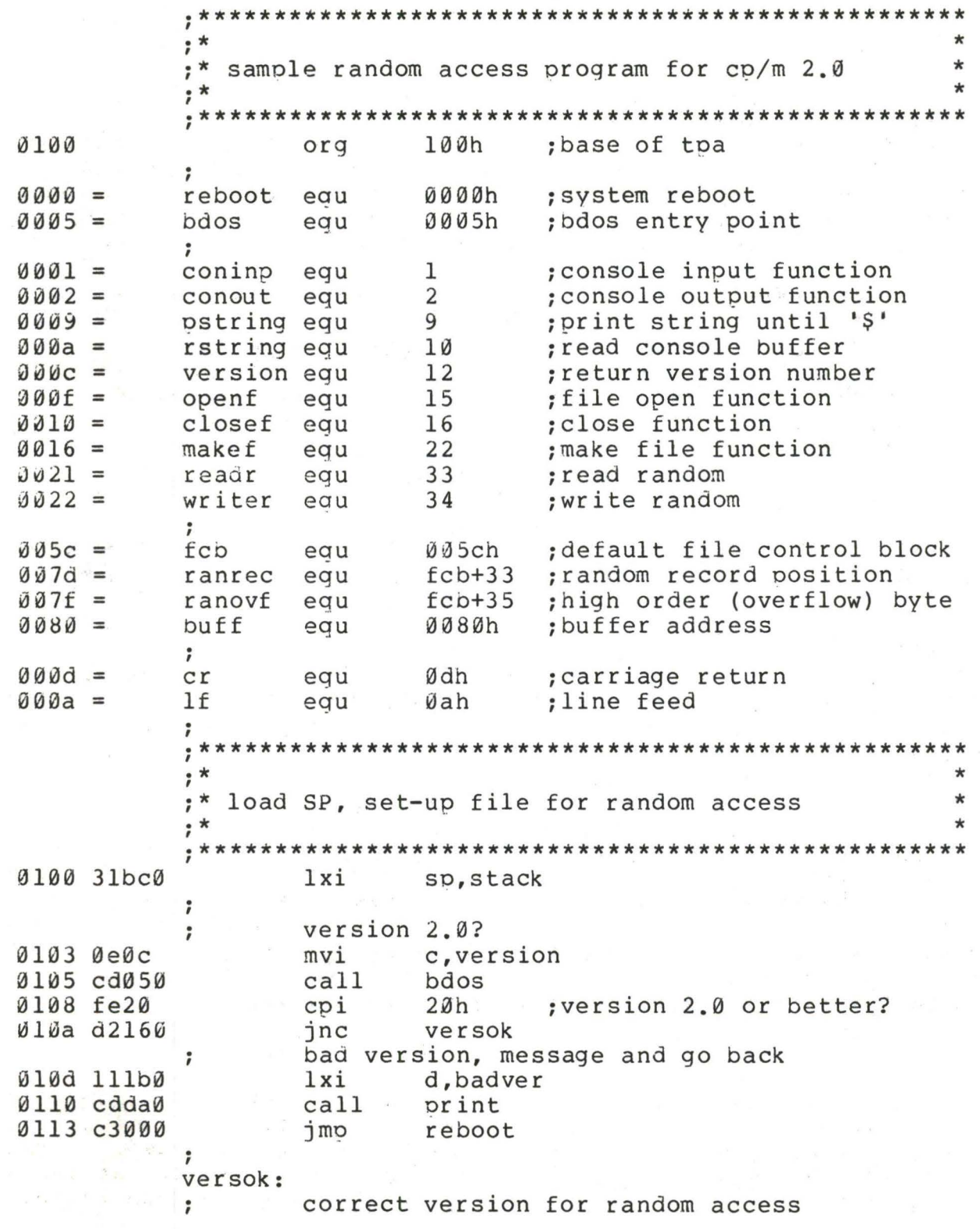

0116 De0f mvi c, openf ; open default fcb 0118 115c0  $1xi$ d, fcb  $011b$   $cd050$  $ca11$ bdos Ølle 3c inr a ; err 255 becomes zero 011f c2370 inz ready ; cannot open file, so create it ; Ø122 Øe16 mvi c, makef 0124 115c0  $1xi$ d.fcb 0127 cd050  $cal1$ bdos  $\emptyset$ 12a 3c inr ; err 255 becomes zero  $\overline{a}$ 012b c2370  $inz$ ready , cannot create file, directory full , 012e 113a0  $1xi$ d, nospace 0131 cdda0  $ca11$ print  $j$ mp 0134 c3000 reboot ; back to ccp ;  $, *$  $\star$  $; *$  $\star$ loop back to "ready" after each command  $; *$  $\star$ ; ready: file is ready for processing  $\ddot{\phantom{0}}$ ; 0137 cde50  $cal1$ readcom ; read next command 013a 227d0 shld ranrec ; store input record# 013d 217f0  $1xi$ h, ranovf 0140 3600 mvi ; clear high byte if set  $m_{\rho}$ Ø 0142 fe51  $cpi$  $^{\circ}$  O  $^{\circ}$ ;quit? 0144 c2560  $jnz$ notq  $\ddot{ }$ quit processing, close file  $\rlap{.}{\mathfrak{,}}$ 0147 ØelØ mvi c,closef 0149 115c0  $1xi$ d, fcb  $cal11$ 014c cd050 bdos 014f 3c inr ; err 255 becomes Ø  $\mathsf{a}$ jz 0150 cab90 error ; error message, retry 0153 c3000 imp reboot ; back to ccp  $; *$  $\star$  $\star$ ;\* end of quit command, process write  $\star$  $, *$ nota: not the quit command, random write? ; 0156 fe57  $W^*$  $cpi$ 0158 c2890 jnz notw 7 this is a random write, fill buffer until cr ; Ø15b 114dØ lxi d, datmsq  $015e$  cdda $0$  $cal11$ print ; data prompt

 $c, 127$  ; up to 127 characters  $J161$   $Je7f$ mvi h, buff Ø163 21800  $1xi$ ;destination ; read next character to buff  $r$ loop: ; save counter push  $\sigma$ 0166 C5 :next destination Ø167 e5 push  $h$ 0168 cdc20  $ca11$ getchr ; character to a  $0160 e1$  $h$ : restore counter pop ; restore next to fill  $\delta$ 16 $c$  cl aoa  $\mathbf{b}$ :end of line? 016d fe0d cpi  $cr$ 016f ca780  $iz$ erloop not end, store character  $\ddot{\phantom{0}}$ 0172 77 mov m, a 0173 23 inx  $h$ ; next to fill 0174 0d ; counter goes down dcr  $\mathbf C$ Ø175 c2660 jnz  $r$ loop ; end of buffer?  $erloop:$ end of read loop, store 00 ; 0178 3600 mvi m,ø  $\ddot{\phantom{0}}$ write the record to selected record number  $\ddot{\phantom{0}}$ 017a 0e22 mvi c, writer 017c 115c0 d, fcb  $1xi$ 017f cd050  $ca11$ bdos Ø182 b7 ora ; error code zero? a  $0183$  c2b9 $0$ jnz error ; message if not 0186 c3370 ; for another record ready jmp ;  $; *$  $\star$  $\star$ ;\* end of write command, process read  $\star$  $; *$ notw: not a write command, read record?  $\ddot{\phantom{0}}$  $R$ <sup>\*</sup> 0189 fe52 cpi Ø18b c2b90 jnz error ; skip if not  $\ddot{\phantom{0}}$ read random record  $\ddot{\ }$ **Ø18e Øe21** mvi c, readr 0190 115c0 lxi d, fcb 0193 cd050  $cal11$ bdos 0196 b7 :return code 00? ora a 0197 c2b90  $jnz$ error  $\ddot{\phantom{0}}$ read was successful, write to console ; 019a cdcf0 :new line  $cal1$  $cr1f$  $019d$   $0e80$ mvi  $c, 128$ ; max 128 characters h, buff ; next to get 019f 21800 lxi  $wloop:$ Øla2 7e  $a, m$ ; next character mov Øla3 23 inx h ; next to get  $01a4$  e67f ani 7fh ; mask parity Øla6 ca370  $iz$ ; for another command if 00 ready  $01a9c5$ b push ; save counter Ølaa e5 h push ; save next to get

Ølab fe2Ø cpi ;graphic? Ølad d4c8Ø  $cnc$ putchr ; skip output if not ØlbØ el pop  $h$  $01b1c1$ pop  $\mathbf b$ Ølb2 Ød  $dcr$  $\mathbf{C}$ :count=count-1 01b3 c2a20 wloop  $inz$ Ølb6 c3370 jmp ready ;  $; *$  $\star$  $; *$ end of read command, all errors end-up here  $\star$ ÷  $\ddot{\cdot}$ error: 01b9 11590  $1xi$ d, errmsq Ølbc cddaØ  $ca11$ print 01bf c3370 imp ready ;  $; *$  $\star$  $\star$ ;\* utility subroutines for console i/o  $\star$  $; *$ getchr: ; read next console character to a Ølc2 Øe01 c, coninp mvi  $01c4cd050$  $ca11$ bdos  $01c7c9$ ret  $\ddot{\phantom{0}}$ putchr: ; write character from a to console 01c8 De02 c, conout mvi  $0$ lca 5f moy ; character to send  $e$ , a Ølcb cdØ5Ø  $ca11$ bdos ; send character Ølce c9 ret  $\ddot{\phantom{0}}$  $crit:$ ; send carriage return line feed Ølcf 3eØd  $mvi$  $a, cr$ ; carriage return Øldl cdc80  $ca11$ putchr Øld4 3eØa mvi  $a, 1f$ ;line feed  $01d6$   $cdc80$  $ca11$ putchr  $01d9c9$ ret  $\ddot{\phantom{0}}$ print: ; print the buffer addressed by de until \$ Ølda d5 push d Øldb cdcfØ  $ca11$  $cr$  lf ; new line Ølde dl pop d 0ldf 0e09 c, pstring mvi Ølel cd050  $ca11$ bdos ; print the string  $01e4c9$ ret ; readcom:

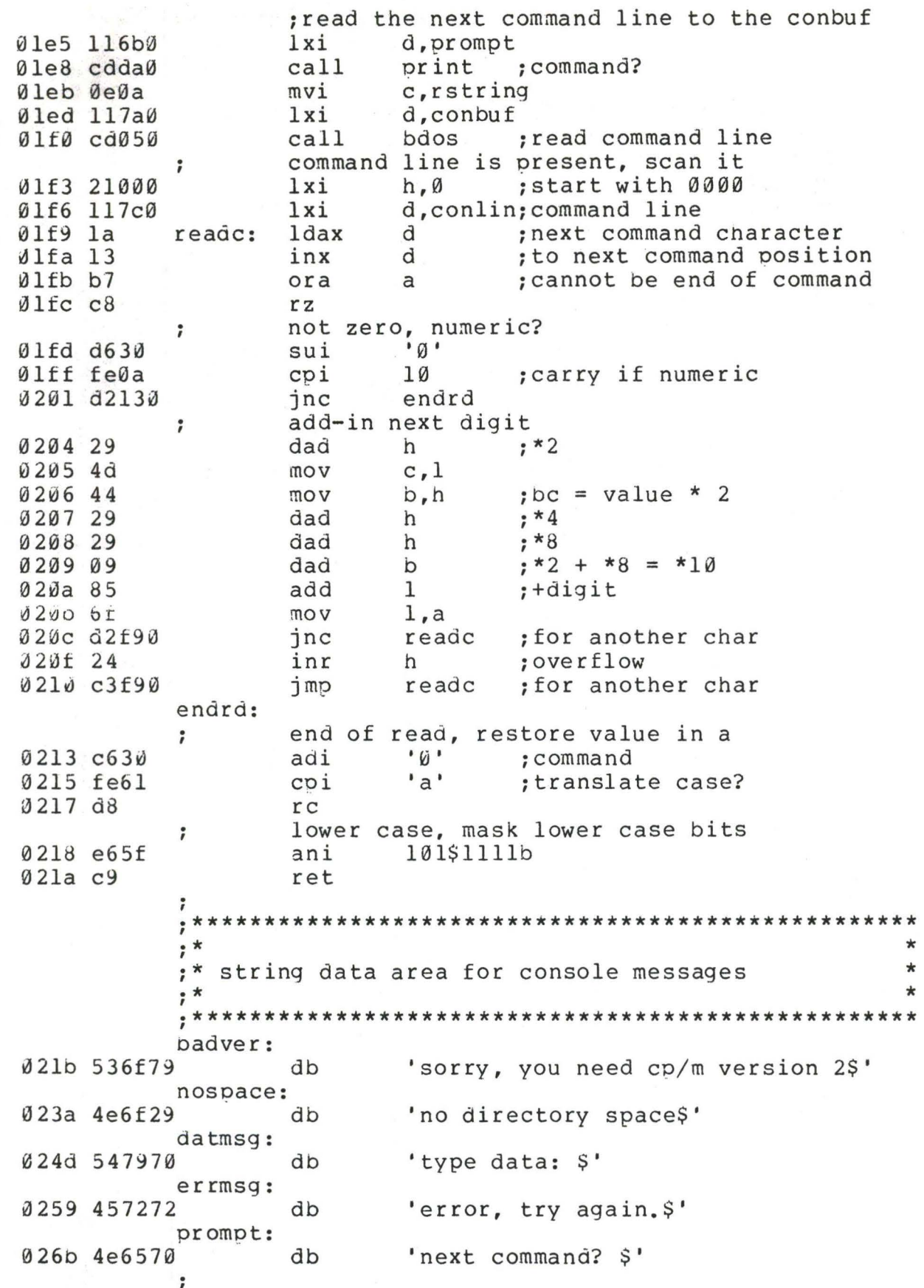

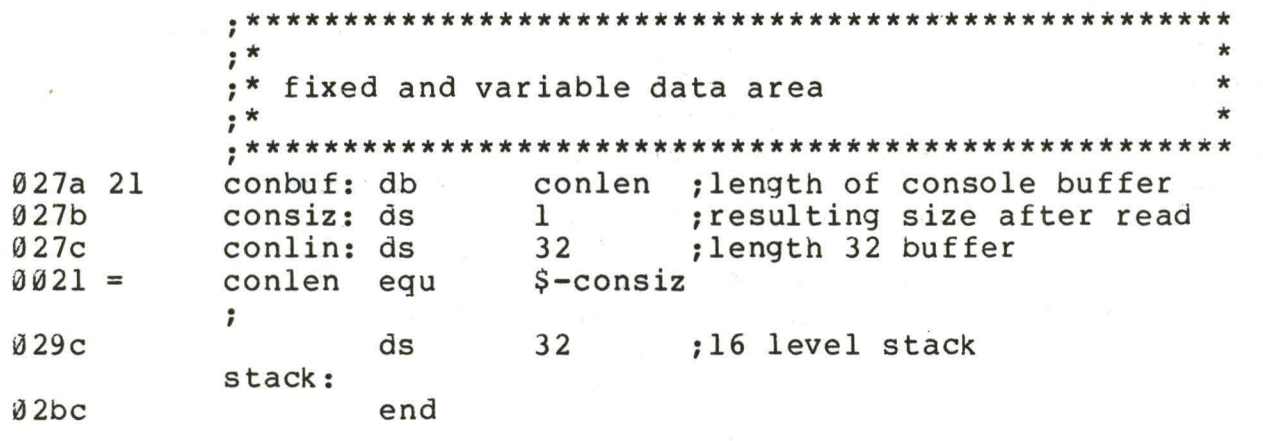

9. CP/M 2.0 MEMORY ORGANIZATION.

• Similar to earlier versions, CP/M 2.0 is field-altered to fit various memory sizes, depending upon the host computer memory<br>configuration. Typical base addresses for popular memory sizes are Typical base addresses for popular memory sizes are shown in the table below.

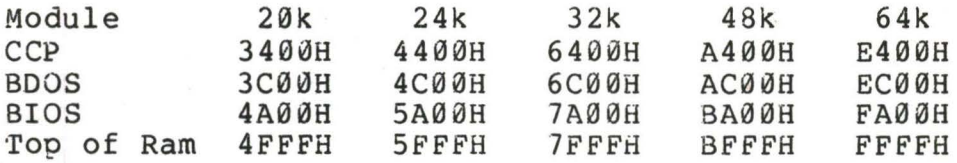

The distribution disk contains a CP/M 2.0 system configured for a 20k<br>Intel MDS-800 with standard IBM 8" floppy disk drives. The disk Intel MDS-800 with standard IBM 8" floppy disk drives. layout is shown below:

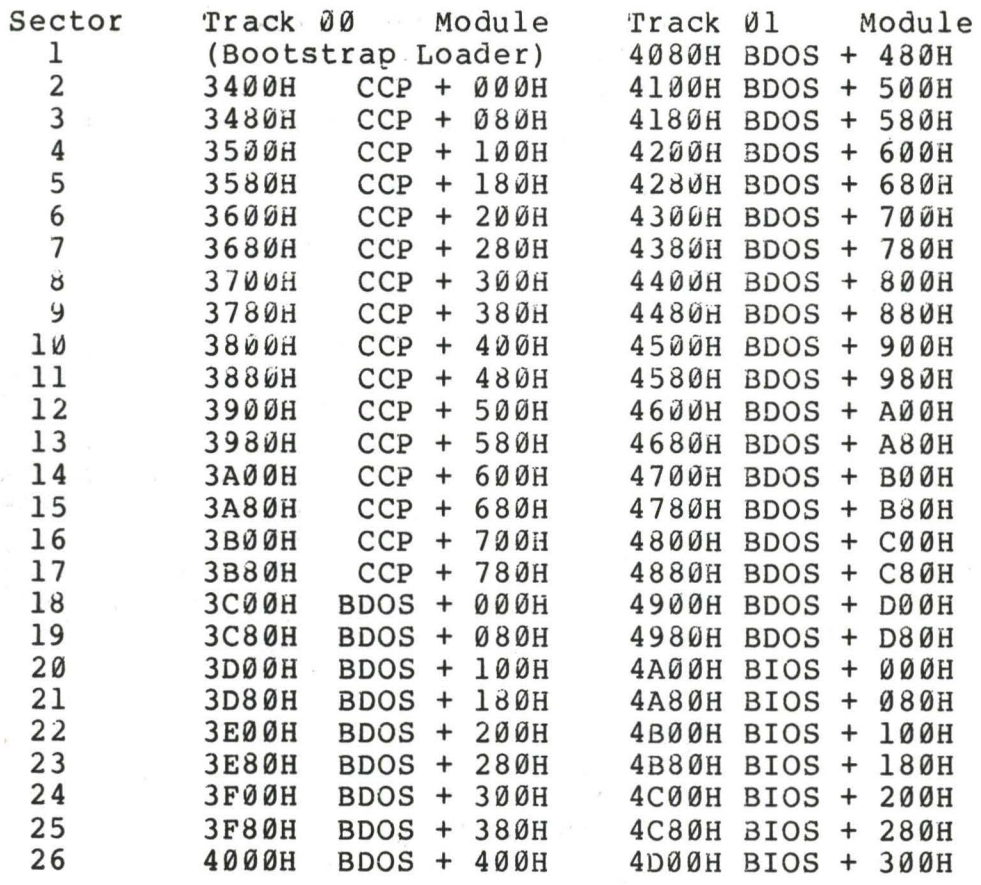

In particular, note that the *CCP* is at the same position on the disk, and occupies the same space as version 1.4. The BOOS portion, however, occupies one more 256-byte page and the BIOS portion extends<br>through the remainder of track 01. Thus, the CCP is 800H (2048 through the remainder of track  $\emptyset$ 1. decimal) bytes in length, the BOOS is E00H (3584 decimal) bytes in length, and the BIOS is up to 380H (898 decimal) bytes in length. In version 2.0, the BIOS portion contains the standard subroutines of 1.4, along with some initialized table space, as described in the following section.

(All Information Contained Herein is Proprietary to Digital Research.)

27

#### 10. BIOS DIFFERENCES.

The CP/M 2.0 Basic I/O System differs only slightly in concept from its predecesssors. Two new jump vector entry points are defined,<br>a new sector translation subroutine is included, and a disk a new sector translation subroutine is included, and a characteristics table must be defined. The skeletal form of these changes are found in the program shown below.

1: org 4000h 2: maclib diskdef 3: jmp boot  $4:$ ;  $\cdots$ 5: jmp listst ;list status 6: jmp sectran ;sector translate 7: disks 4 large capacity drive 8: 9: bpb equ 16\*1024 ;bytes per block 10: rpb equ bpb/128 ; records per block 11: maxb equ 65535/rpb ;max block number diskdef 0,1,58,3,bpb,maxb+l,128,0,2 12: diskdef 1,1,58,,bpb,maxb+l,128,0,2 13: diskdef 2,0 14: disKdef 3,1 15: 16: ; 17: boot: ret ;nop 1 8 : ; 19: ,<br>19: listst: xra a ;nop  $2\varnothing$ : ret 21: ; 22: seldsk: ;drive number in c 23: 24: lxi h,0 ;0000 in hl produces select error  $25:$ mov a,c ;a is disk number Ø ... ndisks-1<br>ndisks ;less than ndisks? 2 6: **CJ?i**  ; less than ndisks? 27: rnc ;return with HL = 0000 if not 27**:**<br>28: ; proper disk number, return dpb element address 29: mov  $\frac{1}{h}$ , c 30: dad h  $; *2$ <br>h  $; *4$ 31: dad h  $; *4$ <br>h  $; *8$ 3 2: dad  $; *8$ 33: dad h ; \*16 3 4: lxi d,dpbase 35: dad  $;$ HL=.dpb 36: ret 36:<br>37: ; 38: selsec: 39: ; sector number in c<br>lxi h, sector 40: h, sector 41: m,c mov **4** 2: ret **4** 3: ; **44:**  sectran: 45: ;translate sector BC using table at DE 46:  $;$  HL =  $,$  tran xchg **4** 7: dad b ; single precision tran

(All Information Contained Herein is Proprietary to Digital Research.)

•

48: ; dad b again if double precision tran<br>49: mov 1.m : only low byte necess 49: mov 1,m ; only low byte necessary here<br>50:: fill both H and L if double precision tran 50: . fill botn H and L if double precision tran <sup>I</sup>  $:HL = ??ss$  $\frac{51}{52}$ : ; 53: sector: ds 1<br>54: endef  $54:$  55: end

Referring to the program shown above, lines 3-6 represent the BIOS entry vector of 17 elements (version 1.4 defines only 15 jump vector elements). The last two elements provide access to the The last two elements provide access to the "LISTST" (List Status) entry point for DESPOOL. The use of this particular entry point is defined in the DESPOOL documentation, and is no different than the previous 1.4 release. It should be noted that the 1.4 DESPOOL orogram will not operate under version 2.0, but an update version will be available from Digital Research in the near future.

The "SECTRAN" (Sector Number Translate) entry shown in the jump vector at line 6 provides access to a BIOS-resident sector translation subroutine. This mechanism allows the user to specify the sector skew factor and translation for a particular disk system, and is described below.

A macro library is shown in the listing, called DISKDEF, included on line 2, and referenced in 12-15. Although it is not necessary to use the macro liorary, it greatly simplifies the disk definition process. You must have access to the MAC macro assembler, of course, to use the DISKDEF facility, while the macro library is included with all CP/M 2.0 distribution disks. (See the CP/M 2.0 Alteration Guide for formulas which you can use to hand-code the tables produced by the DISKDEF library).

A BIOS disk definition consists of the following sequence of macro statements:

> MACLIB DISKDEF  $\frac{1}{DISKS}$  n DISKDEF Ø,... DISKDEF 1, ... . . . . . . DISKDEF n-1 . . . . . . ENDEF

where the MACLIB statement loads the DISKDEF.LIB file (on the same disk as your BIOS) into MAC's internal tables. The DISKS macro call follows, which specifies the number of drives to be configured with your system, where n is an integer in the range 1 to 16. A series of DISKDEF macro calls then follow which define the characteristics of each logical disk, Ø through n-1 (corresponding to logical drives A through P). Note that the DISKS and DISKDEF macros generate in-line

fixed data tables, and thus must be placed in a non-executable portion of your BIOS, typically directly following the BIOS jump vector.

The remaining portion of your BIOS is defined following the DISKDEF macros, with the ENDEF macro call immediately preceding the END statement. necessary uninitialized RAM areas which are located above your BIOS. The ENDEF (End of Diskdef) macro generates the

The form of the DISKDEF macro call is

DISKDEF dn,fsc,lsc, [skf] ,bls,dks,dir,cks,ofs, [0]

where

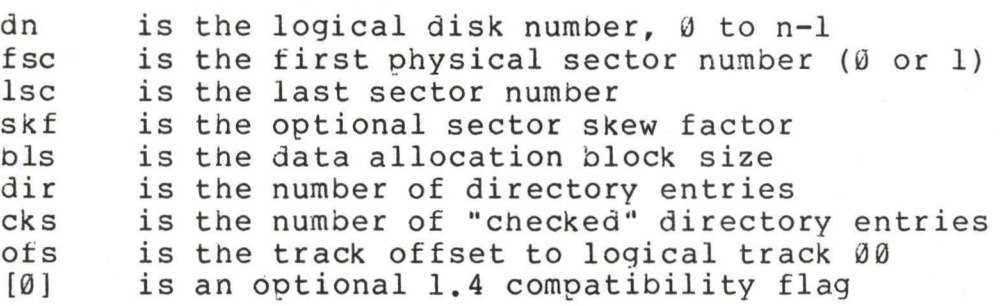

The value "dn" is the drive number being defined with this DISKDEF macro invocation. The "fsc" parameter accounts for differing sector numbering systems, and is usually 0 or 1. The "lsc" is the last numbered sector on a track. when present, the "skf" parameter defines the sector skew factor which is used to create a sector translation table according to the skew. If the number of sectors is less than 256, a single-byte table is created, otherwise each translation table element occupies two bytes. No translation table is created if the skf parameter is omitted (or equal to 0). The "bls" parameter specifies the number of bytes allocated to each data block, and takes on the values  $1024$ ,  $2048$ ,  $4096$ ,  $8192$ , or  $16384$ . Generally, performance increases with larger data block sizes since there are fewer directory references and logically connected data records are physically close on the disk. Further, each directory entry addresses more data and the BIOS-resident ram space is reduced. The "dks" specifies the total disk size in "bls" units. That is, if the bls <sup>=</sup>  $2048$  and dks =  $1000$ , then the total disk capacity is  $2,048,000$  bytes. If dks is greater than 255, then the block size parameter bls must be greater than 1024. The value of "dir" is the total number of The value of "dir" is the total number of<br>n may exceed 255, if desired. The "cks" directory entries which may exceed 255, if desired. parameter determines the number of directory items to check on each directory scan, and is used internally to detect changed disks during system operation, where an intervening cold or warm start has not occurred (when this situation is detected, CP/M automatically marks the disk read/only so that data is not subsequently destroyed). Normally the value of cks = dir when the media is easily changed, as is the case with a floppy disk subsystem. If the disk is permanently mounted, then the value of cks is typically  $\emptyset$ , since the probability of changing disks without a restart is quite low. The "ofs" value changing disks without a restart is quite low. The "ofs" value determines the number of tracks to skip when this particular drive is addressed, which can be used to reserve additional operating system

space or to simulate several logical drives on a single large capacity physical drive. Finally, the [0] parameter is included when file compatibility is required with versions of 1.4 which have been modified for higher density disks. This parameter ensures that only 16K is allocated for each directory record, as was the case for previous versions. Normally, this parameter is not included.

For convenience and economy of table space, the special form

DISKDEF i, j

gives disk i the same characteristics as a previously defined drive j. A standard four-drive single density system, which is compatible with version 1.4, is defined using the following macro invocations:

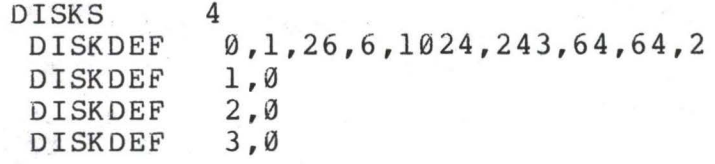

ENDEF

•

with all disks having the same parameter values of 26 sectors per track (numbered 1 through 26), with 6 sectors skipped between each access, 1024 bytes per data block, 243 data blocks for a total of 243k byte disk capacity, 64 checked directory entries, and two operating system tracks.

The definitions given in the program shown above (lines 12 through 15) provide access to the largest disks addressable by CP/M 2.0. All disks have identical parameters, except that drives 0 and 2 skip three sectors on every data access, while disks 1 and 3 access each sector in sequence as the disk revolves (there may, however, be a transparent hardware skew factor on these drives).

The DISKS macro generates n "disk header blocks," starting at address DPBASE which is a label generated by the macro. Each disk header block contains sixteen bytes, and correspond, in sequence, to each of the defined drives. In the four drive standard system, for example, the DISKS macro generates a table of the form:

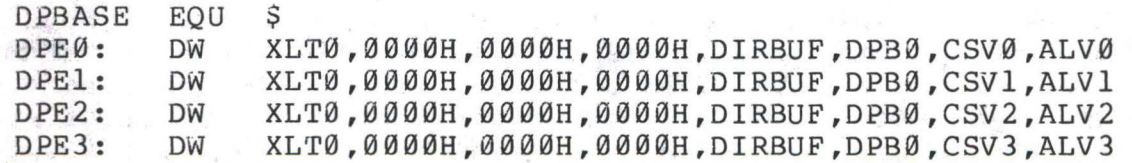

where the DPE (disk parameter entry) labels are included for reference purposes to show the beginning table addresses for each drive 0 through 3. The values contained within the disk parameter header are described in detail in the CP/M 2.0 Alteration Guide, but basically address the translation vector for the drive (all reference XLT0, which is the translation vector for drive  $\emptyset$  in the above example),

followed by three 16-bit "scratch" addresses, followed by the directory buffer address, disk parameter block address, check vector address, and allocation vector address. The check and allocation vector addresses are generated by the ENDEF macro in the ram area following the BIOS code and tables.

The SELDSK function is extended somewhat in version 2.0. In particular, the selected disk number is passed to the BIOS in register C, as before, and the SELDSK subroutine performs the appropriate software or hardware actions to select the disk. Version 2.0. software or hardware actions to select the disk. however, also requires the SELDSK subroutine to return the address of the selected disk parameter header (DPE0, DPEl, DPE2, or DPE3, in the above example) in register HL. If SELDSK returns the value HL = 0000H, then the BDOS assumes the disk does not exist, and prints a select error mesage at the terminal. Program lines 22 through 36 give a sample CP/M 2.0 SELDSK subroutine, showing only the disk parameter header address calculation.

The subroutine SECTRAN is also included in version 2.0 which<br>ms the actual logical to physical sector translation. In performs the actual logical to physical sector translation. earlier versions of CP/M, the sector translation process was a part of<br>the BDOS, and set to skip six sectors between each read. Due the BDOS, and set to skip six sectors between each read. differing rotational speeds of various disks, the translation function<br>has become a part of the BIOS in version 2.0. Thus, the BDOS sends become a part of the BIOS in version  $2.0$ . Thus, the BDOS sends sequential sector numbers to SECTRAN, starting at sector number  $\varnothing$ . The SECTRAN subroutine uses the sequential sector number to produce a translated sector number which is returned to the BDOS. The BDOS translated sector number which is returned to the BDOS. subsequently sends the translated sector number to SELSEC before the actual read or write is performed. Note that many controllers have the capability to record the sector skew on the disk itself, and thus there is no translation necessary. In this case, the "skf" parameter is omitted in the macro call, and SECTRAN simply returns the same value which it receives. The table shown below, for example, is constructed when the standard skew factor skf = 6 is specified in the DISKDEF macro call:

**XLT0:** DB DB l,7,13,19,25,5,11,17,23,3,9,15,21 2,8,14,20,26,6,12,18,24,4,10,16,22

If SECTRAN is required to translate a sector, then the following process takes place. The sector to translate is received in register pair BC. Only the C register is significant if the sector value does not exceed 255 ( $B = 00$  in this case). Register pair DE addresses the sector translate table for this drive, determined by a previous call on SELDSK, corresponding to the first element of a disk parameter header (XLT0 in the case shown above). The SECTRAN subroutine then fetches the translated sector number by adding the input sector number to the base of the translate taole, to get the indexed translate table address (see lines 46, 47, and 48 in the above program). The value at this location is then returned in register L. Note that if the number of sectors exceeds 255, the translate table contains 16-bit elements whose value must be returned in HL.

Following the ENDEF macro call, a number of uninitialized data areas are defined. These data areas need not be a part of the BIOS

which is loaded upon cold start, but must be available between the BIOS and the end of memory. The size of the uninitialized RAM area is determined by EQU statements generated by the ENDEF macro. For a standard four-drive system, the ENDEF macro might produce

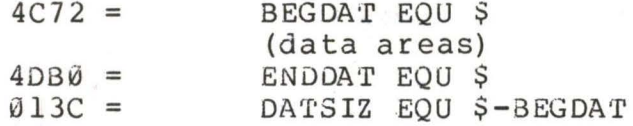

•

which indicates that uninitialized RAM begins at location 4C72H, ends at 4DB0H-1, and occupies 013CH bytes. You must ensure that these addresses are free for use after the system is loaded.

CP/M 2.0 is also easily adapated to disk subsystems whose sector size is a multiple of 128 bytes. Information is provided by the BOOS on sector write operations whicn eliminates the need for pre-read operations, thus allowing blocking and deblocking to take place at the BIOS level.

See the "CP/M 2.0 Alteration Guide" for additional details concerning tailoring your CP/M system to your particular hardware.

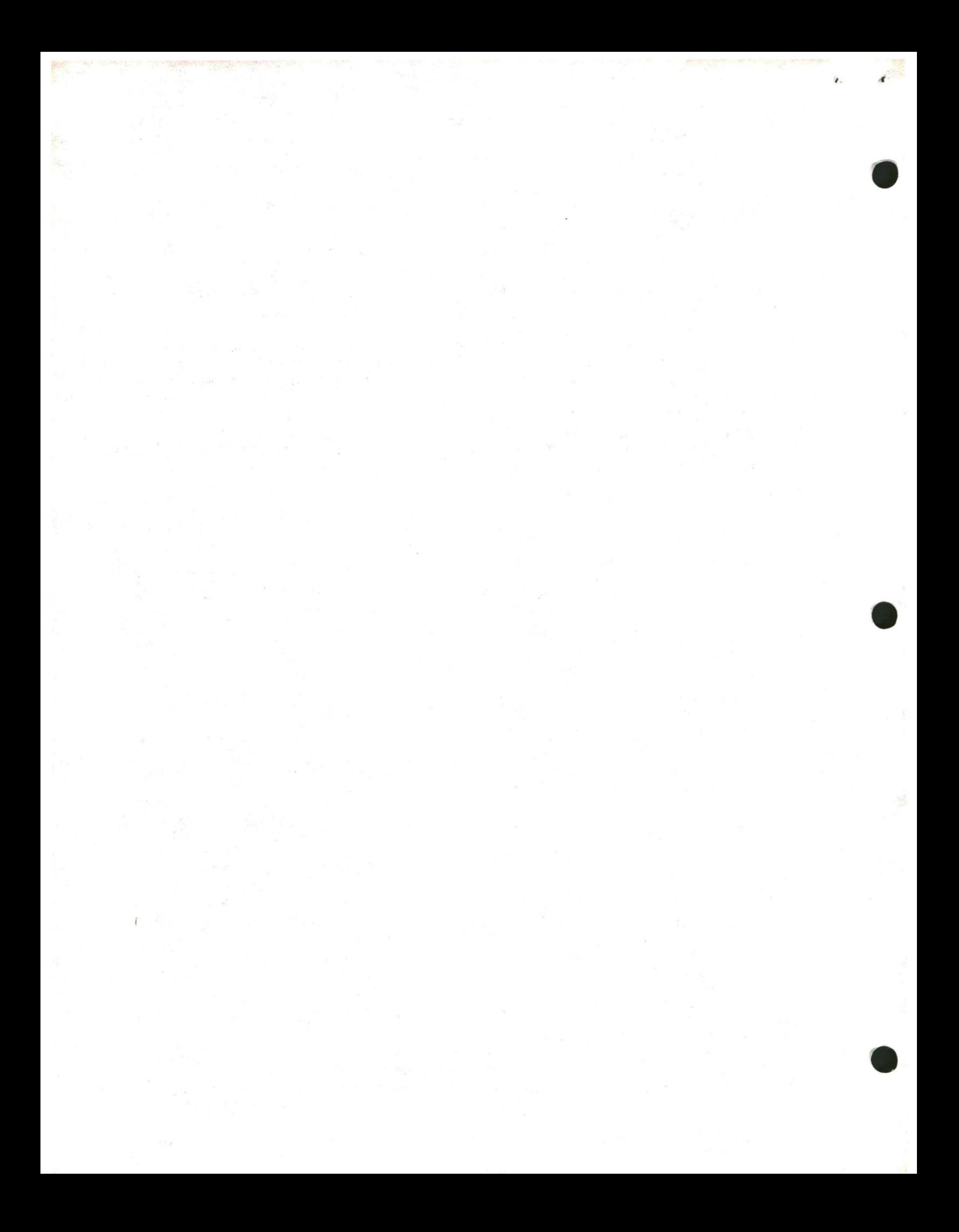

 $\mathcal{I}$  $\pmb{\epsilon}$ 

 $\label{eq:R1} \mathbf{R}^{(1)} = \mathbf{R}^{(1)} \mathbf{R}^{(2)} + \mathbf{R}^{(3)} \mathbf{R}^{(4)} + \mathbf{R}^{(5)} \mathbf{R}^{(6)}$ 

 $\label{eq:zeta} \begin{array}{ccccc} & & & & \\ & & & & \\ & & & & \\ & & & & & \\ & & & & & \\ & & & & & \\ \end{array}$ 

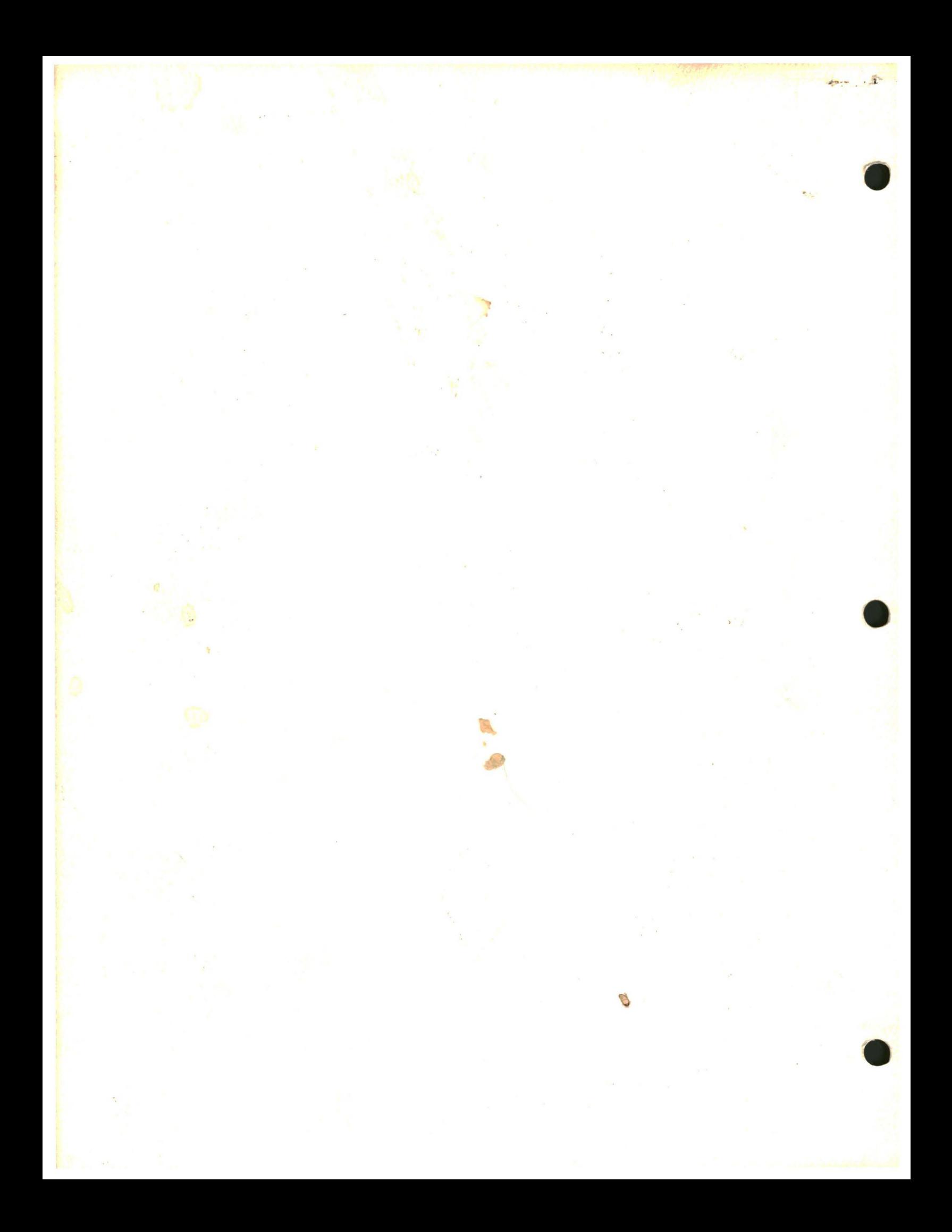

# **01 DIGITAL RESEARCH**

Post Office Box 579, Pacific Grove, California 93950, (408) 649-3896

## **ED: A CONTEXT EDITOR FOR THE CP/M DISK SYSTEM USER'S MANUAL**

COPYRIGHT {c) 1976, 1978 DIGITAL RESEARCH

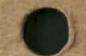

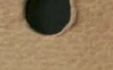

. -

Copyright (c) 1976, 1978 by Digital Research. All rights reserved. No part of this publication may be reproduced, transmitted, transcribed, stored in a retrieval system, or translated into any language or computer language, in any form or by any means, electronic, mechanical, magnetic, optical, chemical, manual or otherwise, without the prior written permission of Digital Research, Post Office Box 579, Pacific Grove, California 93950.

#### Disclaimer

Digital Research makes no representations or warranties with respect to the contents hereof and specifically disclaims any implied warranties of merchantability or fitness for any particular purpose. Further, Digital Research reserves the right to revise this publication and to make changes from time to time in the content hereof without obligation of Digital Research to notify any person of such revision or changes.

 $\bullet$ 

 $\bar{z}$ 

 $\sim$   $\sim$ 

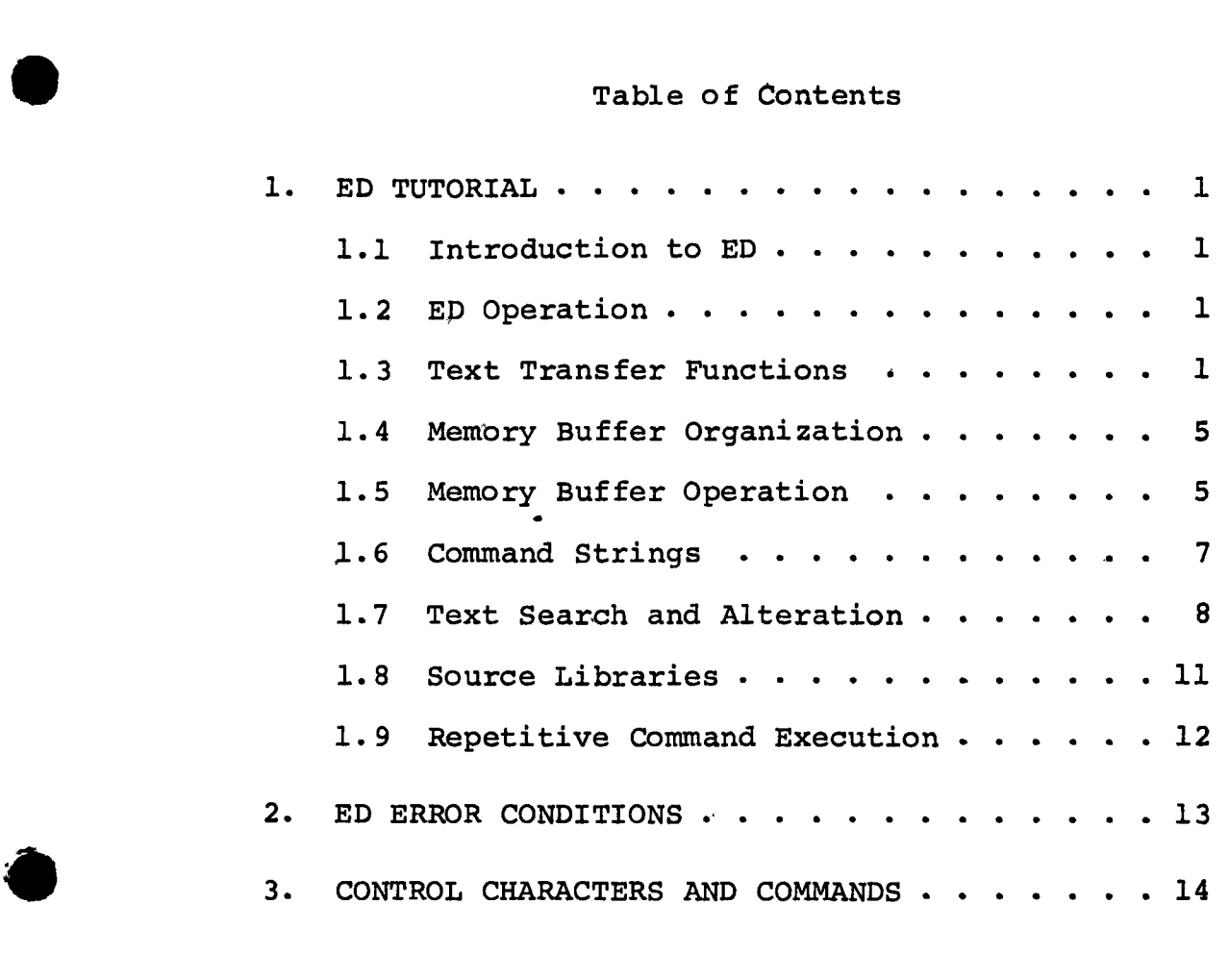

 $\overline{a}$ 

 $\pmb{\cdot}$ 

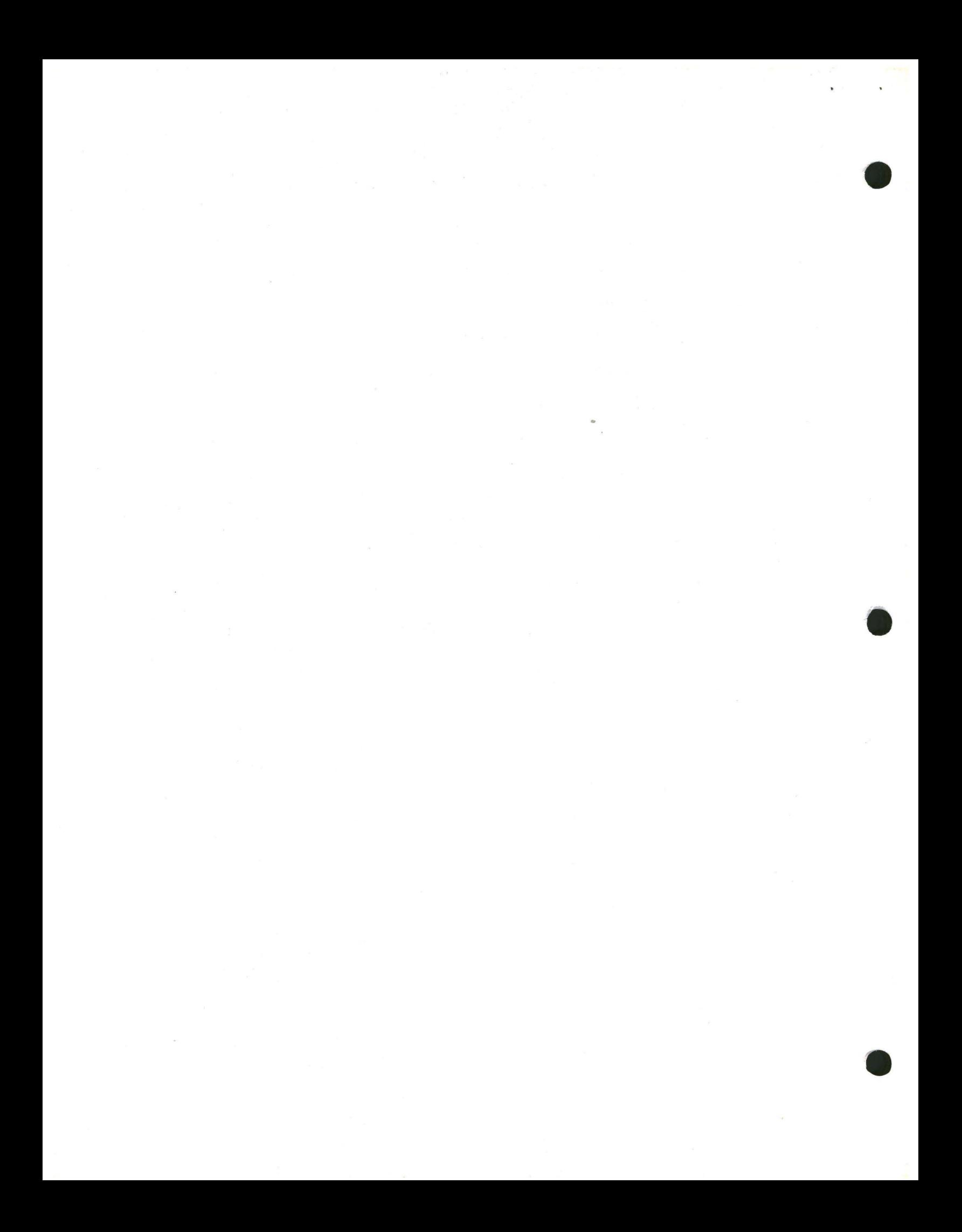

#### 1. ED TUTORIAL

1.1. Introduction to ED.

ED is the context editor for CP/M, and is used to create and alter CP/M source files. ED is initiated in CP/M by typing

{ <filename> } ED <filename>.<filetype>

In general, ED reads segments of the source file given by <filename> or <filename> • <filetype> into central memory, where the file is manipulated by the operator, and subsequently written back to disk after alterations. If the source file does not exist before editing, it is created by ED and initialized to empty. The overall operation of ED is shown in Figure 1.

#### 1.2. ED Operation

• ED operates upon the source file, denoted in Figure 1 by x.y, and passes all text through a memory buffer where the text can be viewed or altered (the number of lines which can be maintained in the memory buffer varies with the line length, but has a total capacity of about 6000 characters in a 16K CP/M system). Text material which has been edited is written onto a temporary work file under command of the operator. Upon termination of the edit, the memory buffer is written to the temporary file, followed by any remaining (unread) text in the source file. The name of the original file is changed from x.y to x.BAK so that the most recent previously edited source file can be reclaimed if necessary (see the CP/M commands ERASE and RENAME). The temporary file is then changed from  $x.\$ \$\$\$ to  $x.y$  which becomes the resulting edited file.

The memory buffer is logically between the source file and working file as shown in Figure 2.

1.3. Text Transfer Functions

Given that n is an integer value in the range O through 65535, the following ED commands transfer lines of text from the source file through the memory buffer to the temporary (and eventually final) file:

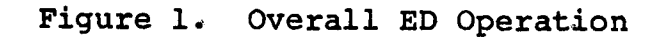

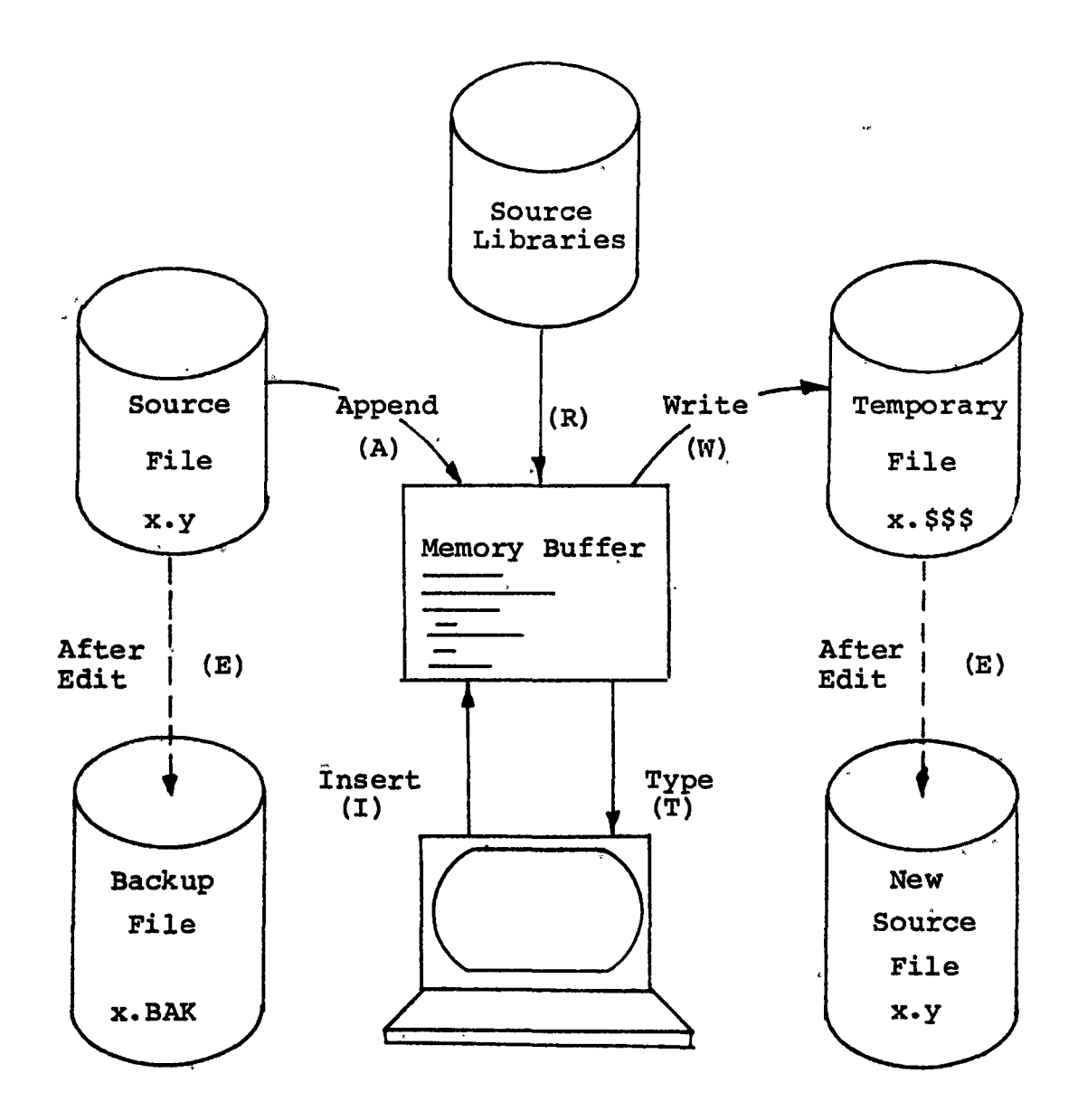

**•** 

Note: the ED program accepts both lowe;- and upper **case** ASCII characters as input from the console. Single letter commands **can be** typed in either case. The U command can be issued to cause ED to translate lower case alphabetics to upper, case as characters are filled to the memory buffer from the console. Characters are echoed as typed without translation, however. The -U command causes ED to revert to "no translation" mode. ED starts with an assumed -u in effect.

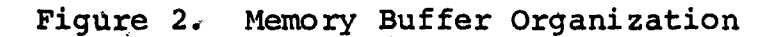

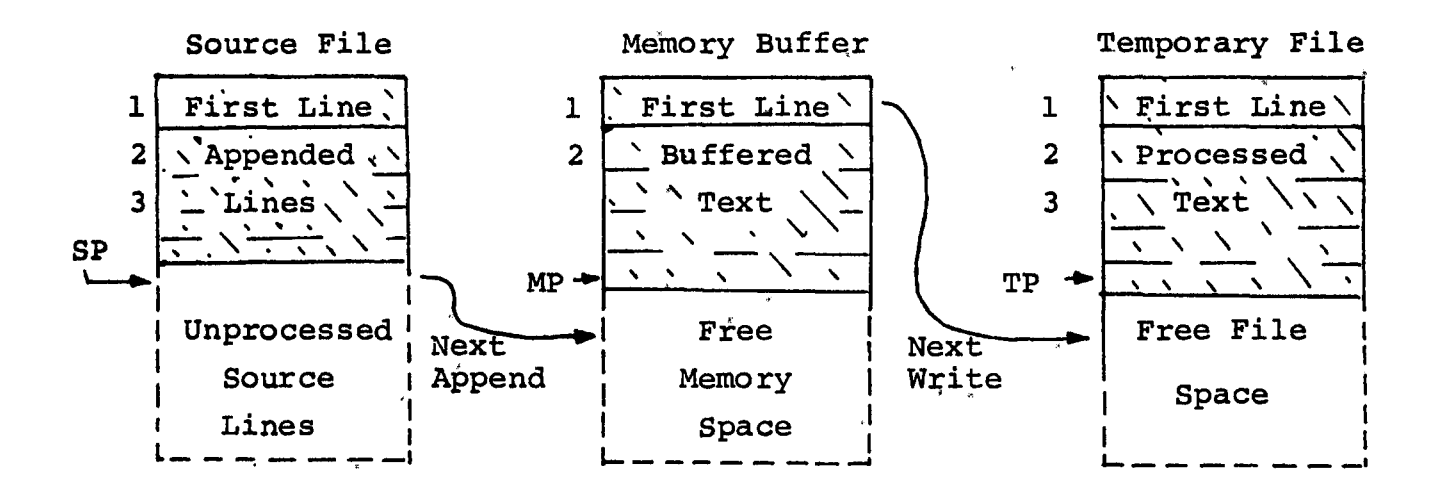

Figure 3. Logical Organization of Memory Buffer

Memory Buffer

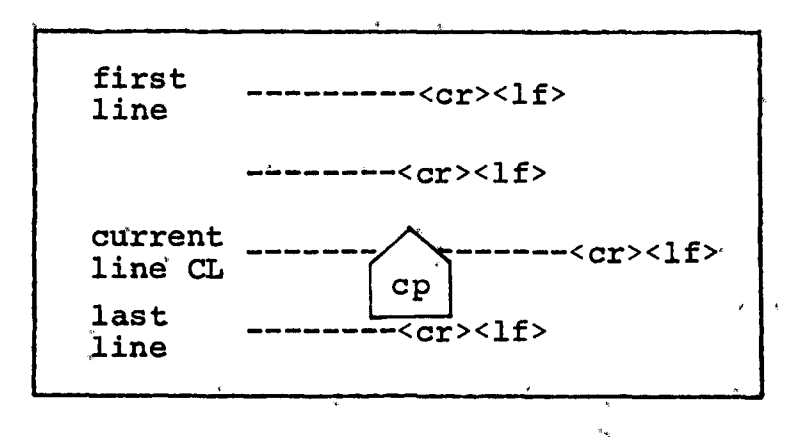

 $\overline{\mathbf{3}}$ 

- $nA < cr>$ \* append the next n unprocessed source lines from the source file at SP to the end of the memory buffer at MP. Increment SP and MP by n.
- nW<cr> write the first n lines of the memory buffer to the temporary file free space. Shift the remaining lines n+l through MP to the top of the memory buffer. Increment TP by n.
- E<cr> end the edit. Copy all buffered text to temporary file, and copy all unprocessed source lines to the temporary file. Rename files as described previously.
- $H < cr>$  move to head of new file by performing automatic E command. Temporary file becomes the new source file, the memory buffer is emptied, and a new temporary file is created (equivalent to issuing an E command, followed by a reinvocation of ED using x.y as the file to edit).
- $O < cr$  return to original file. The memory buffer is emptied, the temporary file id deleted, and the SP is returned to position 1 of the source file. The effects of the previous editing commands are thus nullified.
- $Q < cr$  quit edit with no file alterations, return to CP/M.

There are a number of special cases to consider. If the integer n is omitted in any ED command where an integer is allowed, then 1 is assumed. Thus, the commands A and W append one line and write 1 line, respectively. In addition, if a pound sign (#) is given in the place of n, then the integer 65535 is assumed (the largest value for n which is allowed). Since most reasonably sized source files can be contained entirely in the memory buffer, the command #A is often issued at the beginning of the edit to read the entire source file to memory. Similarly, the command #W writes the entire buffer to the temporary file. Two special forms of the A and W

\*<cr> represents the carriage-return key

4

commands are provided as a convenience. The command 0A fills the current memory buffer to at least half-full, while OW writes lines until the buffer is at least half empty. should also be noted that an error is issued if the memory buffer size is exceded. The operator may then enter any command (such as W) which does not increase memory requirements. The remainder of any partial line read during the overflow will be brought into memory on the next successful append.

#### 1.4. Memory Buffer Organization

The memory buffer can be considered a sequence of source lines brought in with the A command from a source file. The memory buffer has an associated (imaginary) character pointer CP which moves throughout the memory buffer under command of the operator. The memory buffer appears logically as shown in Figure 3 where the dashes represent characters of the source line of indefinite length, terminated by carriagereturn  $(**cr**)$  and line-feed  $(**lf**)$  characters, and  $[CD]$ represents the imaginary character pointer. Note that the CP is always located ahead of the first character of the first line, behind the last character of the last line, or between two characters. The current line CL is the source line which contains the CP.

#### 1.5. Memory Buffer Operation

•

Upon initiation of ED, the memory buffer is empty (ie, CP is both ahead and behind the first and last character). The operator may either append lines (A command) from the source file, or enter the lines directly from the console source file, or enter the lines directly from the console with the insert command

#### I<cr>

ED then accepts any number of input lines, where each line terminates with a  $\langle cr \rangle$  (the  $\langle 1f \rangle$  is supplied automatically), until a control-z (denoted by  $\uparrow$ z is typed by the operator.<br>The CP is positioned after the last character entered. The The CP is positioned after the last character entered. sequence

> I<cr> NOW IS THE<cr> TIME FOR<cr> ALL GOOD MEN<cr>  $+z$

leaves the memory buffer as shown below

NOW IS THE<cr><1f> TIME FOR<cr><lf> ALL GOOD MEN<cr>><lf><le>  $\epsilon_{\rm pp}$ 

Various commands can then be issued which manipulate the CP or display source text in the vicinity of the CP. The commands shown below with a preceding n indicate that an optional unsigned value can be specified. When preceded by ±, the command can be unsigned, or have an optional preceding plus or minus sign. As before,, the pound sign (#} is replaced by 65535. If an integer n is optional, but not supplied. then n=l is assumed. Finally, if a plus sign is optional, but none is specified, then+ is assumed.

•

•

- ±B<cr> move CP to beginning of memory buffer if  $+$ , and to bottom if  $-$ .
- $\text{tnC} < \text{cr}$  move CP by  $\text{tn}$  characters (toward front of buffer if +), counting the  $<$ cr> $<$ lf> as two distinct characters
- ±nD<cr> delete n characters ahead of CP if plus and behind CP if minus.
- $tnK < r$  kill (ie remove)  $tn$  lines of source text<br>using CP as the current reference. If using CP as the current reference. CP is not at the beginning of the current line when K is issued, then the characters before  $CP$  remain if + is specified, while the characters after CP remain if  $-$  is given in the command.
- ±nL<cr> if n=0 then move CP to the beginning of the current line (if it is not •already there) if  $n \neq 0$  then first move the. CP to the beginning of the current line, and then move it to the beginning of the line which is n lines down (if +) or up- $(if -).$  The CP will stop at the top or bottom of the memory buffer if too large a value of n is specified.

6
- $tnT < cr$  If n=0 then type the contents of the current line up to CP. If n=1 then ·type the contents of the current line from CP to the end of the line. If n>l then type the current line along n>1 then type the current line alo<br>with n-1 lines which follow, if + with n-1 lines which follow, 11 +<br>is specified. Similarly, if n>l and<br>- is given, type the previous n lines, - is given, type the previous n lines,<br>up to the CP. The break key can be depressed t® abort long type-outs.
	- ±n<cr> equivalent to ±nLT, which moves up or down and types a single line

1.6. Command Strings

•

•

Any number of commands can be typed contiguously (up to the capacity of the CP/M console buffer), and are executed only after the <cr> is typed. Thus, the operator may use the CP/M console command functions to manipulate the input command:

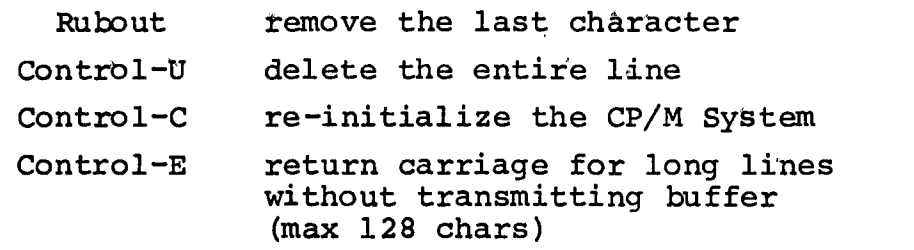

Suppose the memory buffer contains the characters shown in the previous section, with the CP following the last character of the buffer. The command strings shown below produce the results shown to the right

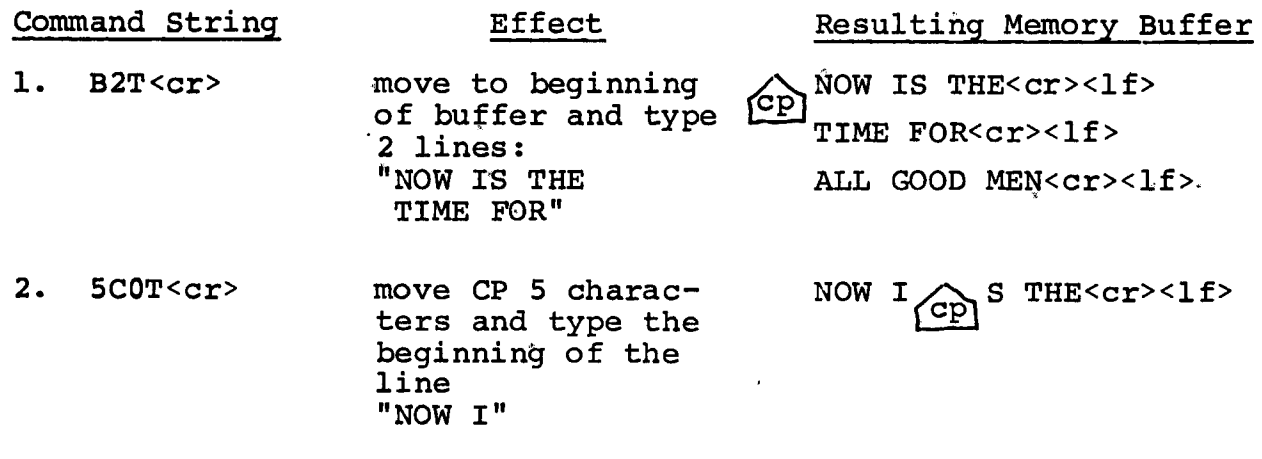

 $3. 2L-T < cr$ move two lines down and type previous line **"TIME FOR"** 

**NOW IS** THE<cr><lf> TIME FOR<cr><1f>  $\alpha$  ALL GOOD MEN<cr><lf> •

- 4. -L#K<cr> move up one line, delte 65535 lines which follow NOW IS THE<cr><lf>  $CP$
- 5. I<cr> TIME TO<cr> INSERT<cr>  $+z$ insert two lines of text

6.  $-2L$ #T<cr>

 $7. < cr$ 

move up two lines, and type 65535 INSERT<cr><lf> Cp

NOW IS THE<cr><1f> TIME TO<cr><1f> INSERT<cr><lf>

NOW IS THE<cr><1f>

TIME TO<cr><1f>

move down one line NOW IS THE<cr><1f> TIME  $TO < cr > <1 f$ . INSERT<cr><lf> ~

1.7. Text Search and Alteration

ED also has a command which locates strings within the memory buffer. The command takes the form

lines ahead of CP

and type one line

**"NOW IS THE"** 

**"INSERT"** 

 $\begin{array}{l} \texttt{nf}\ \texttt{c}_1\texttt{c}_2\ldots\texttt{c}_k \left\{\texttt{<}\texttt{cr}\texttt{>}\right\}\\ \texttt{+z} \end{array}$ 

where  $c_1$  through  $c_k$  represent the characters to match followed by either a <cr> or control -z<sup>\*</sup>. ED starts at the current position of CP and attempts to match all k characters. The match is attempted n times, and if successful, the CP is moved directly after the character  $c_k$ . If the n matches are not successful, the CP is not moved from its initial position. Search strings can include  $+1$  (control-1), which is replaced by the pair of symbols <cr><lf>.

\*The control-z is used if additional commands will be typed following the  $\pm z$ .

The following commands illustrate the use of the F command:

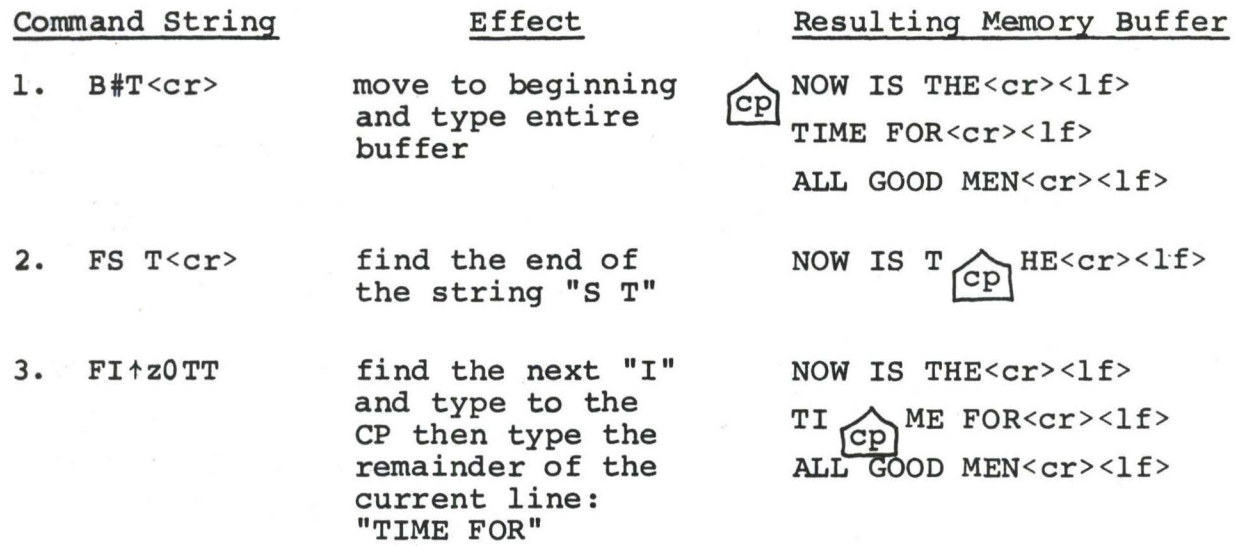

An abbreviated form of the insert command is also allowed, which is often used in conjunction with the F command to make simple textual changes. The form is:

> $c_n$  <  $cr$  > I  $c_1c_2 \cdots c_n$ <sup>+z</sup> or

•

where  $c_1$  through  $c_n$  are characters to insert. If the insertion string is terminated by a  $\pm z$ , the characters  $c_1$  through  $c_n$  are inserted directly following the CP, and the CP is  $\mathbb{C}_n$  are inserted directly fortowing the Cr, and the Cr is<br>moved directly after character  $c_n$ . The action is the same. moved difectly after character  $c_n$ . The action is the same.<br>if the command is followed by a  $\langle cr \rangle$  except that a  $\langle cr \rangle$ is automatically inserted into the text following character  $c_n$ . Consider the following command sequences as examples of the F and I commands:

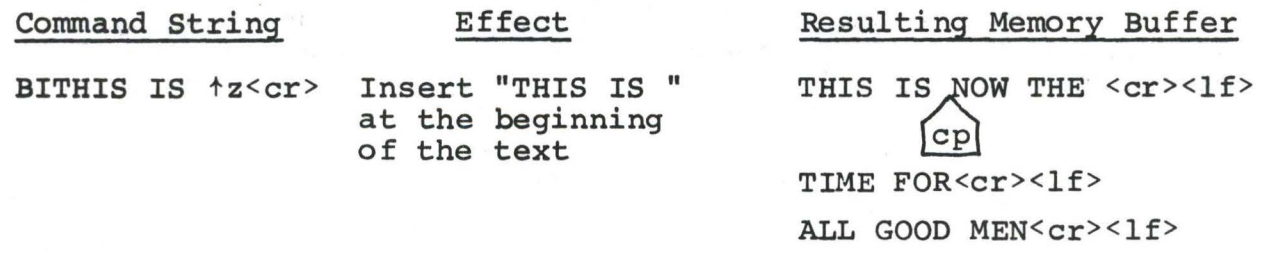

FTIME+z-4DIPLACE+z<cr> find "TIME" and delete it; then insert "PLACE" 3FOtz-3D5DICHANGESt<cr> -8CISOURCE<cr> find third occurrence of "O" (ie the second "O" in GOOD), delete previous 3 characters; then insert "CHANGES" move back 8 characters and insert the line "SOURCE<cr><lf>" THIS IS NOW THE<cr><lf> PLACE  $\sum_{n=1}^{\infty}$  FOR<cr><1f> ALL GOOD MEN<cr>>> <1f> THIS IS NOW THE <cr><1f> PLACE FOR<cr><lf> ALL CHANGES  $\leftarrow$  cr><1f>  $\overline{C}$ THIS IS NOW THE<cr>>>>>>>1f> PLACE FOR<cr><1f> ALL SOURCE<cr><lf> CHANGES<cr><lf>

ED also provides a single command which combines the F and I commands to perform simple string substitutions. The command takes the form

n S  $c_1c_2...c_k$ <sup>+z</sup>  $d_1d_2...d_m$   $\begin{Bmatrix} c_{cr} \\ c_{r} \end{Bmatrix}$ 

and has exactly the same effect as applying the command string

 $F c_1 c_2 \cdots c_k t^2 k \text{DId}_1 d_2 \cdots d_m \begin{Bmatrix} c_{cr} \\ t_2 \end{Bmatrix}$ 

a total of n times. That is, ED searches the memory buffer starting at the current position of CP and successively substitutes the second string for the first string until the end of buffer, or until the substitution has been performed n times.

As a convenience, a command similar to Fis provided by ED which automatically appends and writes lines as the search proceeds. The form is

$$
\text{max } c_1 c_2 \cdots c_k \left\{ \begin{array}{c} cr \\ \text{ }+z \end{array} \right\}
$$

which searches the entire source file for the nth occurrence of the string  $c_1c_2...c_k$  (recall that F fails if the string cannot be found in the current buffer). The operation of the *~l* command is precisely the same as F except in the case that the string cannot be found within the current memory buffer. In this case, the entire memory contents is written (ie, an automatic #Wis issued). Input lines are then read until the buffer is at least half full, or the entire source file is exhausted. The search continues in this manner until the string has been found n times, or until the source file has been completely transferred to the temporary file.

A final line editing function, called the juxtaposition command takes the form

n J 
$$
c_1c_2 \cdots c_k+c_1d_2 \cdots d_m+c_1e_2 \cdots e_q
$$
  $\begin{Bmatrix} c_{cr} \\ c_{r} \end{Bmatrix}$ 

with the following action applied n times to the memory buffer: search from the current CP for the next occurrence of the string  $c_1 c_2 \ldots c_k$ . If found, insert the string  $d_1 d_2 \ldots d_m$ , and move  $\overline{C}$  to follow  $d_m$ . Then delete all characters following CP up to (but not including) the string  $e_1, e_2, \ldots e_q$ , leaving CP directly after  $d_m$ . If  $e_1, e_2, \ldots e_q$  cannot be found, then of directly ditel am. If ellerging cannot

$$
\text{CP}^{\text{NOW IS THE TIME} < cr > 1f>}
$$

Then the command

 $JW$   $\uparrow$ zWHAT $\uparrow$ z $\uparrow$ l<cr>

Results in

•

NOW WHAT  $\left(\frac{cp}{cp}\right)^{qc}$ 

(Recall that tl represents the pair <cr><lf> in search and substitute strings).

It should be noted that the number of characters allowed by ED in the F,S,N, and J commands is limited to 100 symbols.

1.8. Source Libraries

ED also allows the inclusion of source libraries during the editing process with the R command. The form of this command is

# R  $f_1 f_2 \tcdot f_n t$  or R  $f_1 f_2 \tcdot f_n < cr$

where  $f_1f_2\ldots f_n$  is the name of a source file on the disk with as assumed filetype of 'LIB'. ED reads the specified file, and places the characters into the memory buffer after CP, in a manner similar to the I command. Thus, if the command

### RMACRO<cr>

is issued by the operator, ED reads from the file MACRO.LIB until the end-of-file, and automatically inserts the characters into the memory buffer.

1.9. Repetitive Command Execution

The macro command M allows the ED user to group ED commands together for repeated evaluation. The M command takes the form:

$$
\begin{array}{c}\n\text{A} \times \text{C}_1 \text{C}_2 \cdots \text{C}_k \left\{ \begin{array}{c} \text{C} \text{C} \text{C}^* \\ \text{C} \text{C} \end{array} \right\}\n\end{array}
$$

where  $c_1c_2\ldots c_k$  represent a string of ED commands, not including another M command. ED executes the command string n times if n>1. If n=0 or 1, the command string is executed repetitively until an error condition is encountered (e.g., the end of the memory buffer is reached with an F command).

As an example, the following macro changes all occurrences of GAMMA to DELTA within the current buffer, and types each line which is changed:

### MFGAMMAtz-SDIDELTAtz0TT<cr>

or equivalently

### **MSGAMMAtzDELTAtzOTT<cr>**

### • **2. ED ERROR CONDITIONS**

On error conditions, ED prints the last character read before the error, along with an error indicator:

- ? unrecognized command
- > memory buffer full (use one of the commands D,K,N,S, or W to remove characters), F,N, or S strings too long.
- # cannot apply command the number of times specified (e.g., in F command)
- O cannot open LIB file in R cormnand

Cyclic redundancy check (CRC) information is written with each output record under CP/M in order to detect errors on subsequent read operations. If a CRC error is detected, CP/M will type

### PERM ERR DISK d

where d is the currently selected drive  $(A, B, \ldots)$ . The operator can choose to ignore the error by typing any character at the console (in this case, the memory buffer data should be examined to see if it was incorrectly read), or the user can reset the system and reclaim the backup file, if it exists. The file can be reclaimed by first typing the contents of the BAK file to ensure that it contains the proper information:

### TYPE x.BAK<cr>

where x is the file being edited. Then remove the primary file:

### ERA x.y<cr>

and rename the BAK file:

•

### REN x.y=x.BAK<cr>

The file can then be re-edited, starting with the previous version.

# **3. CONTROL CijARACTERS AND COMMANDS.**

The following table summarizes the control characters and commands ayailable in ED:

 $\hat{\mathbf{v}}$ 

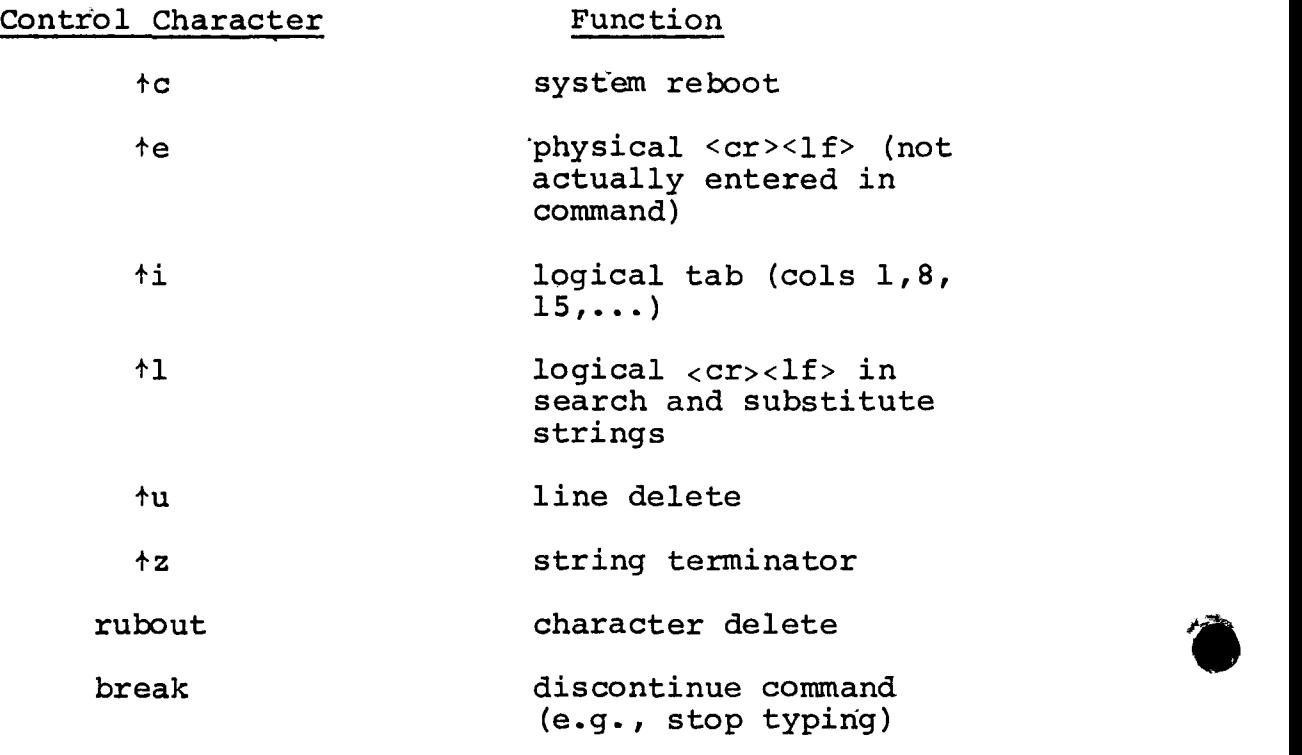

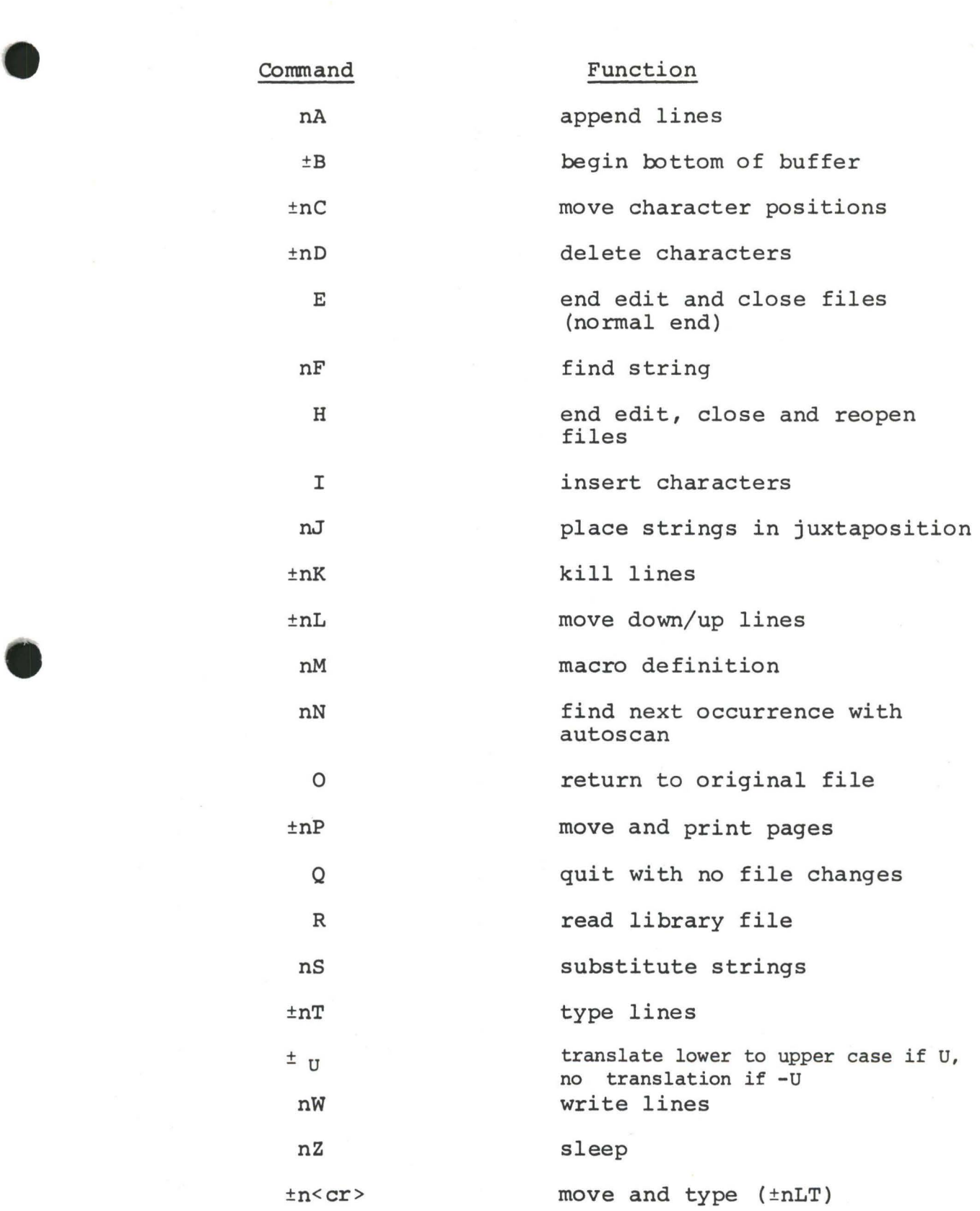

15

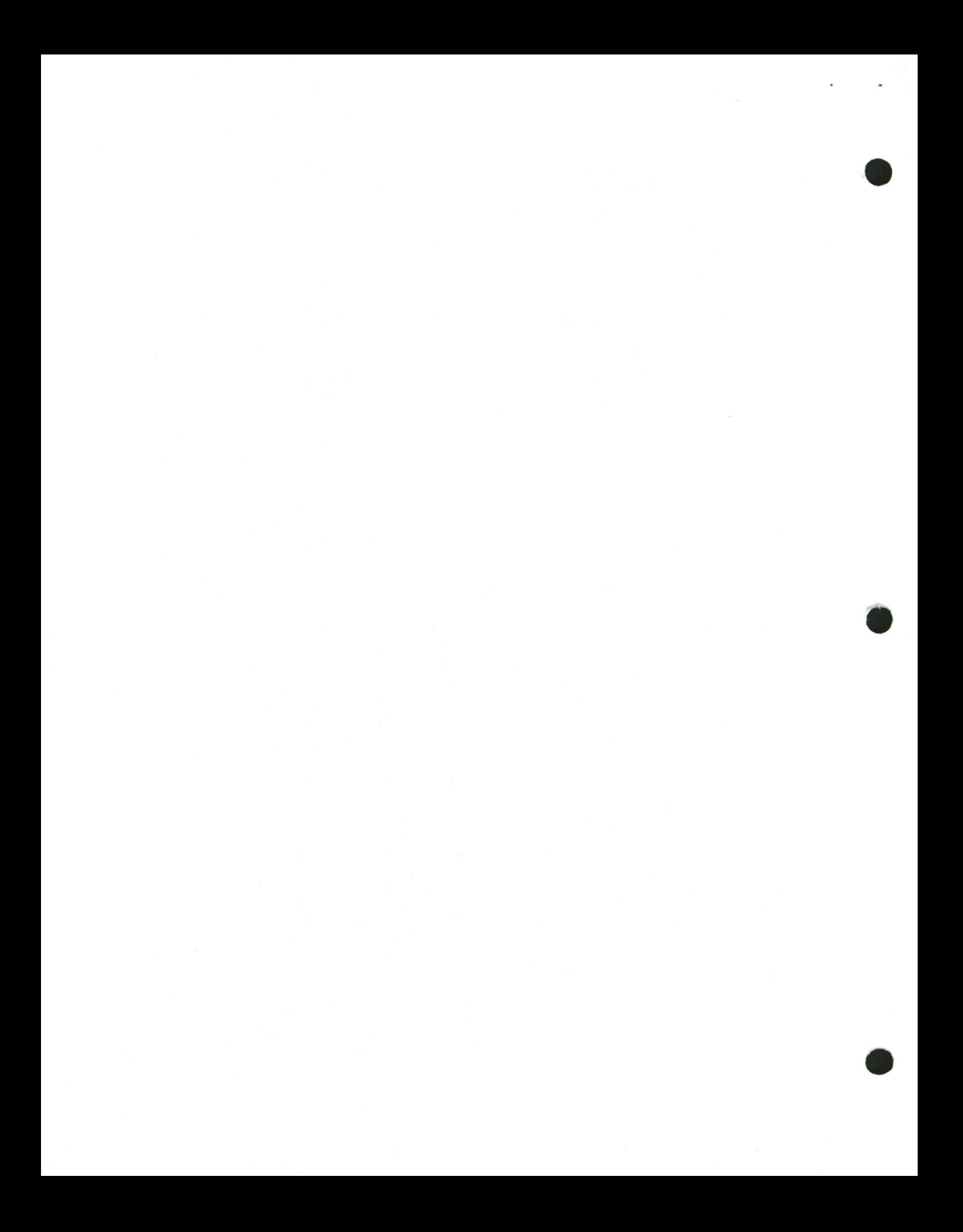

•

•

 $\ddot{\phantom{0}}$ 

The ED context editor contains a number of commands which enhance its usefulness in text editing. The improvements are found in the addition of line numbers, free space interrogation, and improved error reporting.

The context editor issued with  $CP/M$  1.4 produces absolute line number prefixes when the "V" (Verify Line Numbers) command is issued. Following the V command, the line number is displayed ahead of each line in the format:

### nnnnn:

where nnnnn is an absolute line number in the range 1 to 65535. If the memory buffer is empty, or if the current line is at the end of the memory buffer, then nnnnn appears as 5 blanks.

. The user may reference an absolute line number by preceding any command by a number followed by a- colon, in the same format as the line number display. In this case, the ED program moves the current line reference to the absolute line number, if the line exists in the current memory buffer. Thus, the command

### 345:T

is interpreted as "move to absolute line 345, and type the line." Note that absolute line numbers are produced only during the editing process, and are not recorded with the file. In particular, the line numbers will change following a deleted or expanded section of text.

The user may also reference an absolute line number as a backward or forward distance from the current line by preceding the absolute line number by a colon. Thus, the command

### $:400T$

is interpreted as "type from the current line number through the line whose absolute number is  $400."$  Combining the two line reference forms, the command

### 345::400T

for example, is interpreted as "move to absolute line 345, then type through absolute line  $400.^{\circ}$  Note that absolute line references of this sort can precede any of the standard ED commands.

A special case of the V command,  $\mathbb{V}^{\mathbb{U}}$ , prints the memory buffer statistics in the form:

### free/total

where "free" is the number of free bytes in the memory buffer (in decimal), and "total" is the size of the memory buffer.

ED 1.4 also includes a "block move" facility implemented through the "X" (Xfer) command. The form

nX

transfers the next n lines from the current line to a temporary file called

### X\$\$\$\$\$\$\$.LIB

which is active only during the editing process. In general, the user can reposition the current line reference to any portion of the source file and transfer lines to the temporary file. The transferred line accumulate one after another in this file, and can be retrieved by simply typing:

**R** 

which is the trivial case of the library read command. In this case, the entire transferred set of lines is read into the memory buffer. Note that the X command does not remove the transferred lines from the memory buffer, although a K command can be used directly after the X, and the R command does not empty the transferred line file. That is, given that a set of lines has been transferred with the X command, they can be re-read any number of times back into the source file. The command

### ØX

is provided, however, to empty the transferred line file.

*I*  Note that upon normal completion of the ED program through Q or E, the temporary LIB file is removed. If ED is aborted through ctl-C, the LIB file will exist if lines have been transferred, but will generally be empty (a subsequent ED invocation will erase the temporary file).

•

Due to common typographical errors, ED 1.4 requires several potentially disasterous commands to be typed as single letters, rather than in composite commands. The commands

E (end), H (head), 0 (original), Q (quit)

must be typed as single letter commands.

ED 1.4 also prints error messages in the form

### **BREAK "x" AT c**

where x is the error character, and c is the command where the error occurred.

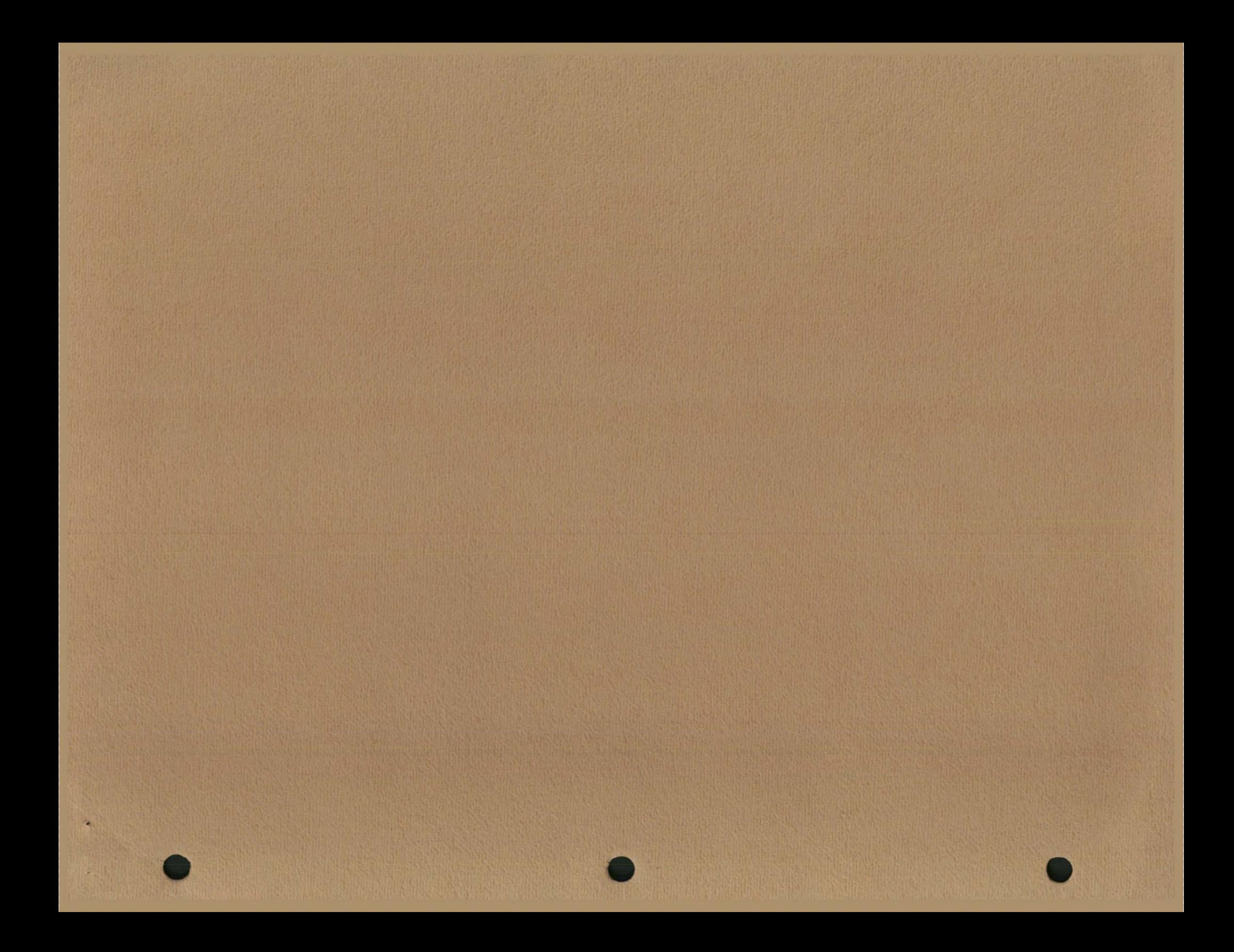

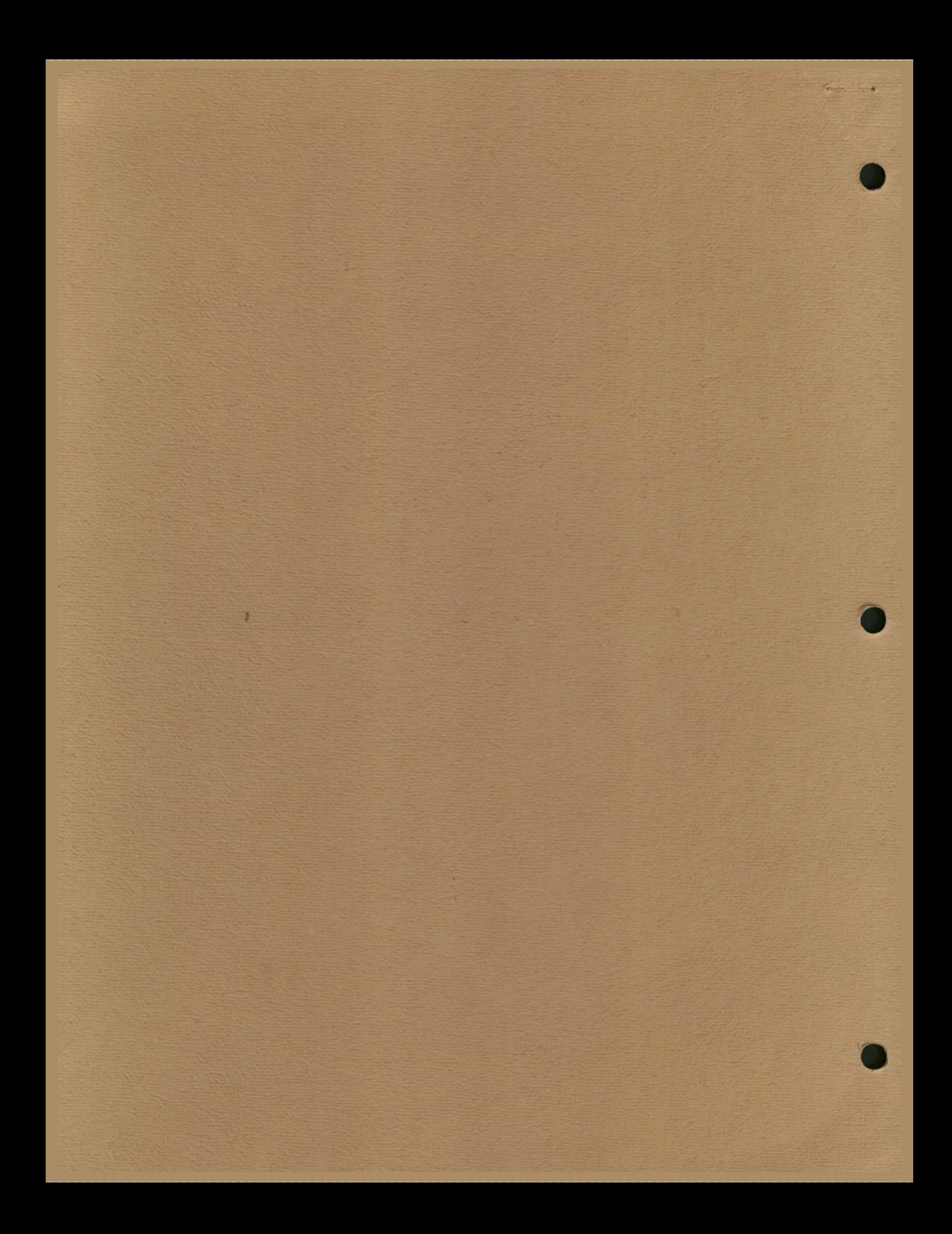

# **III DIGITAL RESEARCH**

Post Office Box 579, Pacific Grove, California 93950, (408) 649-3896

### **CP/M 2.0 ALTERATION GUIDE**

Copyright (c) 1979 DIGITAL RESEARCH

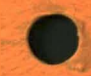

**1** ... •

### Copyright

,,

•

•

Copyright (c) 1979 by Digital Research. AH rights reserved. No part of this publication may be reproduced, transmitted, transcribed, stored in a retrieval system, or translated into any language or computer language. in any form or by any means, electronic, mechanical, magnetic, optical, chemical, manual or otherwise, without the prior written permission of Digital Research, Post Office Box 579, Pacific Grove, CaJifornia 93950.

### Disclaimer

Digital Research makes no representations or warranties with respect to the contents hereof and specifically disclaims any implied warranties of merchantability or fitness for any particular purpose. Further, Digital Research reserves the right to revise this publication and to make changes from time to time in the content hereof without obligation of Digital Research to notify any person of such revision or changes.

### Trademarks

CP/M is a registered trademark of Digital Research. MP/M, MAC, and SID are trademarks of Digital Research.

## CP/M 2.0 ALTERATION GUIDE

Copyright (c) 1979 Digital Research, Box 579 Pacific Grove., California

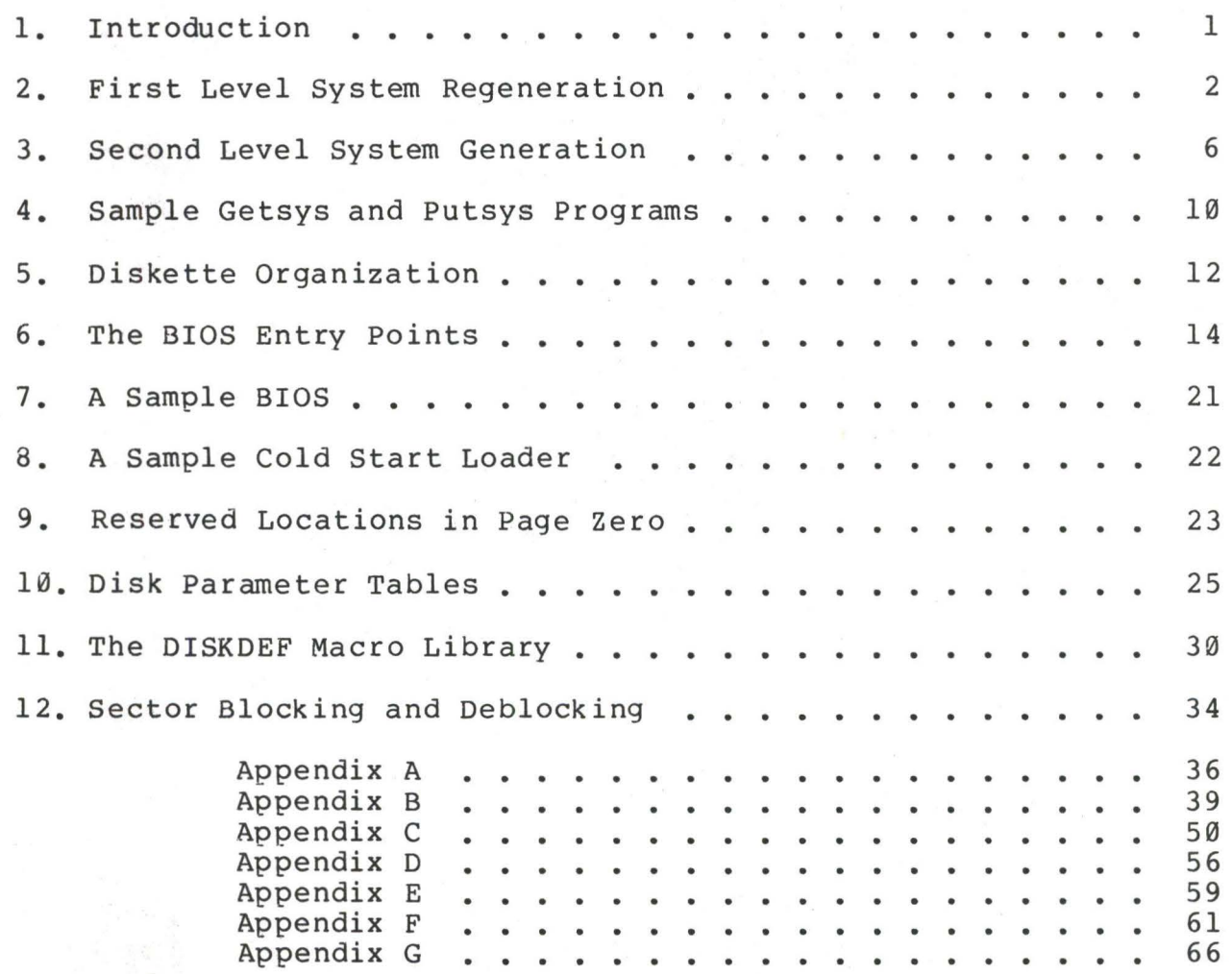

**.** 

 $\bigvee$ 

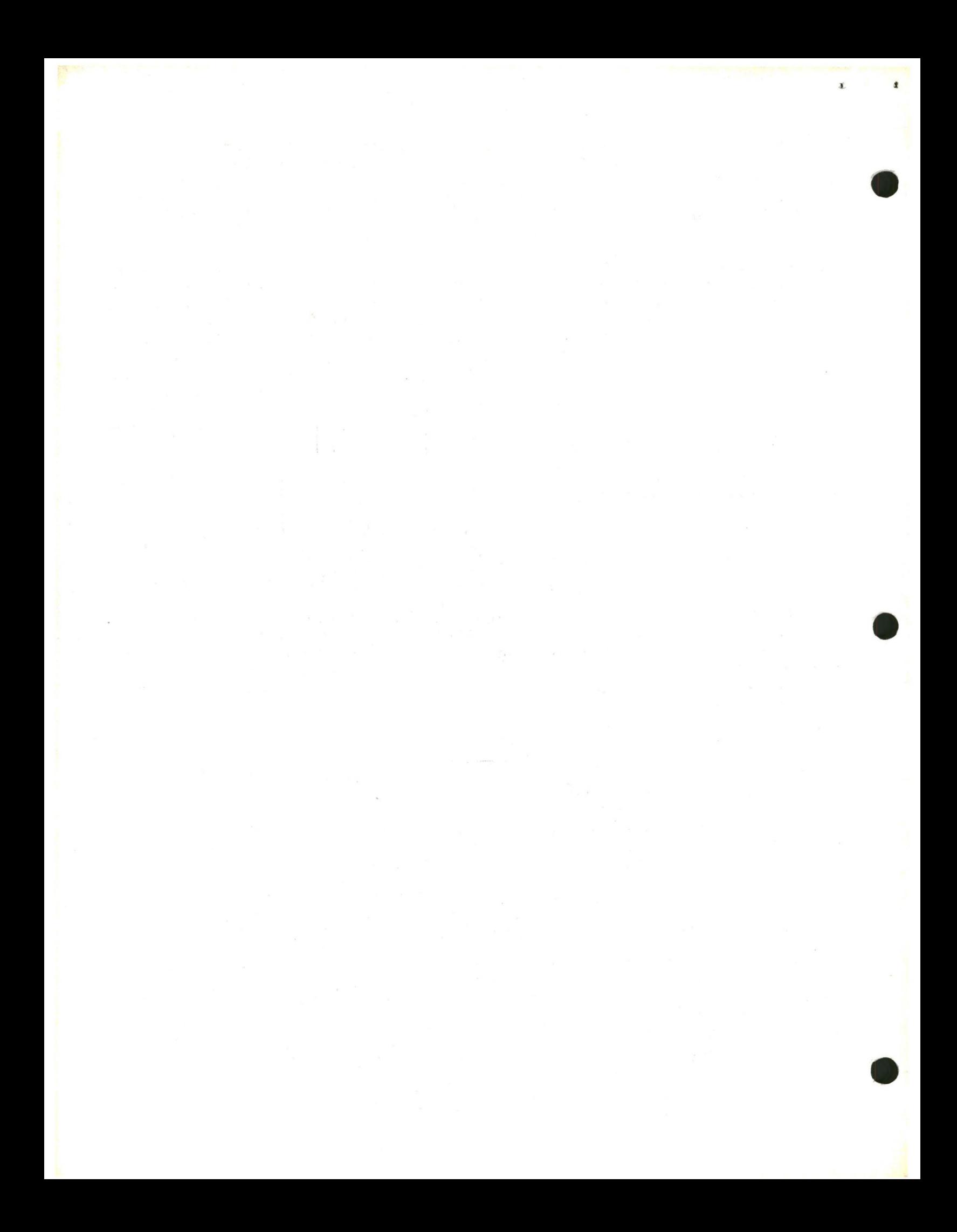

### 1. INTRODUC'rION

The standard CP/M system assumes operation on an Intel MDS-800 microcomputer development system, but is designed so that the user can alter a specific set of subroutines which define the hardware operating environment. In this way, the user can produce a diskette which operates with any IBM-3741 format compatible drive controller and other peripheral devices.

Although standard CP/M 2.0 is configured for single density floppy disks, field-alteration features allow adaptation to a wide variety of disk subsystems from single drive minidisks through high-capacity "hard disk" systems. In order to simplify the following adaptation process, we assume that CP/M 2.0 will first be configured for single density floppy disks where minimal editing and debugging tools are<br>available. If an earlier version of CP/M is available, the If an earlier version of CP/M is available, the customizing process is eased considerably. In this latter case, you may wisn to briefly review the system generation process, and skip to later sections which discuss system alteration for non-standard disk systems.

In order to achieve device independence, CP/M is separated into tnree distinct modules:

> BIOS - basic I/0 system which is environment dependent BDOS - basic disk operating system which is not dependent upon the hardware configuration CCP - the console command processor which uses the BOOS

Of these modules, only the BIOS is dependent upon the particular<br>hardware. That is, the user can "patch" the distribution version of That is, the user can "patch" the distribution version of *CP/M* to provide a new BIOS which provides a customized interface between the remaining CP/M modules and the user's own hardware system. The purpose of this document is to provide a step-by-step procedure for patching your new BIOS into CP/M.

If CP/M is being tailored to your computer system for the first time, the new BIOS requires some relatively simple software development and testing. The standard BIOS is listed in Appendix B, and can be used as a model for the customized package. A skeletal and can be used as a model for the customized package. version of the BIOS is given in Appendix C which can serve as the basis for a modified BIOS. In addition to the BIOS, the user must write a simple memory loader, called GETSYS, which brings the operating system into memory. In order to paten the new BIOS into *CP/M,* the user must write the reverse of GETSYS, called PUTSYS, which places an altered version of CP/M back onto the diskette. PUTSYS can be derived from GETSYS by changing the disk read commands into disk write commands. Sample skeletal GETSYS and PUTSYS programs are described in Section 3, and listed in Appendix D. In order to make the CP/M system work automatically, the user must also supply a cold start loader, similar to the one provided with CP/M (listed in Appendices A and B}. A skeletal form of a cold start loader is given in Appendix E which can serve as a model for your loader.

### 2. FIRST LEVEL SYSTEM REGENERATION

The procedure to follow to patch the CP/M system is given below in several steps. Address references in each step are shown with a following "H" which denotes the hexadecimal radix, and are given for a  $CP/M$  system. For larger  $CP/M$  systems, add a "bias" to each address which is shown with a "+b" following it, where bis equal to tne memory size - 20K. Values for bin various standard memory sizes are

L I

**24K:** b = **24K** - **20K** = **4K** = **1000H**  3 2K: b = **32K 20K** = **12K** = **3000H 40K:** b = **40K** - **201<** = **20K** = **5000H 48K:** b = **48K** - **20K** = **28K** = **7000H**  56K: b = 56K - **20K** = **36K** = **<sup>90008</sup> 62K:** b = **62K** - **20K** = **42K** = **A800H**   $b = 64K - 20K = 44K = B000H$ 

Note: The standard distribution version of CP/M is set for operation within a 20K memory system. Therefore, you must first bring up the 20K CP/M system, and then configure it for your actual memory size (see Second Level System Generation).

(1) Review Section 4 and write a GETSYS program which reads the first two tracks of a diskette into memory. The data from the diskette must begin at location 3380H. Code GETSYS so that it starts at location 100H (pase of the TPA), as shown in the first part of Appendix d.

(2) Test the GETSYS program by reading a blank diskette into memory, and check to see that the data has been read properly, and that the diskette has not been altered in any way by the GETSYS program.

(3) Run the GETSYS program using an initialized CP/M diskette to see if GETSYS loads CP/M starting at 3380H (the operating system actually starts 128 bytes later at 3400H).

(4) Review Section 4 and write the PUTSYS program which writes memory starting at 3380H back onto the first two tracks of the diskette. The PUTSYS program should be located at 2008, as shown in the second part of Appendix D.

(5) Test the PUTSYS program using a blank uninitialized diskette by writing a portion of memory to the first two tracks; clear memory<br>and read it back using GETSYS. Test PUTSYS completely, since this and read it back using GETSYS. Test PUTSYS completely, since program will be used to alter CP/M on disk.

(6) Study Sections 5, 6, and 7, along with the distribution version of the BIOS given in Appendix B, and write a simple version which performs a similar function for the customized environment. Use the program given in Appendix Casa model. Call this new BIOS by the name CBIOS (customized BIOS). Implement only the primitive disk<br>operations on a single drive, and simple console input/output on a single drive, and simple console input/output functions in this phase.

(7) Test CBIOS completely to ensure that it properly performs console character I/0 and disk reads and writes. Be especially careful to ensure that no disk write operations occur accidently during read operations, and check that the proper track and sectors are addressed on all reads and writes. Failure to make these checks may cause destruction of the initialized CP/M system after it is patched.

(8) Referring to Figure 1 in Section 5, note that the SIOS is placed between locations 4A00H and 4FFFH. Read the CP/M system using GETSYS and replace the BIOS segment by the new CBIOS developed in step (6) and tested in step (7). This replacement is done in the memory of the machine, and will be placed on the diskette in the next step.

(9) Use PUTSYS to 9lace the patched memory image of CP/M onto the first two tracks of a blank diskette for testing.

(10) Use GETSYS to bring the copied memory image from the test diskette back into memory at 3380H, and check to ensure that it has loaded back properly (clear memory, if possible, before the load). Upon successful load, branch to the cold start code at location 4A00H. The cold start routine will initialize page zero, then jump to the CCP at location 3400H which will call the BDOS, which will call the CBIOS. The CBIOS will be asked by the CCP to read sixteen sectors on track 2, and if successful, CP/M will type "A>'', the system prompt.

When you make it this far, you are almost on the air. If you have trouble, use whatever debug facilities you have available to trace and breakpoint your CBIOS.

(11) Upon completion of step (10), CP/M has oromoted the console for a command input. Test the disk write operation by typing

**SAVE 1 X.COM** 

(recall that all commands must be followed by a carriage return).

CP/M should respond with another prompt (after several disk accesses):

**A>** 

If it does not, debug your disk write functions and retry.

(12) Then test the directory command by typing

**DIR** 

CP/M should respond with

**A: X COM** 

(13) Test the erase command by typing

**ERA X.COM** 

(All Information Contained Herein is Proprietary to Digital Research.)

3

CP/M should respond with the A prompt. When you make it this far, you should have an operational system which will only require a bootstrap loader to function completely.

*I* 

(14) Write a bootstrap loader which is similar to GETSYS, (14) Write a bootstrap loader which is similar to Gersis, and<br>place it on track  $\emptyset$ , sector 1 using PUTSYS (again using the test diskette, not the distribution diskette). See Sections 5 and 8 for more information on the bootstrap operation. and

(15) Retest the new test diskette with the bootstrap loader installed by executing steps (11), (12), and (13). Upon completion *ot*  these tests, type a control-C (control and C keys simultaneously). The system should then execute a "warm start'' which reboots the system, and types the A prompt.

 $(16)$  At this point, you probably have a good version of your customized CP/M system on your test diskette. Use GETSYS to load CP/M from your test diskette. Remove the test diskette, place the distribution diskette (or a legal copy) into the drive, and use PUTSYS<br>to replace the distribution version by your customized version. Do to replace the distribution version by your customized version. not make this replacement if you are unsure of your patch since this step destroys the system which was sent to you from Digital Research.

(17) Load your modified CP/M system and test it by typing

DIR

 $CP/M$  should respond with a list of files which are provided on the initialized diskette. One such file should be the memory image for One such file should be the memory image for the debugger, called DDT. COM.

NOTE: from now on, it is important that you always reboot the CP/M system (ctl-C is sufficient) when the diskette is removed and replaced by anotner diskette, unless the new diskette is to be read only.

(18) Load and test the debugger by typing

DDT

(see the document "CP/M Dynamic Debugging Tool (DDT)" for operating procedures. You should take the time to become familiar with DDT, it will be your best triend in later steps.

(19) Before making further CBIOS modifications, practice using the editor (see the ED user's guide), and assembler (see the ASM user's guide). Then recode and test the GETSYS, PUTSYS, and CBIOS programs using ED, ASM, and DDT. Code and test a COPY program which does a sector-to-sector copy from one diskette to another to obtain<br>back-up copies of the original diskette (NOTE: read your CP/M back-up copies of the original diskette (NOTE: Licensing Agreement; it specifies your legal responsibilities when copying the CP/M system). Place the copyright notice

> Copyright (c), 1979 Digital Research

on each copy which is made with your COPY program.

(20) Modify your CBIOS to include the extra functions for<br>hes, readers, signon messages, and so-forth, and add the punches, readers, signon messages, and so-forth, and add facilities for a additional disk drives, if desired. You can make these changes with the GETSYS and PUTSYS programs which you have developed, or you can refer to the following section, which outlines *CP/M* facilities which will aid you in the regeneration process.

You now have a good copy of the customized CP/M system. Note that although the CBIOS portion of CP/M which you have developed belongs to you, the modified version of CP/M which you have created can be copied for your use only (again, read your Licensing Agreement), and cannot be legally copied for anyone else's use.

It should be noted that your system remains file-compatible with all other CP/M systems, (assuming media compatiblity, of course) **which**  allows transfer of non-propr.ietary software between users of CP/M.

### 3. SECOND LEVEL SYSTEM GENERATION

Now that you have the CP/M system running, you will want to configure CP/M for your memory size. In general, you will first get a memory image of CP/M with the "MOVCPM" program (system relocator) and place this memory image into a named disk file. The disk file can then<br>be loaded, examined, patched, and replaced, using, the debugger, and be loaded, examined, patched, and replaced using the debugger, system generation program. For further details on the operation of these programs, see the "Guide to *CP/M* Features and Facilities" manual.

Your CBIOS and BOOT can be modified using ED, and assembled using ASM, producing files called CBIOS.HEX and BOOT.HEX, which contain the machine code for CBIOS and BOOT in Intel hex format.

To get the memory image of CP/M into the TPA configured for the desired memory size, give the command:

MOVCPM **xx\*** 

where **"xx"** is the memory size in decimal K bytes (e.g., 32 for 32K). The response will be:

> CONSTRUCTING xxK CP/M VERS 2.0 READY FOR "SYSGEN" OR "SAVE 34 CPMxx.COM"

At this ooint, an image of a CP/M in the TPA configured for the requested memory size. The memory image is at location 0900H through<br>227FH. (i.e., The BOOT is at 0900H, the CCP is at 980H, the BDOS (i.e., The BOOT is at 0900H, the CCP is at 980H, the BDOS starts at 1180H, and the BIOS is at 1F80H.) Note that the memory<br>image has the standard MDS-800 BIOS and BOOT on it. It is now image has the standard MDS-800 BIOS and BOOT on it. necessary to save the memory image in a file so that you can patch your CBIOS and CBOOT into it:

### **SAVE 34 CPMxx.COM**

The memory image created by the "MOVCPM" program is offset by a negative bias so that it loads into the free area of the TPA, and thus does not interfere with the operation of CP/M in higher memory. This memory image can be subsequently loaded under DDT and examined or changed in preparation for a new generation of the system. DDT is loaded with the memory image by typing:

DDT **CPMxx.COM** Load DDT, then read the CPM image

.J

DDT should respond with

NEXT PC 2300 0100

### (The DDT prompt)

You can then use the display and disassembly commands to examine

portions of the memory image between 900H and 227FH. Note, however, that to find any particular address within the memory image, you must apply the negative bias to the CP/M address to find the actual· address. Track 00, sector 01 is loaded to location 900H (you should find the cold start loader at 900H to 97FH), track 00, sector 02 is loaded into 980H (this is the base of the CCP), and so-forth through the entire CP/M system load. In a 20K system, for example, the *CCP*  resides at the CP/M address 3400H, but is placed into memory at 980H by the SYSGEN program. Thus, the negative bias, denoted by n, satisfies

 $3400H + n = 980H$ , or  $n = 980H - 3400H$ 

Assuming two's complement arithmetic,  $n = D580H$ , which can be checked by

> 3400H + D580H = 10980H = 0980H (ignoring high-order overflow).

Note that for larger systems, n satisfies

 $(3400H+b) + n = 980H$ , or  $n = 980H - (3400H + b)$ , or  $n = D580H - b$ .

The value of n for common  $CP/M$  systems is given below

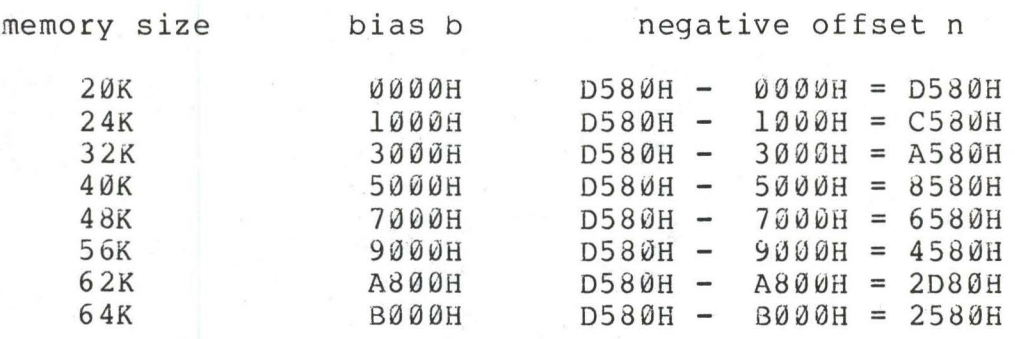

Assume, for example, that you want to locate the address x within the memory image loaded under DDT in a 20K system. First type

Hx,n Hexadecimal sum and difference

and DDT will respond with the value of x+n (sum) and x-n (difference). The first number printed by DDT will be the actual memory address in the image where the data or code will be found. The input

### H3400,D580

for example, will produce 980H as the sum, which is where the CCP is located in the memory image under DDT.

Use the L command to disassemble portions the 91OS located at (4A00H+b)-n which, when you use the H command, produces an actual address of 1F80H. The disassembly command would thus be

(All Information Contained Herein is Proprietary to Digital Research.)

7

#### $L1F80$

It is now necessary to oatch in your CBOOT and CBIOS routines. The BOOT resides at location 0900H in the memory image. If the actual load address is "n", then to calculate the bias (m) use the command:

> H900,n Subtract load address from target address.

The second number typed in response to the command is the desired bias (m). For example, if your BOOT executes at 0080H, tne command:

H900,80

will reply

0980 0880 Sum and difference in hex.

i

Therefore, the bias "m'' would be 0880H. To read-in the BOOT, give the command:

> ICBOOT.HEX Input file CBOOT.HEX

Then:

Rm

Read CBOOT with a bias of  $m$  (=90 $\partial H - n$ )

You may now examine your CBOOT with:

L900

We are now ready to replace the CBIOS. Examine the area at 1F80H where the original version of the CBIOS resides. Then type

ICBIOS.HEX Ready the "hex" file for loading

assume that your CBIOS is being integrated into a 20K CP/M system, and thus is origined at location 4A00H. In order to properly locate the CBIOS in the memory image under DDT, we must apply the negative bias n for a 20K system when loading the hex file. This is accomplished by typing

RD580 *Read* the file with bias D580H

Upon completion of the read, re-examine the area where the CBIOS has been loaded (use an "LlF80'' command), to ensure that is was loaded properly. When you are satisfied that the change has been made, return from DDT using a control-C or "G0" command.

Now use SYSGEN to replace the patched memory image back onto a diskette (use a test diskette until you are sure of your patch), as shown in the following interaction

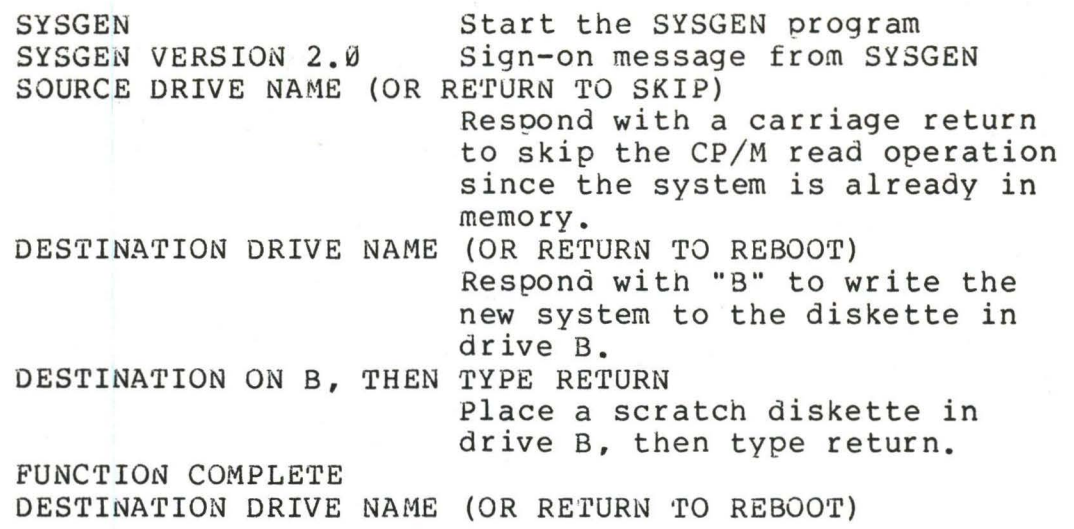

Place the scratch diskette in your drive A, and then perform a coldstart to bring up the new CP/M system you have configured.

Test the new CP/M system, and place the Digital Research copyright notice on the diskette, as specified in your Licensing Agreement:

> Copyright (c), 1979 Digital Research

### 4. SAMPLE GETSYS AND PUTSYS PROGRAMS

The following program provides a framework for the GETSYS and PUTSYS programs referenced in Section 2. The READSEC and WRITESEC subroutines must be inserted by the user to read and write the specific sectors.

> GETSYS PROGRAM - READ TRACKS 0 AND 1 TO MEMORY AT 3380H  $\ddot{\phantom{a}}$  $\ddot{\phantom{0}}$ REGISTER USE A (SCRATCH REGISTER)  $\ddot{\phantom{0}}$ B TRACK COUNT (Ø, 1)  $\ddot{\phantom{0}}$ C SECTOR COUNT  $(1, 2, \ldots, 26)$ ; (SCRATCH REGISTER PAIR) DE  $\ddot{\phantom{0}}$ HL. LOAD ADDRESS  $\ddot{\phantom{0}}$ SET TO STACK ADDRESS ;<br>;<br>; START: LXI SP, 3380H<br>LXI H. 3380H ;SET STACK POINTER TO SCRATCH AREA H, 3380H ;SET BASE LOAD ADDRESS MVI B, 0 : START WITH TRACK  $\beta$ ; READ NEXT TRACK (INITIALLY 0) RD·rRK: MVI C,l ; READ STARTING WITH SECTOR 1 RDSEC: ;READ NEXT SECTOR CALL READS EC ;USER-SUPPLIED SUBROUTINE ;MOVE LOAD ADDRESS TO NEXT 1/2 PAGE LXI D,128 DAD D ;HL = HL + 128 ;SECTOR= SECTOR+ 1 INR C MOV A,C ;CHECK FOR END OF TRACK CPI 27<br>JC RDSEC : CARRY GENERATED IF SECTOR < 27 ; ARRIVE HERE AT END OF TRACK, MOVE TO NEXT TRACK  $\ddot{\phantom{0}}$ INR B MOV A, B ; TEST FOR LAST TRACK CPI 2 JC RDTRK ;CARRY GENERATED IF TRACK < 2 .<br>ARRIVE HERE AT END OF LOAD, HALT FOR NOW HLT  $\ddot{\phantom{0}}$ ; USER-SUPPLIED SUBROUTINE TO READ THE DISK READS EC: ; ENTER WITH TRACK NUMBER IN REGISTER B, ; SECTOR NUMBER IN REGISTER C, AND ; ADDRESS TO FILL IN HL ; PUSH B ;SAVE BAND C REGISTERS PUSH H ; SAVE HL REGISTERS . . . . . . . . . . . . . . . . . . . . . . . . . . . . . . . . . . . . . . . . . . perform disk read at this point, branch to label START if an error occurs . . . . . . . . . . . . . . . . . . . . . . . . . . . . . . . . . . . . . . . . . . POP H ;RECOVER HL ;RECOVER 8 AND C REGISTERS POP B ;BACK TO MAIN PROGRAM RET END START

Note that this program is assembled and listed in Appendix C for reference purposes, with an assumed origin of 100H. The hexadecimal operation codes which are listed on the left may be useful if the program has to be entered through your machine's front panel switches.

The PUTSYS program can be constructed from GETSYS by changing only a few operations in the GETSYS program given above, as shown in<br>Appendix D. The register pair HL become the dump address (next The register pair HL become the dump address (next address to write), and operations upon these registers do not change within the program. The READSEC subroutine is replaced by a WRITESEC subroutine which performs the opposite function: data from address HL<br>is written to the track given by register B and sector given by is written to the track given by register B and sector given<br>register C. It is often useful to combine GETSYS and PUTSYS into It is often useful to combine GETSYS and PUTSYS into a single program during the test and development phase, as shown in the Appendix.

### 5. DISKETTE ORGANIZATION

The sector allocation for the standard distribution version of *CP/M* is given here for reference purposes. The first sector (see<br>table on the following page) contains an optional software boot table on the following page) contains an optional software section. Disk controllers are often set up to bring track  $\varnothing$ , sector 1 into memory at a specific location (often location 0000H). The program in this sector, called BOOT, has the responsibility of bringing the remaining sectors into memory starting at location 3400H+b. If your controller does not have a built-in sector load, you can ignore the program in track  $\emptyset$ , sector 1, and begin the load from track 0 sector 2 to location 3400H+b.

As an example, the Intel MDS-800 hardware cold start loader brings<br>k 0. sector l into absolute address 3000H. Upon loading this track 0, sector 1 into absolute address 3000H. sector, control transfers to location 3000H, where the bootstrap operation commences by loading the remainder of tracks  $\varnothing$ , and all of track 1 into memory, starting at 3400H+b. The user should note that this bootstrap loader is of little use in a non-MDS environment, although it is useful to examine it since some of the boot actions will have to be duplicated in your cold start loader.

•

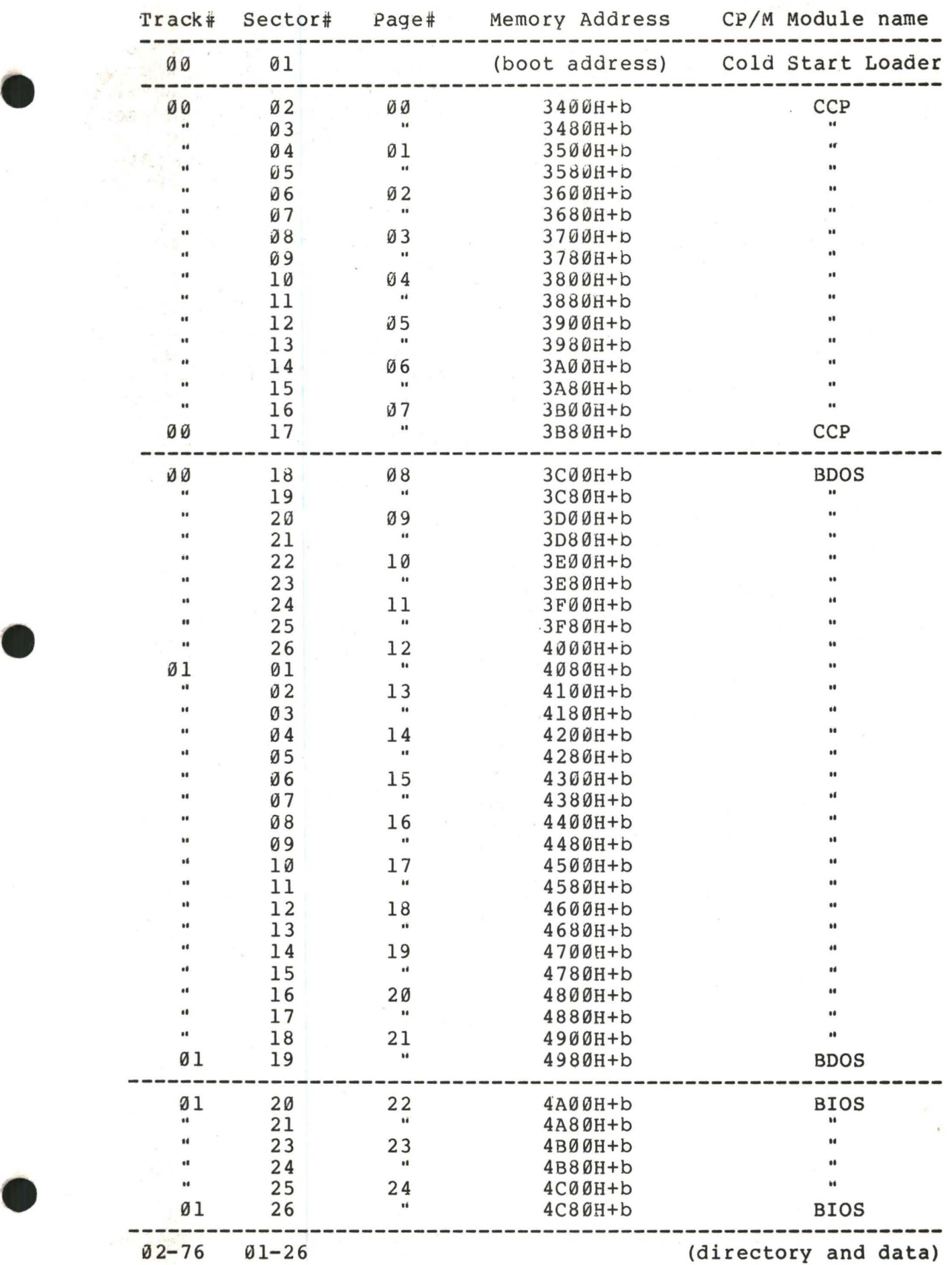

### 6. THE BIOS ENTRY POINTS

The entry points into the BIOS from the cold start loader and BDOS are detailed below. Entry to the BIOS is through a "jump vector" located at  $4A\emptyset\emptyset H+b$ , as shown below (see Appendices B and C, as well).<br>The jump vector is a sequence of 17 jump instructions which send The jump vector is a sequence of 17 jump instructions which send<br>program control to the individual BIOS subroutines. The BIOS program control to the individual BIOS subroutines. subroutines may be empty for certain functions (i.e., they may contain a single RET operation) during regeneration of CP/M, but the entries must be present in the jump vector.

The jump vector at 4A00H+b takes the form shown below, where the individual jump addresses are given to the left:

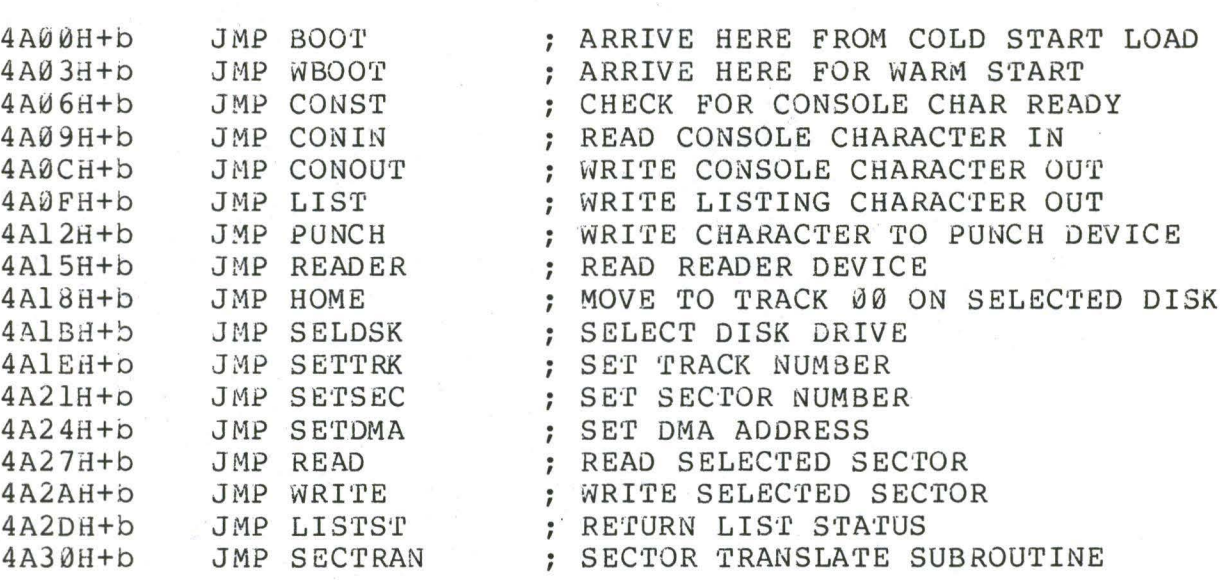

Each jump address corresponds to a particular subroutine which performs the specific function, as outlined below. There are three<br>major divisions in the jump table: the system (re)initialization major divisions in the jump table: which results from calls on BOOT and WBOOT, simple character I/0 performed by calls on CONST, CONIN, CONOUT, LIST, PUNCH, READER, and LISTST, and diskette I/0 performed by calls on HOME, SELDSK, SETTRK, SETSEC, SETDMA, READ, WRITE, and SECTRAN.

All simple character I/0 operations are assumed to be performed in ASCII, upper and lower case, with high order (parity bit) set to zero. An end-of-file condition for an input device is given by an ASCII control-z (lAH). Peripheral devices are seen by CP/M as ''logical" devices, and are assigned to physical devices within the BIOS.

In order to operate, the BDOS needs only the CONST, CONIN, and CONOUT subroutines (LIST, PUNCH, and READER may be used by PIP, but not the BOOS). Further, the LISTST entry is used currently only by DESPOOL, and thus, the initial version of CBIOS may have empty subroutines for the remaining ASCII devices.

The characteristics of each device are

**CONSOLE**  The principal interactive console which communicates with the operator, accessed through CONST, CONIN, and CONOUT. Typically, the CONSOLE is a device such as a CRT or Teletype.

- **LIST**  The principal listing device, if it exists on your system, which is usually a hard-copy device, such as a printer or Teletype.
- **PUNCH**  The principal tape punching device, if it exists, which is normally a high-speed paper tape punch or Teletype.

**READER**  The principal tape reading device, such as a simple optical reader or Teletype.

> Note that a single oeripheral can be assigned as the LIST, PUNCH, and READER device simultaneously. If no peripheral device is assigned as the LIST, PUNCH, or READER device, the CBIOS created by the user may give an appropriate error message so that the system does not "hang" if the device is accessed by PIP or some other user program. Alternately, the PUNCH and LIST routines can just simply return, and the READER routine can return with a lAH (ctl-Z) in reg A to indicate immediate end-of-file.

> For added flexibility, the user can optionally<br>ement the "IOBYTE" function which allows implement the "IOBYTE" function which reassignment of physical and logical devices. The IOBYTE function creates a mapping of logical to physical devices which can be altered during CP/M processing (see the STAT command). The definition of the IOBYTE function corresponds to the Intel standard as follows: a single location in memory (currently location 0003H) is maintained, called IOBYTE, which defines the logical to physical device mapping which is<br>in effect at a particular time. The mapping is effect at a particular time. The mapping is performed by splitting the IOBYTE into four distinct fields of two bits each, called the CONSOLE, READER, PUNCH, and LIST fields, as shown below:

most significant least significant IOBYTE AT 0003H I LIST I PUNCH I READER I CONSOLE I ---------------------------------------~- bits 6,7 bits 4,5 bits 2,3 bits 0,1

> The value in each field can be in the range  $0-3$ , defining the assigned source or destination of each logical device. The values which can be assigned to each field are given below  $\circ$   $\circ$   $\circ$

> > $10$  00 00 00 = 1000 0000

 $\circlearrowright$  $\circlearrowright$  $\circlearrowright$  $X \times$  DO 000 Ol> *oc u*  od *porthy* logical-physical assignments to be made and/or  $OIO$   $OQU$   $OQU$   $UPR$ \ 0 Ou *o* **ce** \..- p,-  $11000000001$ CONSOLE field (bits  $0.1$ )  $\emptyset$  - console is assigned to the console printer device (TTY:) 1 - console is assigned to the CRT device (CRT:)<br>2 - batch mode: use the READER as the CONSOLE in - batch mode: use the READER as the CONSOLE input, and the LIST device as the CONSOLE output (BAT:)  $3 - user defined console device (UCl: )$ READER field (bits 2,3)  $\emptyset$  - READER is the Teletype device (TTY:) l READER is the high-speed reader device (RDR:) 2 - user defined reader # 1 (URl:) 3 PUNCH field (bits 4,5)  $\varnothing$ 1 - PUNCH is the high speed punch device (PUN:)  $2 -$  user defined punch  $\# 1$  (UPl:) 3  $-$  user defined reader  $\#$  2 (UR2:) - PUNCH is the Teletype device (TTY:) - user defined punch  $# 2 (UP2:)$ LIST field (bits 6,7)  $0 -$  LIST is the Teletype device (TTY:)<br>1 - LIST is the CRT device (CRT:) - LIST is the CRT device (CRT:) 2 - LIST is the line printer device (LPT:)<br>3 - user defined list device (ULl:) - user defined list device (ULl:) Note again that the implementation of the IOBYTE is optional, and affects only the organization of your No CP/M systems use the IOBYTE (although they tolerate the existence of the IOBYTE at location 0003H), except for PIP which allows access to the **physical** devices, and STAT which allows physical devices, and STAT which allows<br>iogical-physical assignments to be made and/or displayed (for more information, see the "CP/M Features and Facilities Guide"). In any case, the IOBYTE implementation should be omitted until your basic CBIOS is fully implemented and tested; then add the IOBYTE to increase your facilities. Disk I/0 is always performed through a sequence of calls on the various disk access subroutines which set up the disk number to access, the track and sector on a

-

particular disk, and the direct memory access (DMA) address involved in the I/0 operation. After all these parameters have been set up, a call is made to the READ<br>or WRITE function to perform the actual J/O operation. WRITE function to perform the actual  $I/O$  operation. Note that there is often a single call to SELDSK to select a disk drive, followed by a number of read or write operations to the selected disk before selecting another drive for subsequent operations. Similarly, there may be a single call to set the DMA address, followed by several calls which read or write from the selected DMA address before the DMA address is changed. The track and sector suoroutines are always called before the READ or WRITE operations are performed.

Note that the READ and WRITE routines should<br>orm several retries (10 is standard) before perform several retries (10 is standard) before<br>reporting the error condition to the BDOS. If the reporting the error condition to the BDOS. error condition is returned to the BDOS, it will report the error to the user. The HOME subroutine may or may not actually perform the track 00 seek, depending upon your controller characteristics; the important point is that track 00 has been selected for the next operation, and is often treated in exactly the same manner as SETTRK with a parameter of 00.

The exact responsibilites of each entry point subroutine are given below:

**BOOT** 

The BOOT entry point gets control from the cold start<br>loader and is responsible for basic system loader and is responsible for basic system initialization, including sending a signon message<br>(which can be omitted in the first version). If the (which can be omitted in the first version). IOBYTE function is implemented, it must be set at this point. The various system parameters which are set by the wBOOT entry point must be initialized, and control is transferred to the CCP at 3400H+b for further processing. Note that reg C must be set to zero to select drive A.

**WBOO'r** 

The WBOOT entry point gets control when a warm start occurs. A warm start is performed whenever a user program branches to location 0000H, or when the CPU is reset from the front panel. The CP/M system must be loaded from the first two tracks of drive A up to, but not including, the BIOS (or CBIOS, if you have completed your patch). System parameters must be initialized as shown below:

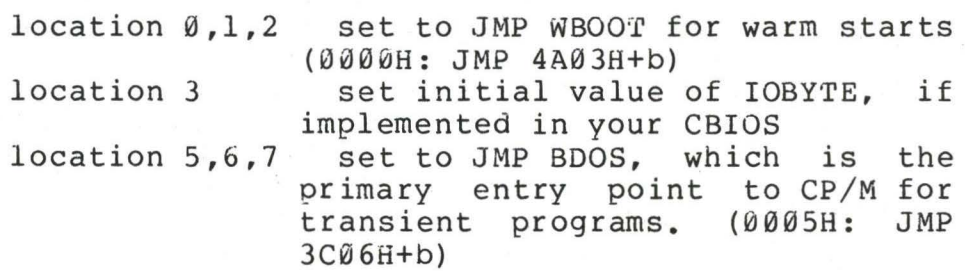

(see Section 9 for complete details of page zero use) Upon completion of the initialization, the WBOOT program must branch to the CCP at 3400H+b to (re)start the system. Upon entry to the CCP, register C is set to the drive to select after system initialization.

**CONST**  Sample the status of the currently assigned console device and return 0FFH in register A if a character is ready to read, and 00H in register A if no console characters are ready.

**CONIN** 

Read the next console character into register A, and

set the parity oit (high order bit) to zero. If no console character is ready, wait until a character is typed oefore returning.

CONOUT

- Send the character from register C to the console output device. The character is in ASCII, with high order parity bit set to zero. You may want to include a time-out on a line feed or carriage return, if your console device requires some time interval at the end of the line (such as a TI Silent 700 terminal). can, if you wish, filter out control characters which cause your console device to react in a strange way (a control-z causes the Lear Seigler terminal to clear the screen, for example).
- LIST Send the character from register C to the currently assigned listing device. The character is in ASCII with zero parity.
- PUNCH Send the character from register C to the currently assigned punch device. The character is in ASCII with zero parity.
- READER Read the next character from the currently assigned reader device into register A with zero parity (high order bit must be zero), an end of file condition is reported by returning an ASCII control-z (lAH).
- **HOME**  Return the disk head of the currently selected disk (initially disk A) to the track 00 position. If your controller allows access to the track 0 flag from the drive, step the head until the track  $\emptyset$  flag is detected. If your controller does not support this feature, you can translate the HOME call into a call on SETTRK with a parameter of 0.
- **SELDSK**  Select the disk drive given by register C for further operations, where register C contains 0 for drive A, l for drive B, and so-forth up to 15 for drive P (the standard CP/M distribution version supports four drives). On each disk select, SELDSK must return in HL the base address of a 16-byte area, called the Disk Parameter Meader, described in the Section 10. For standard floppy disk drives, the contents of the header and associated tables does not change, and thus the program segment included in the sample CBIOS performs this operation automatically. If there is an attempt to select a non-existent drive, SELDSK returns HL=0000H as an error indicator. Although SELDSK must return the header address on each call, it is advisable to postpone the actual physical disk select operation until an I/0 function (seek, read or write) is actually performed, since disk selects often occur without utimately performing any disk I/0, and many controllers will unload the head of the current disk
before selecting the new drive. This would cause an excessive amount of noise and disk wear.

SETTRK Register BC contains the track number for subsequent<br>disk accesses on the currently selected drive. You disk accesses on the currently selected drive. can choose to seek the selected track at this time, or delay the seek until the next read or write actually<br>occurs. Register BC can take on values in the range Register BC can take on values in the range 0-76 corresponding to valid track numbers for standard floppy disk drives, and 0-65535 for non-standard disk subsystems.

SETSEC Register BC contains the sector number (1 through 26) for subsequent disk accesses on the currently selected drive. You can choose to send this information to the controller at this point, or instead delay sector selection until a read or write operation occurs.

SETDMA

Register BC contains the OMA (disk memory access) address for subsequent read or write operations. For example, if  $B = 00H$  and  $C = 80H$  when SETDMA is called, then all subsequent read operations read their data into 80H through 0FFH, and all subsequent write operations get their data from 80H through 0FFH, until the next call to SETDMA occurs. The initial DMA<br>address is assumed to be 80H. Note that the is assumed to be  $80H$ . controller need not actually suoport airect memory access. If, for example, all data is received and sent through I/0 ports, the CBIOS which you construct will use the 120 byte area starting at the selected DMA address for the memory buffer during the following read or write operations.

READ

Assuming the drive has been selected, the track has been set, the sector has been set, and the DMA address has been specified, the READ subroutine attempts to read one sector based upon these parameters, and returns the following error codes in register A:

- 
- 0 no errors occurred<br>1 non-recoverable er 1 non-recoverable error condition occurred

Currently, CP/M responds only to a zero or non-zero value as the return code. That is, if the value in register A is 0 then CP/M assumes that the disk operation completed properly. If an error occurs, however, the CBIOS should attempt at least 10 retries to see if the error is recoverable. When an error is reported the BDOS will print the message "BDOS ERR ON<br>x: BAD SECTOR". The operator then has the option of BAD SECTOR". The operator then has the option of typing  $\langle cr \rangle$  to ignore the error, or ctl-C to abort.

**WRITE**  Write the data from the currently selected OMA address to the currently selected drive, track, and sector. The data should be marked as "non deleted data" to

maintain compatibility with other CP/M systems. The error codes given in the READ command are returned in register A, with error recovery attempts as described above.

LISTST

Return the ready status of the list device. Used by the DESPOOL program to improve console response during its operation. The value  $\overline{\emptyset\emptyset}$  is returned in A if the list device is not ready to accept a character, and list device is not ready to accept a character, 0FFH if a character can be sent to the printer. Note that a 00 value always suffices.

**SECTRAN** 

Performs sector logical to physical sector translation in order to improve the overall response of CP/M. Standard CP/M systems are shipped with a "skew factor'' 6, where six physical sectors are skipped between each logical read operation. This skew factor allows enough time between sectors for most programs to load<br>their buffers without missing the next sector. In their buffers without missing the next sector. particular computer systems which use fast processors, memory, and disk subsystems, the skew factor may be changed to improve overall response. Note, however, that you should maintain a single density IBM comp atible version of CP/M for information transfer into and out of your computer system, using a skew factor of 6. In general, SECTRAN receives a logical sector number in BC, and a translate table address in<br>DE. The sector number is used as an index into the The sector number is used as an index into the translate table, with the resulting physical sector number in HL. For standard systems, the tables and indexing code is orovided in the CBIOS and need not be changed.

## 7. A SAMPLE BIOS

• The program shown in Appendix C can serve as a basis for your first BIOS. The simolest functions are assumed in this BIOS, so that you can enter it through the front panel, if absolutely necessary. Note that the user must alter and insert code into the subroutines for CONST, CONIN, CONOUT, READ, WRITE, and WAITIO subroutines. Storage is reserved for user-supplied code in these regions. The scratch area reserved in page zero (see Section 9) for the BIOS is used in this program, so that it could be implemented in ROM, if desired.

Once operational, this skeletal version can be enhanced to print<br>initial sign-on message and perform better error recovery. The the initial sign-on message and perform better error recovery. The<br>subroutines for LIST. PUNCH, and READER can be filled-out, and the subroutines for LIST, PUNCH, and READER can be filled-out, and IOBYTE function can be implemented.

#### 8. A SAMPLE COLD START LOADER

The program shown in Appendix D can serve as a basis for your cold start loader. The disk read function must be supplied by the user, and the program must be loaded somehow starting at location 0000. Note that space is reserved for your patch so that the total amount of storage required for the cold start loader is 128 bytes. Eventually, you will probably want to get this loader onto the first disk sector (track 0, sector 1), and cause your controller to load it into memory automatically upon system start-up. Alternatively, you may wish to place tne cold start loader into ROM, and place it above the *CP/M*  In this case, it will be necessary to originate the program at a higher address, and key-in a jump instruction at system start-up which brancnes to the loader. Subsequent warm starts will not require this key-in operation, since the entry point 'WBOOT' gets control, thus bringing the system in from disk automatically. Note also that the skeletal cold start loader has minimal error recovery, which may be enhanced on later versions.

## 9. RESERVED LOCATIONS IN PAGE ZERO

Main memory page zero, between locations 00H and 0FFH, contains several segments of code and data which are used during CP/M processing. The code and data areas are given below for reference purposes.

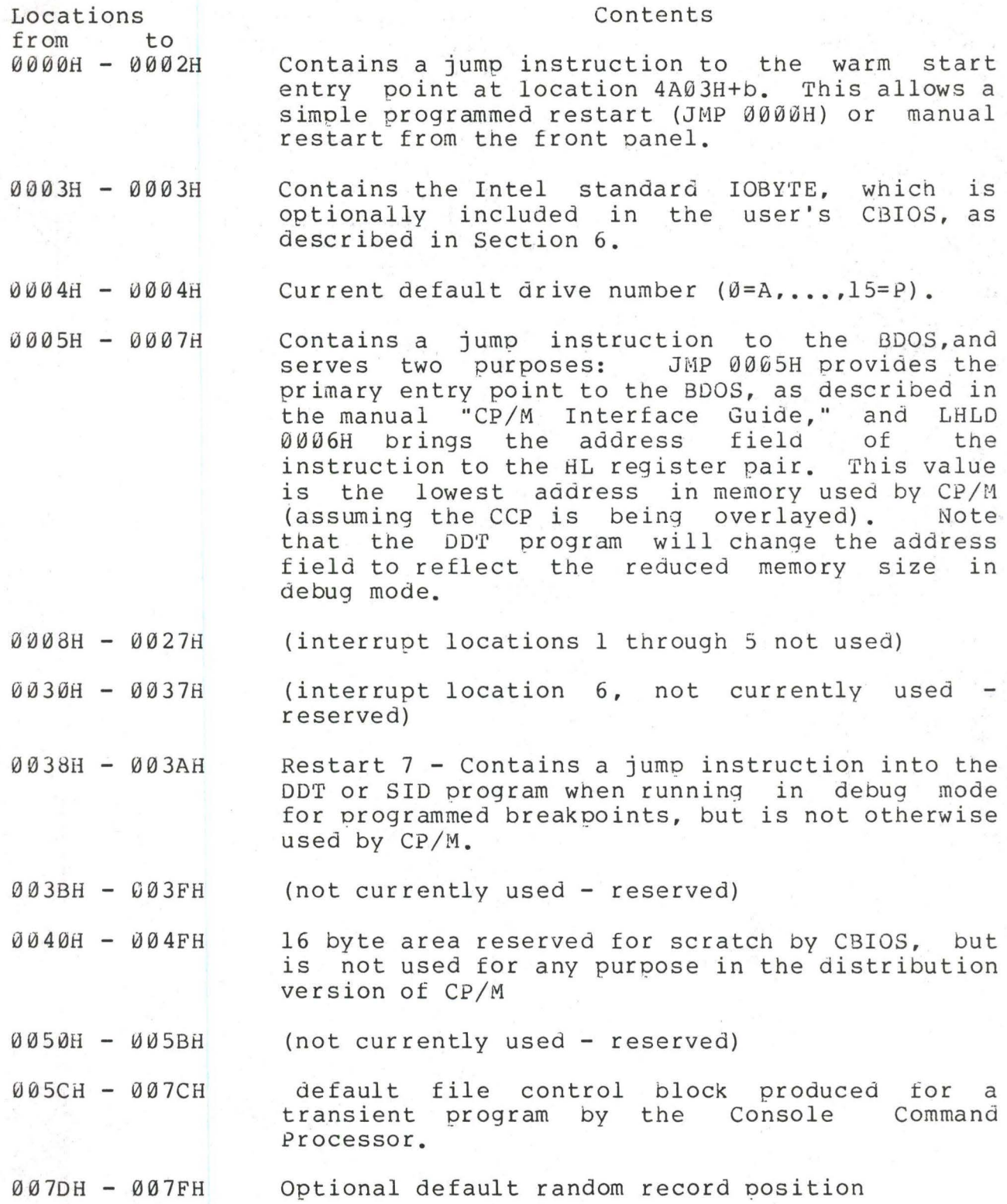

(All Information Contained Herein is Proprietary to Digital Research.)

•

0080H - 00FFH default 12d byte disk buffer (also filled with the command line when a transient is loaded under the CCP).

Note that this information is set-up for normal operation under the CP/M system, but can be overwritten by a transient program if the BDOS facilities are not required by the transient.

If, for example, a particular program performs only simple I/O and must begin execution at location  $\emptyset$ , it can be first loaded into the TPA, using normal CP/M facilities, with a small memory move program which gets control wnen loaded (the memory move program must get control from location 0100H, which is the assumed beginning of all transient programs). The move program can then proceed to move the entire memory image down to location 0, and pass control to the starting address of the memory load. Note that if the BIOS is overwritten, or if location  $\hat{\theta}$  (containing the warm start entry point) is overwritten, then the programmer must bring the CP/M system back into memory with a cold start sequence.

#### 10. DISK PARAMETER TABLES.

 $DPB$ 

Tables are included in the BIOS which describe the particular characteristics of the disk subsystem used with CP/M. These tables can be either hand-coded, as shown in the sample CBIOS in Appendix C,<br>or automatically generated using the DISKDEF macro library, as shown automatically generated using the DISKDEF macro library, as shown in Appendix B. The purpose here is to describe the elements of these tables.

In general, each disk drive has an associated (16-byte) parameter header which both contains information about the disk drive and provides a scratchpad area for certain BDOS operations. format of the disk parameter header for each drive is shown below disk The

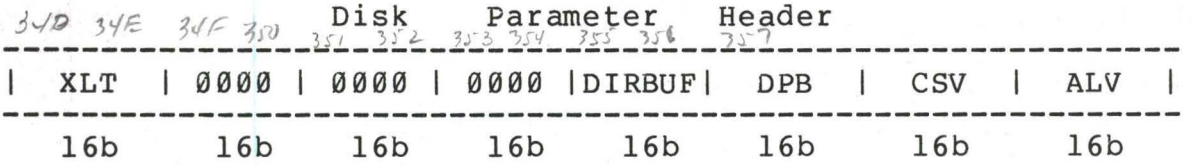

where each element is a word (16-bit) value. The meaning of each Disk Parameter Header (DPH) element is

- **XLT**  Address of the logical to physical translation vector, if used for this particular drive, or the value 0000H if no sector translation takes place (i.e, the physical and logical sector numbers are the same). Disk drives with identical sector skew factors share the same translate tables.
- **0000**  Scratchpad values for use within the BDOS (initial value is unimportant).

**DIRBUF**  Address of a 128 byte scratchpad area for directory operations within BDOS. All DPH's address the same scratchpad area.

 $50.$ Address of a disk parameter block for this drive. Drives with identical disk characteristics address the same disk parameter block.

csv Address of a scratchpad area used for software check for changed disks. This address is different for each **DPH.** 

**ALV**  Address of a scratchpad area used by the BOOS to keep disk storage allocation information. This address is different for each DPH.

Given n disk drives, the DPH's are arranged in a table whose first row of 16 bytes corresponds to drive 0, with the last row corresponding to drive n-1. The table thus appears as

DPBASE:

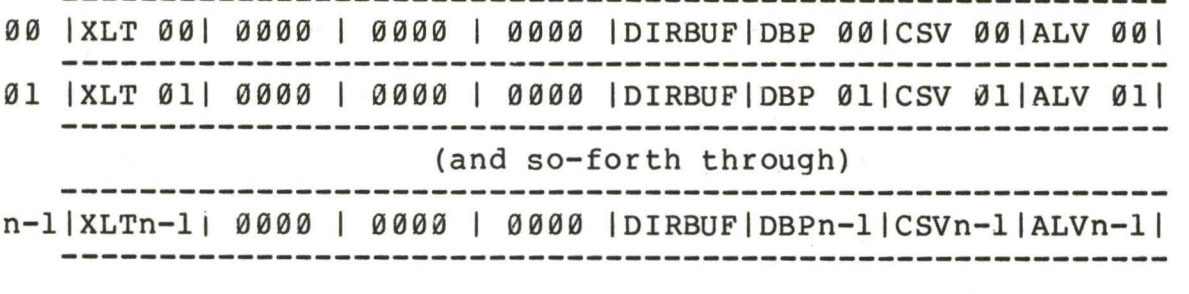

where the label DPBASE defines the base address of the DPH table.

A responsibility of the SELDSK subroutine is to return the base address of the DPH for the selected drive. The following sequence of operations returns the table address, with a 0000H returned if the selected drive does not exist.

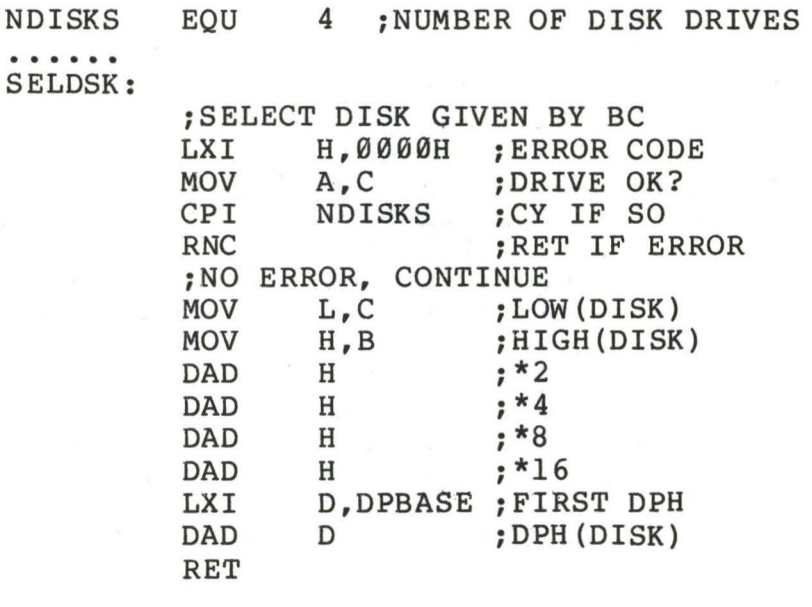

The translation vectors (XLT 00 through XLTn-1) are located elsewhere in the BIOS, and simply correspond one-for-one with the logical sector numbers zero through the sector count-1. The Disk Parameter Block (DPB) for each drive is more complex. A particular DPB, which is addressed by one or more DPH's, takes the general form

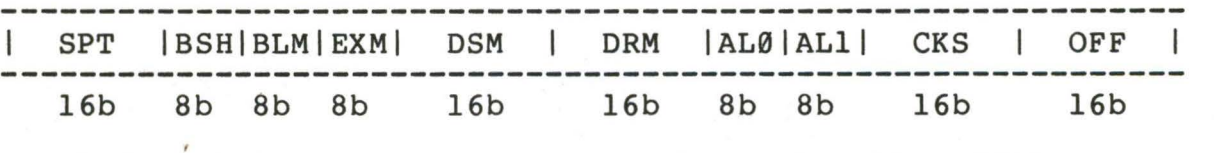

where each is a byte or word value, as shown by the "8b" or "16b" indicator below the field.

SPT is the total number of sectors per track

BSH is the data allocation block shift factor, determined by the data block allocation size.

(All Information Contained Herein is Proprietary to Digital Research.)

26

- **EXM** is the extent mask, determined by the data block allocation size and the number of disk blocks.
- **DSM**  determines the total storage capacity of the disk drive
- **ORM**  determines the total number of directory entries which can be stored on this drive AL0,AL1 determine reserved directory blocks.
- **CKS**  is the size of the directory check vector
- **OFF**  is the number of reserved tracks at the beginning of the (logical) disk.

The values of BSH and BLM determine (implicitly) the data allocation size BLS, which is not an entry in the disk parameter block. Given that the designer has selected a value for BLS, the values of BSH and BLM are shown in the table below

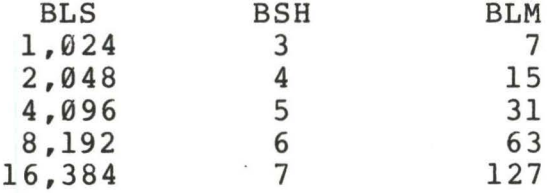

where all values are in decimal. The value of EXM depends upon both the BLS and whether the DSM value is less than 256 or greater than 255, as shown in the following table

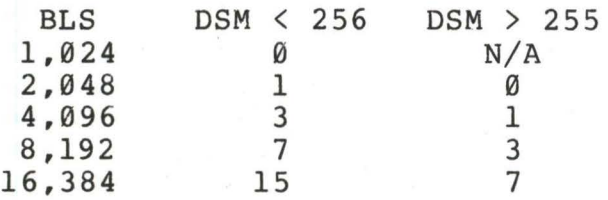

The value of DSM is the maximum data block number supported by this particular drive, measured in BLS units. The product BLS times (DSM+l) is the total number of bytes held by the drive and, of course, must be within the capacity of the physical disk, not counting the reserved operating system tracks.

The ORM entry is the one less than the total number of directory entries, which can take on a 16-bit value. The values of AL0 and ALl, however, are determined by DRM. The two values AL0 and ALl can together be considered a string of 16-bits, as shown below.

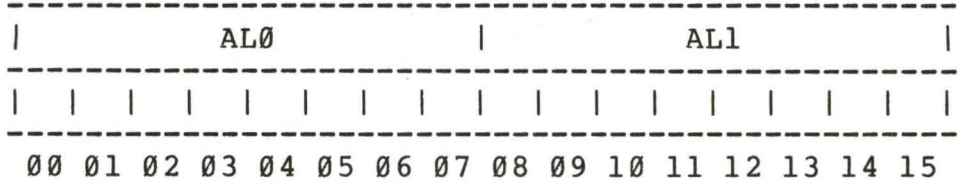

where position 00 corresponds to the high order bit of the byte labelled AL0, and 15 corresponds to the low order bit of the byte labelled ALl. Each bit position reserves a data block for number of directory entries, thus allowing a total of 16 data blocks to be assigned for directory entries (bits are assigned starting at 00 and filled to the right until position 15). Each directory entry occupies 32 bytes, resulting in the following table

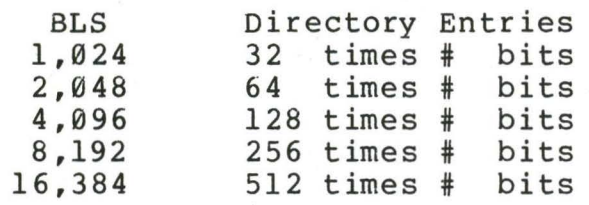

Thus, if DRM = 127 (128 directory entries), and BLS = 1024, then there<br>are 32 directory entries per block, requiring 4 reserved blocks, in are 32 directory entries per block, requiring 4 reserved blocks. this case, the 4 high order bits of AL0 are set, resulting in the values  $ALØ = OFOH$  and  $ALI = OOH$ .

The CKS value is determined as follows: if the disk drive media is removable, then  $CKS = (DRM+1)/4$ , where DRM is the last directory entry number. If the media is fixed, then set  $CKS = 0$  (no directory records are checked in this case).

Finally, the OFF field determines the number of tracks which are skipped at the beginning of the physical disk. This value is automatically added whenever SETTRK is called, and can be used as a mechanism for skipping reserved operating system tracks, or for mochanism for *bnigging* received operating speck cancer

To complete the discussion of the OPB, recall that several OPH's can address the same DPB if their drive characteristics are identical. Further, the OPB can be dynamically changed when a new drive is addressed by simply changing the pointer in the DPH since the BOOS copies the DPB values to a local area whenever the SELOSK function is invoked.

Returning back to the DPH for a particular drive, note that the two address values CSV and ALV remain. Both addresses reference an area of uninitialized memory following the BIOS. The areas must be unique for each drive, and the size of each area is determined by the values in the OPB.

The size of the area addressed by CSV is CKS bytes, which is sufficient to hold the directory check information for this particular<br>drive. If CKS =  $(DRM+1)/4$ , then you must reserve  $(DRM+1)/4$  bytes for If  $CKS = (DRM+1)/4$ , then you must reserve  $(DRM+1)/4$  bytes for directory check use. If  $CKS = \emptyset$ , then no storage is reserved.

The size of the area addressed by ALV is determined by the maximum number of data blocks allowed for this particular disk, and is computed as (DSM/8)+1.

The CBIOS shown in Appendix C demonstrates an instance of these tables for standard 8" single density drives. It may be useful to examine this program, and compare the tabular values with the definitions given above.

### 11. THE DISKDEF MACRO LIBRARY.

A macro library is shown in Appendix F, called DISKDEF, which greatly simplifies the table construction process. You must have access to the MAC macro assembler, of course, to use the DISKDEF facility, while the macro library is included with all CP/M 2.0 distribution disks.

A BIOS disk definition consists of the following sequence of macro statements:

> MACLIB DISKDEF  $\frac{1}{DISKS}$  n DISKDEF 0, ... DISKDEF 0,...<br>DISKDEF 1,... DISKDEF<br>...... DISKDEF n-1 . . . . . . ENDEF

where the MACLIB statement loads the DISKDEF.LIB file (on the same disk as your BIOS) into MAC's internal tables. The DISKS macro call disk as your BIOS) into MAC's internal tables. follows, which specifies the number of drives to be configured with<br>your system, where n is an integer in the range 1 to 16. A series of system, where n is an integer in the range 1 to 16. A series of DISKDEF macro calls then follow which define the characteristics of each logical disk, Ø through n-1 (corresponding to logical drives A through P). Note that the DISKS and DISKDEF macros generate the in-line fixed data tables described in the previous section, and thus must be placed in a non-executable portion of your BIOS, typically directly following the BIOS jump vector.

The remaining portion of your BIOS is defined following the DISKDEF macros, with the ENDEF macro call immediately preceding the<br>END statement. The ENDEF (End of Diskdef) macro generates the The ENDEF (End of Diskdef) macro generates the necessary uninitialized RAM areas which are located in memory above your BIOS.

The form of the DISKDEF macro call is

DISKDEF dn,fsc,lsc, [skf] ,bls,dks,dir,cks,ofs, [0]

where

dn is the logical disk number, Ø to n-1<br>fsc is the first physical sector number fsc is the first physical sector number (Ø or 1)<br>lsc is the last sector number lsc is the last sector number<br>skf is the optional sector sk skf is the optional sector skew factor<br>bls is the data allocation block size bls is the data allocation block size<br>dir is the number of directory entries dir is the number of directory entries<br>cks is the number of "checked" directo cks is the number of "checked" directory entries<br>ofs is the track offset to logical track 00 ofs is the track offset to logical track **<sup>00</sup>** is an optional 1.4 compatibility flag

The value "dn" is the drive number being defined with this DISKDEF

macro invocation. The "fsc" parameter accounts for differing sector<br>numbering systems, and is usually  $\emptyset$  or  $1$ . The "lsc" is the last numbering systems, and is usually  $\emptyset$  or  $1$ . numbered sector on a track. When present, the "skf" parameter defines the sector **skew** factor which is used to create a sector translation table according to the **skew.** If the number of sectors is less than 256, a single-byte table is created, otherwise each translation table element occupies two bytes. No translation table is created if the skf parameter is omitted (or equal to 0). The "bls" parameter specifies the number of bytes allocated to each data block, and takes<br>on the values 1024, 2048, 4096, 8192, or 16384. Generally, on the values 1024, 2048, 4096, 8192, or 16384. performance increases with larger data block sizes since there are fewer directory references and logically connected data records are physically close on the disk. Further, each directory entry addresses more data and the BIOS-resident ram space is reduced. The "dks" specifies the total disk size in "bls" units. That is, if the  $bls =$ 2048 and dks = 1000, then the total disk capacity is 2,048,000 bytes. If dks is greater than 255, then the block size parameter bls must be greater than 1024. The value of "dir" is the total number of The value of "dir" is the total number of<br>nav exceed 255. if desired. The "cks" directory entries which may exceed 255, if desired. parameter determines the number of directory items to check on each directory scan, and is used internally to detect changed disks during system operation, where an intervening cold or warm start has not occurred (when this situation is detected, CP/M automatically marks the disk read/only so that data is not subsequently destroyed). As stated in the previous section, the value of cks = dir when the media is easily changed, as is the case with a floppy disk subsystem. If the disk is permanently mounted, then the value of cks is typically  $\emptyset$ , since the probability of changing disks without a restart is quite<br>low. The "ofs" value determines the number of tracks to skip when The "ofs" value determines the number of tracks to skip when this particular drive is addressed, which can be used to reserve additional operating system space or to simulate several logical<br>drives on a single large capacity physical drive. Finally, the [Ø] drives on a single large capacity physical drive. parameter is included when file compatibility is required with versions of 1.4 which have been modified for higher density disks. This parameter ensures that only 16K is allocated for each directory<br>record, as was the case for previous versions. Mormally, this record, as was the case for previous versions. parameter is not included.

For convenience and economy of table space, the special form

DISKDEF i, j

gives disk i the same characteristics as a previously defined drive j. A standard four-drive single density system, which is compatible with version 1.4, is defined using the following macro invocations:

DISKS 4 DISKDEF 0,l,26,6,1024,243,64,64,2 DISKDEF 1,0 DISKDEF 2,0 DISKDEF 3,0  $\sim$   $\sim$   $\sim$   $\sim$ ENDEF

with all disks having the same parameter values of 26 sectors per track (numbered 1 through 26), with 6 sectors skipped between each access, 1024 bytes per data block, 243 data blocks for a total of 243k byte disk capacity, 64 checked directory entries, and two operating system tracks.

The DISKS macro generates n Disk Parameter Headers (DPH's), starting at the DPH table address DPBASE generated by the macro. Each disk header block contains sixteen bytes, as described above, and correspond one-for-one to each of the defined drives. In the four drive standard system, for example, the DISKS macro generates a table of the form:

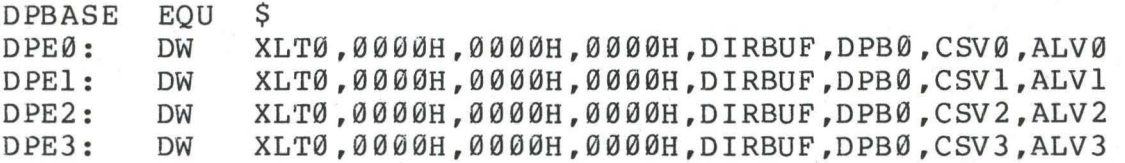

where the DPH labels are included for reference purposes to show the beginning table addresses for each drive 0 through 3. The values contained within the disk parameter header are described in detail in the previous section. The check and allocation vector addresses are generated by the ENDEF macro in the ram area following the BIOS code and tables.

Note that if the "skf" (skew factor) parameter is omitted (or equal to 0), the translation table is omitted, and a 0000H value is<br>inserted in the XLT position of the disk parameter header for the inserted in the XLT position of the disk parameter header disk. In a subsequent call to perform the logical to physical translation, SECTRAN receives a translation table address of DE = 0000H, and simply returns the original logical sector from BC in the HL register pair. A translate table is constructed when the skf parameter is present, and the (non-zero) table address is placed into the corresponding DPH's. The table shown below, for example, is constructed when the standard skew factor skf = 6 is specified in the DISKDEF macro call:

**XLT0:** DB DB l,7,13,19,25,5,11,17,23,3,9,15,21 2,8,14,20,26,6,12,18,24,4,10,16,22

Following the ENDEF macro call, a number of uninitialized data areas are defined. These data areas need not be a part of the BIOS which is loaded upon cold start, but must be available between the BIOS and the end of memory. The size of the uninitialized RAM area is determined by EQU statements generated by the ENDEF macro. For a standard four-drive system, the ENDEF macro might produce

 $4C72 =$  $4DB0 =$  $013C =$ BEGDAT EQU \$ (data areas) ENDDAT EQU \$ DATSIZ EQU \$-BEGDAT

which indicates that uninitialized RAM begins at location 4C72H, ends at 4DB0H-l, and occupies 013CH bytes. You must ensure that these addresses are free for use after the system is loaded.

After modification, you can use the STAT program to check your drive characteristics, since STAT uses the disk parameter block to decode the drive information. The STAT command form

#### STAT d:DSK:

decodes the disk parameter block for drive d  $(d=A_1,\ldots,P)$  and displays the values shown below:

> r: 128 Byte Record Capacity **k:** Kilobyte Drive Capacity d: 32 Byte Directory Entries **c:** Checked Directory Entries e: Records/ Extent b: Records/ Block **s:** Sectors/ Track t: Reserved Tracks

Three examples of DISKDEF macro invocations are corresponding STAT parameter values {the last produces a 8-megabyte system). shown below with full

> **DISKDEF 0,l,58,,2048,256,128,128,2**   $r=4096$ ,  $k=512$ ,  $d=128$ ,  $c=128$ ,  $e=256$ ,  $b=16$ ,  $s=58$ ,  $t=2$

> DISKDEF 0,l,58,,2048,1024,300,0,2  $r=16384$ ,  $k=2048$ ,  $d=300$ ,  $c=0$ ,  $e=128$ ,  $b=16$ ,  $s=58$ ,  $t=2$

DISKDEF 0,l,58,,16384,512,128,128,2  $r=65536$ ,  $k=8192$ ,  $d=128$ ,  $c=128$ ,  $e=1024$ ,  $b=128$ ,  $s=58$ ,  $t=2$ 

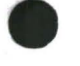

12. SECTOR BLOCKING AND DEBLOCKING.

Upon each call to the BIOS WRITE entry point, the CP/M BDOS<br>les information which allows effective sector blocking and includes information which allows effective sector blocking deblocking where the host disk subsystem has a sector size which is a multiple of the basic 128-byte unit. The purpose here is to present a general-purpose algorithm which can be included within your BIOS which uses the BOOS information to perform the operations automatically.

Upon each call to WRITE, the BOOS provides the following information in register C:

> $\boldsymbol{\mathcal{Q}}$ 1 2 =  $=$  $=$ normal sector write write to directory sector write to the first sector of a new data block

Condition 0 occurs whenever the next write operation is into a previously written area, such as a random mode record update, when the write is to other than the first sector of an unallocated block, or when the write is not into the directory area. Condition 1 occurs when a write into the directory area is performed. Condition 2 occurs when the first record (only) of a newly allocated data block is written. In most cases, application programs read or write multiple 128 byte sectors in sequence, and thus there is little overhead involved in either operation when blocking and deblocking records since pre-read operations can be avoided when writing records.

Appendix G lists the blocking and deblocking algorithms in skeletal form (this file is included on your CP/M disk). Generally, the algorithms map all CP/M sector read operations onto the host disk through an intermediate buffer which is the size of the host disk sector. Throughout the program, values and variables which relate to the CP/M sector involved in a seek operation are prefixed by "sek," while those related to the host disk system are prefixed by "hst." The equate statements beginning on line 29 of Appendix G define the mapping between CP/M and the host system, and must be changed if other than the sample host system is involved.

The entry points BOOT and WBOOT must contain the initialization code starting on line 57, while the SELDSK entry point must be augmented by the code starting on line 65. Note that although the augmented by the code starting on line 65. SELDSK entry point computes and returns the Disk Parameter Header address, it does not physically selected the host disk·at this point (it is selected later at READHST or WRITEHST). Further, SETTRK, SETTRK, and SETDMA simply store the values, but do not take any other action at this point. SECTRAN performs a trivial trivial function of returning the physical sector number.

The principal entry points are READ and WRITE, starting on lines 110 and 125, respectively. These subroutines take the place of your previous READ and WRITE operations.

The actual physical read or write takes place at either WRITEHST or READHST, where all values have been prepared: hstdsk is the host

disk number, hsttrk is the host track number, and hstsec is the host sector number (which may require translation to a physical sector<br>number). You must insert code at this point which performs the full You must insert code at this point which performs the full host sector read or write into, or out of, the buffer at hstbuf of length hstsiz. All other mapping functions are performed by the algorithms.

This particular algorithm was tested using an 80 megabyte hard disk unit which was originally configured for 128 byte sectors,<br>producing approximately 35 megabytes of formatted storage. When producing approximately 35 megabytes of formatted storage. configured for 512 byte host sectors, usable storage increased to 57 megabytes, with a corresponding 400% improvement in overall response.<br>In this situation, there is no apparent overhead involved in In this situation, there is no apparent overhead involved in deblocking sectors, with the advantage that user programs still maintain the (less memory consuming) 128-byte sectors. This is primarily due, of course, to the information provided by the BOOS which eliminates the necessity for pre-read operations to take place.

(All Information Contained Herein is Proprietary to Digital Research.)

•

# APPENDIX A: THE MDS COLD START LOADER

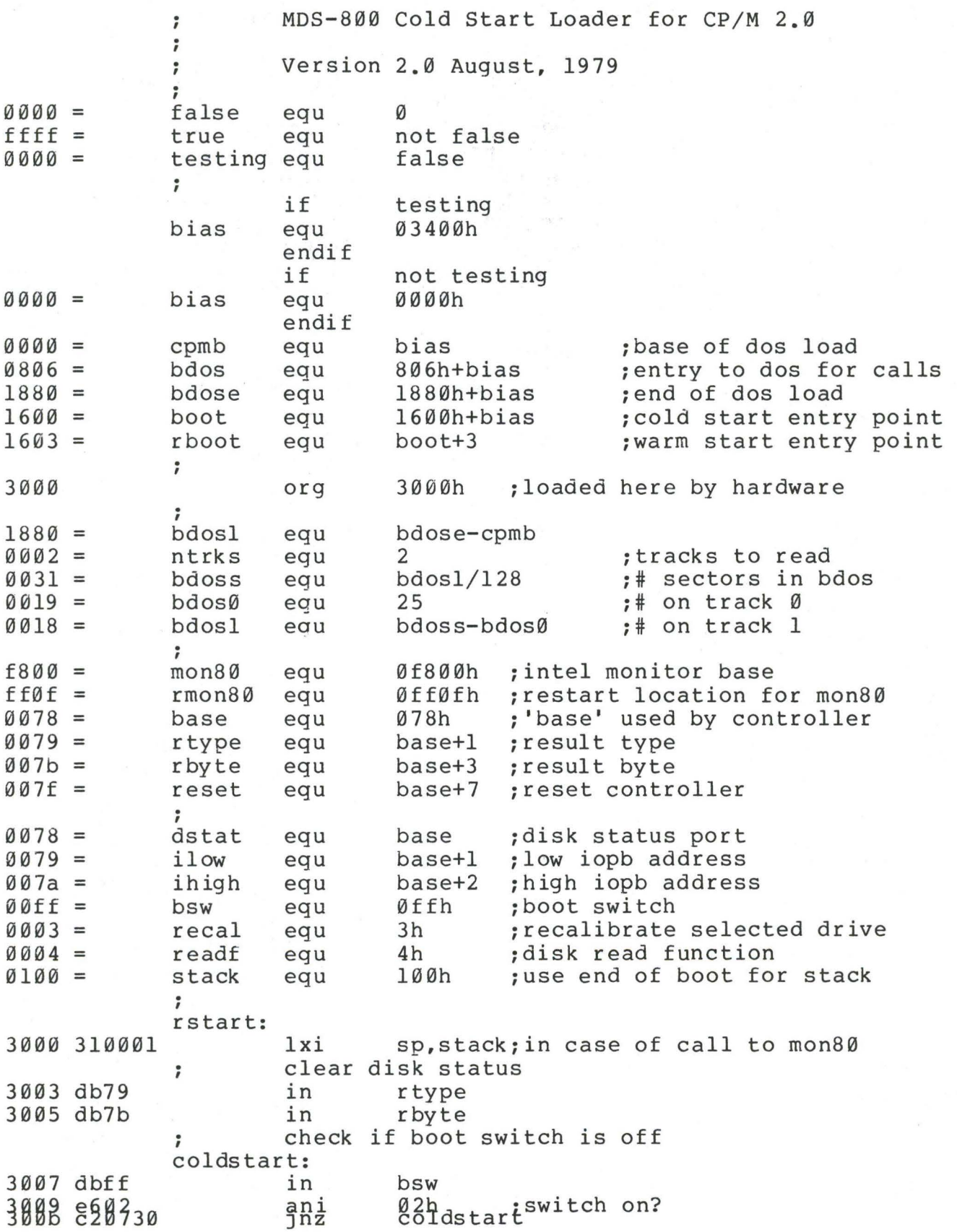

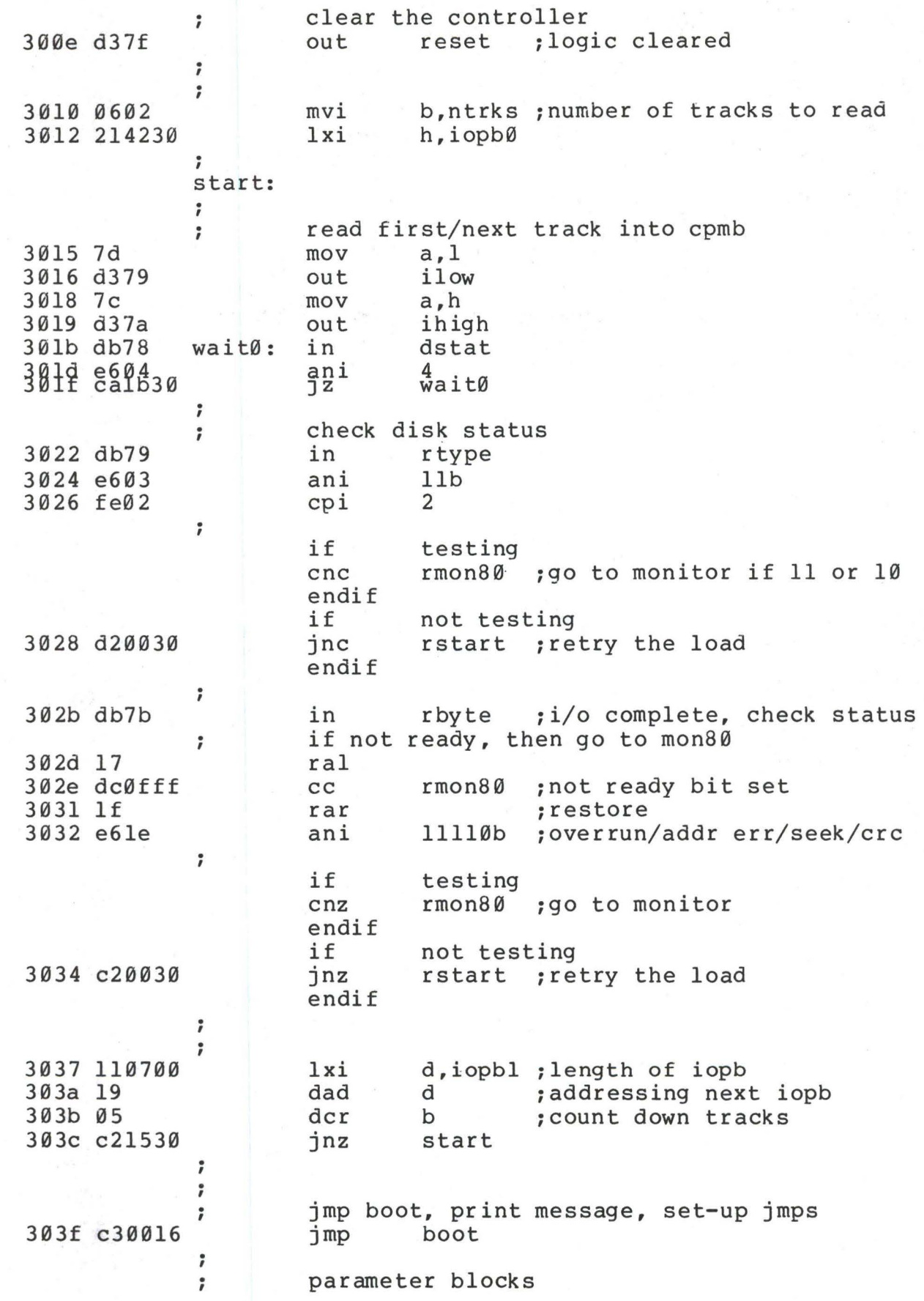

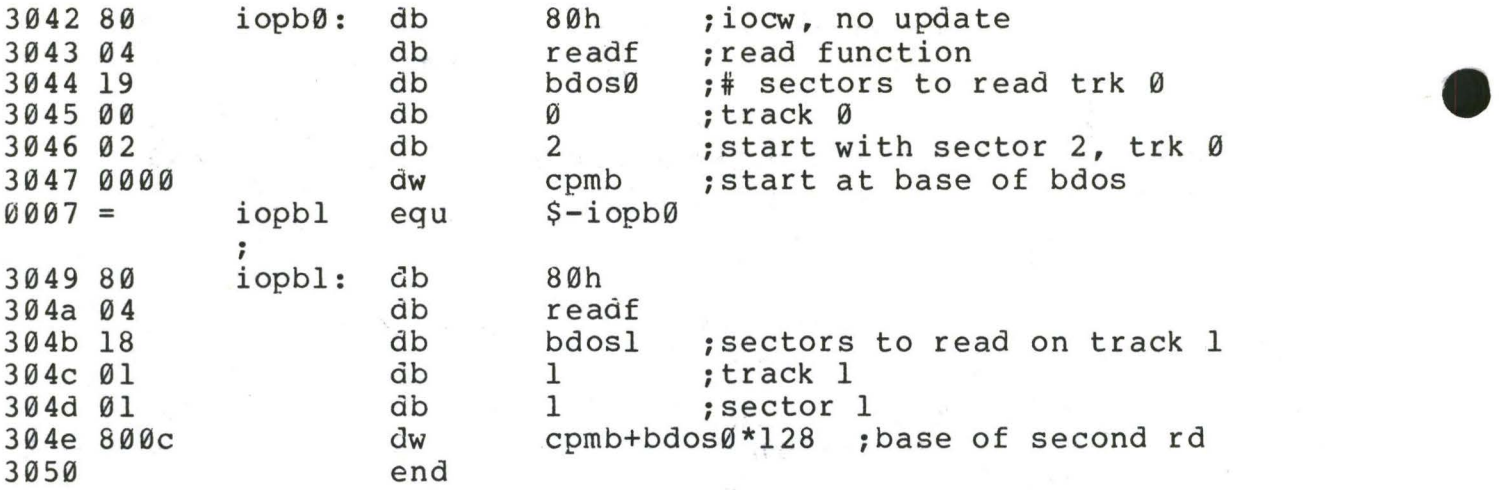

APPENDIX B: THE MDS BASIC I/0 SYSTEM (BIOS) mds-800 i/o drivers for cp/m 2.0  $\ddot{\phantom{0}}$ (four drive single density version)  $\ddot{\phantom{0}}$  $\ddot{\phantom{0}}$ version 2.0 august, 1979  $\ddot{ }$ vers 0014 = equ 20 ;version 2.0 ;

> copyright (c) 1979 digital research box 579, pacific grove california, 93950

 $\ddot{\phantom{0}}$  $\ddot{\phantom{a}}$  $\ddot{\ }$ ;

7  $\ddot{\phantom{0}}$  $\ddot{\ }$  $\ddot{\phantom{0}}$  $\ddot{\phantom{0}}$  $\ddot{\phantom{0}}$  $\ddot{\phantom{0}}$  $\ddot{\ }$  $\ddot{\phantom{0}}$  $\ddot{\phantom{0}}$ 

> ;  $\ddot{\phantom{0}}$ ;  $\ddot{\phantom{0}}$ ; ; ;  $\ddot{\ }$  $\ddot{\ }$  $\ddot{\phantom{0}}$ ;  $\ddot{\phantom{0}}$ ;  $\rlap{.}{\rlap{.}}\rlap{.}$

#### ; 4a00 4a00h ; base of bios in 20k system<br>3400h : base of cpm ccp org  $3400 =$ egu 3400h ; base of cpm ccp<br>3c06h : base of bdos in cpmb  $3c06 =$ bdos egu 3c06h ; base of bdos in 20k system<br>S-comb : length (in bytes) of com sy  $1600 =$ cpml equ ; length (in bytes) of cpm system  $002c =$ cpml/128;number of sectors to load equ nsects  $0.002 =$ 2 ; number of disk tracks used by cp<br>0004h : address of last logged disk offset equ 0004 = cdisk equ 0004h ; address of last logged disk<br>0080h : default buffer address 0080 = 0080h ;default buffer address buff equ  $000a =$ retry equ ; max retries on disk i/o before e

perform following functions boot wboot cold start warm start (save i/o byte) (boot and wboot are the same for mds) const console status conin conout list punch  $reg-a = 00$  if no character ready  $req-a = ff if character ready$ console character in (result in reg-a) console character out (char in reg-c) list out (char in reg-c) punch out (char in reg-c)

reader home paper cape reader in (result to reg-a) move to track 00

(the following calls set-up the io parameter bloc mds, which is used to perform subsequent reads an seldsk select disk qiven by req-c (0.1.2...) select disk given by reg-c  $(\emptyset, 1, 2, ...)$ settrk set track address  $(\emptyset, \ldots, 76)$  for sub r/w<br>setsec set sector address  $(1, \ldots, 26)$ setsec set sector address (1,...,26)<br>setdma set subsequent dma address (i set subsequent dma address (initially 80h

read/write assume previous calls to set i/o parms read track/sector to preset dma address write write track/sector from preset dma addres

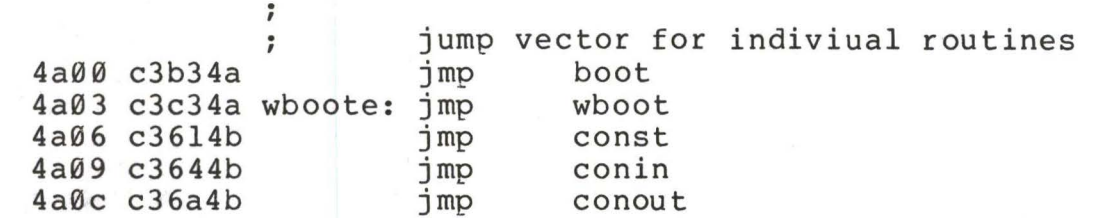

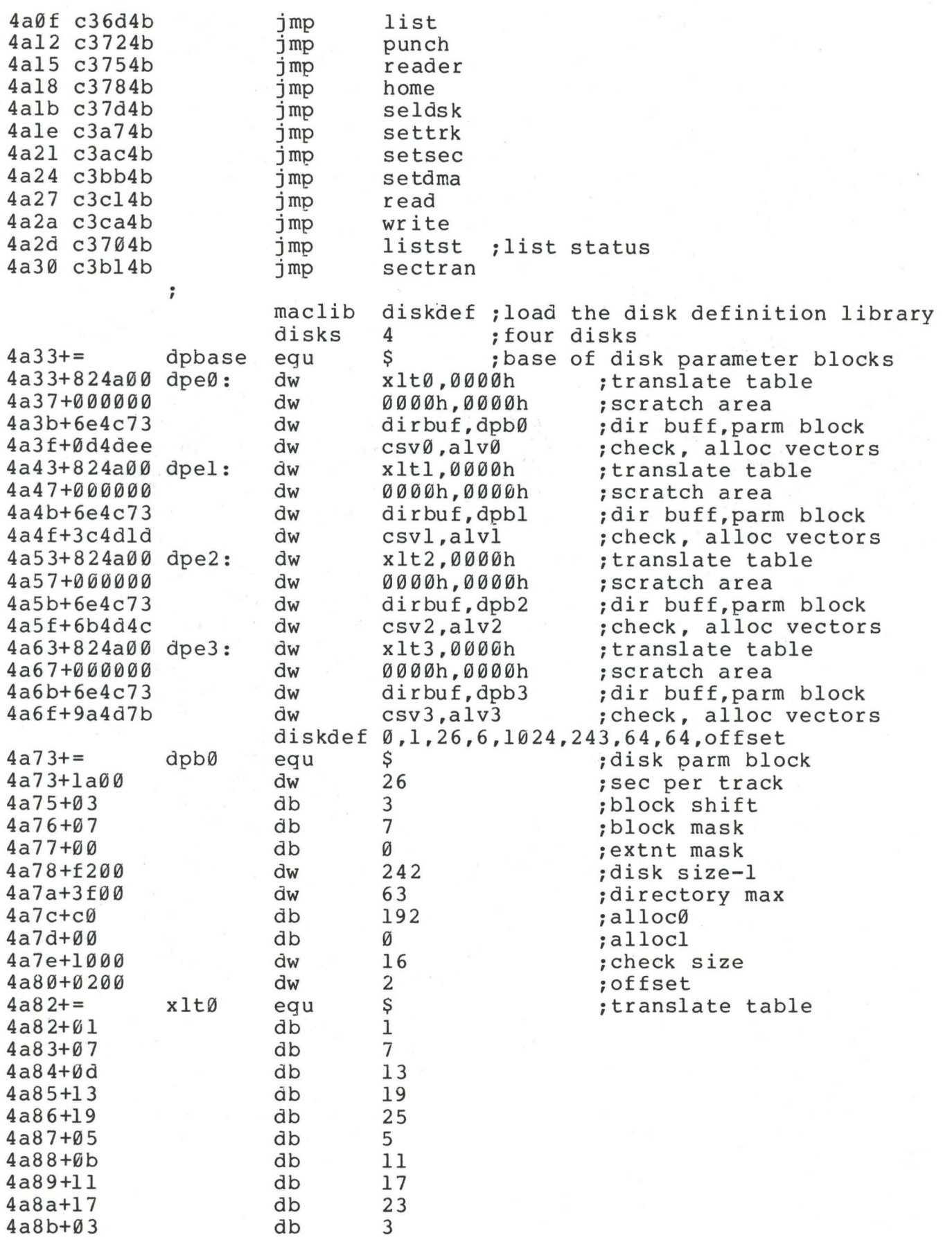

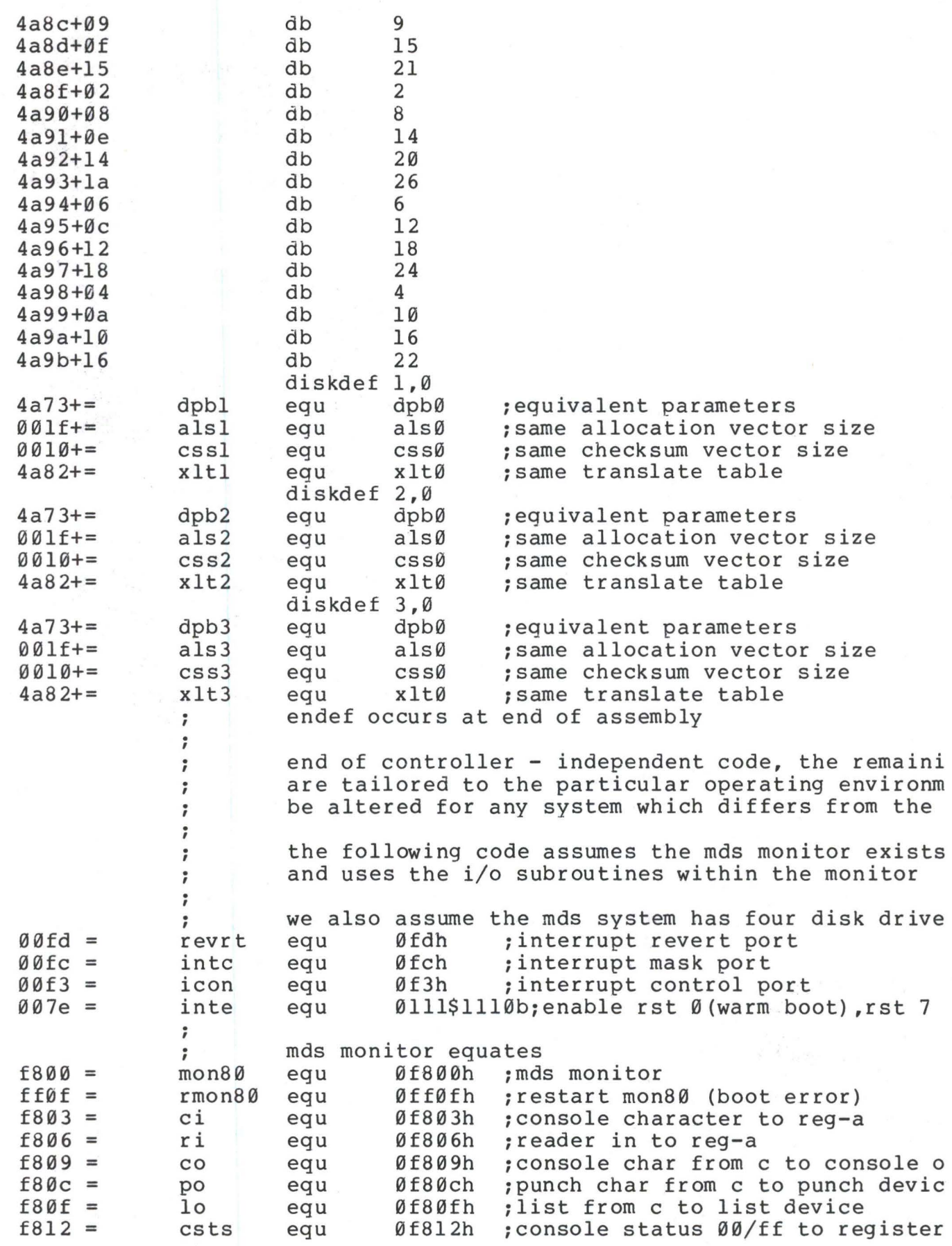

**41** 

. , disk ports and commands<br>equ 78h :base o equ 78h ;base of disk command io ports  $0078 =$ base ;disk status (input)  $0078 =$ dstat equ base  $0079 =$ equ base+l ; result type (input) rtype  $007b =$ rbyte equ base+3 ;result byte (input) ;  $0079 =$ ilow ;iopb low address (output) equ base+l 007a = ihigh base+2 ;iopb high address (output) equ readf 0004 = equ 4h ;read function 0006 = writf 6h ;write function equ  $0003 =$ recal 3h ;recalibrate drive equ  $0004 =$ iordy 4h ;i/o finished mask equ  $000d =$ Ødh ;carriage return er equ 000a = lf equ 0ah ;line feed .<br>signon: ;signon message: xxk cp/m vers y.y 4a9c 0d0a0a db cr,  $lf$ ,  $lf$ <br> $l$ 2 $\emptyset$ 4a9f 3230 db '20' ; sample memory size<br>'k cp/m vers ' 4aal 6b20.43f db 4aad 3 2 2e3 0 db vers/10+'0','.', vers mod 10+'0' 4ab0 0d0a00 db cr,lf,0 ; ;print signon message and go to ccp boot: (note: mds boot initialized iobyte at 0003h) ; 4\_ab3 310001 lxi sp,buff+80h 4ab6 219c4a lxi h,signon<br>prmsq 4ab9 cdd34b call ; print message 4abc af xra a ;clear accumulator 4abd 320400 sta cdisk ;set initially to disk a 4ac0 c30f4b jmp gocpm ;go to cp/m , ;<br>wboot:; loader on track Ø, sector 1, which will be skippe ; read cp/m from disk - assuming there is a 128 byt ; start.  $\ddot{ }$ 4ac3 318000 sp,buff ;using dma - thus 80 thru ff ok f lxi ; 4ac6 0e0a mvi c,retry ;max retries 4ac8 cs push b ;enter here on error retries wboot0: 4ac9 010034 b,cpmb ;set dma address to start of disk lxi 4acc cdbb4b call setdma<br>c,0 4acf 0e00 ; boot from drive 0 mvi 4adl cd7d4b call seldsk 4ad4 0e00 **mvi**  c,Ø<br>settrk 4ad6 cda74b call ; start with track Ø 4ad9 0e02 **mvi**  c,2 ;start reading sector 2 4adb cdac4b call setsec  $\ddot{\phantom{0}}$ **read** sectors, count nsects to zero  $\ddot{\phantom{0}}$ pop b ;10-error count 4ade cl 4adf 062c mvi b,nsects

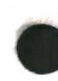

rdsec: ;read next sector 4ael c5 b ; save sector count<br>read 4ae2 cdcl4b  $\begin{array}{c} \text{call} \\ \text{inz} \end{array}$ jnz booterr ;retry if errors occur 4ae5 c2494b 4ae8 2a6c4c lhld iod<br>lxi d.l: ;increment dma address 4aeb 118000 d,128<br>d ;sector size 4aee 19 ;incremented dma address in hl dad 4aef 44 mov  $b,h$ <br>c,  $1$ 4af0 4d ; ready for call to set dma mov 4afl cdbb4b setdma call 4af4 3a6b4c lda ios ;sector number just read ; read last sector? 4af7 fela cpi 4af9 da054b jc rdl . , must be sector 26, zero and go to next track 4afc 3a6a4c lda iot ; get track to register a 4aff 3c inr a 4b00 4f mov ;ready for call c,a 4b01 cda74b call settrk ;clear sector number 4b04 af xra a 4b05 3c rdl: inr ;to next sector a 4b06 4f mov c,a ;ready for call 4b07 cdac4b call setsec ;recall sector count 4b0a cl pop b 4b0b 05 dcr b ; done? 4b0c c2el4a jnz rdsec  $\ddot{\phantom{0}}$ done with the load, reset default buffer address  $\ddot{\phantom{0}}$ ; (enter here from cold start boot) gocpm: enable rstØ and rst7  $\ddot{\phantom{0}}$ 4b0f f3 di a,12h 4bl0 3el2 mvi ;initialize command 4bl2 d3fd revrt out 4bl4 af **xra**  a 4bl5 d3fc ;cleared out intc 4bl7 3e7e mvi a,inte ;rst0 and rst7 bits on 4bl9 d3fc intc out 4blb af xra a 4blc d3f3 out icon ;interrupt control ; set default buffer address to 80h<br>lxi b.buff ; lxi b,buff<br>call setdma 4ble 018000 4b21 cdbb4b setdma  $\ddot{\ }$ reset monitor entry points  $\ddot{\phantom{0}}$ 4b24 3ec3 mvi a, jmp<br>sta Ø 4b26 320000 sta<br>1xi 4b29 21034a lxi h,wboote<br>shld l 4b2c 220100 ; imp wboot at location 00 4b2f 320500 sta <sup>5</sup> 4b32 21063c lxi h,bdos<br>shld 6 4b35 220600 shld 6 ;jmp bdos at location 5 4b38 323800 sta 7\*8 ; imp to mon80 (may have been chan 4b3b 2100f8 lxi h,mon80<br>shld 7\*8+1 4b3e 223900  $7*8+1$ leave iobyte set  $\ddot{\phantom{0}}$ 

previously selected disk was b, send parameter to<br>ida cdisk : last logged disk number 4b41 3a0400 1da cdisk ; last logged disk number<br>4b44 4f mov c.a : send to ccp to log it in mov c,a : send to ccp to log it in ei 4b45 fb ei<br>4b46 c30034 imp 4b46 c30034 jmp cpmb ; . , error condition occurred, print message and retry booterr: 4b49 cl pop b ; recall counts<br>dcr c 4b4a 0d dcr<br>iz 4b4b ca524b booterØ try again ; 4b4e cs push b<br>jmp w 4b4f c3c94a  $w$ boot $\emptyset$ . , booter0: . , otherwise too many retries<br>lxi h.bootmsq 4b52 215b4b lxi h,bootmsg<br>call prmsq 4b55 cdd34b call prmsg<br>imp rmon8 4b58 c30fff rmon80 ; mds hardware monitor . , bootmsg: 4b5b 3f626f4 db '?boot' ,0 , . const: ;console status to reg-a ; (exactly the same as mds call) 4b61 c312f8 ;<br>conin: ;console character to reg-a<br>call ci 4b64 cd03f8 call ci<br>ani 7fh 4b67 e67f ; remove parity bit 4b69 c9 ret ; conout: ;console character from c to console out 4b6a c309f8 jmp co list: ;list device out (exactly the same as mds call)  $\ddot{\phantom{0}}$ 4b6d c30ff8  $j$ mp . , listst: ;return list status 4b70 af xra a 4b71 c9 ret ;always not ready ; ;punch device out punch: (exactly the same as mds call)  $\ddot{\phantom{0}}$ 4b72 c30cf8  $j$ mp ; reader: ;reader character in to reg-a ; (exactly the same as mds call) 4b75 c306f8 ; home: ;move to home position

**44** 

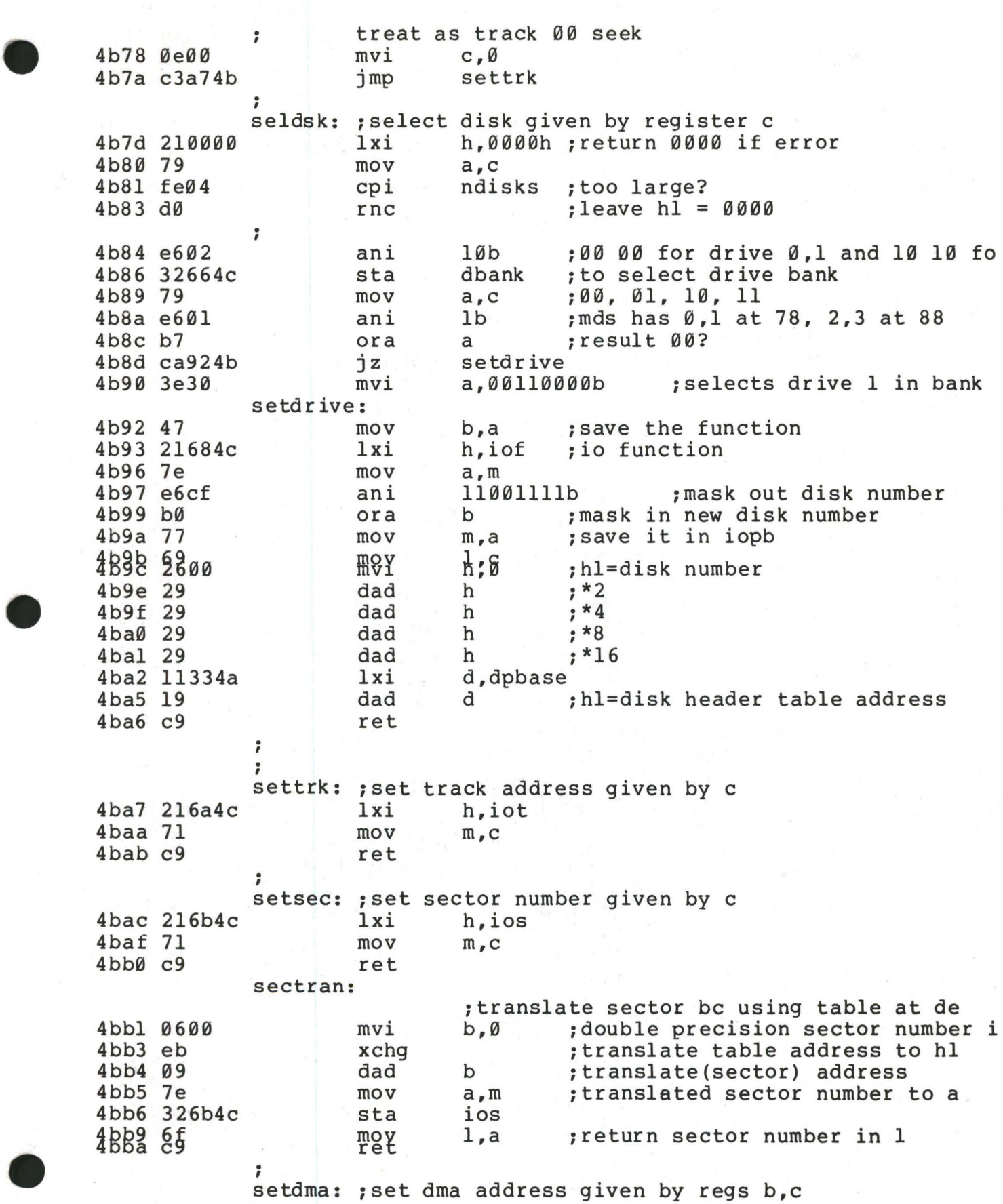

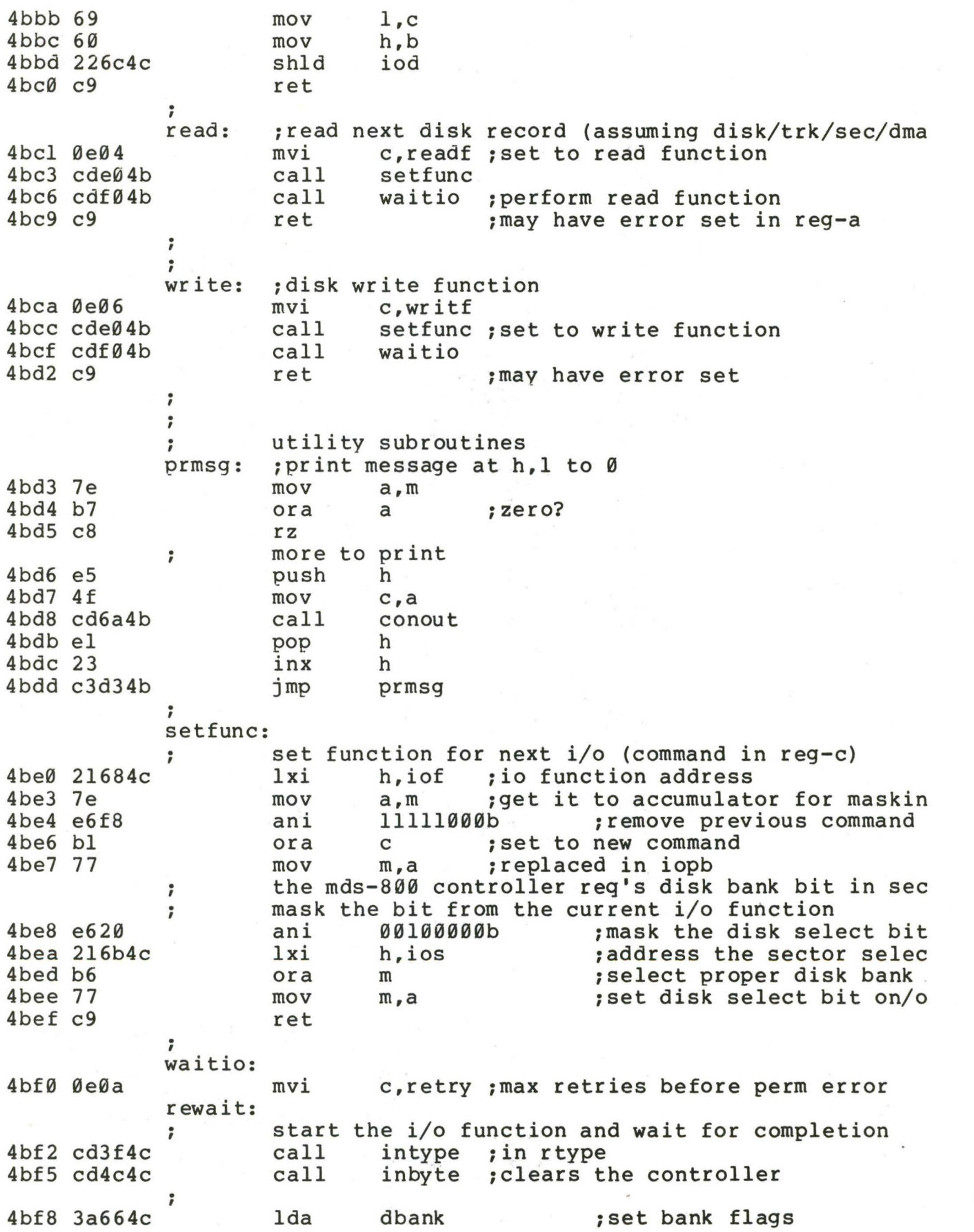

4bfb b7 :zero if drive 0,1 and nz ora a a, iopb and 0ffh :low address for iopb 4bfc 3e67 mvi 4bfe 064c b,iopb shr 8 ; high address for iopb mvi iodrl :drive bank l? 4c00 c20b4c jnz 4c03 d379 ilow :low address to controlle out 4c05 78 a,b mov 4c06 d37a out ihigh :high address 4c08 c3104c wait0 jmp :to wait for complete . , iodrl: *:* drive bank 1 4c0b d389 out ilow+10h ;88 for drive bank 10<br>mov a.b 4c0d 78 mov a,b<br>out ihio 4c0e d38a ihigh+l0h . , 4cl0 cd594c wait0: call instat :wait for completion 4cl3 e604 ani iordy :ready? 4cl5 cal04c jz wait0  $\ddot{\phantom{0}}$ check io completion ok<br>call intype ; 4cl8 cd3f4c must be io complete (00);<br>Di linked i/o comple 00 unlinked i/o complete, 01 linked i/o<br>10 disk status changed 11 (not used)  $\ddot{\phantom{0}}$ 10 disk status changed<br>cpi 10b  $\ddot{\phantom{0}}$ 4clb fe02 cpi 10b : ready status change?<br>jz wready 4cld ca324c wready *:* must be 00 in the accumulator 4c20 b7 ora a 4c21 c2384c jnz werror :some other condition, re ; check i/o error bits  $\ddot{\phantom{0}}$ 4c24 cd4c4c call inbyte  $4c27$  17 ral 4c28 da324c jc wready :unit not ready 4c2b lf rar 4c2c e6fe ani 11111110b :any other errors? 4c2e c2384c jnz werror  $\ddot{\phantom{0}}$ read or write is ok, accumulator contains zero ; 4c31 c9 ret *:*  ,<br>wready: ;not ready, treat as error for now 4c32 cd4c4c call inbyte : clear result byte 4c35 c3384c jmp . , trycount werror: ; return hardware malfunction (crc, track, seek, e *:* the mds controller has returned a bit in each pos *:* of the accumulator, corresponding to the conditio *:* 0 - deleted data (accepted as ok above) *:* 1 - ere error *:* 2 - seek error % 3 - address error (hardware malfunction)<br> *i* 4 - data over/under flow (hardware malfu *:* 4 - data over/under flow (hardware malfunct *:* 5 - write protect (treated as not ready) *:* 6 - write error (hardware malfunction) *: 1* - not ready

(accumulator bits are numbered 7 6 5 4 3 2 1 0) , . it may be useful to filter out the various condit but we will get a permanent error message if it i ' ; recoverable. in any case, the not ready conditio treated as a separate condition for later improve trycount: register c contains retry count, decrement 'til z<br>dcr 4c38 0d dcr<br>inz 4c39 c2f24b rewait ; for another try ; cannot recover from error 4c3c 3e01 mvi a,l ;error code 4c3e c9 ret ; ; intype, inbyte, instat read drive bank 00 or 10 4c3f 3a664c intype: lda dbank 4c42 b7 ora a<br>jnz intypl 4c43 c2494c jnz intypl ;skip to bank 10<br>in rtype 4c46 db79 rtype 4c48 c9 ret 4c49 db89 intypl: in rtype+l0h ;78 for 0,1 88 for 2,3 4c4b c9 ret ; 4c4c 3a664c inbyte: lda dbank 4c4f b7 ora a 4c50 c2564c inbytl jnz 4c53 db7b in rbyte 4c55 c9 ret 4c56 db8b inbytl: in rbyte+l0h 4c58 c9 ret ; 4c59 3a664c instat: lda dbank 4c5c b7 ora a jnz 4c5d c2634c instal 4c60 db78 in dstat 4c62 c9 ret 4c63 db88 instal: in dstat+l0h ret<br>;<br>; 4c65 c9 ' ;<br>; data areas (must be in ram)<br>dbank: db ;disk bank ;disk bank 00 if drive 0,1 4c66 00 10 if drive 2,3 ;io parameter block iopb: 4c67 80 db 80h ;normal i/o operation ;io function, initial read 4c68 **04**  iof: db readf ;number of sectors to read 4c69 01 ion: db 1 4c6a **02**  iot: db offset ;track number 4c6b 01 ;sector number ios: db 1 4c6c **8000**  iod: ;io address **dw**  buff  $\ddot{\phantom{0}}$  $\ddot{\phantom{0}}$ define ram areas for bdos operation  $\ddot{\phantom{0}}$ 

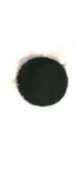

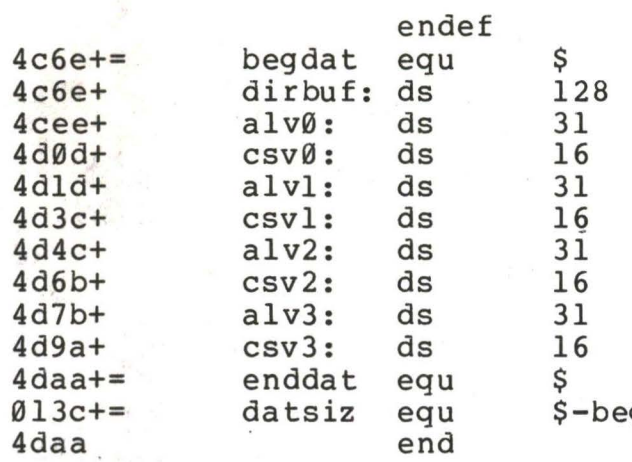

; directory access buffer

gdat.

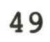

# APPENDIX C: A SKELETAL CBIOS

u.

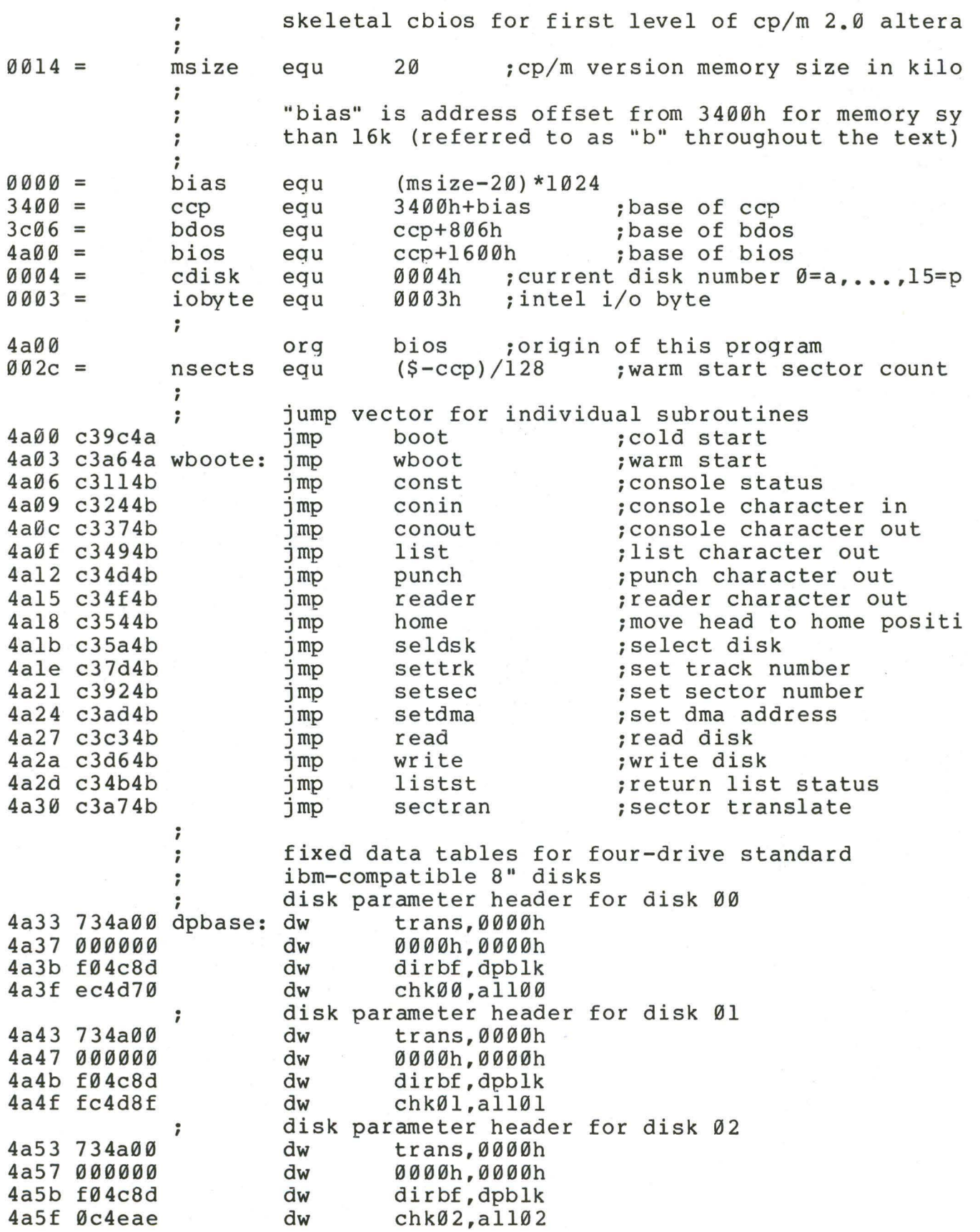

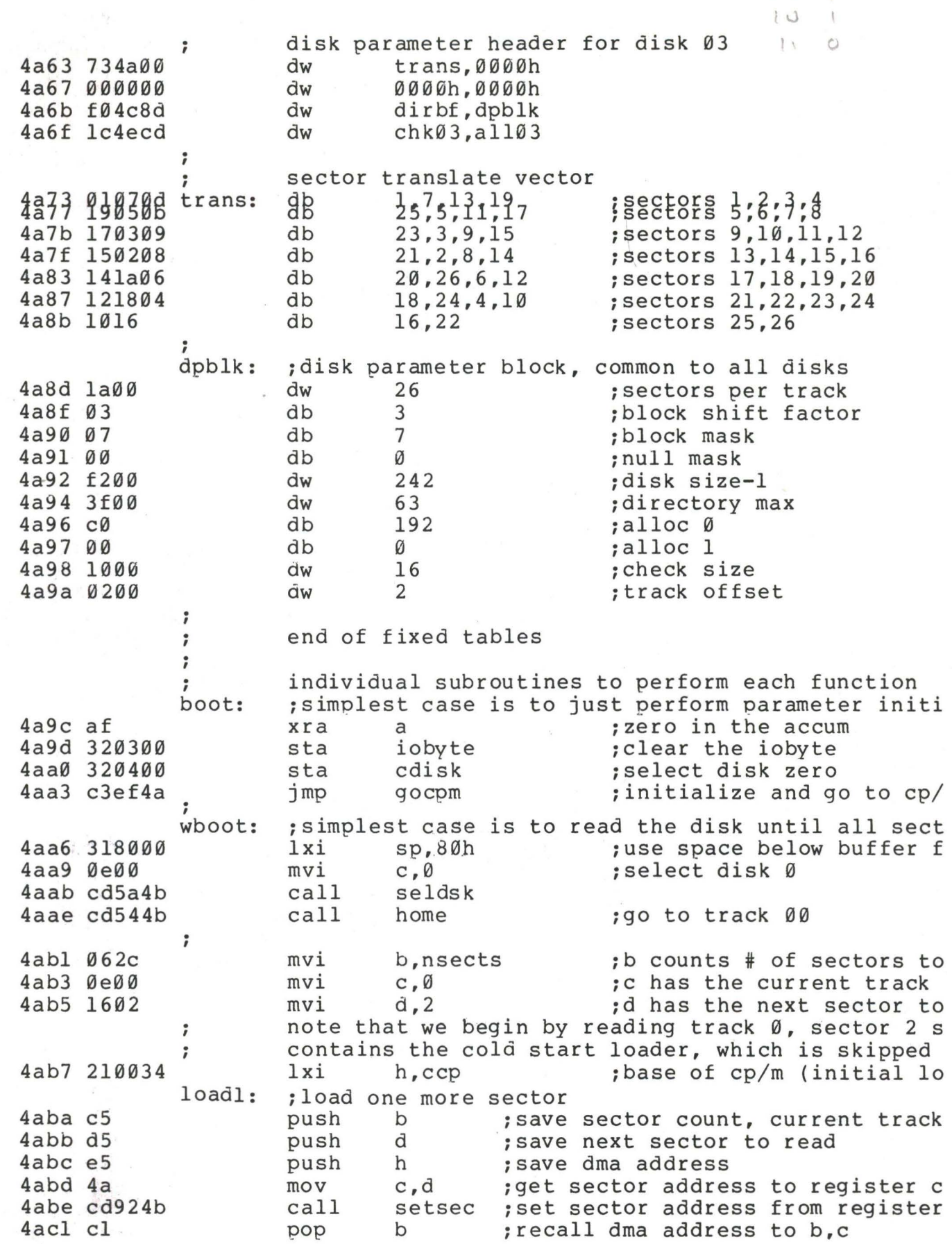

 $000$  $O<sub>1</sub>$ 

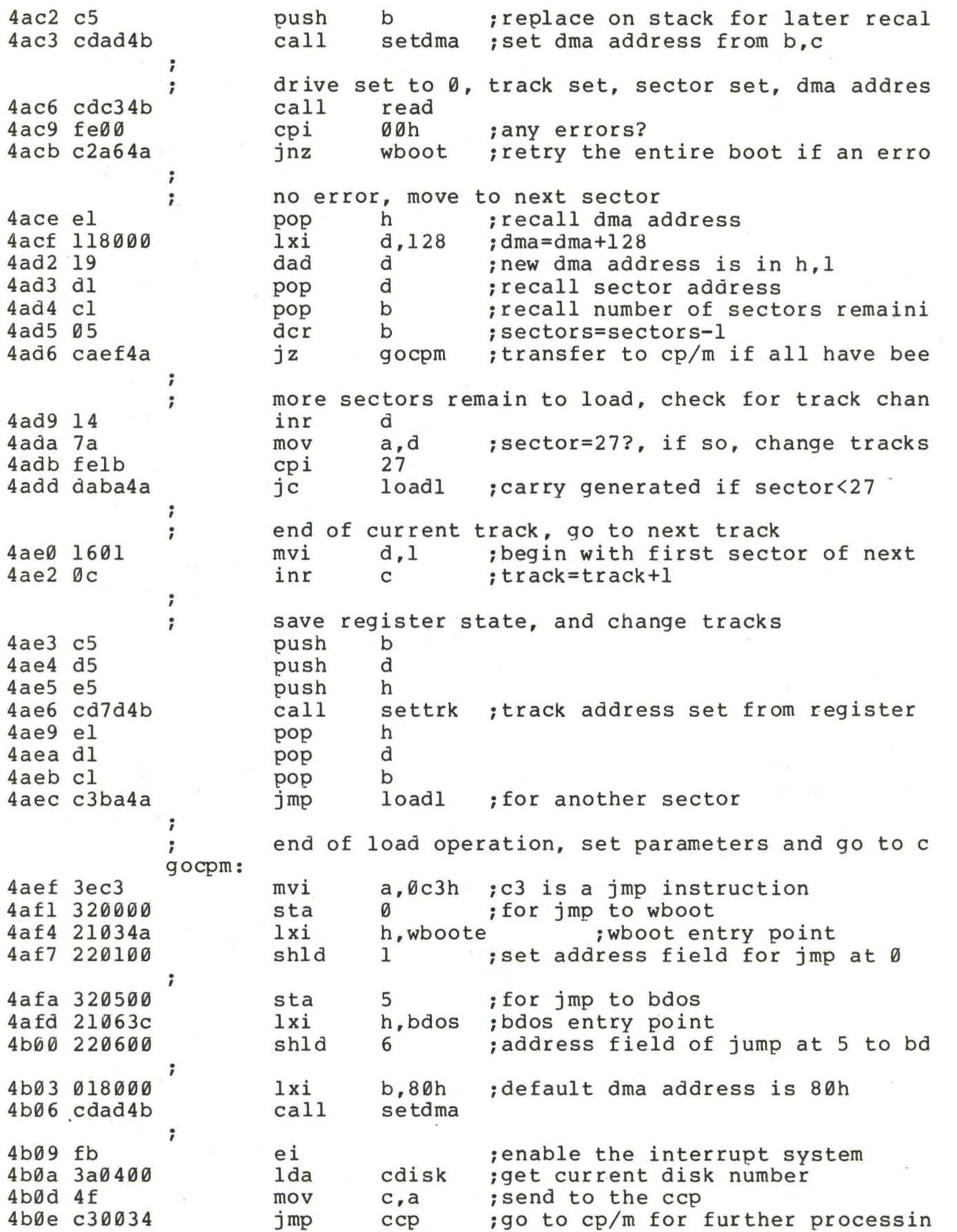

. *I*  . , simple i/o handlers (must be filled in by user) in each case, the entry point is provided, with s to insert your own code . *I*  ; console status, return Øffh if character ready,<br>ds 10h : space for status subroutine const: 4bll ds 10h ; space for status subroutine<br>mvi a.00h 4b21 3e00 a,00h 4b23 c9 ret conin: ;console character into register a 4b24 ds 10h ; space for input routine<br>ani 7fh : strip parity bit 4b34 e67f ; strip parity bit 4b36 c9 ret conout: ;console character output from register c 4b37 79 mov a,c ;get to accumulator<br>ds 10h :space for output r 4b38 ; space for output routine 4b48 c9 ret ; list: ; list character from register c<br>mov a,c ; character to r 4b49 79 mov a,c ;character to register a<br>ret :null subroutine 4b4a c9 ; null subroutine . *I*  listst: ; return list status ( $\emptyset$  if not ready, l if ready)<br>xra a :  $\emptyset$  is always ok to return : Ø is always ok to return 4b4b af 4b4c c9 ret ; punch: ;punch character from register c 4b4d 79 mov a,c ;character to register a 4b4e c9 ret ;null subroutine ; ; reader: ;read character into register a from reader devic 4b4f 3ela ;enter end of file for now (repla mvi a,lah<br>ani 7fh 4b51 e67f 7fh ;remember to strip parity bit 4b53 c9 ret ; ; i/o drivers for the disk follow  $\ddot{\phantom{0}}$ for now, we will simply store the parameters away ; in the read and write subroutines . *I*  ;move to the track 00 position of current drive home: translate this call into a settrk call with param ; 4b54 0e00 mvi c,Ø ;select\_track Ø<br>call settrk 4b56 cd7d4b call settrk<br>ret ;we will move to 00 on first read 4b59 c9 ; seldsk: ;select disk given by register c 4b5a 210000 lxi h,0000h ;error return code 4b5d 79 mov a,c 4b5e 32ef4c sta diskno 4b61 fe04 cpi  $4$  ; must be between  $\emptyset$  and 3

 $\ddot{\phantom{0}}$ 

53

4b63 d0 rnc ; no carry if  $4,5, \ldots$ . disk number is in the proper range *I*  4b64 ds 10 ;space for disk select . compute proper disk parameter header address *I*  4b6e 3aef4c lda diskno<br>mov l.a 4b71 6f mov 1,a ;1=disk number Ø,1,2,3<br>mvi h,Ø ;high order zero 4b72 2600 ; high order zero 4b74 29 dad h ;\*2<br>dad h :\*4 4b75 29 dad h ;\*4<br>dad h :\*8 4b76 29 dad h ;\*8<br>dad h :\*1 4b77 29 dad h ;\*16 (size of each header)<br>lxi d.dpbase 4b78 11334a lxi d,dpbase<br>dad d 4b7b 19  $;$ hl=.dpbase(diskno\*16) 4b7c c9 ret ; ,<br>settrk: ;set track given by register c 4b7d 79 a,c mov 4b7e 32e94c sta track<br>10h 4b81 ds ; space for track select 4b91 c9 ret ; ,<br>setsec: ;set sector given by register c 4b92 79 mov a,c 4b93 32eb4c sta sector<br>10h 4b96 ds ; space for sector select 4ba6 c9 ret ; sectran: ;translate the sector given by be using the ;translate table given by de 4ba7 eb xchg ;hl=.trans 4ba8 **09**  dad b ;hl=.trans(sector) 4ba9 6e mov l,m  $;1 =$  trans(sector) 4baa **2600**  mvi h,0 ;hl= trans(sector) 4bac c9 ;with value in hl ret ; ,<br>setdma: ;set dma address given by registers b and c 4bad 69 mov l,c ;low order address<br>h,b ;high order addres h,b ;high order address<br>dmaad :save the address 4bae 60 mov 4baf 22ed4c shld dmaad ; save the address<br>10h : space for settin  $4<sub>hh</sub>2$ ds ; space for setting the dma addres 4bc2 c9 ret ; .<br>;<br>; ;perform read operation (usually this is similar so we will allow space to set up read command, th *I*  common code in write) ÷ 4bc3 ds 10h ; set up read command<br>imp waitio ; to perform the actua 4bd3 c3e64b waitio ; to perform the actual  $i$ o . *I*  write: ; perform a write operation<br>ds 10h : set up wr 4bd6 . *I*  ; set up write command waitio: ;enter here from read and write to perform the ac ; operation. return a 00h in register a if the ope ; properly, and 01h if an error occurs during the r

•
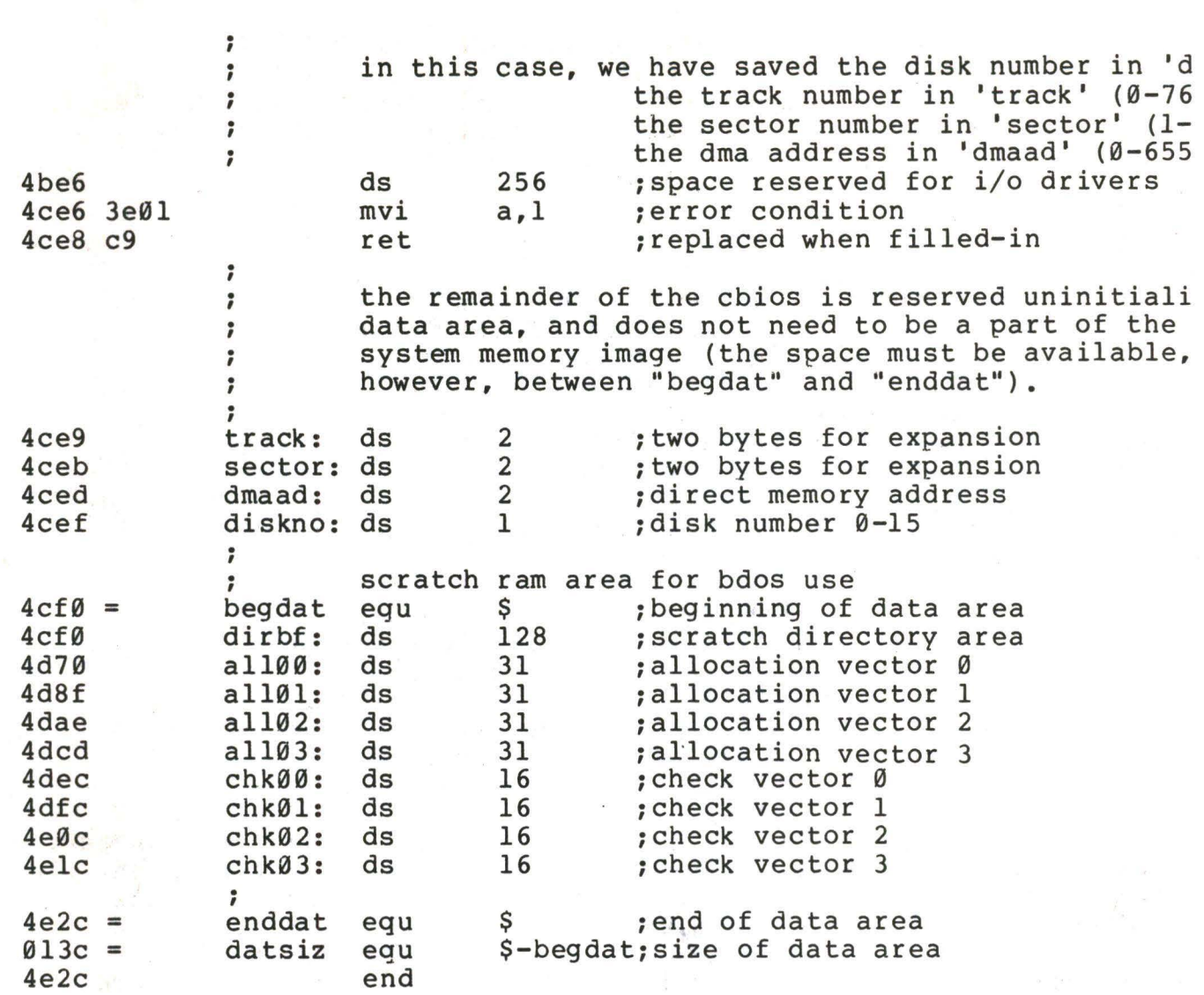

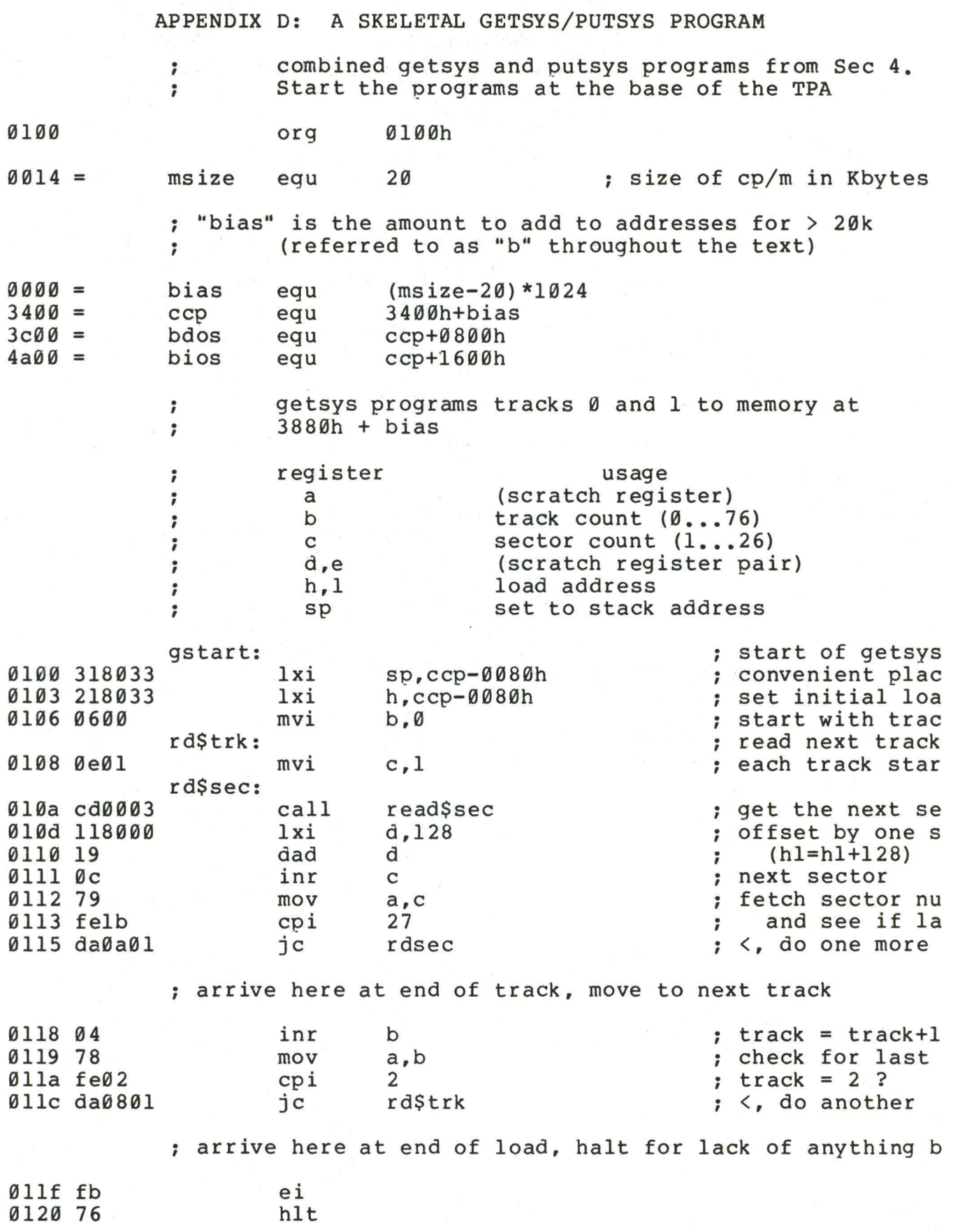

putsys program, places memory image starting at ; 3880h + bias back to tracks 0 and 1  $\ddot{\phantom{0}}$ start this program at the next page boundary  $\ddot{\phantom{0}}$ 0200 org  $(S+0100h)$  and  $0ff00h$ put\$sys: 0200 318033 lxi  $sp, cep-0080h$ ; convenient plac 0203 218033 lxi  $h, ccp-0080h$ ; start of dump 0206 0600 mvi  $b.0$ ; start with trac wr\$trk: 0208 0e01 mvi ; start with sect  $c,1$ wr\$sec: 020a cd0004  $cal1$ write\$sec ; write one secto 020d 118000 lxi  $d, 128$ ; length of each dad 0210 19 d ;  $\langle h1 \rangle = \langle h1 \rangle + 128$ 0211 0c  $\langle c \rangle = \langle c \rangle + 1$ inr C 0212 79 ; see if mov  $a, c$ 0213 felb past end of t  $27$ cpi ; 0215 da0a02 wr\$sec jc ; no, do another ; arrive here at end of track, move to next track 0218 04 inr b ;  $track = track +l$ 0219 78 mov ; see if  $a, b$ 02la fe02 cpi  $\overline{2}$ last track  $\ddot{\phantom{0}}$ 021c da0802 wr\$trk ; no, do another jс done with putsys, halt for lack of anything bette  $\ddot{\phantom{0}}$ 021f fb ei 0220 76 hlt ; user supplied subroutines for sector read and write move to next page boundary  $\ddot{\phantom{0}}$ 0300 org  $(S+0100h)$  and  $0ff00h$ read\$sec: ; read the next sector ; track in <b>, ; sector in <c> ; dmaaddr in <hl> 0300 c5 push  $\mathbf b$ 0301 e5 push h ; user defined read operation goes here 0302 ds 64 0342 el h pop 0343 cl b pop

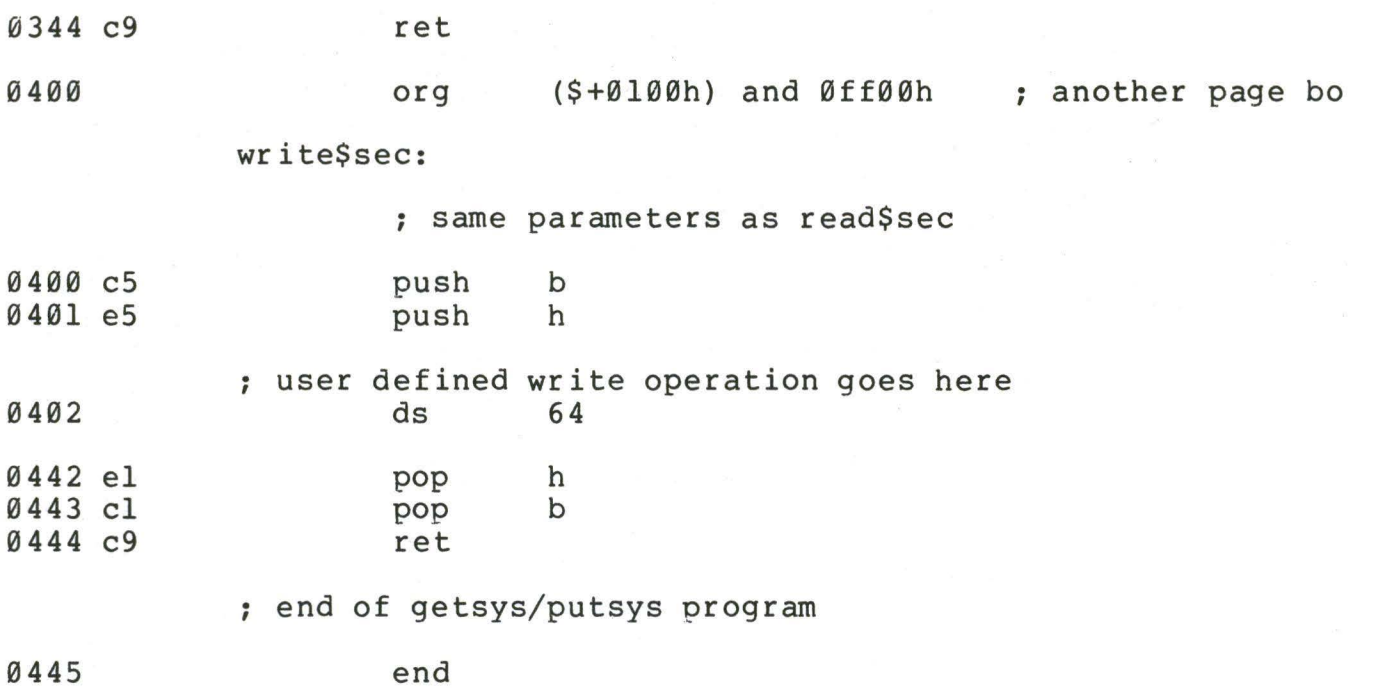

#### APPENDIX E: A SKELETAL COLD START LOADER

-

-

. this is a. sample cold start loader which, when modified ; this is a sample cold start loader which, when modified<br>; resides on track 00, sector 01 (the first sector on the ; resides on track 00, sector 01 (the first sector on t<br>; diskette). we assume that the controller has loaded this sector into memory upon system start-up (this pro-; gram can be keyed-in, or can exist in read/only memory ; . running). the cold start loader brings the cp/m system , funning,. the cold staff foader brings the cp/m s<br>; into memory at "loadp" (3400h + "bias"). in a 20k . memory system, the value of "bias" is 0000h, with large ; memory system, the value of "bias" is 0000h, with large<br>; values for increased memory sizes (see section 2), afte , values for increased memory sizes (see section 2), after the clod start loader branches ; . the system is powered up again, as long as the bios that the system is powered up again, as long as the bios ;<br>; ; is not overwritten. the origin is assumed at 0000h, an<br>; must be changed if the controller brings the cold start ; must be changed if the controller brings the cold start<br>; loader into another area, or if a read/only memory area , foader is<br>; is used. beyond the address space of the cp/m version you are to the "boot" entry point of the bios, which begins at "bios" + "bias." the cold start loader is not used unmust be changed if the controller brings the cold start

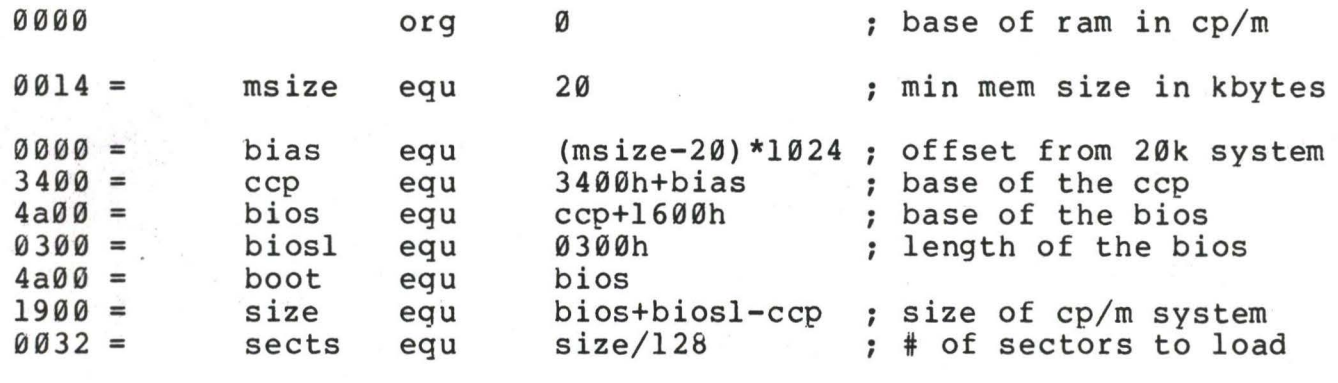

begin the load operation

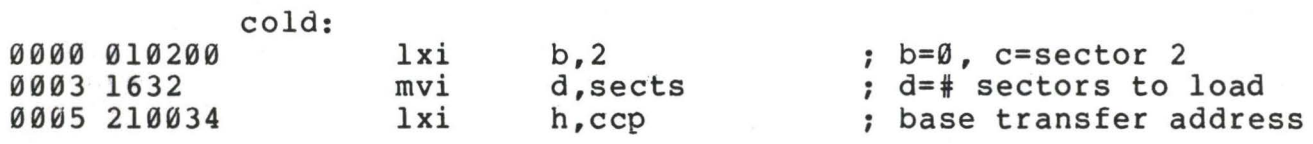

lsect: ; load the next sector

;

:

; . insert inline code at this point to read one 128 byte sector from the track given in register b, sector given in register c, into the address given by <hl>

; branch to location "cold" if a read error occurs

 $\ddot{\ }$  $\star$  $\ddot{\phantom{0}}$  $\star$ user supplied read operation goes here...  $\ddot{\phantom{0}}$  $\star$  $\ddot{\phantom{0}}$  $\ddot{ }$ 0008 c36b00 past\$patch jmp ; remove this when patche gggb  $ds$ 60h past\$patch: ; go to next sector if load is incomplete 006b 15 dcr ; sects=sects-1 d ; head for the bios 006c ca004a iz boot more sectors to load ; ; ; we aren't using a stack, so use <sp> as scratch registe to hold the load address increment ; 006f 318000  $1xi$  $sp,128$ ; 128 bytes per sector 0072 39 ;  $\langle h1 \rangle = \langle h1 \rangle + 128$ dad sp 0073 0c ; sector = sector +  $1$ inr  $\mathbf{C}$ 0074 79 mov  $a$ ,  $c$ 0075 felb  $27$ ; last sector of track? cpi 0077 da0800 ; no, go read another jc lsect ; end of track, increment to next track 007a 0e01  $c, 1$ mvi  $: sector = 1$ ; track = track +  $1$ 007c 04 inr  $\mathbf b$ 007d c30800 ; for another group imp lsect 0080 ; of boot loader end

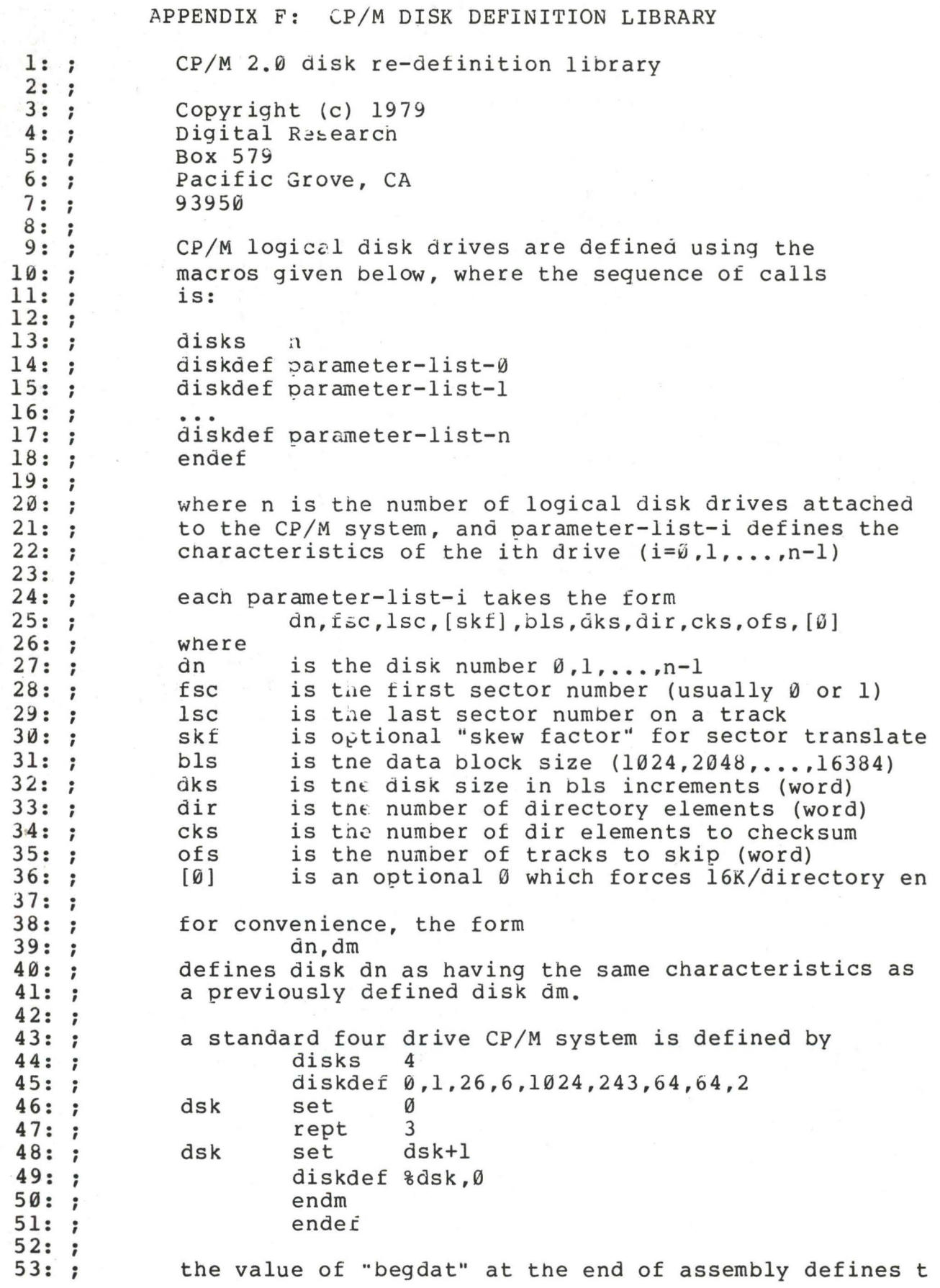

54: 55: ; 56: ;  $57: ;$ 58: ; 59: 60: 61: ; 6 2: dskhdr 62: ds|<br>63: ;; 64: dpe&dn: dw 65: 66: 67: 68: 68:<br>69: ; 70: disks 70: di:<br>71: ;; 7 2: ndisks 7 3: dpbase 74: ; ; 75: dsknxt 76: 77: 78: dsknxt 79: 80: 80:<br>81: ; 8 2: dpbhdr 83: dpb&dn 84: 84:<br>85: ; 86: ddb  $87: ;;$ 88: 89: 90: ; 91: ddw  $92: ;;$ 93: 94: 95: 96: gcd  $97: ;;$ 98: ;;<br>99: ;;<br>100: gco 101: gcdn 102: gcdr 103: 104: gcdx 105: gcdr 106: 107: 108: 100: gcdm beginning of the uninitialize ram area above the bios, while the valve of "enddat" defines the next location following the end of the data area. the size of this area is given by the value of "datsiz" at the end of t assembly. note that the allocation vector will be qui large if a large disk size is defined with a small blo size. macro dn define a single disk header list dw xlt&dn,0000h 0000h,l:1000h dirbuf,dpb&dn csv&dn,alv&dn ;translate table ;scratch area aw dw endm ;dir buff,parm block ;check, alloc vectors macro nd define nd disks set nd ;;for later reference<br>equ \$ ;base of disk parameters equ generate the nd elements ;base of disk parameter blocks set Ø<br>rept nd rept<br>dskhdr dskhdr **%dsknxt**  set dsknxc+l endm endm macro dn equ endm \$ ;disk parm block macro data,comment define a db s·tatement data endm macro define a dw statement dw endm data,comment data macro m,n comment comment greatest common divisor of m,n produces value gcdn as result (used in sector translate table generation) set m ;;variable for m set m ;;variable for n set n ;;variable for n<br>set Ø ;;variable for r<br>rept 65535 65535 set gcdm/gcdn set gcdm - gcdx\*gcdn if  $qcdr = \emptyset$ exitm endif n $r \sim$ 

,.

•

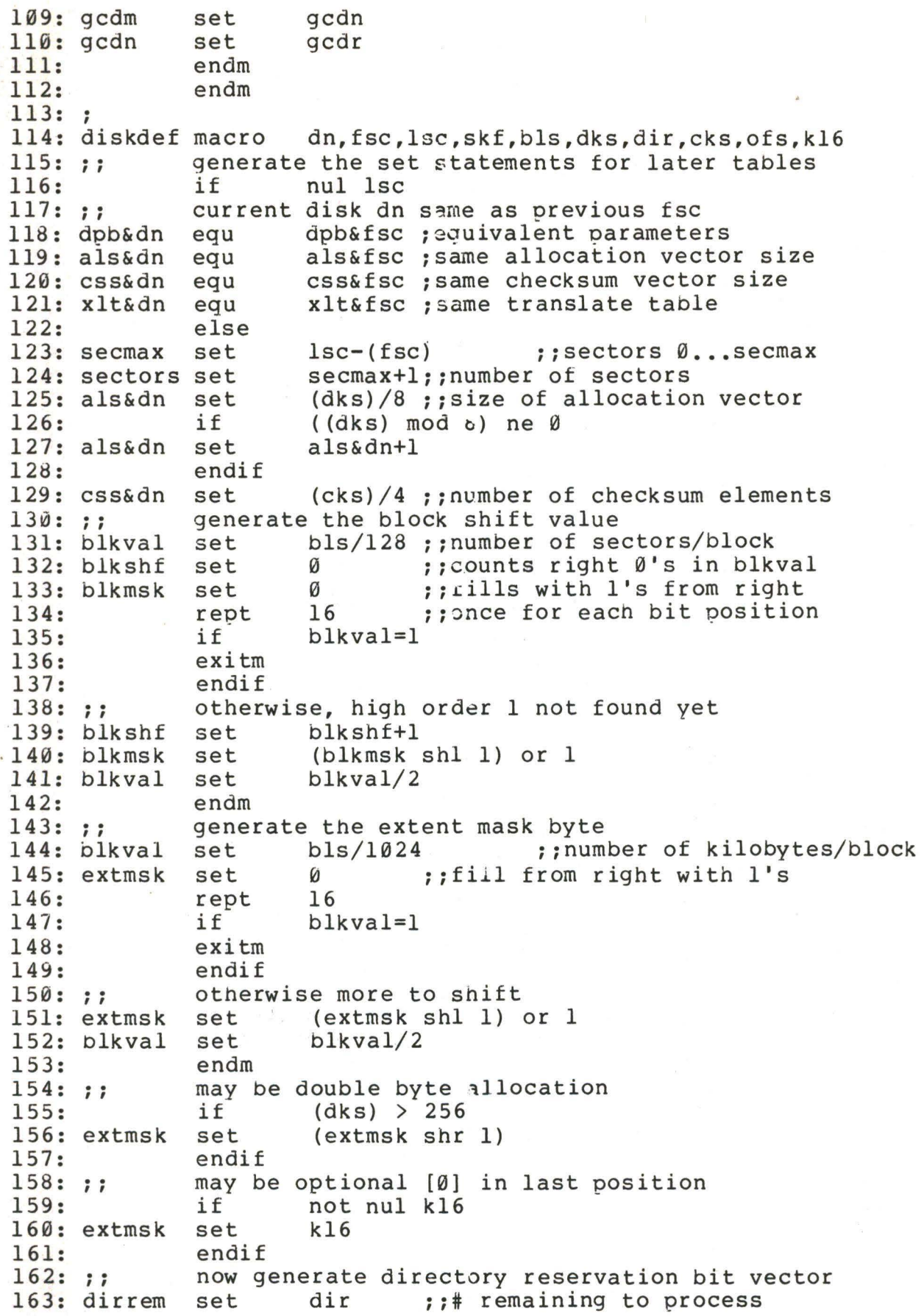

164: dirbks 165: dirblk 166: 167: 168: 169: 170: ;;  $\frac{170:}{171:}$  ;; 172: dirblk 173: 174: dirrem 175: 176: dirrem 177: 178: 179: 180: 181: 182: 183: 184: 185: 186: 187: 188: 189: 190: ;; l~l: 192: xlt&dn 193: 194: 195: xlt&dn 196: 197: ;; 198: nxtsec 199: nxtbas 200: zww:<br>201: ;; 202: neltst 203: ; ; 204: ;; 205: nelts 206: xlt&dn 207: 208: 209: 210: 211: 212: 213: nxtsec 214: 215: nxtsec 216: 217: nelts 218: set set bls/32  $\mathcal{O}$ ;;number of entries per block ;;fill with l's on each loop rept if exitm endif 16 dirrem=0 not complete, iterate once again shift right and add 1 high order bit<br>set (dirblk shr 1) or 8000h set (dirblk shr i) or 8000h if dirrem > dirbks dirrem-dirbks else set endif endm  $\emptyset$ dpbhdr dn ;;generate egu \$<br>ddw &sectors.<:sec per track ddw %sectors,<;sec per track> %blkshf, <; blcck shift> ddb %blkmsk,<;block mask><br>ddb %extmsk.<:extnt mask> ddb %extmsk, <; extnt mask><br>ddw % (dks)-l. <: qisk size- $\{(dks)-1, \leq j\}$  size-1> ddw  $\delta$ (dir)-1, <; airectory max> ddb %dirblk shr 8,<;alloc0><br>ddb %dirblk and 0ffh.<:allo ddb %dirblk and 0ffh, <;allocl><br>ddw %(cks)/4. <:check size> ddw %(cks)/4,<;check size><br>ddw %ofs,<;offset>  $\delta$ ofs, <; offset> generate the translate table, if requested<br>if and skf nul skf<br>Ø equ 0 else if egu else  $skf = Ø$  $\emptyset$ ;no xlate taole ;no xlate table generate the translate taole set  $\emptyset$  ; ; next sector to fill<br>set  $\emptyset$  : : moves by one on ove set  $\emptyset$  ;;mcves by one on overflow<br>acd &sectors.skf  $%$ sectors,skf gcdn = gcd(sectors,skew) set sectors/gcdn neltst is number of elements to generate before we overlap orevious elements set neltst ;;counter<br>equ \$ ; equ \$ ;translate table<br>rept sectors ::once for each sector rept sectors ;;once for each sector<br>if sectors < 256 if sectors < 256<br>ddb %nxtsec+(fsc) ddb %nxtsec+(fsc) else ddw endif set if set endif set if %nxtsec+(fsc) nxtsec+(skf) nxtsec >= sectors nxtsec-sectors nelts-1  $ne$ <sup>1</sup> $t$ <sub>s</sub> =  $\emptyset$ 

,.

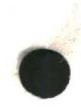

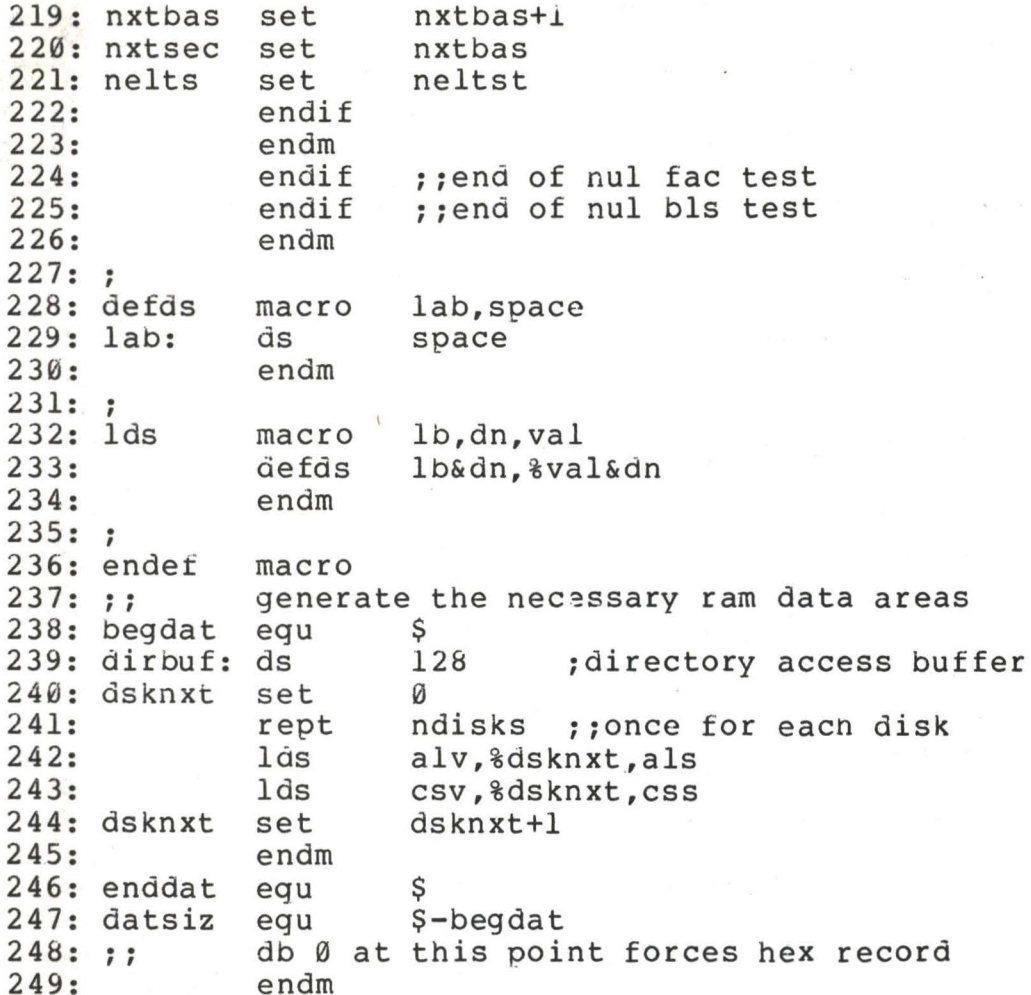

#### APPENDIX G: BLOCKING AND DEBLOCKING ALGORITHMS.

```
2: "*3:.*\starSector Deblocking Algorithms for CP/M 2.0
4:.*6: :7:7utility macro to compute sector mask
8: smask
         macro
                hblk
9: 7:compute log2(hblk), return @x as result
10: ;(2 \star \star \theta x = hblk on return)
11: @yset
                hblk
12: @xset
13: ;count right shifts of \thetay until = 1
14:rept
                8
15:if
                \theta v = 116:exitm
17:endif
18: ;;@y is not 1, shift right one position
19: @vset
                Qy shr 120: QX\begin{bmatrix} 0 \times +1 \end{bmatrix}set
21:endm
22:endm
23:;25:; *
                                               \star\star26: : *
            CP/M to host disk constants
27: : *
                                               \star29: blksiz
                             :CP/M allocation size
                2048
         equ
30: hstsiz
        equ
                512
                             ; host disk sector size
31: hstspt equ
                20; host disk sectors/trk
32: hstblk
                hstsiz/128; CP/M sects/host buff
         equ
                hstblk * hstspt ; CP/M sectors/track
33: cpmspt
         equ
34: secmsk
                hstblk-l
                             ; sector mask
         equ
35:hstblk
                             ; compute sector mask
         smask36: secshf
                             ;log2(hstblk)
         equ
                a_{x}37:;\star39: : *\star40: *BDOS constants on entry to write
41: : *\star******************************
42: *********43: wrall
                Ø
                             ; write to allocated
         equ
44: wrdir
         equ
                \mathbf{1}; write to directory
                2
45: wrual
         equ
                             ; write to unallocated
46:;48: : *49:; *
                                               \starThe BDOS entry points given below show the
50:.*\starcode which is relevant to deblocking only.
                                               \star51: : *53:;
```
**54:**  . , 55: dpbase . , **56:**  57: boot: 58: wboot: 59: **60:**  61: **6 2: 6 3: 64:**  . , 65: selds k: **66:**  6 7: 6 8: **69:**  70: 71: **7 2:**  7 3: **74:**  75: **7 6:**   $78:$  settrk: 7 7: ; 79: 80: 81: 8 2: 83: 8 4: ; 85: setsec: 86: 8 7: 88: 89: **90:**  . , 91: setdma: **92:**  93: **94:**  9 5: **96:**  97: ; 98: sectran: 99: 100: 101: **102:**  DISKDEF macro, or hand coded tables go here<br>equ \$ ;disk param block ba ;disk param block base ; enter here on system boot to initialize<br>xra a fluit of to accumulators xra a <br>sta hstact :host buffer inac sta hstact **in** the sta inactive<br>sta unacnt :clear unalloc count ; clear unalloc count ret ;select disk mov sta mov mvi rept dad endm lxi dad ret a,c sekdsk l,a h,0 4 h d,dpbase d ;selected disk number ;seek disk number ;disk number to HL ;multiply by 16 ; base of parm block ;hl=.dpb(curdsk) ; set track given by registers BC<br>mov h, b  $mov$  h, b<br>mov  $l.c$ mov 1,c<br>shld sektrk ; track to seek ret ;set sector given by register c mov sta ret a,c ; sector to seek ;set dma address given by BC mov h, b<br>mov 1.c mov 1, c<br>shld dma dmaadr ret ;translate sector number BC mov h, b<br>mov 1.c  $l$ , c ret

**10** 3: ;

 $105:$ : \*  $106: :*$ The READ entry point takes the place of  $\star$  $107: :*$  $\ddot{\phantom{1}}$ the previous BIOS defintion for READ.  $\frac{1}{2}$  $108: :*$  $110: read:$  $111:$ ; read the selected CP/M sector  $112:$ mvi  $a.1$  $113:$ sta readop : read operation  $114:$ ; must read data sta rsflag  $115:$ mvi a, wrual  $116:$ sta wrtype ; treat as unalloc 117: jmp rwoper ; to perform the read  $118:;$  $\star$  $120:$  :\*  $\frac{1}{2}$  $121:$   $:$  \* The WRITE entry point takes the place of  $\star$  $122: "$ the previous BIOS defintion for WRITE.  $\star$  $123:$ ; \* 125: write:  $126:$ ; write the selected CP/M sector  $127:$ xra ;Ø to accumulator  $\overline{a}$  $128:$ ; not a read operation sta readop  $129:$  $mov$ ; write type in c  $a, c$  $130:$ sta wrtype  $131:$ cpi wrual ; write unallocated?  $132:$ chkuna ; check for unalloc  $jnz$  $133:;$  $134:$ : write to unallocated, set parameters  $135:$ mvi a, $blksize/128$ ; next unalloc recs 136: sta unacnt 137: lda sekdsk ;disk to seek 138: sta unadsk  $;$ unadsk = sekdsk  $139:$ lhld sektrk  $140:$ shld unatrk ; unatrk = sectrk  $141:$ lda seksec 142: sta unasec  $:$  unasec = seksec  $143:;$ 144: chkuna: 145: ; check for write to unallocated sector 146: lda ; any unalloc remain? unacnt  $147:$ ora a 148: ήz alloc ;skip if not  $149:;$  $150:;$ more unallocated records remain 151:  $dcr$ ; unacnt = unacnt-1 a  $152:$ sta unacnt 153: lda sekdsk ; same disk? 154: lxi h, unadsk 155:  $cmp$  $;$  sekdsk = unadsk?  ${\bf m}$ 156: ; skip if not jnz alloc  $157:;$ disks are the same  $158:;$ 

 $159:$  $1xi$ h, unatrk 160:  $;$  sektrk = unatrk?  $cal1$ sektrkcmp  $161:$ alloc  $inz$ ; skip if not  $162:;$ tracks are the same  $163: :$  $164:$ ; same sector?  $1 da$ seksec  $165:$  $1xi$ h, unasec 166:  $cmp$ ; seksec = unasec?  $m$  $167:$ inz alloc ; skip if not  $168:$ :  $169:;$ match, move to next sector for future ref 170:  $:$ unasec = unasec+1 inr  $m$ 171: ; end of track? mov  $a, m$ 172:  $c$ pi ; count CP/M sectors cpmspt  $173:$ jс noovf ; skip if no overflow  $174:;$  $175:;$ overflow to next track  $176:$ mvi  $m.Ø$  $:$ unasec =  $\emptyset$ 177: lhld unatrk  $178:$ inx  $h$ 179: shld unatrk  $:$ unatrk = unatrk+1 180: ; 181: noovf:  $182:$ ; match found, mark as unnecessary read 183: :0 to accumulator xra a 184:  $:rsflag = ∅$ sta rsflag 185: ; to perform the write jmp rwoper  $186:;$ 187: alloc: ; not an unallocated record, requires pre-read 188: 189: xra ;Ø to accum a 190:  $:$  unacnt =  $\emptyset$ sta unacnt 191: inr ;1 to accum a  $192:$ sta rsflag ; $rsflag = 1$  $193:;$  $195:$ ; \*  $\star$  $\star$  $196:$   $:$  \* Common code for READ and WRITE follows ÷  $197: :$ 199: rwoper:  $200:$ ; enter here to perform the read/write  $201:$ xra a ; zero to accum  $202:$ sta  $erflag$ ; no errors (yet)  $203:$ lda seksec ; compute host sector  $204:$ rept secshf  $205:$ ora a ; carry =  $\emptyset$  $206:$ rar ; shift right  $207:$ endm 208: sta sekhst thost sector to seek  $209:;$  $210:;$ active host sector?  $211:$  $1xi$ h, hstact ; host active flag  $212:$ mov  $a$ ,  $m$  $213:$ mvi ;always becomes 1  $m, 1$ 

214: 215: 216: ; 217: ; 218: 219: 220: 221:  $222: :$  $223: :$ 224: 225: 226: 227: ; 228: ; 229: 230: 231: 232: 232:<br>233: ; 234: nomatch: 235: 236: 237: 238: 238:<br>239: ; 240: filhst: 241: 242: 243: 244: 245: 246: 247: 248: 249: 250: 251: 252: 252:<br>253: ; 254: match: 255: 256: 257: 258: 259: 260: 261: 262: 263: ; 264: 265: 266: 267: 268: ora jz a filhst ;was it already? ;fill host if not host buffer active, same as seek buffer? lda lxi cmp jnz same disk, same track? lxi call jnz sekdsk h ,hstdsk m nomatch h,hsttrk sektrkcmp nomatch ;same disk? ;sekdsk = hstdsk? ;sektrk = hsttrk? same disk, same track, same buffer?<br>lda sekhst lda sekhst<br>lxi h.hstsec  $;$ sekhst = hstsec? cmp jz m match ; skip if match ;proper disk, but not correct sector ;host written? ora cnz ;may have to fill the host buffer lda sta lhld shld lda sta lda ora cnz xra sta a writehst sekdsk hstdsk sektrk hsttrk sekhst hstsec rs flag a readhst a hstwrt ;clear host buff ;need to read? ;yes, if 1 ;0 to accum ;no pending write ;copy data to or from buffer lda seksec ;mask buffer number ani secmsk ;least signif bits<br>mov 1,a ;ready to shift mov 1,a ;ready to shift<br>mvi h,0 ;double count ; double count rept 7 ;shift left 7<br>dad h dad endm hl has relative host buffer address lxi dad xchg lhld **mvi**  d,hstbuf d dmaadr c,128 ;hl = host address ;now in DE ;get/put CP/M data ;length of move

 $269:$  $1 da$ readop ; which way?  $270:$ ora  $\overline{a}$  $271:$ inz ; skip if read rwmove  $272:;$  $273:;$ write operation, mark and switch direction  $274:$ mvi  $a.1$  $275:$ sta hstwrt ; hstwrt =  $1$  $276:$ xchq ; source/dest swap  $277: :$ 278: rwmove:  $279:$ ;C initially 128, DE is source, HL is dest  $280:$ ; source character ldax d  $281:$ inx d  $282:$ mov ; to dest  $m$ , a  $283:$ inx  $<sub>h</sub>$ </sub>  $284:$  $dcr$  $\mathbf{C}$ ;loop 128 times  $285:$  $jnz$ rwmove  $286:;$  $287:;$ data has been moved to/from host buffer  $288:$ lda wrtype ; write type  $289:$  $c$ pi wrdir ; to directory?  $290:$  $1 da$  $erflaq$ ; in case of errors  $291:$ ; no further processing  $rnz$  $292:;$  $293:;$ clear host buffer for directory write  $294:$ ;errors? ora a  $295:$ ; skip if so rnz  $296:$ ;0 to accum xra a  $297:$ sta hstwrt ;buffer written  $298:$  $ca11$ writehst  $299:$ lda  $erflaq$ 300: ret  $301:;$  $303: :$  $\star$  $304:$ ; \*  $\star$ Utility subroutine for 16-bit compare  $305: :*$ 307: sektrkcmp:  $308:$ ;HL = .unatrk or .hsttrk, compare with sektrk 309: xchq  $310:$ lxi h, sektrk  $311:$ ldax d ; low byte compare  $312:$  $cmp$  $m$  $; same?$  $313:$ ; return if not rnz  $314:;$ low bytes equal, test high 1s  $315:$ inx d  $316:$ inx  $\mathbf h$  $317:$ ldax d  $318:$  $cmp$ ; sets flags  $m$  $319:$ ret  $320:;$ 

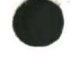

 $322: :$  $323: : *$ WRITEHST performs the physical write to  $\pmb{\times}$  $324:$ ; \* the host disk, READHST reads the physical  $\star$  $\star$  $325: : *$ disk.  $\ddot{\phantom{1}}$  $326: :*$ 328: writehst:  $329:$ ; hstdsk = host disk  $\#$ , hsttrk = host track  $\#$ ,  $330:$ ; hstsec = host sect #. write "hstsiz" bytes  $331:$ ; from hstbuf and return error flag in erflag.  $332:$ ; return erflag non-zero if error  $333:$ ret  $334:;$ 335: readhst:  $336:$ ; hstdsk = host disk  $\#$ , hsttrk = host track  $\#$ , ; hstsec = host sect #. read "hstsiz" bytes  $337:$  $338:$ ; into hstbuf and return error flag in erflag.  $339:$ ret  $340:;$  $\star$  $342: "r*$  $\star$  $343: : *$ Unitialized RAM data areas  $344: : *$  $\star$  $346:;$ 347: sekdsk: ds ; seek disk number  $\mathbf{1}$ 348: sektrk: ds  $\overline{2}$ ; seek track number 349: seksec: ds  $\mathbf{1}$ ; seek sector number  $350: :$ 351: hstdsk: ds  $\mathbf{1}$ : host disk number 352: hsttrk: ds 2 ; host track number 353: hstsec: ds  $\mathbf{1}$ ; host sector number  $354:;$ 355: sekhst: ds 1 : seek shr secshf 356: hstact: ds  $\mathbf{1}$ ; host active flag 357: hstwrt: ds  $\mathbf{1}$ ; host written flag  $358:;$ 359: unacnt: ds  $\mathbf{1}$ ; unalloc rec cnt 360: unadsk: ds ; last unalloc disk  $\mathbf{1}$ 361: unatrk: ds  $\overline{2}$ ; last unalloc track 362: unasec: ds  $\mathbf{1}$ ; last unalloc sector  $363:;$ 364: erflag: ds  $\mathbf{1}$ ; error reporting 365: rsflag: ds  $\mathbf{1}$ ; read sector flag 366: readop: ds  $\mathbf{1}$ ;1 if read operation 367: wrtype: ds  $\mathbf{1}$ ; write operation type 368: dmaadr: ds 2 ; last dma address 369: hstbuf: ds ; host buffer hstsiz  $370:;$ 

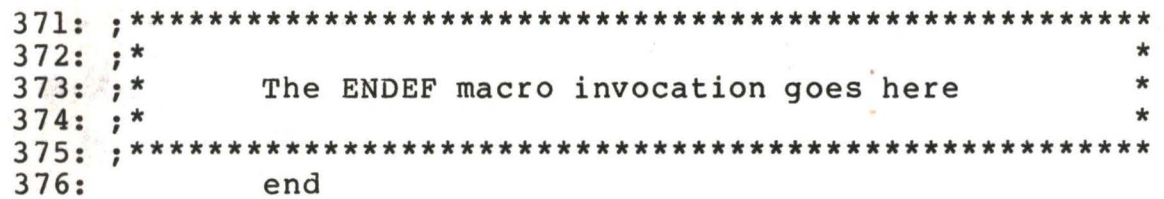

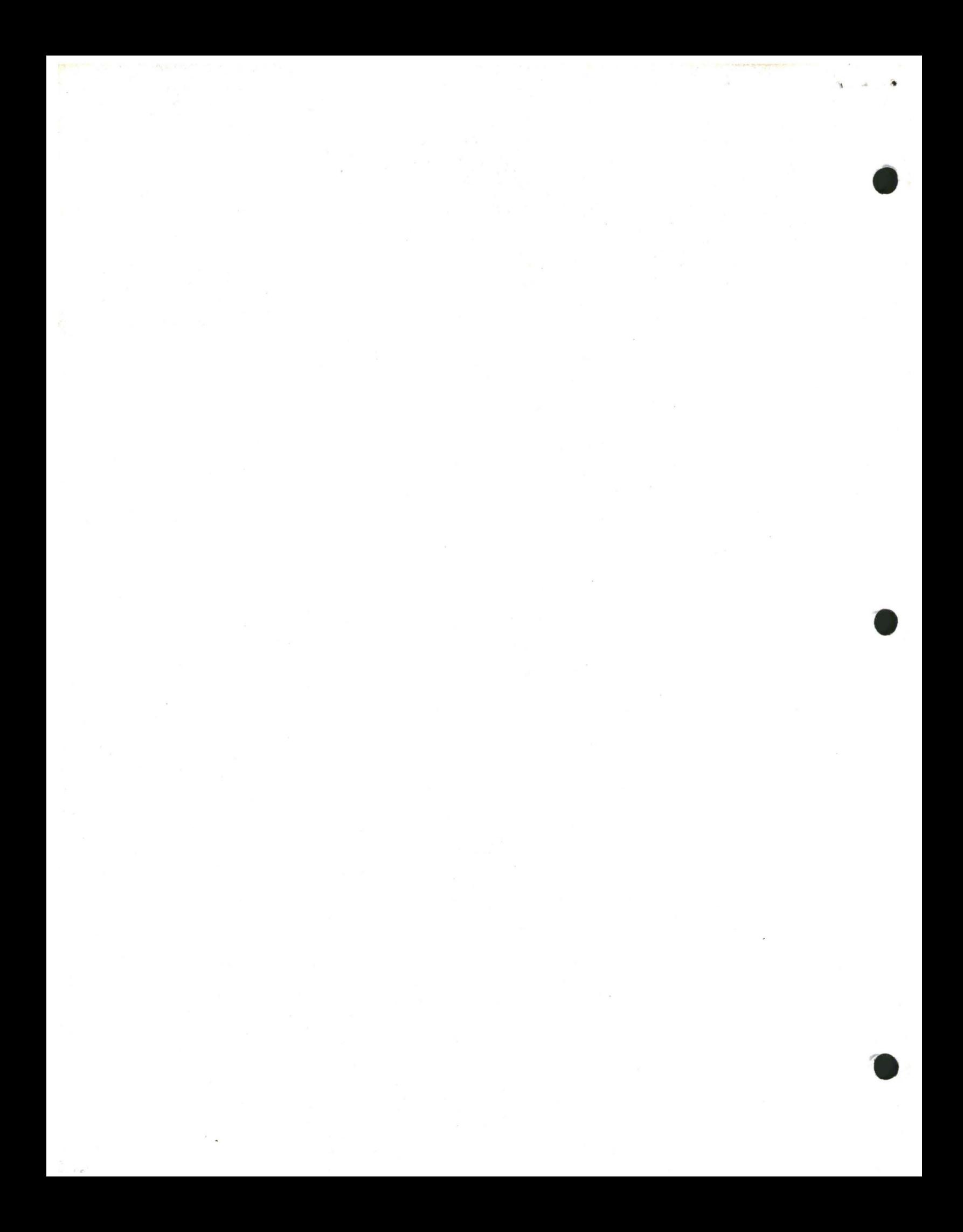

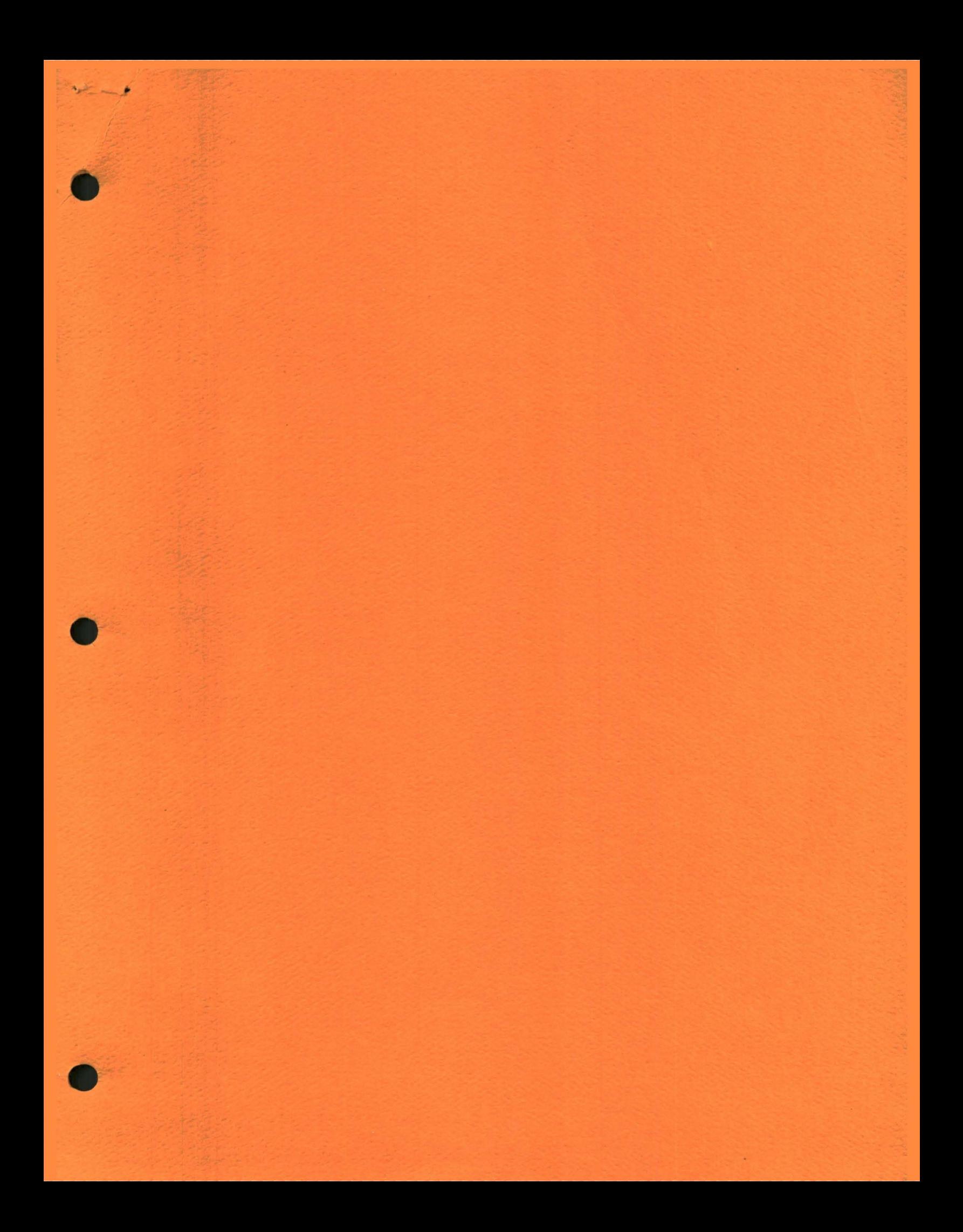

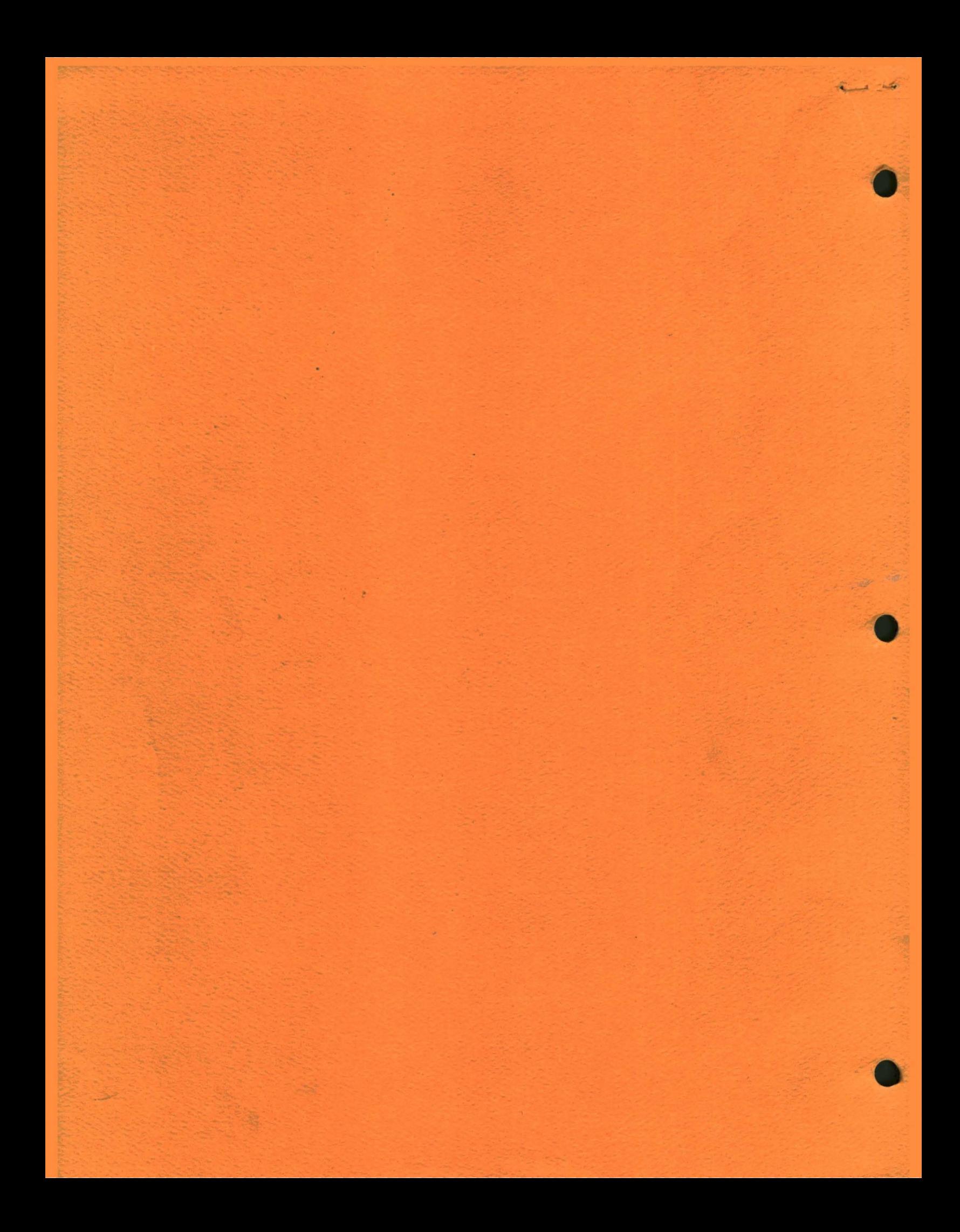

## $\frac{1}{2}$  ,  $\frac{1}{2}$  ,  $\frac{1}{2}$  ,  $\frac{1}{2}$ **OI DIGITAL RESEARCH**

Post Office Box 579, Pacific Grove, California 93950, (408) 649-3896

## CP/M DYNAMIC DEBUGGING TOOL (DDT) **USER'S GUIDE**

COPYRIGHT (c) 1976, 1978 DIGITAL RESEARCH

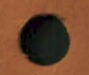

Copyright (c) 1976, 1978 by Digital Research. All rights reserved. No part of this publication may be reproduced, transmitted, transcribed, stored in a retrieval system, or translated into any language or computer language, in any form or by any means, electronic, mechanical, magnetic, optical, chemical, manual or otherwise, without the prior written permission of Digital Research, Post Office Box 579, Pacific Grove, California 93950.

#### Disclaimer

Digital Research makes no representations or warranties with respect to the contents hereof and specifically disclaims any implied warranties of merchantability or fitness for any particular purpose. Further, Digital Research reserves the right to revise this publication and to make changes from time to time in the content hereof without obligation of Digital Research to notify any person of such revision or changes.

#### Table of Contents

### Section Page

-

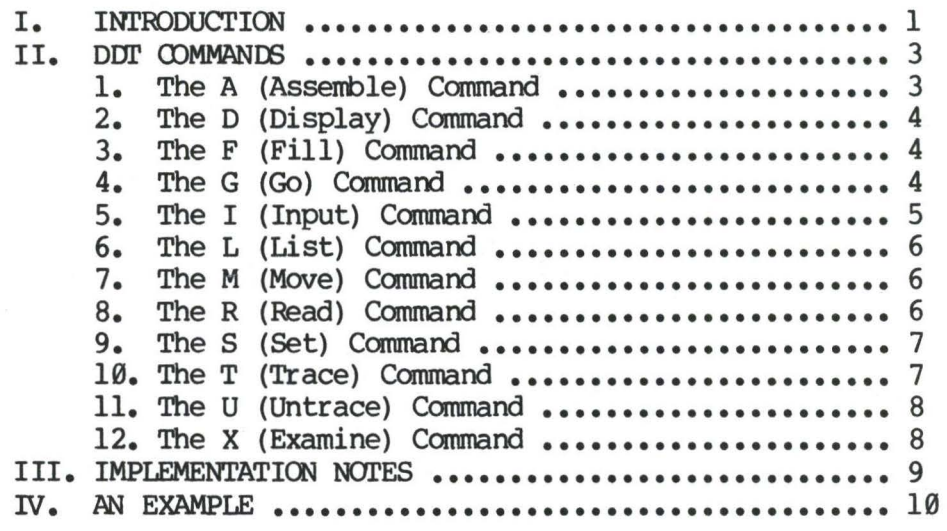

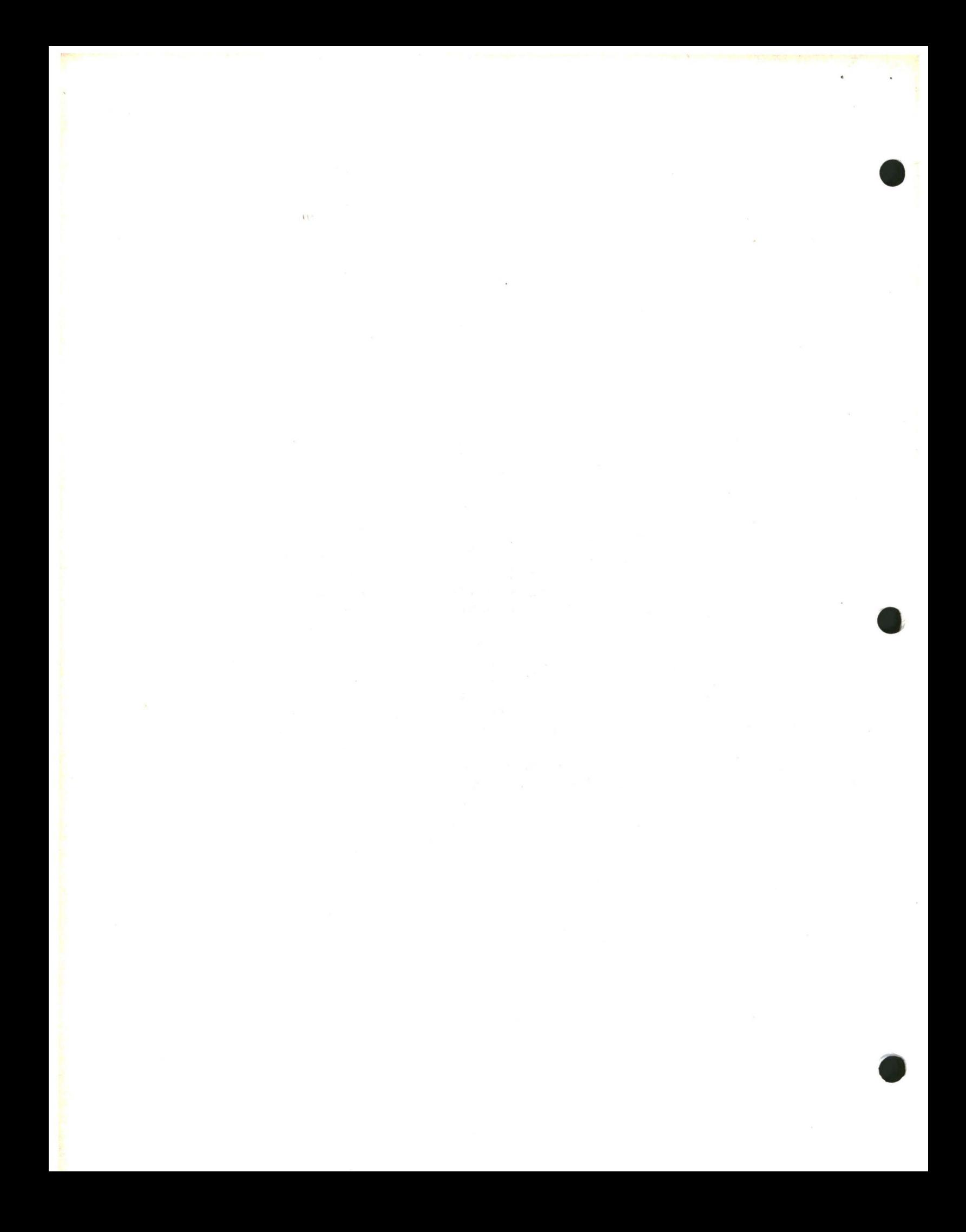

# • CP/M Dynamic Debugging Tool (DOI')

User's Guide

#### I. Introduction.

The DDT program allows dynamic interactive testing and debugging of programs generated in the CP/M environment. The debugger is initiated by typing one of the following camnands at the CP/M Console Command level

> **DOI'**  DDr filename.HEX DDr filename.OOM

where "filename" is the name of the program to be loaded and tested. In both cases, the DDT program is brought into main memory in the place of the Console Command Processor (refer to the CP/M Interface Guide for standard memory organization), and thus resides directly below the Basic Disk Operating System portion of CP/M. The BDOS starting address, which is located in the address field of the JMP instruction at location SH, is altered to reflect the reduced Transient Program Area size.

The second and third forms of the DDT command shown above perform the same actions as the first, except there is a subsequent automatic load of the specified HEX or OOM file. The action is identical to the sequence of commands

> DDr !filename.HEX or !filename.COM **R**

where the I and R commands set up and read the specified program to test (see the explanation of the I and R commands below for exact details).

Upon initiation, DDT prints a sign-on message in the format

#### nnK DDl'-s VER m.m

where nn is the memory size (which must match the CP/M system being used),  $s$ is the hardware system which is assumed, corresponding to the codes

- D Digital Research standard version
- M MDS version
- I IMSAI standard version
- O Omron systems
- S Digital Systems standard version

and m.m is the revision number.

Following the sign on message, DDT prompts the operator with the character "-" and waits for input commands from the console. The operator can type any of several single character commands, terminated by a carriage return to execute the command. Each line of input can be line-edited using the standard CP/M controls

•·

•

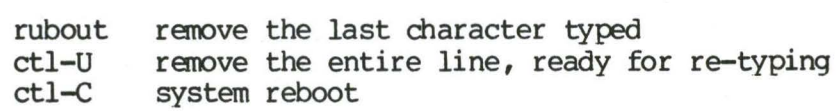

Any command can be up to 32 characters in length (an automatic carriage return is inserted as the 33rd character), where the first character determines the command type

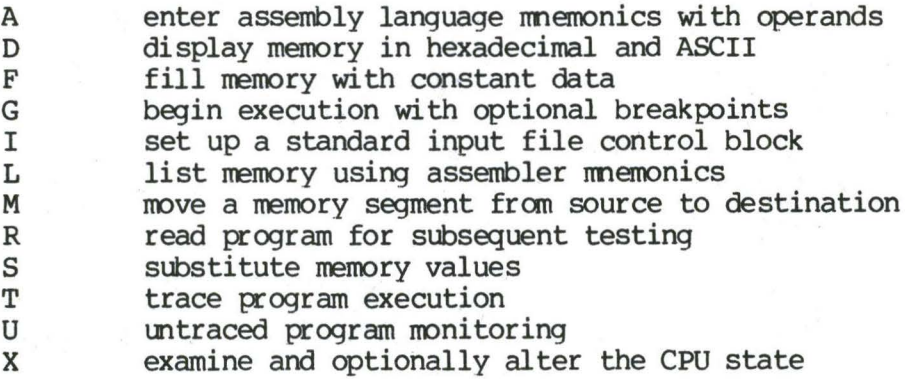

The command character, in some cases, is followed by zero, one, two, or three hexadecimal values which are separated by commas or single blank characters. All DDT numeric output is in hexadecimal form. In all cases, the commands are not executed until the carriage return is typed at the end of the command.

At any point in the debug run, the operator can stop execution of DDT using either a ctl-C or GØ (jmp to location 0000H), and save the current memory image using a SAVE command of the form

#### SAVE n filename.COM

where n is the number of pages (256 byte blocks) to be saved on disk. The number of blocks can be determined by taking the high order byte of the top load address and converting this number to decimal. For example, if the load address and converting this number to decimal. highest address in the Transient Program Area is 1234H then the number of pages is  $12H$ , or  $18$  in decimal. Thus the operator could type a ctl-C during the debug run, returning to the Console Processor level, followed by

#### SAVE 18 X.COM

The memory image is saved as  $X_{\bullet}$  COM on the diskette, and can be directly executed by simply typing the name x. If further testing is required, the memory image can be recalled by typing

#### DDT X.COM

which reloads previously saved program from loaction 100H through page 18 (12FFH). The machine state is not a part of the COM file, and thus the program must be restarted fran the beginning in order to properly test it.

#### I I. DDI' **CDMMANOO.**

•

•

The individual commands are given below in some detail. In each case, the operator must wait for the prompt character  $(-)$  before entering the command. If control is passed to a program under test, and the program has not reached a breakpoint, control can be returned to DDT by executing a RST 7 from the front panel (note that the rubout key should be used instead if the program is executing a  $T$  or  $U$  command). In the explanation of each command, the command letter is shown in some cases with numbers separated by commas, where the numbers are represented by lower case letters. These numbers are always numbers are represented by lower case letters. assumed to be in a hexadecimal radix, and from one to four digits in length (longer numbers will be automatically truncated on the right).

Many of the commands operate upon a "CPU state" which corresponds to the program under test. The CPU state holds the registers of the program being The CPU state holds the registers of the program being debugged, and initially contains zeroes for all registers and flags except for<br>the program counter (P) and stack pointer (S), which default to 100H. The the program counter (P) and stack pointer (S), which default to  $100H$ . program counter is subsequently set to the starting address given in the last record of a HEX file if a file of this form is loaded (see the I and R commands).

1. The A (Assemble) Command. DDT allows inline assembly language to be inserted into the current memory image using the A canmand which takes the form

As

where s is the hexadecimal starting address for the inline assembly. DDT prompts the console with the address of the next instruction to fill, and reads the console, looking for assembly language mnemonics (see the Intel 8080 Assembly Language Reference Card for a list of mnemonics), followed by register references and operands in absolute hexadecimal form. Each sucessive load address is printed before reading the console. The A command terminates load address is printed before reading the console. when the first empty line is input from the console.

Upon completion of assembly language input, the operator can review the memory segment using the DDT disassembler (see the L command).

Note that the assembler/disassembler portion of DDT can be overlayed by the transient program being tested, in which case the DDT program responds with an error condition when the A and L commands are used (refer to Section **IV) •** 

2. The D (Display) Command. The D command allows the operator to view the contents of memory in hexadecimal and ASCII formats. The forms are

•

•

D OS Ds,f

In the first case, memory is displayed from the current display address  $(initally 100H)$ , and continues for  $16$  display lines. Each display line takes the form shown below

aaaa bb bb bb bb bb bb bb bb bb bb bb bb bb bb bb bb cccccccccccccccc

where aaaa is the display address in hexadecimal, and bb represents data present in nemory starting at aaaa. The ASCII characters starting at aaaa are given to the right (represented by the sequence of  $c's$ ), where non-graphic characters are printed as a period (.) symbol. Note that both upper and lower case alphabetics are displayed, and thus will appear as upper case symbols on a console device that supports only upper case. Each display line gives the values of 16 bytes of data, except that the first line displayed is truncated so that the next line begins at an address which is a multiple of  $16$ .

The second form of the D command shown above is similar to the first, ppt that the display address is first set to address s. The third form except that the display address is first set to address s. The third form<br>causes the display to continue from address s through address f. In all causes the display to continue from address s through address f. cases, the display address is set to the first address not displayed in this command, so that a continuing display can be accomplished by issuing successive D commands with no explicit addresses.

Excessively long displays can be aborted by pushing the rubout key.

3. The F (Fill) Command. The F command takes the form

#### Fs,f,c

where s is the starting address, f is the final address, and c is a hexadecimal byte constant. The effect is as follows: DDT stores the constant c at address s, increments the value of s and tests against f. If s exceeds f then the cperation terminates, otherwise the cperation is repeated. Thus, the fill command can be used to set a memory block to a specific constant value.

4. The G (Go) Command. Program execution is started using the G comand, with up to two optional breakpoint addresses. The G command takes one ot the forms

4

G Gs Gs,b Gs,b,c G,b G,b,c

The first form starts execution of the program under test at the current value of the program counter in the current machine state, with no breakpoints set (the only way to regain control in DDT is through a RST 7 execution). The (the only way to regain control in DDT is through a RST 7 execution). The current program counter can be viewed by typing an X or XP command. The current program counter can be viewed by typing an X or XP command. second form is similar to the first except that the program counter in the current machine state is set to address s before execution begins. The third form is the same as the second, except that program execution stops when address b is encountered (b must be in the area of the program under test). The instruction at location b is not executed when the breakpoint is encountered. The fourth form is identical to the third, except that two The fourth form is identical to the third, except that two breakpoints are specified, one at b and the other at c. Encountering either breakpoint causes execution to stop, and both breakpoints are subsequently cleared. The last two forms take the program counter fran the current machine state, and set one and two breakpoints, respectively.

Execution continues from the starting address in real-time to the next breakpoint. That is, there is no intervention between the starting address and the break address by DDT. Thus, if the program under test does not reach a breakpoint, control cannot return to DDT without executing a RST 7 instruction. Upon encountering a breakpoint, DDT stops execution and types

\*d

where d is the stop address. The machine state can be examined at this point using the X (Examine) command. The operator must specify breakpoints which differ from the program counter address at the beginning of the G command. Thus, if the current program counter is  $1234H$ , then the commands

#### G,1234

and

#### **G400,400**

both produce an immediate breakpoint, without executing any instructions whatsoever.

5. The I (Input) Command. The I command allows the operator to insert a file name into the default file control block at 5CH (the file control block created by CP/M for transient programs is placed at this location; see the CP/M Interface Guide). The default FCB can be used by the program under test as if it had been passed by the CP/M Console Processor. Note that this file name is also used by DDT for reading additional HEX and COM files. The form of the I command is

#### !filename

or

#### Ifilenane.filetype

If the second form is used, and the filetype is either HEX or COM, then subsequent R commands can be used to read the pure binary or hex format machine code (see the R command for further details).

6. The L (List) Command. The L command is used to list assembly language mnemonics in a particular program region. The forms are

> L Ls Ls,f

The first command lists twelve lines of disassembled machine code from the current list address. The second form sets the list address to s, and then The second form sets the list address to s, and then lists twelve lines of code. The last form lists disassembled code from s<br>through address f. In all three cases, the list address is set to the next In all three cases, the list address is set to the next<br>in preparation for a subsequent L command. Upon unlisted location in preparation for a subsequent L command. encountering an execution breakpoint, the list address is set to the current value of the  $program$  counter (see the G and T commands). Again, long typeouts can be aborted using the rubout key during the list process.

7. The M (Move) Command. The M command allows block movement of program or data areas fran one location to another in memory. The form is

Ms,f,d

where s is the start address of the move, f is the final address of the move, and d is the destination address. Data is first moved from s to d, and both addresses are incremented. If s exceeds f then the move operation stops, If s exceeds f then the move operation stops, otherwise the nove operation is repeated.

a. The R (Read) Command. The R canmand is used in conjunction with the I command to read COM and HEX files from the diskette into the transient program area in preparation for the debug run. The forms are

> R  $Rb$

where b is an optional bias address which is added to each program or data address as it is loaded. The load operation must not overwrite any of the system parameters from 000H through 0FFH (i.e., the first page of memory). If b is amitted, then b=0000 is assumed. The R command requires a previous I command, specifying the name of a HEX or COM file. The load address for each record is obtained from each individual HEX record, while an assumed load address of 100H is taken for COM files. Note that any number of R commands can be issued following the I command to re-read the program under test, assuming the tested program does not destroy the default area at 5CH. Further, any file specified with the filetype "COM" is assumed to contain machine code in pure binary form (created with the LOAD or SAVE command), and all others are assumed to contain machine code in Intel hex format (produced, for example, with the ASM command).

Recall that the canmand

DDT filename.filetype

which initiates the DDT program is equivalent to the commands

**DDT** -Ifilename.filetype **-R** 

Whenever the R command is issued, DDT responds with either the error indicator "?" (file cannot be opened, or a checksum error occurred in a HEX file), or with a load message taking the form

#### **NEXT PC**  nnnn pppp

where nnnn is the next address following the loaded program, and pppp is the assumed program coonter (100H for COM files, or taken fran the last record if a HEX file is specified).

9. The S (Set) Command. The S command allows memory locations to be examined and optionally altered. The form of the command is

Ss

where s is the hexadecimal starting address for examination and alteration of memory. DDT responds with a numeric prompt, giving the memory location, along with the data currently held in the memory location. If the operator types a carriage return, then the data is not altered. If a byte value is typed, then the value is stored at the prompted address. In either case, DDT continues to prompt with successive addresses and values until either a period (.) is typed by the operator, or an invalid input value is detected.

10. The T (Trace) Command. The T command allows selective tracing of program execution for  $1$  to 65535 program steps. The forms are

> T Tn

•

In the first case, the CPU state is displayed, and the next program step is executed. The program terminates immediately, with the termination address displayed as

#### \*hhhh

where hhhh is the next address to execute. The display address (used in the D command) is set to the value of H and  $L$ , and the list address (used in the  $L$  command) is set to hhhh. The CPU state at program termination can then be The CPU state at program termination can then be examined using the X command.

The second form of the T command is similar to the first, except that execution is traced for n steps (n is a hexadecimal value) before a program breakpoint is occurs. A breakpoint can be forced in the trace mode by typing a rubout character. The CPU state is displayed before each program step is taken in trace node. The format of the display is the same as described in the X canmand.

Note that program tracing is discontinued at the interface to  $CP/M$ , and mes after return from  $CP/M$  to the program under test. Thus,  $CP/M$ resumes after return from CP/M to the program under test. functions which access I/O devices, such as the diskette drive, run in real-time, avoiding I/O timing problems. Programs running in trace node execute approximately 500 times slower than real time since DDT gets control after each user instruction is executed. Interrupt processing routines can be traced, but it must be noted that commands which use the breakpoint facility (G, T, and U) accomplish the break using a RST 7 instruction, which means that the tested program cannot use this interrupt location. Further, the trace mode always runs the tested program with interrupts enabled, which may cause problems if asynchronous interrupts are received during tracing.

Note also that the operator should use the rubout key to get control back to DDT during trace, rather than executing a RST 7, in order to ensure that the trace for the current instruction is canpleted before interruption.

11. The U (Untrace) Command. The U command is identical to the T command<br>pt that intermediate program steps are not displayed. The untrace mode except that intermediate program steps are not displayed. allows fran 1 to 65535 (0FFFFH) steps to be executed in nonitored node, and is used principally to retain control of an executing program while it reaches steady state conditions. All conditions of the T command apply to the U canmand.

12. The X (Examine) Canmand. The X command allows selective display and alteration of the current CPU state for the program under test. The forms are

> **X**  Xr

· where r is one of the 8080 CPU registers

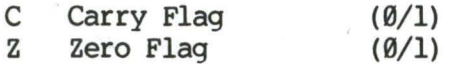

**M** Minus Flag (0/1) E Even Parity Flag (0/1)<br>I Interdigit Carry (0/1) I Interdigit Carry (0/1)<br>A Accumulator (0-FF)  $Accumulator$ 8 BC register pair **(0-FFFF)**  D DE register pair H HL register pair **(0-FFFF)**  s Stack Pointer **(0-FFFF)**  Program Counter

In the first case, the CPU register state is displayed in the format

CfZfMfEfif A=bb 8=dddd D=dddd H=dddd S=dddd P=dddd inst

where f is a  $\emptyset$  or  $1$  flag value, bb is a byte value, and dddd is a double byte quantity corresponding to the register pair. The "inst" field contains the disassembled instruction which occurs at the location addressed by the CPU state 's program counter.

The second form allows display and optional alteration of register values, where r is one of the registers given above  $(C, Z, M, E, I, A, B, D, H, S, or P)$ . In each case, the flag or register value is first displayed at the In each case, the flag or register value is first displayed at the console. The DDT program then accepts input from the console. If a carriage return is typed, then the flag or register value is not altered. If a value in the proper range is typed, then the flag or register value is altered. Note that  $BC$ ,  $DE$ , and  $HL$  are displayed as register pairs. Thus, the operator types the entire register pair when 8, C, or the BC pair is altered.

#### III. IMPLEMENTATION NOTES.

-

•

The organization of DDT allows certain non-essential portions to be overlayed in order to gain a larger transient program area for debugging large programs. The DDT program consists of two parts:<br>assembler/disassembler module. The DDT nucleus is e. The DDT nucleus is loaded over the Console although loaded with the DDT nucleus, the Command Processor, and, assembler/disassembler is overlayable unless used to assemble or disassemble.

In particular, the 8000 address at location 6H (address field of the JMP instruction at location 5H) is modified by DDT to address the base location of the DDT nucleus which, in turn, contains a JMP instruction to the BDOS. Thus, programs which use this address field to size memory see the logical end of memory at the base of the DDT nucleus rather than the base of the BDOS.

The assembler/disassembler module resides directly below the DDT nucleus in the transient program area. If the A, L, T, or X commands are used during the debugging process then the DDT program again alters the address field at 6H to include this nodule, thus further reducing the logical end of memory. If a program loads beyond the beginning of the assembler/disassembler module, the A and L commands are lost (their use produces a "?" in response), and the

trace and display (T and X) commands list the "inst" field of the display in hexadecimal, rather than as a decoded instruction.

#### IV. AN EXAMPLE.

The following example shows an edit, assemble, and debug for a simple program which reads a set of data values and determines the largest value in the set. The largest value is taken from the vector, and stored into "LARGE" at the termination of the program

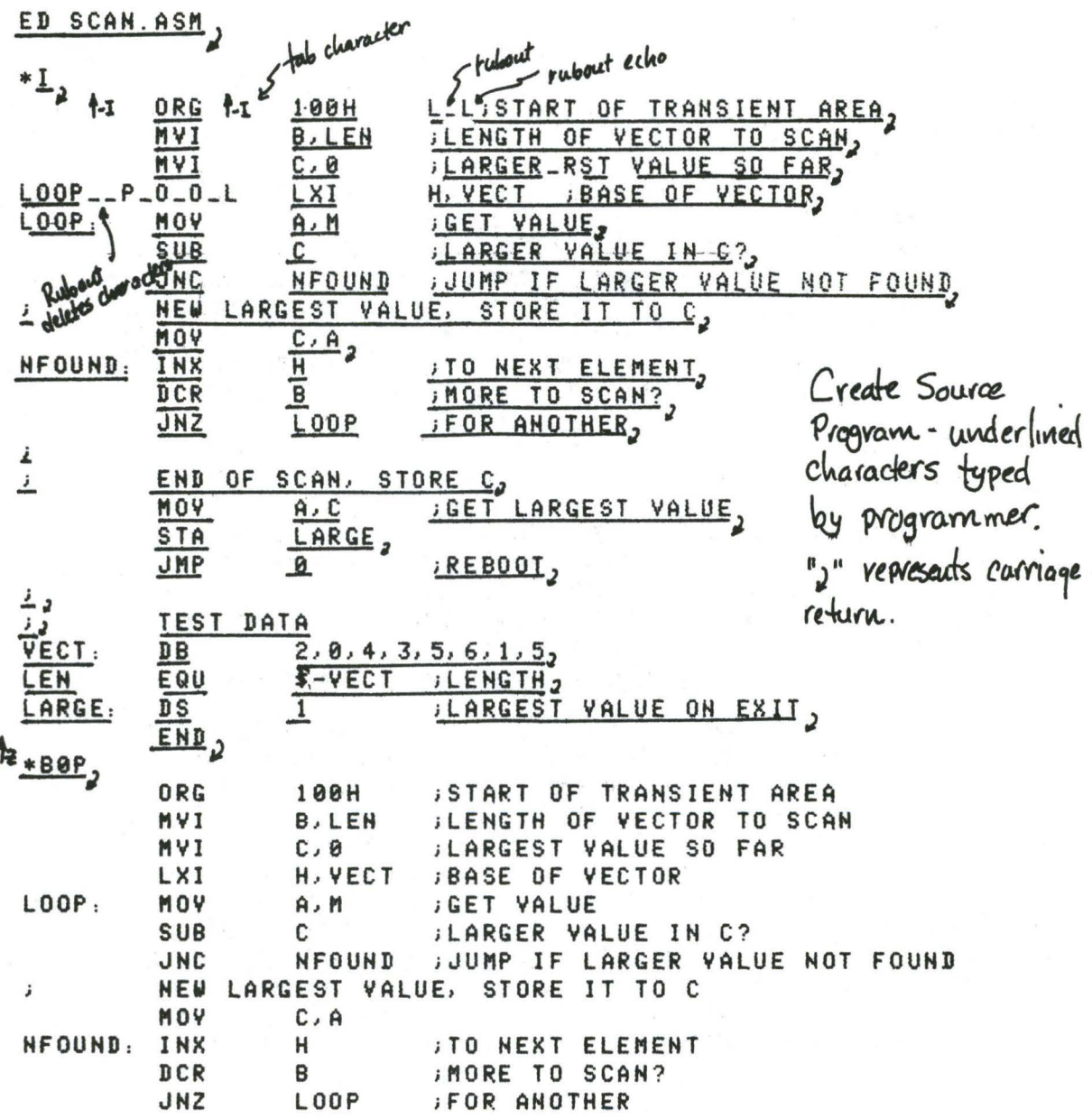
END OF SCAN, STORE C j, MOV  $A, C$ **;GET LARGEST VALUE STA** LARGE JMP  $\Omega$ **REBOOT**  $\ddot{i}$ TEST DATA  $\boldsymbol{j}$ VECT. D<sub>B</sub>  $2, 8, 4, 3, 5, 6, 1, 5$ LEN EQU \$-VECT ; LENGTH LARGE.  $DS$ **; LARGEST VALUE ON EXIT**  $\mathbf{1}$ END  $End$  of  $Edut$  $*E<sub>3</sub>$ ASM SCAN Start Assembler CP/M ASSEMBLER - VER 1.0 0122 002H USE FACTOR Assembly Complete - Lock at Program Listing END OF ASSEMBLY TYPE SCAN. PRN Code Address ? Source Program Machine Code 0100 **ORG** 100H START OF TRANSIENT AREA 0100 0608 **MVI** B, LEN **JLENGTH OF VECTOR TO SCAN** 0102 0E00 **MYI**  $C, 0$ **JLARGEST VALUE SO FAR** 0104 211901 H. VECT. LXI **BASE OF VECTOR** 0107 7E  $LOOP:$ MOY  $A, M$ GET VALUE 0108 91 SUB C **JUARGER VALUE IN C?** 0109 D20D01 **JUMP IF LARGER VALUE NOT FOUND JNC** NFOUND NEW LARGEST VALUE, STORE IT TO C  $\mathbf{j}$ 010C 4F MOV  $C, A$ 010D 23 NFOUND: INX Ĥ **JTO NEXT ELEMENT** 010E 05 DCR B **IMORE TO SCAN?** 010F C20701 **JNZ** LOOP **;FOR ANOTHER**  $\cdot$  $\mathbf{j}$ END OF SCAN, STORE C 0112 79 MOV  $A, C$ **JGET LARGEST VALUE** 0113 322101 STA LARGE 0116 C30000 JMP  $\Omega$ **REBOOT** Code/data listing  $\cdot$ truncated <u>i</u> TEST DATA 0119 0200040305VECT.  $DB$  $2, 0, 4, 3, 5, 6, 1, 5$  $9808 =$ LEN EQU \$-VECT JLENGTH 0121 Value of LARGE:  $DS$  $\mathbf{1}$ **JLARGEST VALUE ON EXIT** 0122 END Equate  $A$ 

 $\mathcal{U}$ 

DDT SCAN. HEX Start Debugger using hex farmet machine code 16K DDT VER 1.0 NEXT PC 0121<sub>8</sub>0000 Last load address +1 hext instruction  $-\frac{x}{2}$ to execute at C0Z0M0E010 A=00 B=0000 D=0000 H=0000 S=0100 P=0000 OUT  $\frac{-XP}{2}$ Examine vegistors before debug run  $P = 9998 \frac{188}{ }$ Change PC to 100  $\frac{-x}{x}$  Look at vesisters again<br>cozomocolo A=00 B=0000 D=0000 H=0000 S=0100 P=0100 MVI B,08)  $-L100$ Next instruction 0100 MVI **B, 08** to execute at Pc=160 0102 MVI  $C.00$ 0104 **LXI** H, 0119 0107 MOV  $A, M$ 0108 SUB C Disassembled Machine 010D 0109 **JNC** Code at 100H MOV C.A **010C** 010D INX  $H$ (See Source Listing  $010E$ DCR B.  $618F$ JNZ 0107 for comparison) 8112 **MOV**  $A, C$ -L , **Bil3** STA 0121 8116 JMP 0000 8119 STAX B 011A **NOP** A little move 011B INR B **011C** INX B machine code DCR B 011D I Chote that Program MVI B.01 **011E** ends at location 116 8120 DCR B 0121 LXI D.2200 J with a JMP to 0000) 0124 LXI H, 0200 -A116, enter inline assembly mode to change the JMP to 0000 into a RST 7, which will cause the program under test to return to ODT if II6H  $RST$  ? 0116 is ever executed. 01172 (single carriage return stops assemble mode) -LII3, List code at 113H to check that RST 7 was proporly inserted 0121 - In place of JMP 0113 STA 0116 **RST**  $B74$ 

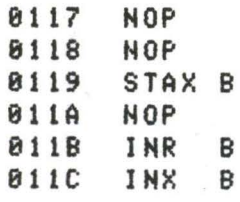

-x, Look at vegisters

C020M0E010 A=00 B=0000 D=0000 H=0000 S=0100 P=0100 MVI **B.88**  $-L_2$ initial CPU state, before 2 is executed Execute Program for one step. C0Z0M0E010 A=00 B=0000 D=0000 H=0000 S=0100 P=0100 MVI B. 08\*0102  $-1$  Trace one step assain (note 084 in B) automatic breakpoint C020M0E010 A=00 B=0800 D=0000 H=0000 S=0100 P=0102 MVI C.00\*0104 -I Trace again (Register C is cleared) C0Z0M0E010 A=00 B=0800 D=0000 H=0000 S=0100 P=0104 LXI H.8119\*0107 -13, Trace three steps C0Z0M0E010 A=00 B=0800 D=0000  $H = 0119$  $S = 0100$   $P = 0107$  MOV  $A. M$ C020M0E010 A=02 B=0800 D=0000 H=0119 S=0100 P=0108 SUB C C0Z0M0E011 A=02 B=0800 D=0000 H=0119 S=0100 P=0109 JNC 010D\*010D -D119 Display memory starting at 119H. automatic breakpoint at 10DH 8119 (82 80 84 03 05 06 01) Program data Lower case x 0120 05 11 00 22 21 00 02 7E EB 77 13 23 EB 0B (78) B1 0130 C2 27 01 C3 03 29 00 00 00 00 00 00 00 00 00 00 in the position of 00 BB non-graphic. 00 Choracters.  $99$  $-\underline{x}$ Current CPU state  $COZ0MOE011 A=02 B=0800 D=0000 H=0119 S=0100 P=010D INX$  $\mathbf{H}$ Trace 5 skeps from current CPU state C020M0E011 A=02 B=0800 D=0000 H=0119 S=0100 P=010D INX н  $C0Z0M0E011$  A=02 B=0800 D=0000 H=011A S=0100 P=010E DCR в Automatic  $C0Z0M0E011$  A=02 B=0700 D=0000 H=011A S=0100 P=010F JNZ 0107 Breakpoint  $C0Z0M0E011$  A=02 B=0700 D=0000 H=011A S=0100 P=0107 MOV  $A, M$ C020M0E011 A=00 B=0700 D=0000 H=011A S=0100 P=0108 SUB  $C * B 1 B 9$ -U.5) Trace without listing intermediate states C021M0E1I1 A=00 B=0700 D=0000 H=011A S=0100 P=0109 JNC 010D\*0108  $\frac{-x}{2}$  ceu state at end of us, C0Z0M0E1I1 A=04 B=0600 D=0000 H=011B S=0100 P=0108 SUB C

```
-G2 Run Program from current PC until completion (in real-time)
*0116 breakpoint at II6H, carsed by executing RST 7 in machine code
ر≚−
      CPLL state at end of program
C0Z1M0E1I1 A=00 B=0000 D=0000 H=0121 S=0100 P=0116 RST
                                                                07-XP: examine and change Dragram counter
P = 0116 100ر≚-
                                                            v1 B. 88 companson
C021M0E1I1 A=00 B=0000 D=0000 H=0121 S=0100 P=0100 MVI
\frac{-118}{10021} Trace 10 (luxadecimal) steps first data element current largest
                                                                B, 08
C0Z1M0E1I1 A=00 B=0800 D=0000 H=0121 S=0100 P=0102 MVI
                                                                C, 80C0Z1M0E1I1 A=00 B=0800 D=0000 H=0121 S=0100 P=0104 LXI
                                                                H.0119
C021M0E1I1 A=00 B=0800 D=0000 H=0119 S=0100 P=0107 MOV
                                                                A, MC021M0E111 A=(02)-B=0800 -D=0000 H=0119 S=0100 P=0108 SUB
                                                                C \leftarrowC020M0E011 A=02 B=0800 D=0000 H=0119 S=0100 P=0109 JNC
                                                                010D
C0Z0M0E0I1 A=02 B=0800 D=0000 H=0119 S=0100 P=010D INX
                                                                Н
C020M0E0I1 A=02 B=0800 D=0000 H=011A S=0100 P=010E DCR
                                                                R
C020M0E0I1 A=02 B=0700 D=0000 H=011A S=0100 P=010F JNZ
                                                                0107
C0Z0M0E0I1 A=02 B=0700 D=0000 H=011A S=0100 P=0107 MOV
                                                                A, MC020M0E0I1 A=00 B=0700 D=0000 H=011A S=0100 P=0108 SUB
                                                                Ē.
C0Z1M0E1I1 A=00 B=0700 D=0000 H=011A S=0100 P=0109 JNC
                                                                010D
C021M0E1I1 A=00 B=0700 D=0000 H=011A S=0100 P=010D INX
                                                                н
C0Z1M0E1I1 A=00 B=0700 D=0000 H=011B S=0100 P=010E DCR
C020M0E1I1 A=00 B=0600 D=0000 H=011B S=0100 P=010F JNZ
                                                                0107
C0Z0M0E1I1 A=00 B=0600 D=0000 H=011B S=0100 P=0107 MOV
                                                                A, M*0108
-0.189Insert a "hot patch" litto
                                       Program should have moved the
0109 JC 10D<sub>2</sub>
                  the machine code
                                       Value from A into C since A>C.
                  to change the
                                       Since this case was not executed,
010C<sub>2</sub>
                  J_{\mathcal{W}} to J_{C}it appears that the JNC should
-60,Stop DDT so-that a version of
                                       have been a JC instruction
       the patched program can be saved
SAVE 1 SCAN. COM, Program resides on first page, so save 1 page.
A>DDT SCAN. COM,
                   Restart DDT with the saved memory image to continue testing
16K DDT VER 1.0
NEXT PC
0200 0100
-L100List some code
0100
       MVI
            B, 08
0102
       MVI
            C.00H.0119
                        Previous Patch is Present in X-COM
0104
       LXI
0107
       MOV
            A, M8188
       SUB
            C
0109
       J C
            010D
```
MOY C.A **819C 810D** INX  $H$ 019E DCR  $B$ **818F** 0107 **JNZ** 0112  $M0Y$  A, C  $-\frac{\times P}{2}$  $P = 0100$ -T10, Trace to see how patched version operates Data is moved from A to C COZOMBE010 A=00 B=0000 D=0000 H=0000 S=0100 F=0100 MVI **B**, 88 C0Z0M0E0I0 A=00 B=0800 D=0000 H=0000 S=0100 P=0102 MVI  $C.00$ C0Z0M0E0I0 A=00 B=0800 D=0000 H=0000 S=0100 P=0104 LXI H, 0119 COZOMOE010 A=00 B=0800 D=0000 H=0119 S=0100 P=0107 MOV<br>COZOMOE010 A 602 B=0800 D=0000 H=0149 S=0100 P=0108 SUB  $A, M$ C C020M0E0I1 A=02 B 080 D=0000 4-0119 S=0100 P=0109 JC **818D** C0Z0M0E011 A=02 B=0000 D=0000 H=0119 S=0100 P=010C MOV C.A C020M0E0I1 A=02 B=0802) D=0000 H=0119 S=0100 P=010D INX  $\overline{H}$ C0Z0M0E011 A=02 B=0802 D=0000 H=011A S=0100 P=010E BCR C0Z0M0E011 A=02 B=0702 D=0000 H=011A S=0100 P=010F JNZ 0107 C0Z0M0E0I1 A=02 B=0702 D=0000 H=011A S=0100 P=0107 MOV  $A, M$ C0Z0M0E0I1 A=00 B=0702 D=0000 H=011A S=0100 P=0108 SUB  $C1Z0M1E010$  A=FE B=0702 D=0000 H=011A S=0100 P=0109 JC 010D C1Z0M1E010 A=FE B=0702 D=0000 H=011A S=0100 P=010D INX C120M1E010 A=FE B=0702 D=0000 H=011B S=0100 P=010E DCR B  $C1Z0MBE1I1$  A=FE B=0602 D=0000 H=011B S=0100 P=010F JNZ 0107\*0107 ر≚loweak point after 16 steps C1Z0M0E1I1 A=FE B=0602 D=0000 H=011B S=0100 P=0107 MOV  $A, M$ -G. 108, Run from curvent PC and breakpoint at 108H \*8188 hext data them ∡≚− C1Z0M0E1I1 A=04 B=0602 D=0000 H=011B S=0100 P=0108 SUB C Single Step for a tew cycles C1Z0M0E1I1 A=04 B=0602 D=0000 H=011B S=0100 P=0108 SUB C\*0109 ر∑− C0Z0M0E0I1 A=02 B=0602 D=0000 H=011B S=0100 P=0109 JC 010D\*010C <u>-x </u> C0Z0M0E0I1 A=02 B=0602 D=0000 H=011B S=0100 P=010C MOV C.A -G, Run to completion  $*0116$  $-\frac{8}{2}$ C021M0E1I1 A=03 B=0003 D=0000 H=0121 S=0100 P=0116 RST 07  $\frac{-5121}{s}$  look at the value of LARGE" 8121 83, Wrong Value!

0122 00, 8123 22 0124 21, 0125 002 End of the S command 0126 02,  $0127$  7E  $^{2}$  $-100$ 0100 MVI **B, 08** 0102 MVI  $C, B0$ 0104 LXI H.0119 0107 MOY  $A, M$ 0108 SUB C 0109 J C 010D **010C**  $C, A$ MOY 0100 INX  $H$ 010E DCR B **810F** JNZ 0107 Review the Code 0112 MOY  $A, C$ ر ك 0113 STA 0121 0116 **RST**  $87$ 0117 NOP N<sub>OP</sub> 0118 8119 STAX B 011A NOP INR **011B** B **011C** INX B 011D DCR B 011E MVI  $B, 01$ DCR 0120 B  $\frac{2}{2}$  $P = 0116$  100, Reset the PC -I<sub>2</sub> Single Step, and world data values C021M0E1I1 A=03 B=0003 D=0000 H=0121 S=0100 P=0100 MVI B, 08\*0102  $-L$ C0Z1M0E1I1 A=03 B=0803 D=0000 H=0121 S=0100 P=0102 MVI C.00\*0104  $-1$ <br>CO21MOE1I1 A=03 B=0800 D=0000 H=0121 S=0100 P=0104 LXI  $-\frac{1}{2}$ H.0119\*0107  $-L_{2}$ - loase address of data set C021M0E1I1 A=03 B=0800 D=0000 H=0119 S=0100 P=0107 MOV A.M\*0108

 $-L$ First data them brought to A C021M0E1I1 A=02 B=0800 D=0000 H=0119 S=0100 P=0108 SUB C\*0109  $-L$ C0Z0M0E011 A=02 B=0800 D=0000 H=0119 S=0100 P=0109 JC 010D\*010C  $-\mathbf{I}$  $C920MBE9I1$  A=02 B=0800 D=0000 H=0119 S=0100 P=010C MOV  $C.A*B10D$  $\overline{I}$ first data from moved to c correctly  $COZOMBE011$  A=02 B=0802 D=0000 H=0119 S=0100 P=010D INX **H\*010E**  $-1$  $C0Z0MBE011$  A=02 B=0802 D=0000 H=011A S=0100 P=010E DCR **B\*010F**  $-L$ C020M0E011 A=02 B=0702 D=0000 H=011A S=0100 P=010F JNZ 0107\*0107  $-1$ <sub>2</sub> Cezemeteli A=02 B=0702 D=0000 H=011A S=0100 P=0107 MOV 8010\*M.A  $-L$ - second data item lorought to A C020M0E0I1 A=00 B=0702 D=0000 H=011A S=0100 P=0108 SUB  $C*0109$  $\frac{-1}{2}$  Subtract destroys data value which was loaded!" 010D\*010D  $-\mathbf{I}$  $C1Z0M1E0I0$  A=FE B=0702 D=0000 H=011A S=0100 P=010D INX **H\*010E**  $-1100$ 0100 MVI **B,08** 0102 MVI C.00 LXI H, 0119 0104 0107 MOV A.M - This should have been a CMP so that register A 0108 SUB C 4 would not be destroyed. 010D 0109 J C 010C MOV C.A 0190 INX  $H$ 010E DCR B 010F 0107 **JNZ**  $0112$ MOY A.C  $-0.108$  $CMPC$ , hot patch at 1084 changes sus to CMP 0108 0109, -GO, stop DDT for SAVE

SAVE 1 SCAN. COM Save memory image Restart DDT A>DDT SCAN.COM, 16K DDT VER 1.0 NEXT PC 0200 0100  $-8P_2$  $P = 0100$  $-L116$ BILE RST 07<br>BILE NOP<br>BILE NOP Look at code to see if it was Dropby Loaded<br>BILE STAX B (long typeout aborted with ruborat) -G. 116, Run from look to completion \*0116 -xc2 Look at Carry Cacidental typo)  $C1<sub>2</sub>$  $\frac{-x}{x}$  Look at crustate C1Z1M0E1I1 A=06 B=0006 D=0000 H=0121 S=0100 P=0116 RST 07  $\frac{-s_1s_1}{2}$  Look at " Large" - it appears to be correct. 0121 06, 0122 00,  $012322$ -GO, Stop DDT ED SCAN. ASM, Re-edit the source pregram, and make both changes  $*\frac{\text{NSUB}}{\text{BLT}}$ **JLARGER VALUE IN C?** SUB \*SSUBTZCMPTZOLT **; LARGER VALUE IN C?**  $*_{2}$ INC NFOUND JUMP IF LARGER VALUE NOT FOUND NFOUND JUMP IF LARGER VALUE NOT FOUND  $E_2$ 

ASM SCAN. AAZ, Re-assemble, selecting source from disk A hex to disk A CP/M ASSEMBLER - VER 1.0 Print to Z (selects no Print file) 0122 002H USE FACTOR END OF ASSEMBLY DDT SCAN. HEX, Re- hun debugger to check changes 16K DDT VER 1.0 NEXT PC 0121 0000  $-L116$ 0000 check to ensure end is still at 1164 JMP 0116 8119 STAX B  $011A$ NOP **@11B** INR R  $-(\mathsf{rubout})$ -G100.116, Go from beginning with breakpoint at end \*0116 lovcale point reached  $\frac{-D121}{2}$  Look at "LARGE" - Convect value computed 0121 00 00 22 21 00 02 7E EB 77 13 23 EB 0B 78 B1 .. "!...".W.#..X. - (rubout) abouts long typeont -GB2 stop DDT, debug session complete

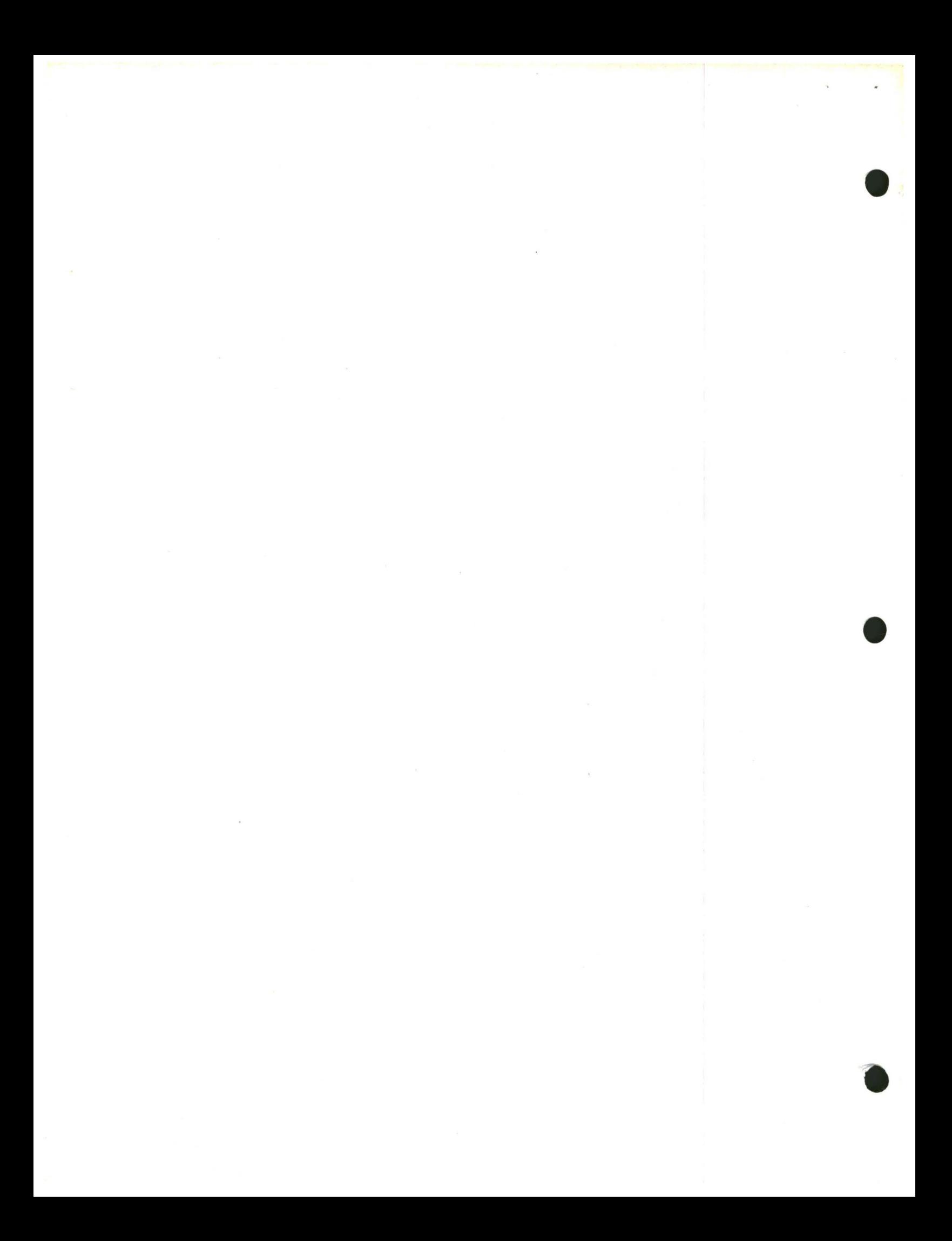

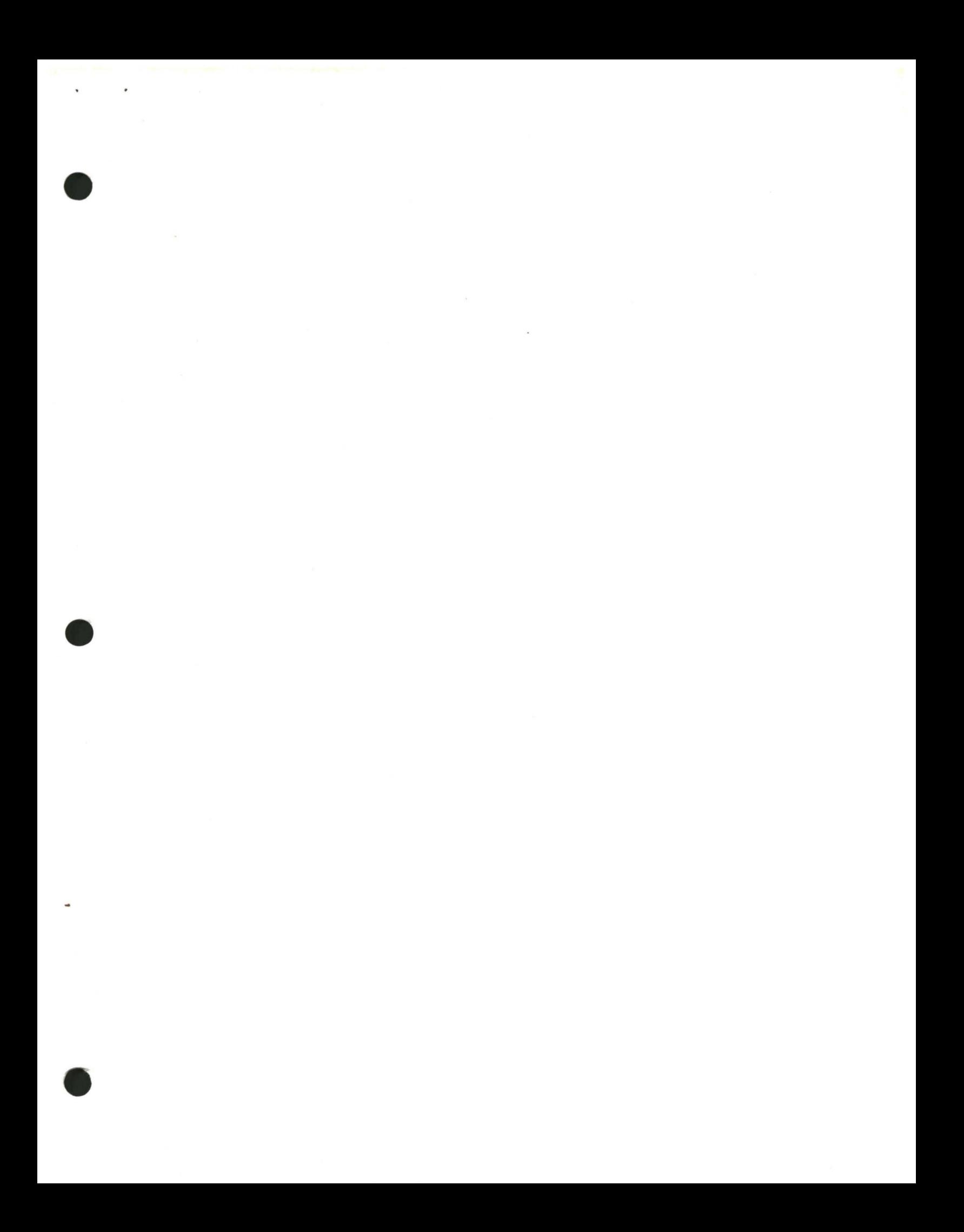

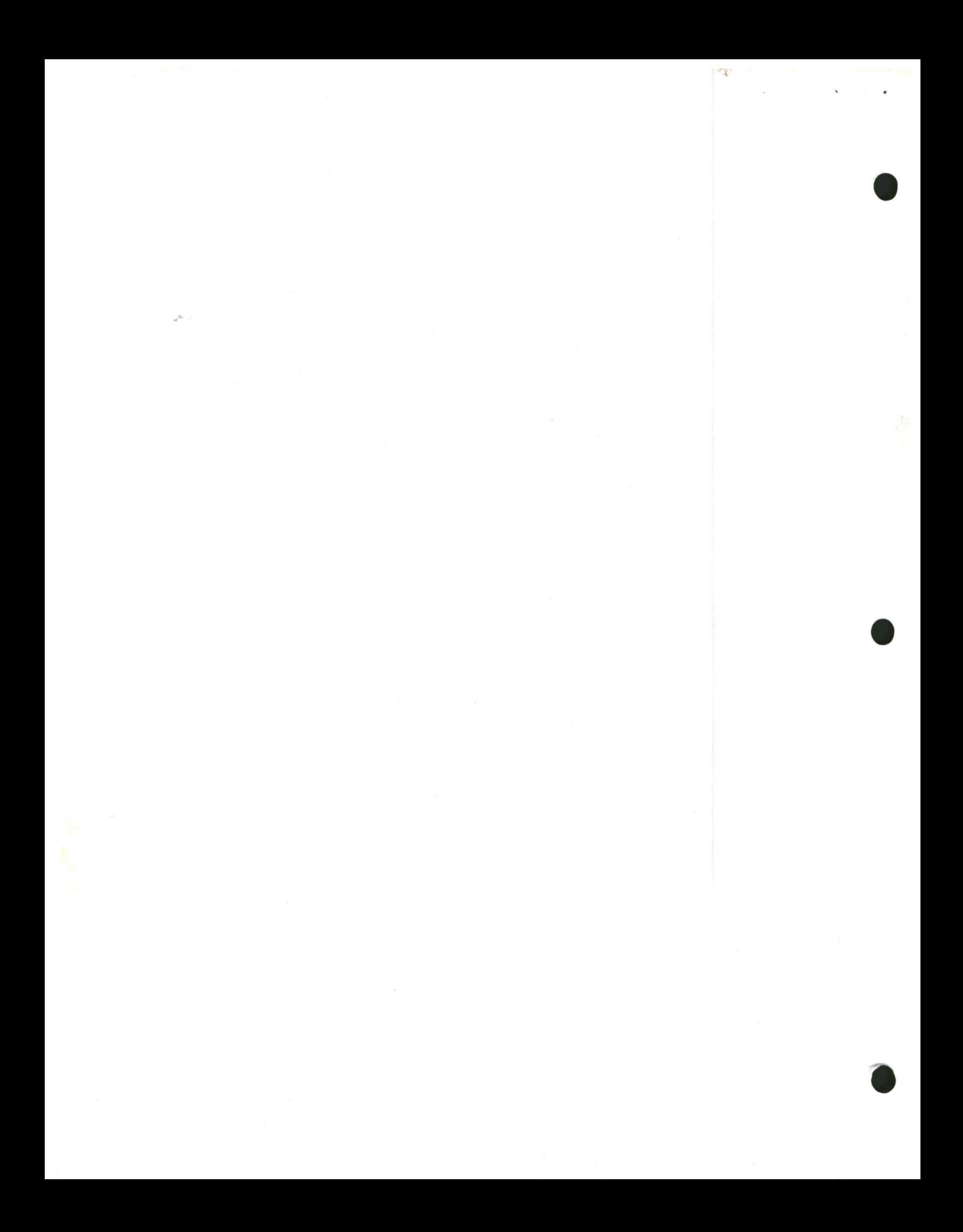

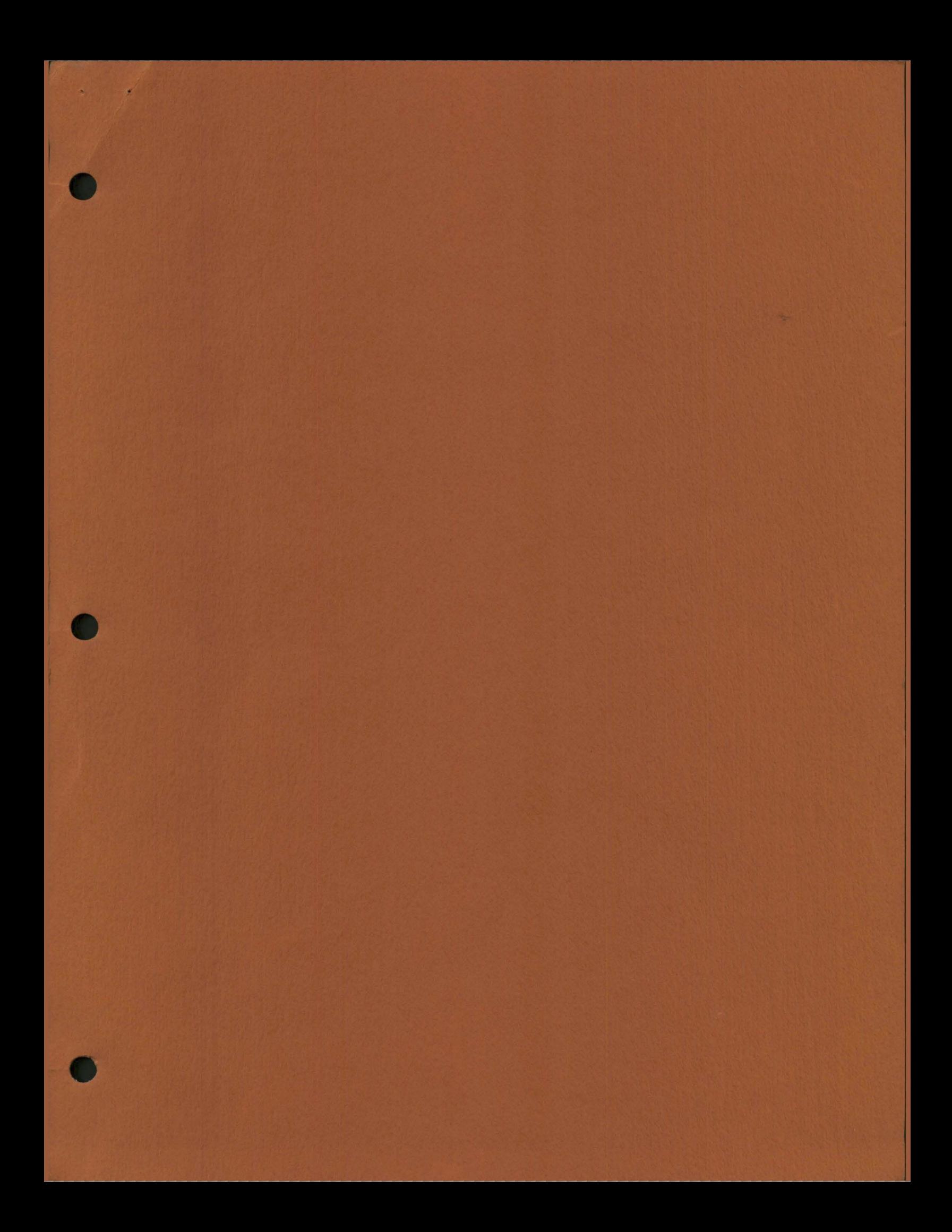

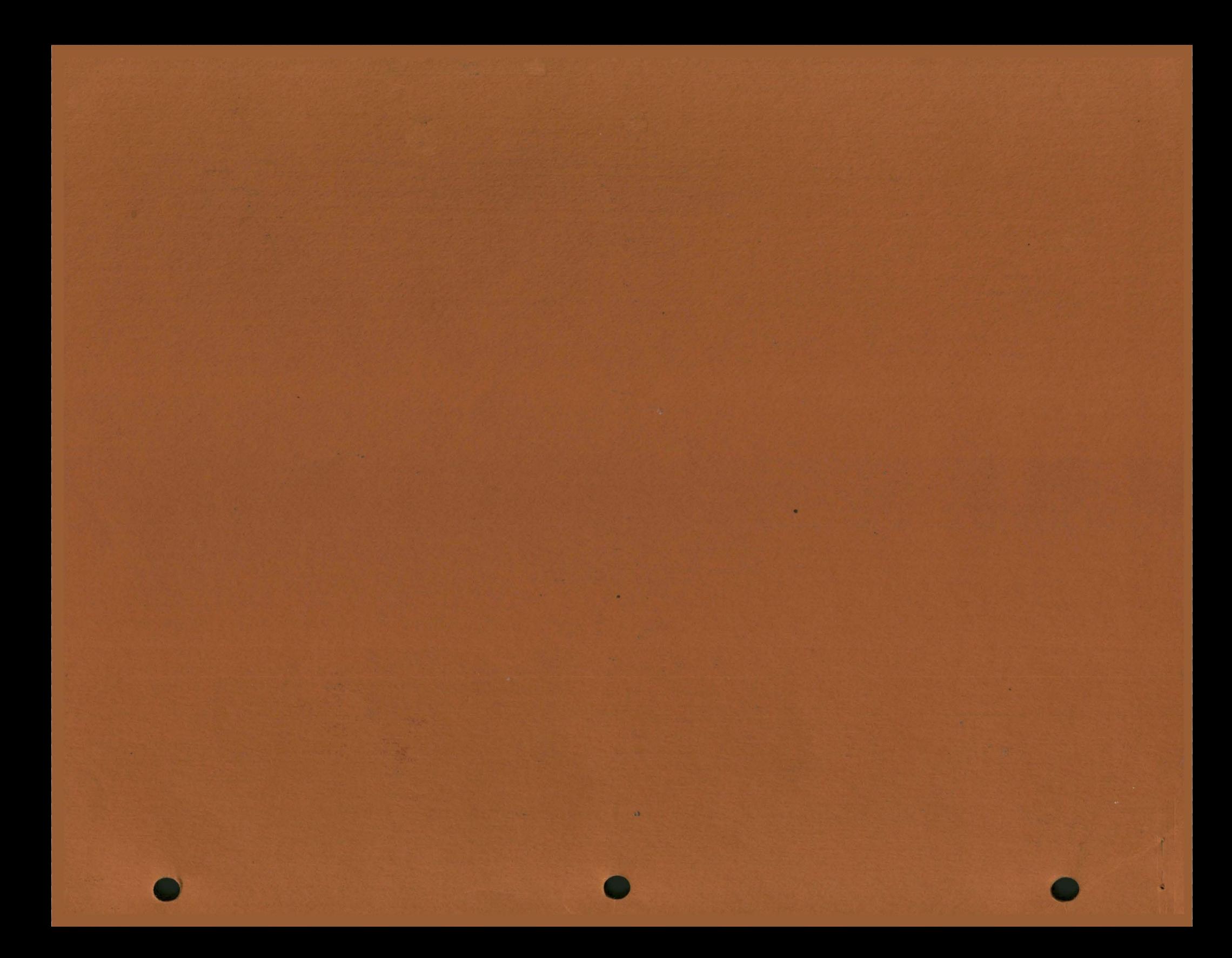

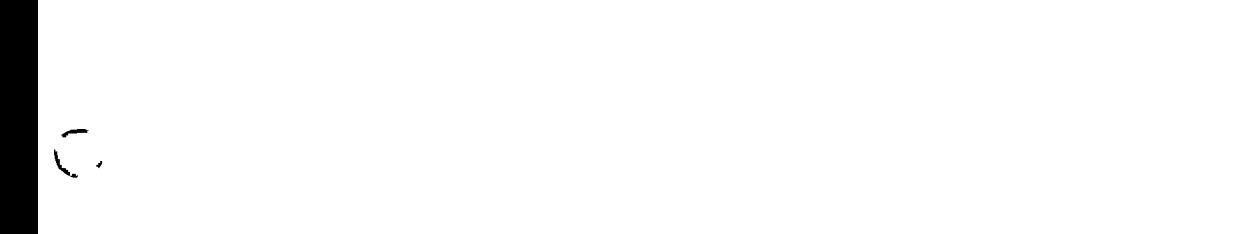

 $\overset{\star}{\mathcal{O}}$ 

 $\overline{C}$  $\overline{C}$ 

 $\bigcirc$ 

## Table of Contents

# Section

Spy.

•

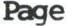

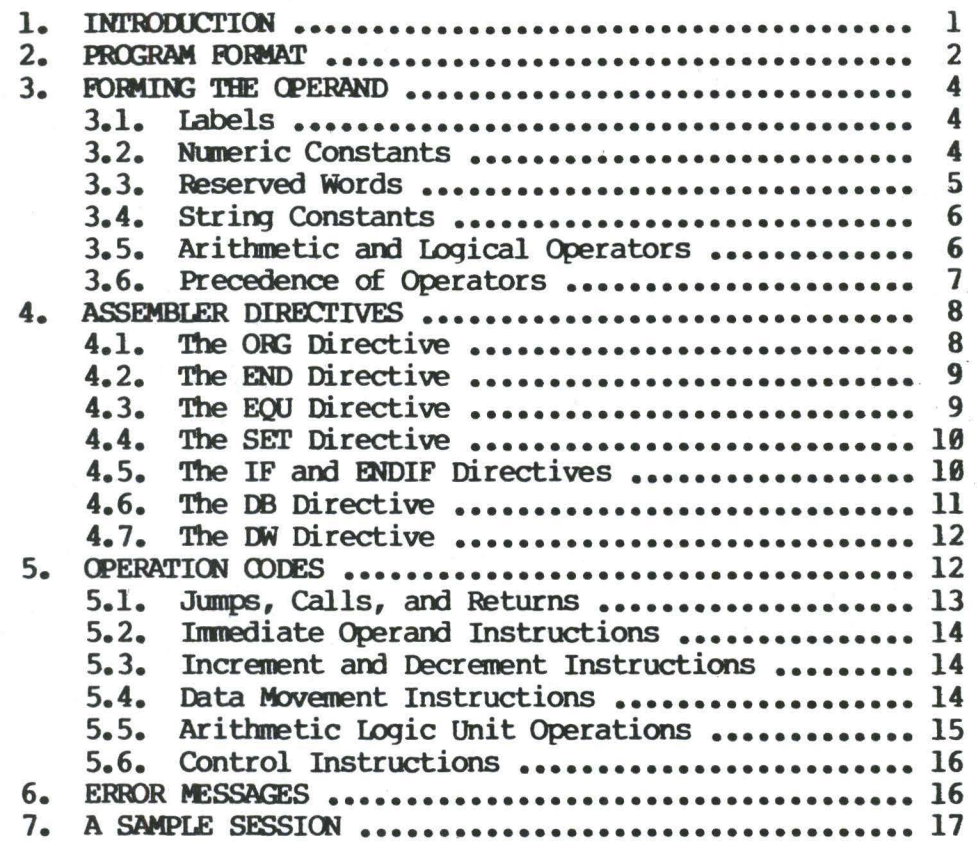

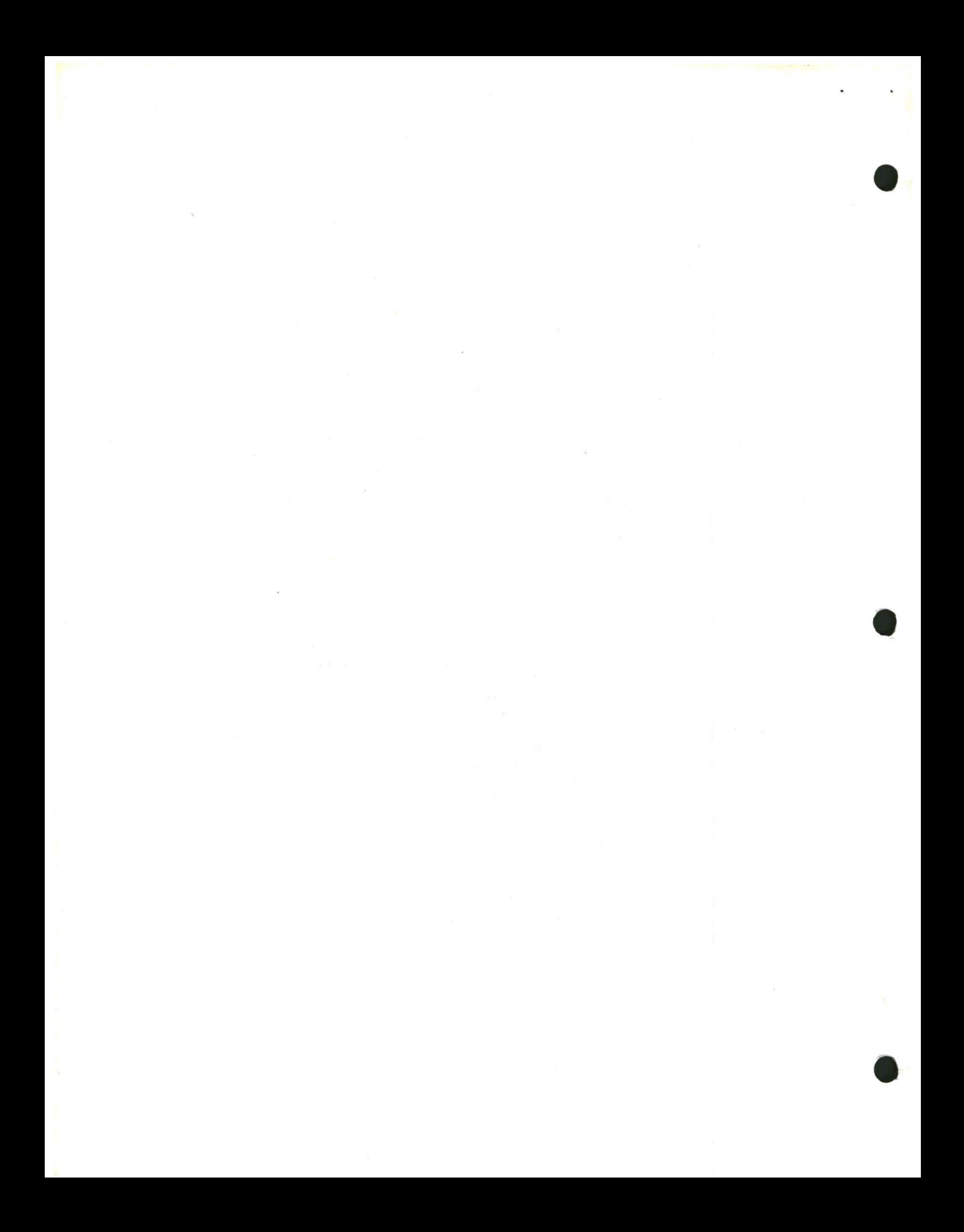

#### CP/M Assembler User's Guide

#### 1. INTRODUCTION.

The CP/M assembler reads assembly language source files from the diskette, and produces 8080 machine language in Intel hex format. The CP/M assembler is initiated by typing

#### ASM filename

or

#### ASM filename.parms

In both cases, the assembler assumes there is a file on the diskette with the name

#### filename.ASM

which contains an 8080 assembly language source file. The first and second forms shown above differ only in that the second form allows parameters to be passed to the assembler to control source file access and hex and print file destinations.

In either case, the CP/M assembler loads, and prints the message

## CP/M ASSEMBLER VER n.n

where n.n is the current version number. In the case of the first command, the assembler reads the source file with assumed file type "ASM" and creates two output files

and

# filename.HEX

#### filename.PRN

the "HEX" file contains the machine code corresponding to the original program in Intel hex format, and the "PRN" file contains an annotated listing showing generated machine code, error flags, and source lines. If errors occur during translation, they will be listed in the PRN file as well as at the console

The second command form can be used to redirect input and output files from their defaults. In this case, the "parms" portion of the command is a three letter group which specifies the origin of the source file, the destination of the hex file, and the destination of the print file. The form is

#### filename.plp2p3

where pl, p2, and p3 are single letters

pl: A,B, ..., Y designates the disk name which contains

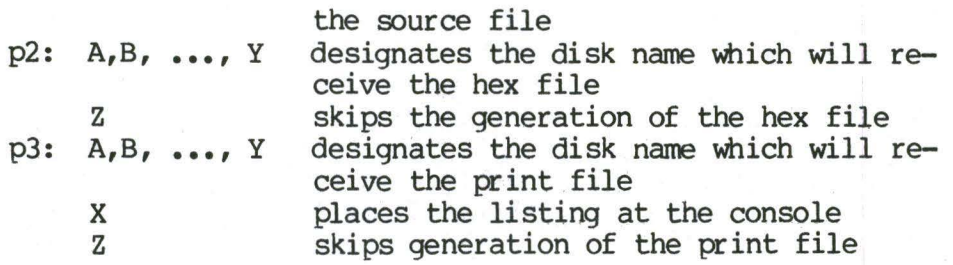

•

Thus, the command

#### ASM X.AAA

indicates that the source file (X.ASM) is to be taken from disk A, and that the hex (X.HEX) and print (X.PRN) files are to be created also on disk A. This form of the command is implied if the assembler is run from disk A. That is, given that the operator is currently addressing disk A, the above command is equivalent to

#### **AfM X**

The command

#### ASM X.ABX

indicates that the source file is to be taken from disk  $A$ , the hex file is placed on disk  $B$ , and the listing file is to be sent to the console. The placed on disk B, and the listing file is to be sent to the console. command

#### **AfM X.BZZ**

takes the source file from disk B, and skips the generation of the hex and print files (this command is useful for fast execution of the assembler to check program syntax) •

The source program format is compatible with both the Intel 8080 assembler (macros are not currently implemented in the CP/M assembler, however), as well as the Processor Technology Software Package #1 assembler. That is, the CP/M assembler accepts source programs written in either format. - There are certain extensions in the CP/M asserrbler which make it somewhat easier to use. These extensions are described below.

#### 2. PROGRAM FORMAT.

An assembly language program acceptable as input to the assembler consists of a sequence of statements of the form

line# label operation operand ; comment

where any or all of the fields may be present in a particular instance. Each

~embly language statement is terminated with a carriage return and line feed (the line feed is inserted automatically by the ED program), or with the character "!" which is a treated as an end-of-line by the assembler (thus, multiple asserrbly language statements can be written on the same physical line if separated by exclaim symbols).

The line# is an optional decimal integer value representing the source program line number, which is allowed on any source line to maintain compatibility with the Processor Technology format. In general, these line numbers will be inserted if a line-oriented editor is used to construct the original program, and thus ASM ignores this field if present.

The label field takes the form

or

## identifier

#### identifier:

and is optional, except where noted in particular statement types. The identifier is a sequence of alphanumeric characters (alphabetics and numbers), where the first character is alphabetic. Identifiers can be freely used by the programmer to label elements such as program steps and assembler directives, but cannot exceed 16 characters in length. All characters are significant in an identifier, except for the embedded dollar syrrbol {\$) which can be used to improve readability of the name. Further, all lower case alphabetics become are treated as if they were upper case. Note that the ":" following the identifier in a label is optional (to maintain compatibility between Intel and Processor Technology). Thus, the following are all valid instances of labels

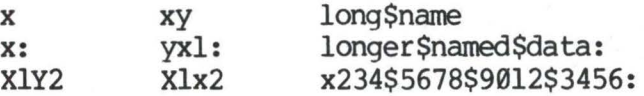

The operation field contains either an assembler directive, or pseudo operation, or an 8080 machine operation code. The pseudo operations and machine operation codes are described below.

The operand field of the statement, in general, contains an expression formed out of constants and labels, along with arithmetic and logical operations on these elements. Again, the canplete details of properly formed expressions are given below.

The comment field contains arbitrary characters following the ";" symbol until the next real or logical end-of-line. These characters are read,<br>listed, and otherwise ignored by the assembler. In order to maintain listed, and otherwise ignored by the assembler. compatability with the Processor Technology assembler, the CP/M assembler also treat statements which begin with a "\*" in column one as comment statements, which are listed and ignored in the assembly process. Note that the Processor

Technology assenbler has the side effect in its operation of ignoring the characters after the operand field has been scanned. This causes an ambiguous situation when attempting to be compatible with Intel's language, since arbitrary expressions are allowed in this case. Hence, programs which use this side effect to introduce ccmments, must be edited to place a *":"* before these fields in order to assenble correctly.

The assembly language program is formulated as a sequence of statements of the above form, terminated optionally by an END statement. All statements<br>following the END are ignored by the assembler.

#### **3. FORMING** THE **CPERAND.**

In order to completely describe the operation codes and pseudo operations, it is necessary to first present the form of the operand field, since it is used in nearly all statements. Expressions in the operand field consist of simple cperands (labels, constants, and reserved words), combined in properly formed subexpressions by arithmetic and logical operators. The expression computation is carried out by the assembler as the assembly proceeds. Each expression must produce a 16-bit value during the assembly. Further, the mmber of significant digits in the result must not exceed the intended use. That is, if an expression is to be used in a byte move immediate instruction, then the most significant 8 bits of the expression must be zero. The then the most significant 8 bits of the expression must be zero. restrictions on the expression significance is given with the individual instructions.

## 3.1. labels.

As discussed above, a label is an identifier which occurs on a particular statement. In general, the label is given a value determined by the type of statement which it precedes. If the label occurs on a statement which If the label occurs on a statement which generates machine code or reserves memory space (e.g, a MOV instruction, or a DS pseudo operation), then the label is given the value of the program address which it labels. If the label precedes an EQU or SET, then the label is given the value which results from evaluating the operand field. Except for the SET statement, an identifier can label only one statement.

When a label appears in the operand field, its value is substituted by the assembler. This value can then be combined with other operands and operators to form the cperand field for a particular instruction.

3.2. Numeric Constants.

A numeric constant is a 16-bit value in one of several bases. The base, called the radix of the constant, is denoted by a trailing radix indicator. The radix indicators are

> B binary constant (base 2) O octal constant (base 8)

- octal constant (base 8) O
- decimal constant (base 10)  $\mathbf{D}$
- $H$ hexadecimal constant (base 16)

Q is an alternate radix indicator for octal numbers since the letter O is Any numeric constant which does not easily confused with the digit 0. terminate with a radix indicator is assumed to be a decimal constant.

A constant is thus composed as a sequence of digits, followed by an optional radix indicator, where the digits are in the appropriate range for the radix. That is binary constants must be composed of Ø and 1 digits, octal constants can contain digits in the range  $\emptyset$  - 7, while decimal constants contain decimal digits. Hexadecimal constants contain decimal digits as well as hexadecimal digits A  $(10D)$ , B  $(11D)$ , C  $(12D)$ , D  $(13D)$ , E  $(14D)$ , and F  $(15D)$ . Note that the leading digit of a hexadecimal constant must be a decimal digit in order to avoid confusing a hexadecimal constant with an identifier (a leading Ø will always suffice). A constant composed in this manner must evaluate to a binary number which can be contained within a 16-bit counter, otherwise it is truncated on the right by the assembler. Similar to identifiers, imbedded "\$" are allowed within constants to improve their<br>readability. Finally, the radix indicator is translated to upper case if a lower case letter is encountered. The following are all valid instances of numeric constants

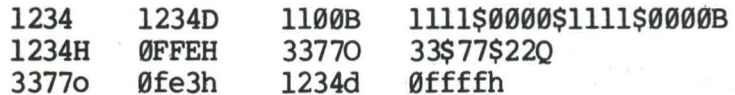

#### 3.3. Reserved Words.

There are several reserved character sequences which have predefined meanings in the operand field of a statement. The names of 8080 registers are given below, which, when encountered, produce the value shown to the right

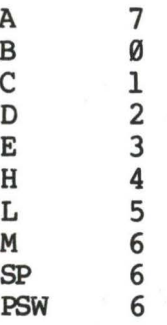

(again, lower case names have the same values as their upper case equivalents). Machine instructions can also be used in the operand field, and evaluate to their internal codes. In the case of instructions which require operands, where the specific operand becomes a part of the binary bit pattern

of the instruction (e.g, MOV A,B), the value of the instruction (in this case MOV) is the bit pattern of the instruction with zeroes in the optional fields (e.g, llDV produces 40H).

When the symbol "\$" occurs in the operand field (not imbedded within identifiers and numeric constants) its value becomes the address of the next instruction to generate, not including the instruction contained withing the current logical line.

#### **3.4.** String Constants.

String constants represent sequences of ASCII characters, and are<br>esented by enclosing the characters within apostrophe symbols (1. All represented by enclosing the characters within apostrophe symbols ('). strings must be fully contained within the current physical line (thus allowing "!" symbols within strings), and must not exceed 64 characters in length. The apostrophe character itself can be included within a string by representing it as a double apostrophe (the two keystrokes ''), which becomes a single apostrophe when read by the assembler. In most cases, the string length is restricted to either one or two characters (the DB pseudo operation is an exception), in which case the string becomes an 8 or 16 bit value, respectively. Two character strings become a 16-bit constant, with the second character as the low order byte, and the first character as the high order byte.

The value of a character is its corresponding ASCII code. There is no case translation within strings, and thus both upper and lower case characters can be represented. Note however, that only graphic (printing) ASCII characters are allowed within strings. Valid strings are

•

 $\sim$ AB ab c Walla Walla Wash. waila waila wash.<br>She said (Hello'' to me.' 'I said "Hello" to her. •

#### 3.5. Arithmetic and Logical Operators.

The cperands described above can be combined in normal algebraic notation using any combination of properly formed operands, operators, and parenthesized expressions. The operators recognized in the operand field are

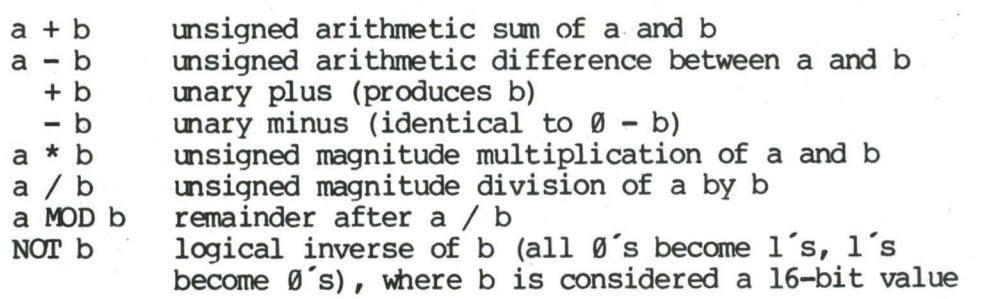

a AND b a OR b a XOR b a SHL b a SHR b bit-by-bit logical and of a and b bit-by-bit logical or of a and b bit-by-bit logicl exclusive or of a and b the value which results from shifting a to the left by an amount b, with zero fill the value which results from shifting a to the right by an amount b, with zero fill

In each case, a and b represent simple operands (labels, numeric constants, reserved words, and one or two character strings), or fully enclosed parenthesized subexpressions such as

> 10+20 10h+37Q Ll /3 (L2+4) SHR 3<br>('a' and 5fh) + '0' ('B'+B) OR (PSW+M)  $(i \text{ a}' \text{ and } 5fh) + i \text{ } 0$  $(1+(2+c))$  shr  $(A-(B+1))$

Note that all computations are performed at assembly time as 16-bit unsigned operations. Thus, -1 is canputed as 0-1 which results in the value 0ffffh (i.e., all l's). The resulting expression must fit the operation code. in which it is used. If, for example, the expression is used in a ADI (add immediate) instruction, then the high order eight bits of the expression must be zero. As a result, the operation "ADI  $-1$ " produces an error message  $(-1)$ becomes Øffffh which cannot be represented as an 8 bit value), while "ADI  $(-1)$ AND ØFFH" is accepted by the assembler since the "AND" operation zeroes the high order bits of the expression.

3.6. Precedence of Operators.

•

•

As a convenience to the programmer, ASM assumes that operators have a relative precedence of application which allows the programmer to write expressions without nested levels of parentheses. The resulting expression<br>has assumed parentheses which are defined by the relative precedence. The has assumed parentheses which are defined by the relative precedence. order of application of operators in unparenthesize expressions is listed below. Operators listed first have highest precedence (they are applied first in an unparenthesized expression), while operators listed last have lowest precedence. Operators listed on the same line have equal precedence, and are applied fran left to right as they are encountered in an expression

> \* *I* l-OD SHL SHR  $- +$ NO<sub>I</sub> **AND**  OR XOR

Thus, the expressions shown to the left below are interpreted by the assembler as the fully parenthesize expressions shown to the right below

> $a * b + c$  $a + b * c$ a MOD b \* c SHL d  $(a * b) + c$  $a + (b * c)$  $((a MOD b) * c) SHL d$

a OR b AND NOT  $c + d$  SHL e a OR (b AND (NOT  $(c + (d \text{ SHL e})))$ )

Balanced parenthesized subexpressions can always be used to override the assumed parentheses, and thus the last expression above could be rewritten to force application of operators in a different order as

 $(a \tOR b)$  AND  $(NOT c) + d$  SHL e

resulting in the assumed parentheses

 $(a \tOR b)$  AND  $((NOT c) + (d \tSHL e))$ 

Note that an unparenthesized expression is well-formed only if the expression which results from inserting the assumed parentheses is well-formed.

**4. ASSEMBLER** DIRECI'IVES.

Assembler directives are used to set labels to specific values during the assmbly, perform conditional assembly, define storage areas, and specify starting addresses in the program. Each assembler directive is denoted by a "pseudo operation" which appears in the operation field of the line. The acceptable pseudo operations are

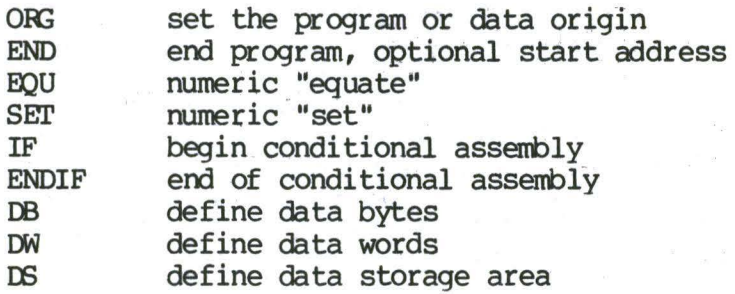

The individual pseudo operations are detailed below

4.1. The ORG directive.

The ORG statement takes the form

label ORG expression

where "label" is an optional program label, and expression is a 16-bit expression, consisting of operands which are defined previous to the ORG statement. The assembler begins machine code generation at the location specified in the expression. There can be any number of ORG statements within a particular program, and there are no checks to ensure that the programmer is not defining overlapping memory areas. Note that most programs written for the CP/M system begin with an ORG statement of the form

ORG 100H

•

which causes machine code generation to begin at the base of the CP/M transient program area. If a label is specified in the ORG statement, then the label is given the value of the expression (this label can then be used in the operand field of other statements to represent this expression).

#### **4.2.** The END directive.

The END statement is cptional in an assembly language program, but if it is present it must be the last statement (all subsequent statements are ignored in the assembly). The two forms of the END directive are

#### label label **END**  END expression

where the label is again optional. If the first form is used, the assembly process stops, and the default starting address of the program is taken as<br>0000. Otherwise, the expression is evaluated, and becomes the program Otherwise, the expression is evaluated, and becomes the program starting address (this starting address is included in the last record of the Intel formatted machine code "hex" file which results from the assembly). Thus, most CP/M assembly language programs end with the statement

#### **END 100H**

resulting in the default starting address of 100H (beginning of the transient program area).

4.3. The EQU directive.

•

•

The EQU (equate) statement is used to set up synonyms for particular numeric values. the form is

#### label EQU expression

where the label must be present, and must not label any other statement. The assembler evaluates the expression, and assigns this value to the identifier given in the label field. The identifier is usually a name which describes the value in a more human-oriented manner. Further, this name is used the value in a more human-oriented manner. throughout the program to "parameterize" certain functions. Suppose for example, that data received from a Teletype appears on a particular input port, and data is sent to the Teletype through the next output port in sequence. The series of equate statements could be used to define these ports for a particular hardware environment

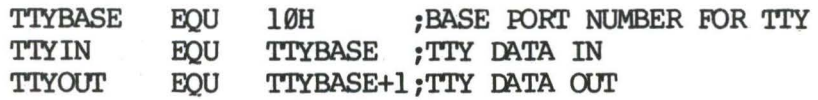

At a later point in the program, the statements which access the Teletype could appear as

**IN** TTYIN READ TTY DATA TO REG-A  $\bullet$   $\bullet$ **OUT TTYOUT** ; WRITE DATA TO TTY FROM REG-A

making the program more readable than if the absolute i/o ports had been used. Further, if the hardware environment is redefined to start the Teletype communications ports at 7FH instead of 10H, the first statement need only be changed to

> **TTYBASE** EOU ; BASE FORT NUMBER FOR TTY 7FH

and the program can be reassembled without changing any other statements.

 $4.4.$ The SET Directive.

The SET statement is similar to the EQU, taking the form

#### label **SET** expression

except that the label can occur on other SET statements within the program. The expression is evaluated and becomes the current value associated with the label. Thus, the EQU statement defines a label with a single value, while the SET statement defines a value which is valid from the current SET statement to the point where the label occurs on the next SET statement. The use of the SET is similar to the EQU statement, but is used most often in controlling conditional assembly.

4.5. The IF and ENDIF directives.

The IF and ENDIF statements define a range of assembly language statements which are to be included or excluded during the assembly process. The form is

ſ

**IF** expression statement#1 statement#2 . . . statement#n **ENDIF** 

Upon encountering the IF statement, the assembler evaluates the expression following the IF (all operands in the expression must be defined ahead of the IF statement). If the expression evaluates to a non-zero value, then statement#1 through statement#n are assembled; if the expression evaluates to zero, then the statements are listed but not assembled. Conditional assembly is often used to write a single "generic" program which includes a number of possible run-time environments, with only a few specific portions of the program selected for any particular assembly. The following program segments for example, might be part of a program which communicates with either a Teletype or a CRT console (but not both) by selecting a particular value for TTY before the assembly begins

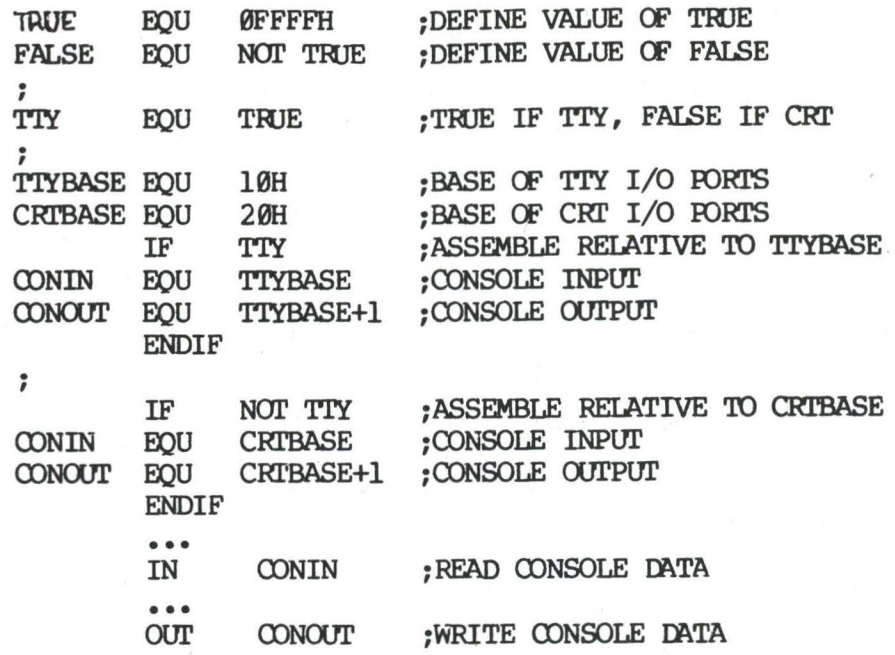

In this case, the program would assemble for an environment where a Teletype is connected, based at port 10H. The statement defining TTY could be changed to

#### TTY **EOU FALSE**

and, in this case, the program would assemble for a CRT based at port 20H.

The DB Directive.  $4.6.$ 

The DB directive allows the programmer to define initialize storage areas in single precision (byte) format. The statement form is

> label  $<sub>DB</sub>$ </sub>  $e#1, e#2, ...$ ,  $e#n$

where e#1 through e#n are either expressions which evaluate to 8-bit values (the high order eight bits must be zero), or are ASCII strings of length no greater than 64 characters. There is no practical restriction on the number of expressions included on a single source line. The expressions are evaluated and placed sequentially into the machine code file following the last program address generated by the assembler. String characters are similarly placed into memory starting with the first character and ending with the last character. Strings of length greater than two characters cannot be used as operands in more complicated expressions (i.e., they must stand alone between the commas). Note that ASCII characters are always placed in memory with the parity bit reset  $(0)$ . Further, recall that there is no translation from lower to upper case within strings. The optional label can be used to reference the data area throughout the remainder of the program. Examples of

valid DB statements are

data: DB  $\overline{DB}$ signon: DB  $DB$ 0,1,2,3,4,5 data and 0ffh,5,377Q,1+2+3+4 please type your name , cr, lf, 0 'AB' SHR 8, 'c', 'DE' AND 7FH

4. 7. The DW Directive.

The DW statement is similar to the DB statement except double precision (two byte) words of storage are initialized. The form is

label DW e#1, e#2, ..., e#n

where  $e#1$  through  $e#n$  are expressions which evaluate to  $16$ -bit results. Note that ASCII strings of length one or two characters are allowed, but strings longer than two characters disallowed. In all cases, the data storage is consistent with the 8080 processor: the least significant byte of the expression is stored forst in memory, followed by the most significant byte. Examples are

> doub: DW 0ffefh,doub+4,signon-\$,255+255<br>DW a, 5, ab, CD, 6 shl 8 or  $a$ , 5,  $ab$ ,  $CD$ , 6 shl 8 or llb

4.8. The DS Directive.

The DS statement is used to reserve an area of uninitialized memory, and takes the form

label DS expression

where the label is optional. The assembler begins subsequent code generation after the area reserved by the DS. Thus, the DS statement given above has exactly the same effect as the statement

> label: EQU \$; LABEL VALUE IS CURRENT CODE LOCATION ORG \$+expression **; MOVE PAST RESERVED AREA**

#### 5. **OPERATION CODES.**

Assembly language operation codes form the principal part of assembly language programs, and form the operation field of the instruction. In general, ASM accepts all the standard mnemonics for the Intel 8080 microcomputer, which are given in detail in the Intel manual "8080 Assembly language Programming Manual." Labels are optional on each input line and, if included, take the value of the instruction address immediately before the instruction is issued. The individual operators are listed breifly in the  $\blacksquare$ 

following sections for completeness, although it is understood that the Intel manuals should be referenced for exact operator details. In each case,

- e3 represents a 3-bit value in the range  $0-7$ which can be one of the predefined registers A, B, c, D, E, H, L, M, SP, or PSW.
- e8 represents an 8-bit value in the range  $\theta$ -255
- el6 represents a 16-bit value in the range 0-65535

which can themselves be formed from an arbitrary combination of operands and operators. In some cases, the operands are restricted to particular values within the allowable range, such as the PUSH instruction. These cases will be noted as they are encountered.

In the sections which follow, each operation codes is listed in its most general form, along with a specific example, with a short explanation and special restrictions.

5.1. Jumps, Calls, and Returns.

•

•

•

The Jump, Call, and Return instructions allow several different forms which test the condition flags set in the 8080 microcomputer CPU. The forms are

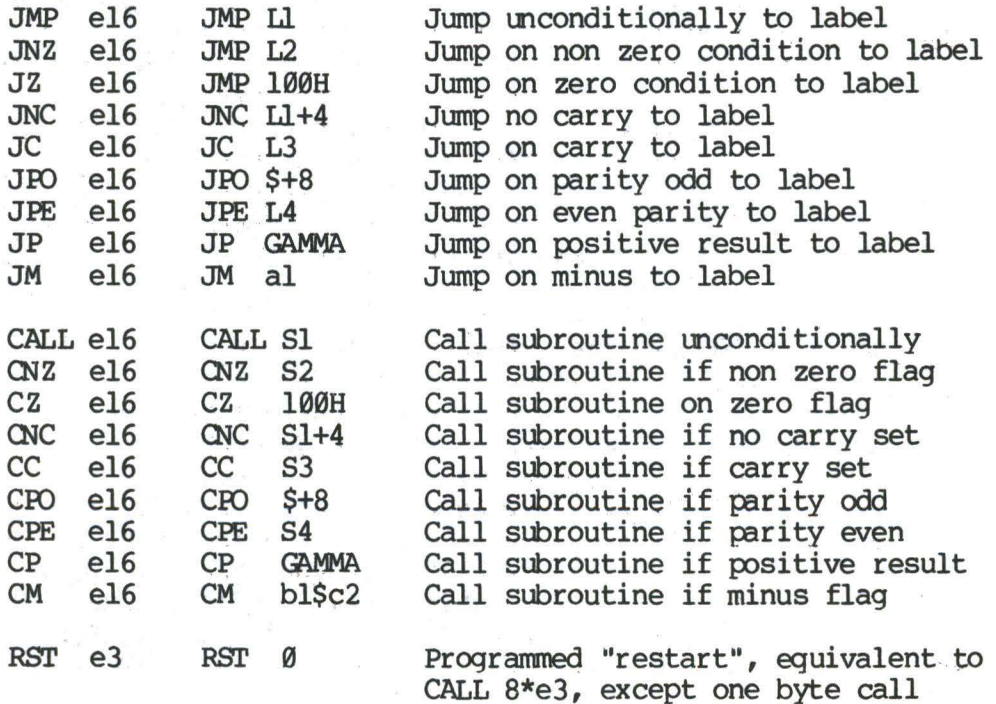

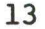

 $RET$ RNZ RZ RNC RC RPO RPE RP **RM**  Return from subroutine Return if non zero flag set Return if zero flag set Return if no carry Return if carry flag set Return if parity is odd Return if parity is even Return if positive result Return if minus flag is set

5.2. Immediate Operand Instructions.

Several instructions are available which load single or double precision registers, or single precision memory cells, with constant values, along with instructions which perform immediate arithmetic or logical operations on the accumulator (register A).

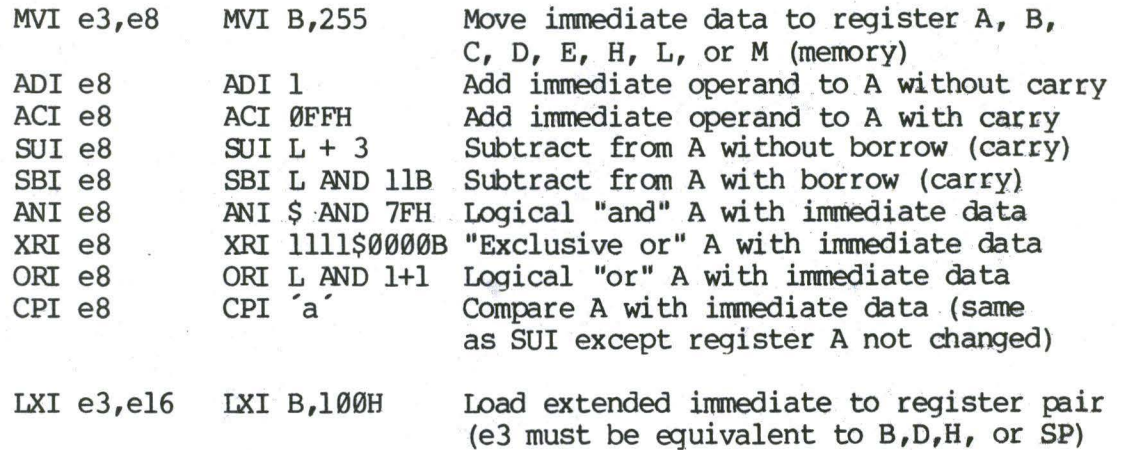

•

•

5.3. Increment and Decrement Instructions.

Instructions are provided in the 8080 repetoire for incrementing or decrementing single and double precision registers. The instructions are

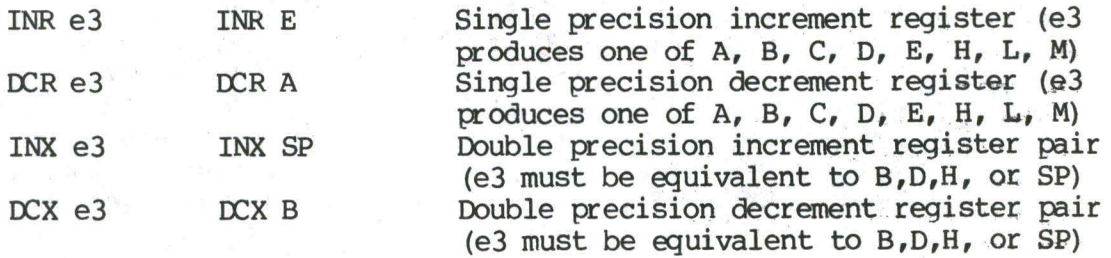

5.4. Data Movement Instructions.

Instructions which move data from memory to the CPU and from CPU to memory are given below

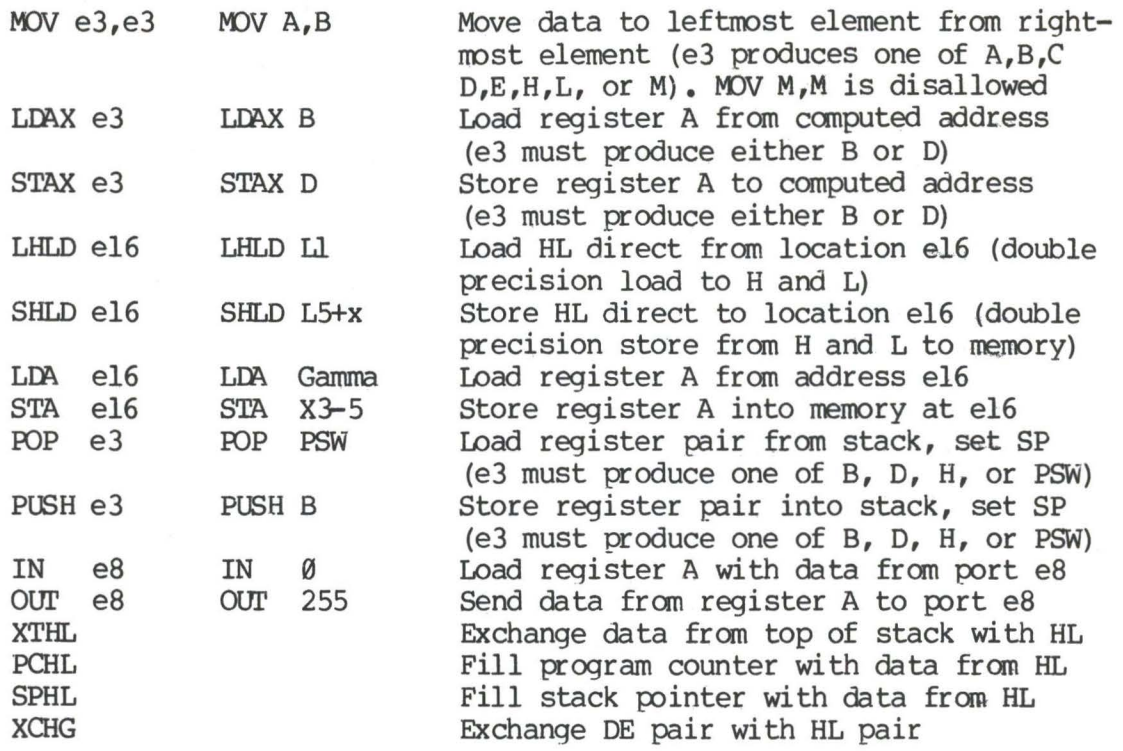

# 5.5. Arithmetic Logic Unit Operations.

•

•

Instructions which act upon the single precision accumulator to perform arithmetic and logic operations are

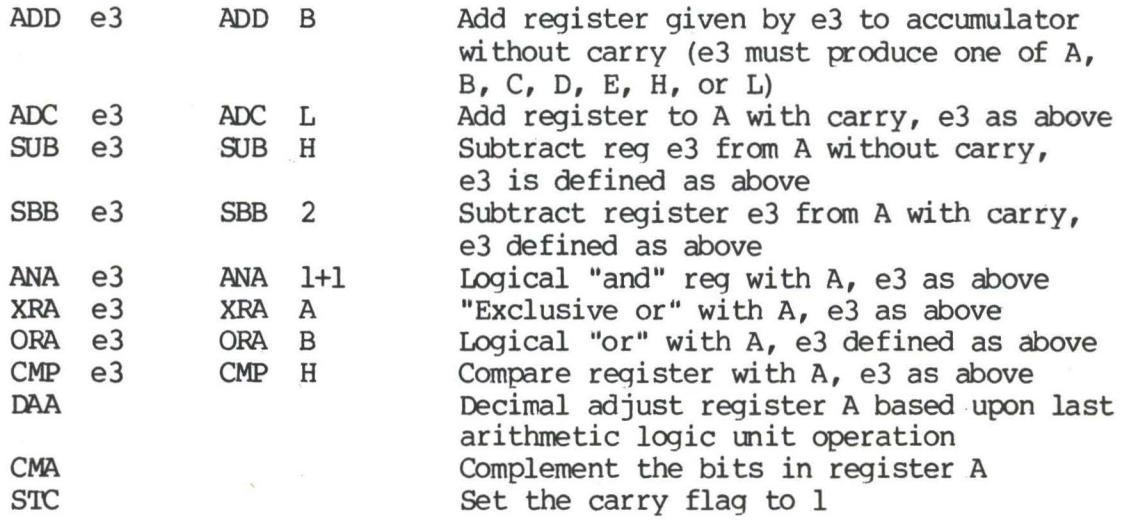

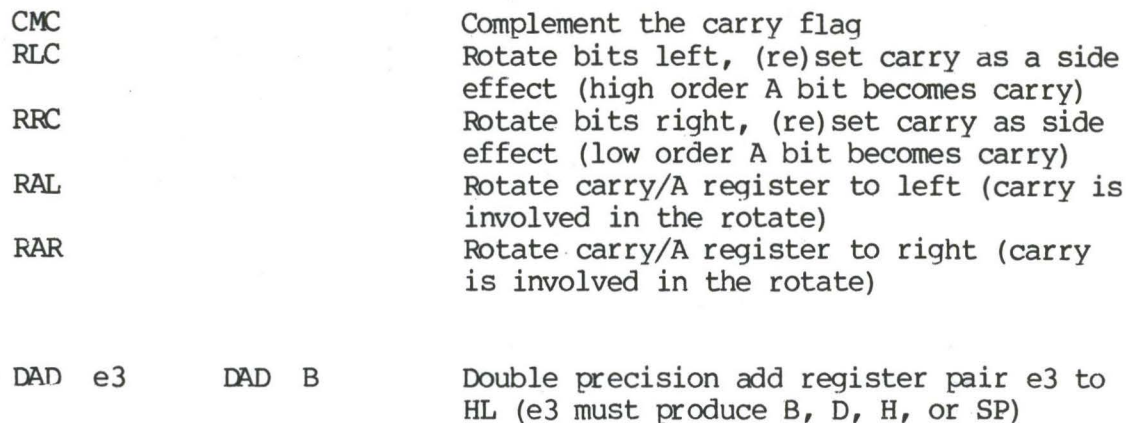

5.6. Control Instructions.

The four remaining instructions are categorized as control instructions, and are listed below

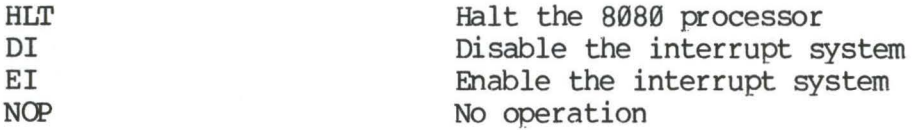

#### $6.$  ERROR MESSAGES.

When errors occur within the assembly language program, they are listed as single character flags in the leftmost position of the source listing. The line in error is also echoed at the console so that the source listing need not be examined to determine if errors are present. The error codes are

•

•

- D Data error: element in data statement cannot be placed in the specified data area
- E Expression error: expression is ill-formed and cannot be computed at assembly time
- L Label error: label cannot appear in this context (may be duplicate label)
- N Not implemented: features which will appear in future ASM versions (e.g., macros) are recognized, but flagged in this version)
- 0 Overflow: expression is too complicated (i.e., too many pending operators) to computed, simplify it
- p Phase error: label does not have the same value on two subsequent passes through the program
- R Register error: the value specified as a register is not compatible with the operation code
- 
- V Value error: operand encountered in expression is improperly formed

Several error message are printed which are due to terminal error conditions

NO SOJRCE FILE PRESENT The file specified in the ASM command does not exist on disk

NO DIRECTORY SPACE The disk directory is full, erase files which are not needed, and retry

SOORCE FI LE NAME ERROR Improperly formed ASM file name (e.g., it is specified with "?" fields)

SOURCE FILE READ ERROR Source file cannot be read properly by the assembler, execute a TYPE to determine the point of error

OUTPUT FILE WRITE ERROR .

CANNOT CLOSE FILE

Output file cannot be closed, check to see if disk is write protected

Output files cannot be written properly, most likely cause is a full disk, erase and retry

7. **A SAMPLE SESSION.** 

The following session shows interaction with the assembler and debugger in the development of a simple assembly language program.

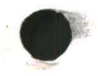

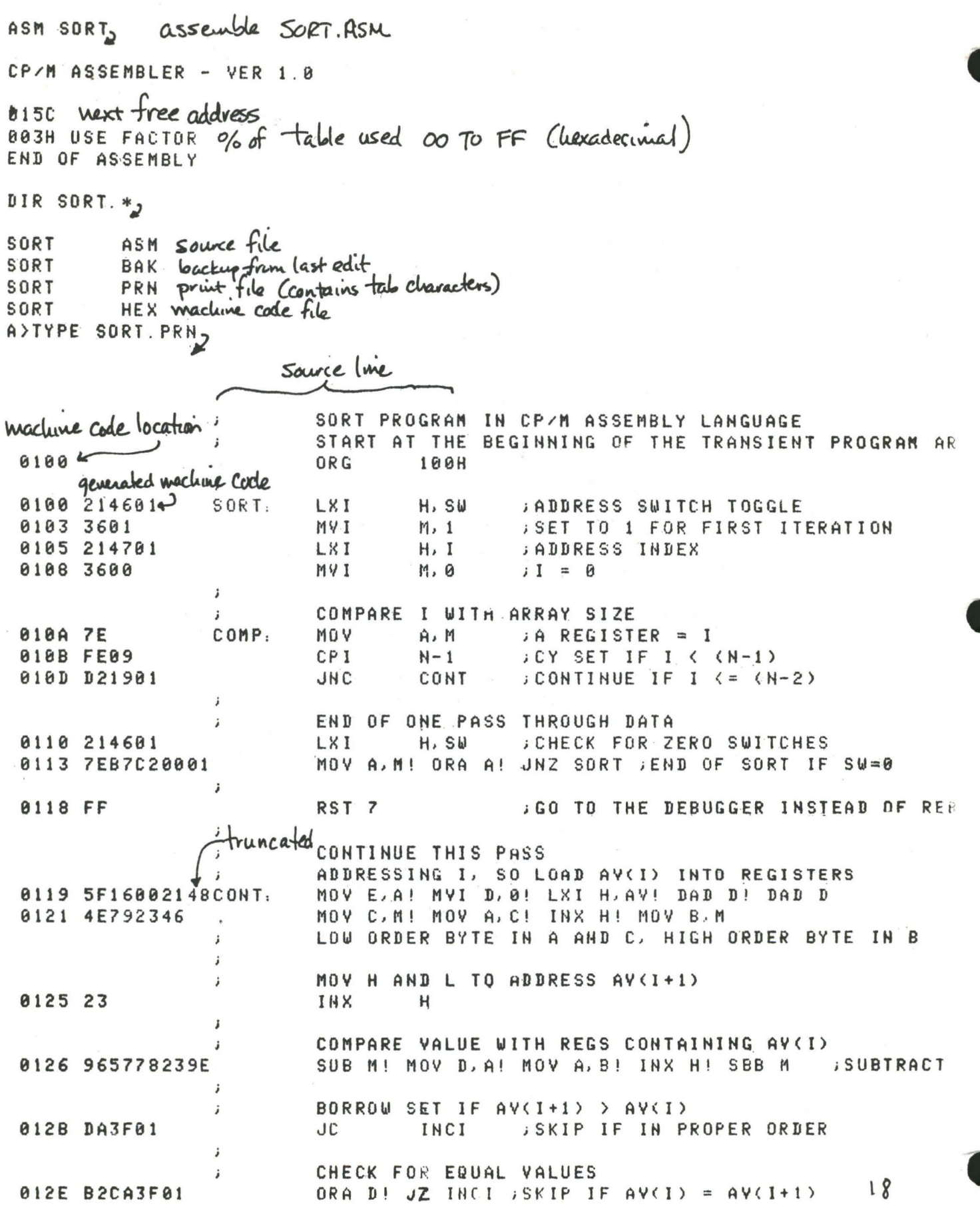
```
MOV D.M! MOV M.B! DCX H! MOV E.M
 0132 56702B5E
                          MOV M.C! DCX H! MOV M.D! DCX H! MOV M.E
 0136 712B722B73
                 \ddot{i}INCREMENT SWITCH COUNT
 013B 21460134
                          LXI H.SW! INR M
                          INCREMENT I
                 ÷
      21470134C3INCI.
                          LXI H. I! INR M! JMP COMP
 813F
                 ÷
                          DATA DEFINITION SECTION
                 \ddot{i}; RESERVE SPACE FOR SWITCH COUNT
 0146 00
                 SW:DBø
 0147
                 \mathbf{I}^{\cdot} :
                          DS
                                   \mathbf{1}SPACE FOR INDEX
 0148 050064001EAV:
                          D<sub>th</sub>5, 180, 30, 50, 20, 7, 1800, 390, 100, -32767
                                                    COMPUTE N INSTEAD OF PRE
                          EQU
                                  ( $-A4) / 2888A
          -equate value
 015C
                          END
A>TYPE SORT. HEX.
: 10010000214601360121470136007EFE09D2190140
: 100110002146017EB7C20001FF5F16002148011983
                                                  machine code in
: 10012000194E79234623965778239EDA3F01B2CAA7
                                                  HEX farmet
: 100130003F0156702B5E712B722B732146013421C7
B7014000470134C30A01006F
: 10014800050064001E00320014000700E8032C01BB
: 0401580064000180BE
start deloug run
A>DDT SORT. HEX,
16K DDT VER 1.0
015C 0000 default address (no address on EUD statement)
-XP_{\lambda}P=0000 1002 Change PC to 100
-UFFFF2 untrace for 65535 steps
C0Z0M0E010 A=00 B=0000 D=0000 H=0000 S=0100 P=0100 LXI
                                                             H, 0146 * 0100
-118 trace 10 steps
C020M0E010 A=01 B=0000 D=0000 H=0146 S=0100 P=0100 LXI
                                                             H, 0146
C020M0E010 A=01 B=0000 D=0000 H=0146 S=0100 P=0103 MVI
                                                             11, 81COZ0MBE010 A=01 B=0000 D=0000 H=0146 S=0100 P=0105 LXI
                                                             H, 0147
C0Z0M0E0I0 A=01 B=0000 D=0000 H=0147 S=0100 P=0108 MVI
                                                             M.80
C0Z0M0E0I0 A=01 B=0000 D=0000 H=0147 S=0100 P=010A MOV
                                                             A, MCOZOMOEOIO A=00 B=0000 D=0000 H=0147 S=0100 P=010B CPI
                                                             99C120M1E0I0 A=00 B=0000 D=0000 H=0147 S=0100 P=010D JNC
                                                             0119
C1Z0M1E0I0 A=00 B=0000 D=0000 H=0147 S=0100 P=0110 LXI
                                                             H. Ø146
C1Z0M1E010 A=00 B=0000 D=0000 H=0146 S=0100 P=0113 MOV
                                                             A, MC1Z0M1E0I0 A=01 B=0000 D=0000 H=0146 S=0100 P=0114 ORA
                                                             \mathbf{A}C0Z0M0E010 A=01 B=0000 D=0000 H=0146 S=0100 P=0115 JNZ
                                                             9199C0Z0M0E0I0 A=01 B=0000 D=0000 H=0146 S=0100 P=0100 LXI
                                                             H, 0146
C020M0E010 A=01 B=0000 D=0000 H=0146 S=0100 P=0103 MVI
                                                             M, 01C0Z0M0E010 A=01 B=0000 D=0000 H=0146 S=0100 P=0105 LXI
                                                             H, 0147
C0Z0M0E010 A=01 B=0000 D=0000 H=0147 S=0100 P=0108 MVI
                                                             M,00C020M0E010 A=01 B=0000 D=0000 H=0147 S=0100 P=010A MOV
                                                             A.M*010B
- A 1 0 1 8100 JC 119, change to a jump on carry
                                                        Shoped a
                                                                         19
                                                           16BH
```
 $-8P<sub>2</sub>$ P=010B 100, reset program counter back to beginning of program Altered instruction -T10, trace execution for IOH steps  $C0Z0M0E010 A=00 B=0000 D=8000 H=0147 S=0100 P=0100 LXI$ H, 0146  $C0Z0M0E010$  A=00 B=0000 D=0000 H=0146 S=0100 P=0103 MVI  $M,01$ C0Z0M0E010 A=00 B=0000 D=0000 H=0146 S=0100 P=0105 LXI H, 0147  $C0Z0M0E010$  A=00 B=0000 D=0000 H=0147 S=0100 P=0108 MVI  $M,00$ C020M0E010 A=00 B=0000 D=0000 H=0147 S=0100 P=010A MOV A, M C0Z0M0E010 A=00 B=0000 D=0000 H=0147 S=0100 P=010B CP1 09 0119  $C1Z0M1E010 A=00 B=0000 D=0000 H=0147 S=0100 P=010D JC$  $C1Z0M1E0I0$   $A=00$   $B=0000$   $D=0000$   $H=0147$   $S=0100$   $P=0119$  MOV  $E, A$  $D, 00$ C1Z0M1E010 A=00 B=0000 D=0000 H=0147 S=0100 P=011A MVI  $C120M1E010$  A=00 B=0000 D=0000 H=0147 S=0100 P=011C LXI H.0148  $C1Z0M1E010$  A=00 B=0000 D=0000 H=0148 S=0100 P=011F DAD  $\mathbf{L}$  $E020M1E010$  A=00 B=0000 D=0000 H=0148 S=0100 P=0120 DAD D C020M1E010 A=00 B=0000 D=0000 H=0148 S=0100 P=0121 MOV **C.M**  $COZOM1E010$  A=00 B=0005 D=0000 H=0148 S=0100 P=0122 MOV  $A, C$ C0Z0M1E010 A=05 B=0005 D=0000 H=0148 S=0100 P=0123 INX H  $C828M1E818$  A=85 B=8005 D=8008 H=0149 S=0100 P=0124 MOV B.M\*0125  $-1100,$ Automatic<br>breakpoint 8100 LXI H, 0146 0103 MVI  $M, B1$ H, 0147 8185 **LXI** 0108 MYI M.00 list some code<br>from IOOH **819A MOY**  $A \cdot M$ CPI 09 **810B**  $9119$ J C **810D** LXI H, 0146 8118 8113 MOV  $A, M$ 0114 ORA ...  $\mathsf{A}$ 0100 0115 JNZ  $-L<sub>2</sub>$ { list more **RST** 07 8118 MOV E.A 8119 011A MVI **D.80** H, 0148 **811C** LXI -G, 1182 start program from current PC (0125H) and run in real time to 118H - about list with rubart \*0127 stopped with an external interrupt 7 from front panel (program was -T42 look at looping program in trace mode 1 C0Z0M0E010 A=38 B=0064 D=0006 H=0156 S=0100 P=0127 MOV  $D, A$ C0Z0M0E010 A=38 B=0064 D=3806 H=0156 S=0100 P=0128 MOV  $A, B$ C0Z0M0E010 A=00 B=0064 D=3806 H=0156 S=0100 P=0129 INX н C020M0E010 A=00 B=0064 D=3806 H=0157 S=0100 P=012A SBB M\*012B  $-D148$ Sata is sarted, but program doesn't step. 0148 05 00 07 00 14 00 1E 00 0150 32 00 64 00 64 00 2C 01 E8 03 01 80 00 00 00 00 2.D.D.,.....  $70$ 

```
-Eg return to CP/M
BBT SORT. HEX, reload the memory image
16K DDT VER 1.0
NEXT
      PC
015C 0000
-XPP=0000 1002 Set PC to beginning of program
-LIOD, list bad opcode
      JNC
            0119K010D
0110
     LXI
           H, 0146- about list with rubout
-A10D2 assemble new opcode
010D JC 119,
0110
- L1002 list starting section of program
0100
      LXI
           H, 0146
      MVI
0103
           M, 010105
      LXI
           H, 01470108
      NVI
           M,00- about list with rubout
-A1032 change "switch" initialization to 00
0103
     MVI M. 0,
0105<sub>2</sub>- "c return to CP/M with ctl-C (GØ works as well)
SAVE 1 SORT. COM, save 1 page (256 bytes, from 100H to 1FFH) on disk in case
                                            we have to reload later
A>DDT SORT. COM, restart DDT with
                 Saved memory image
16K DDT VER 1.0
0200 0100 "CON" file always starts with address 100H
-G<sub>2</sub> run the program from PC=100H
*0118 programmed stop (RST7) encountered
-D148
                               as data properly sarted
0148 05 00 07
                     80 1E
                            00
               00
                  140150 32 00 64 00 64 00 2C 01 E8
                                   03 01 80 00 00 00 00 2.D.D.,.....
8160 00 00 00 00 00 00 00 00 00
                                  00 00 00 00 00 00 00
-GO2 return to CP/M
```
 $21$ 

make changes to anginal program ED SORT.ASM,  $cH-2$ \*N.  $\theta$ (2) $\theta$ TT, find next ", 0"  $MVI$  $M, B$  $I = 0$ \* - 2 up one line in text  $H, I$ LXI **ADDRESS INDEX** \*-2 up another line MVI  $M, 1$ **SET TO 1 FOR FIRST ITERATION** \*KT, kill live and type next line  $H$ , I ADDRESS INDEX **LXI** \*I I meet wew line MVI  $M, B$ **ZERO SW**  $*T_{1}$ LXI  $H, I$ **ADDRESS INDEX \*NUNCT ZOT**  $JNC*T$ CONT  $:$  CONTINUE IF I  $\leftarrow$  (N-2)  $*-2DICC20LT<sub>2</sub>$ UC **CONT** ; CONTINUE IF  $I \leq K$  (N-2)  $E_{2}$ -source from disk A  $6 - \log t$  odist A ASM SORT. AAZ skip prn file CP/M ASSEMBLER - VER 1.0 015C next address to assemble 003H USE FACTOR END OF ASSEMBLY ODT SORT. HEX, test program changes 16K DDT VER 1.0 NEXT PC 0150 0000  $-6100$  $*0118$  $-D148$ data sorted 0148 05 00 07 08 14 00 1 E **GG** 0150 32 00 64 00 64 80 20 01 E8 03 01 - about with rubout -GO, return to CP/M - program checks ok.

22

 $\zeta$  $\hat{\zeta}$  $\overline{C}$ 

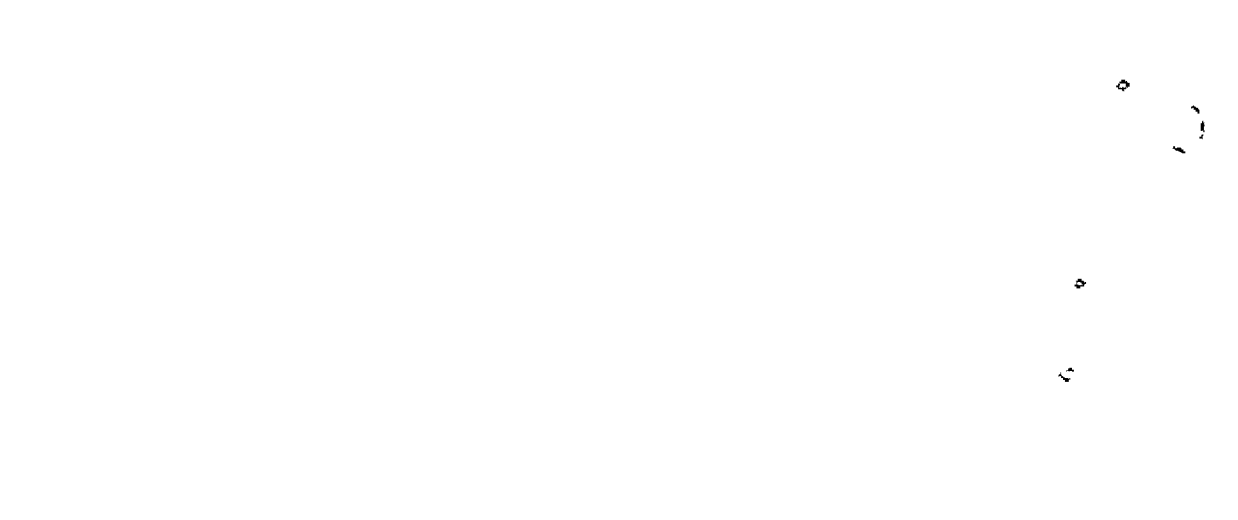

 $\bullet$ 

 $\pmb{\circ}$ 

 $\overline{\phantom{a}}$ 

N,